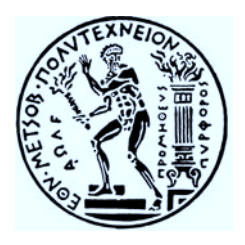

# ΕΘΝΙΚΟ ΜΕΤΣΟΒΙΟ ΠΟΛΥΤΕΧΝΕΙΟ ΣΧΟΛΗ ΜΗΧΑΝΟΛΟΓΩΝ ΜΗΧΑΝΙΚΩΝ

ΤΟΜΕΑΣ ΒΙΟΜΗΧΑΝΙΚΗΣ ∆ΙΟΙΚΗΣΗΣ ΚΑΙ ΕΠΙΧΕΙΡΗΣΙΑΚΗΣ EΡΕΥΝΑΣ

# Μέτρηση ∆ακτυλίων, Στατιστική Επεξεργασία των Μετρήσεων και Ανάπτυξη Σχετικής Οδηγίας Μέτρησης σε Μηχανή Μέτρησης Συντεταγµένων (CMM)

# Επιµέλεια ∆ιπλωµατικής Εργασίας: Γεώργιος Ζήσος

# Επιβλέπων Καθηγητής: Β.Ι.Ν. Λεώπουλος

# Περιεχόμενα

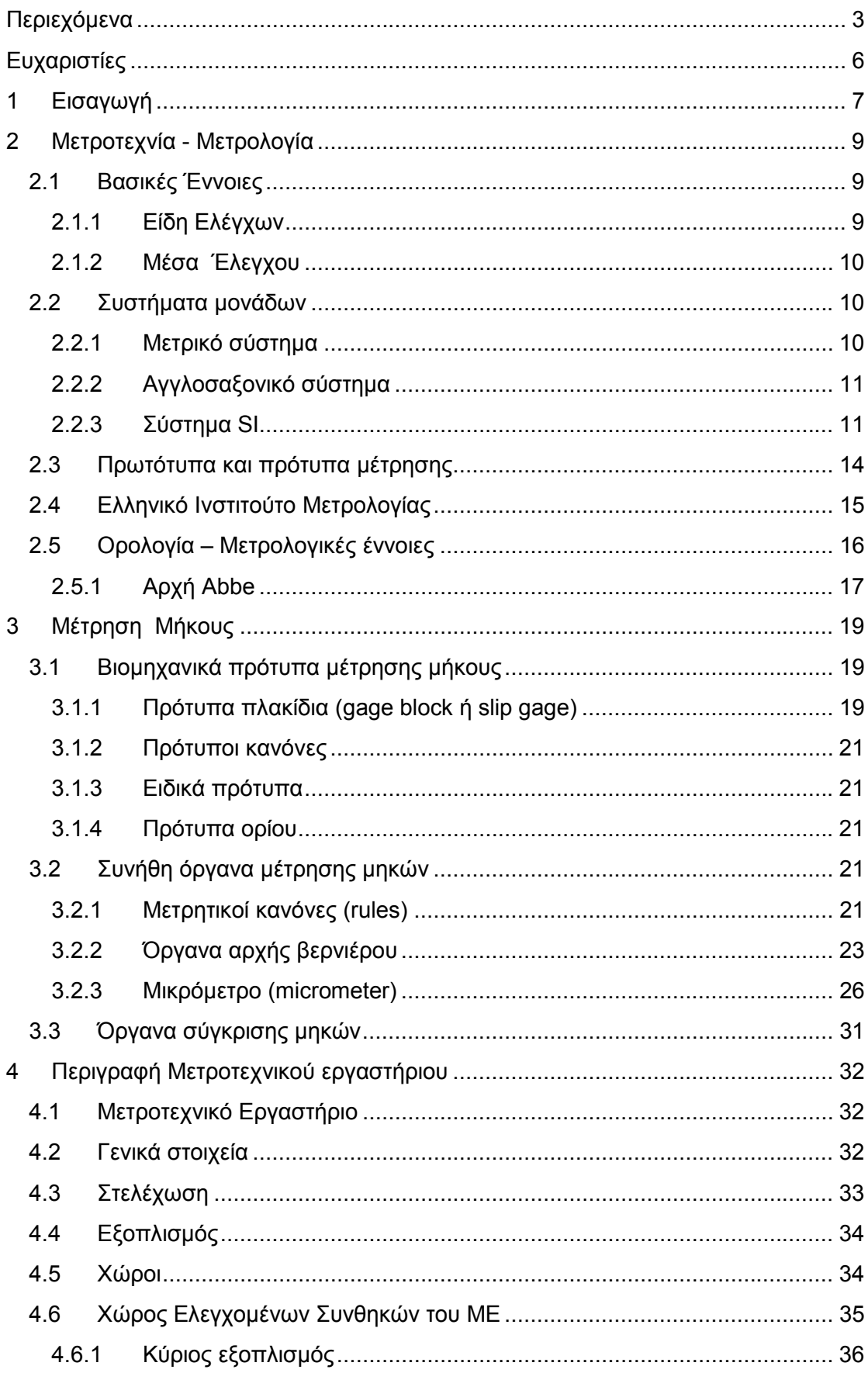

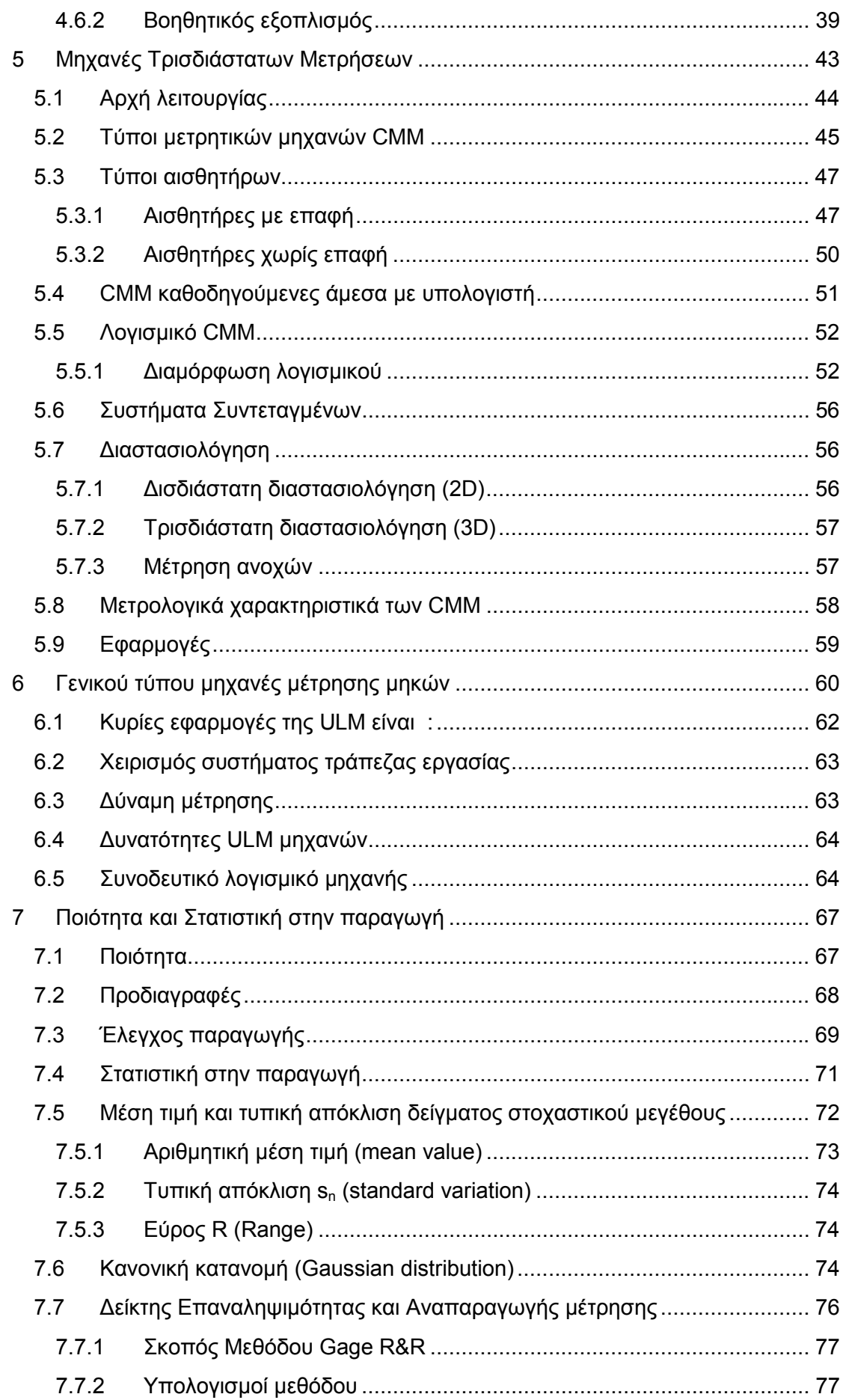

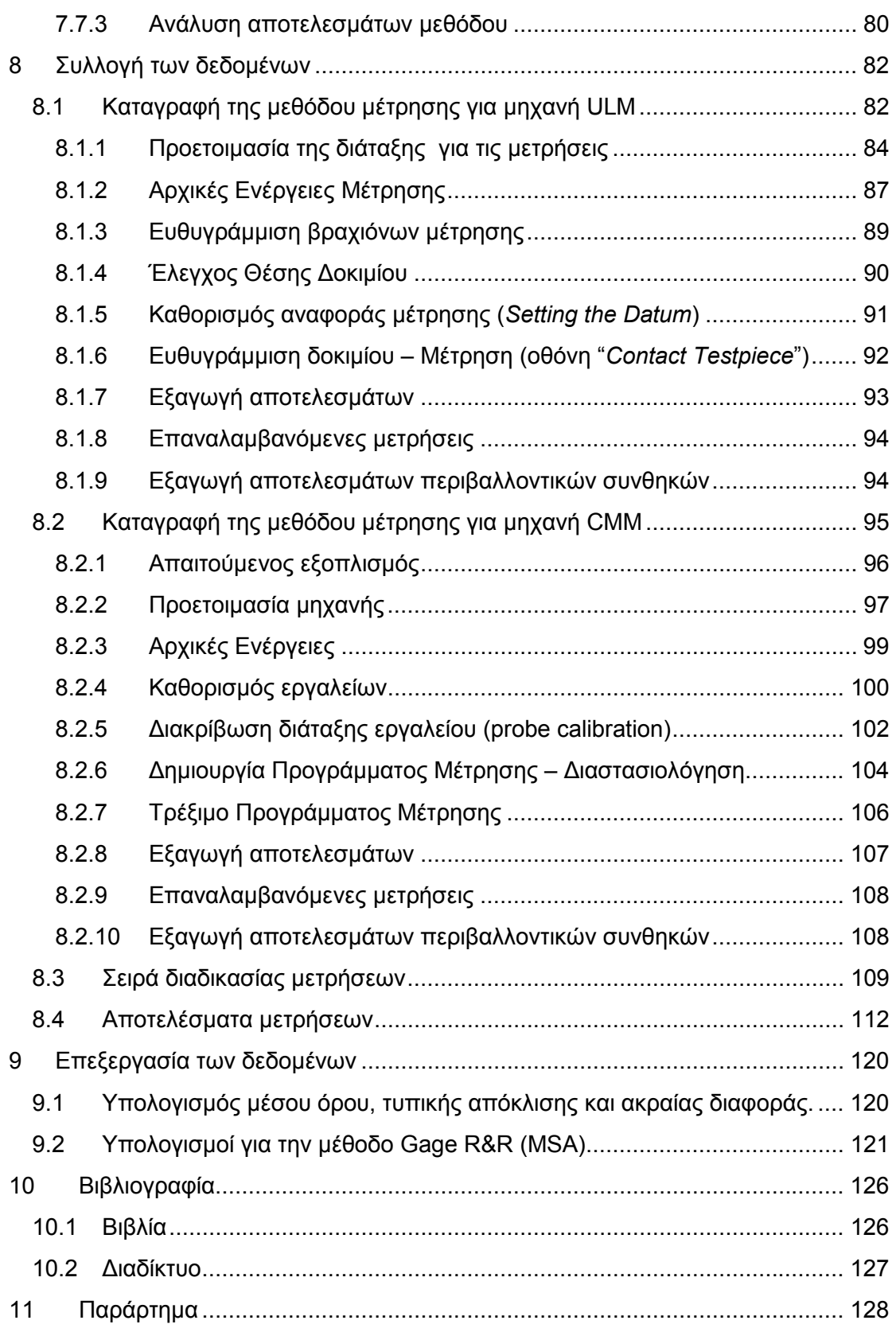

# Ευχαριστίες

Θα ήθελα να εκφράσω τις ειλικρινείς ευχαριστίες µου στον κ. Β.Ι.Ν Λεώπουλο, Επίκουρο καθηγητή του τοµέα Βιοµηχανικής ∆ιοίκησης και Επιχειρησιακής Έρευνας του Εθνικού Μετσόβιου Πολυτεχνείου, για την ανάθεση της διπλωµατικής εργασίας και για το άριστο κλίµα συνεργασίας καθ' όλη τη διάρκεια της συγγραφής της.

Επίσης, θα ήθελα να ευχαριστήσω θερµά τον κ. Γεώργιο Χατζηστέλιο, µεταδιδακτορικό συνεργάτη και διπλωµατούχο Μηχανολόγο Μηχανικό του Εθνικού Μετσόβιου Πολυτεχνείου, για την ουσιαστική βοήθεια που µου προσέφερε πρόθυµα και αδιάκοπα, αλλά και για την ηθική στήριξή καθ' όλη την διάρκεια της εργασίας.

Θερµές ευχαριστίες εκφράζω επίσης στο κ. Γεράσιµο Λούντζη, ∆ρ. Μηχανολόγο Μηχανικό ΕΜΠ, για τη σηµαντική συµβολή και βοήθεια για την εκπλήρωση και επεξεργασία των µετρήσεων. Τον ευχαριστώ για το υλικό που µου παρείχε.

Επιπλέον ευχαριστίες προς την κ. Αικατερίνη Πουστουρλή, Υποψήφια ∆ιδάκτορα του Εθνικού Μετσόβιου Πολυτεχνείου, για την υποστήριξή κατά την εκπόνηση των µετρήσεων της διπλωµατικής µου εργασίας, και τις εύστοχες επισηµάνσεις.

Τέλος, χρωστώ ένα ευχαριστώ στον συνάδελφο Αλέξανδρο Καλαττά, που στο πλαίσιο συνεργασίας, έγινε η ανταλλαγή των µετρήσεων µας. Οπότε διαθέτουµε και οι δύο µας µετρήσεις δύο µετρητών, πράγµα που µας δίνει την δυνατότητα περαιτέρω αξιοποίησης τους.

# 1 Εισαγωγή

Σκοπός της διπλωµατικής αυτής εργασίας µε τίτλο «Μέτρηση ∆ακτυλίων, Στατιστική Επεξεργασία των Μετρήσεων και Ανάπτυξη Σχετικής Οδηγίας Μέτρησης σε Μηχανή Μέτρησης Συντεταγµένων (CMM)», είναι η ανάπτυξη των βασικών αρχών για την λειτουργία των δύο µηχανών του Μετροτεχνικού Εργαστηρίου, καθώς επίσης και η ανάπτυξη οδηγίας εργασίας για την µέτρηση τριµµάτων µε την µηχανή Μέτρησης Συντεταγµένων. Παράλληλα οι ίδιες οι µετρήσεις αξιοποιήθηκαν από άλλους µελετητές.

Η µελέτη του θέµατος σχετικά µε την µέτρηση δακτυλίων παρουσίασε ιδιαίτερο ενδιαφέρον και µε βοήθησε να συνδυάσω και να εφαρµόσω γνώσεις τις οποίες απέκτησα κατά τη διάρκεια των σπουδών µου στη Σχολή Μηχανολόγων Μηχανικών του Ε.Μ.Π, καθώς επίσης και να εµβαθύνω στην πραγµατικά µεγάλη εξέλιξη που παρατηρείται στο συγκεκριµένο τοµέα.

 Έτσι πιο συγκεκριµένα στο κάθε κεφάλαιο αυτής της διπλωµατικής εργασίας αναφέρονται τα ακόλουθα:

Στο 2 <sup>ο</sup> Κεφάλαιο γίνεται αναφορά για την Μετροτεχνία, τις βασικές έννοιες και αρχές, που θα µας χρειαστούν αργότερα για την κατανόηση πιο σύνθετων εννοιών. Επίσης γίνεται µια σύντοµη ανάλυση των δύο βασικών συστηµάτων µονάδων, αλλά και του νεότερου ∆ιεθνούς Συστήµατος Μονάδων που αφοµοιώνει τα δύο παλιότερα. Ακολουθεί ο διαχωρισµός ανάµεσα σε πρωτότυπα και πρότυπα µετρήσεων, αλλά και µια σύντοµη αναφορά στο Ελληνικό Ινστιτούτο Μετρολογίας και το έργο του.

Στο 3<sup>ο</sup> Κεφάλαιο γίνεται αναφορά στα πρότυπα και πως τα χρησιμοποιούμε αλλά και στα όργανα µέτρησης που υπάρχουν γύρω µας, σε εργαστήρια και βιοµηχανικούς χώρους.

Στο 4<sup>ο</sup> Κεφάλαιο γίνεται περιγραφή του Μετροτεχνικού Εργαστήριου δηλαδή στον χώρο όπου έγιναν οι µετρήσεις των δακτυλίων. Καταγράφονται ο εξοπλισµός και οι χώροι του εργαστηρίου και γίνεται µια λεπτοµερή αναφορά στο Χώρο Ελεγχόµενων Συνθηκών.

Στο 5<sup>ο</sup> Κεφάλαιο αναπτύσσεται ο τρόπος λειτουργίας των Μηχανών Τρισδιάστατων Μετρήσεων CMM. Αναφέρονται οι διάφοροι τύποι µηχανών και αισθητήρων, ενώ γίνεται και λεπτοµερειακή ανάδειξη του τρόπου µέτρησης και επικοινωνίας µε το συνοδευτικό λογισµικό της µηχανής.

Στο 6<sup>ο</sup> Κεφάλαιο γίνεται αναφορά στη γενικού τύπου μηχανή μέτρησης, αναπτύσσονται οι εφαρµογές της και καταγράφονται τεχνικά χαρακτηριστικά του τρόπου µέτρησης. Επίσης, γίνεται αναφορά στις δυνατότητες της µηχανής, λόγω του µεγάλου εύρους εφαρµογών της. Τέλος, καταγράφονται τα χαρακτηριστικά της µηχανής του εργαστηρίου.

Στο 7<sup>ο</sup> Κεφάλαιο γίνεται αναφορά στην ποιότητα, στην έννοια της προδιαγραφής και του ελέγχου των παραγόµενων προϊόντων. Επίσης µετά από µια γρήγορη εισαγωγή στην στατιστική, θα γίνει καταγραφή των βασικών εννοιών της. Τέλος θα ασχοληθούµε µε την αξιολόγηση των συστηµάτων µετρήσεων και συγκεκριµένα µε την µέθοδο Gage R&R.

Στο 8<sup>ο</sup> Κεφάλαιο γίνεται αναφορά στις μεθόδους μέτρησης που ακολουθήθηκαν, για τις δυο µηχανές, την CMM και την ULM. Όπου είναι αναγκαίος γίνεται σχολιασµός για την καλύτερη κατανόηση των διαδικασιών που πραγµατοποιήθηκαν. Επίσης, δίνεται µέσω πινάκων η σειρά που έγιναν οι µετρήσεις, από δύο χειριστές. Τέλος, σε πίνακες φαίνονται όλες οι µετρήσεις που έγιναν και όλα όσα καταγραφήκαν κατά την διάρκειά τους.

Στο 9<sup>°</sup> Κεφάλαιο γίνεται η καταγραφή των αποτελεσμάτων της επεξεργασίας των µετρήσεων. Έπειτα, ακολουθεί παρουσίαση των αποτελεσµάτων της µελέτης του συστήµατος µέτρησης, αλλά και µια γρήγορη µατιά στα στατιστικά των µετρήσεων. Τέλος, γίνεται µια αναφορά στα πιθανά αίτια των παραπάνω αποτελεσµάτων.

Στο 10<sup>°</sup> Κεφάλαιο παρουσιάζεται η νέα οδηγία εργασίας με τίτλο "Διεξαγωγή Μέτρησης Τρίµµατος εσωτερικής διαµέτρου 10 mm έως 650 mm εξωτερικής διαµέτρου µε τη µηχανή DEA CMM"

# 2 Μετροτεχνία - Μετρολογία

## 2.1 Βασικές Έννοιες

Μετρολογία ή µετροτεχνία είναι η επιστήµη των µετρήσεων. Η επιστήµη αυτή είναι ο θεµέλιος λίθος της συστηµατικής προσέγγισης για την ποσολόγηση ποιοτικών χαρακτηριστικών. Η συστηµατική αυτή προσέγγιση περιέχει:

- 1. Ορισµό των προτυποποιηµένων µονάδων, που λέγονται µονάδες µέτρησης και οι οποίες επιτρέπουν τη µετατροπή γενικών εννοιών (π.χ. µήκος, µάζα) σε µια µορφή προσδιορισµένης ποσότητας (π.χ. µέτρο, χιλιόγραµµο).
- 2. Όργανα τα οποία βαθμονομούνται με τις κατάλληλες μονάδες μέτρησης.
- 3. Χρήση των οργάνων αυτών για την ποσολόγηση ή προσδιορισµό της έκτασης, που το προϊόν ή η διαδικασία κατέχει το υπό µελέτη χαρακτηριστικό. Η διαδικασία αυτή καλείται μέτρηση.

Αν µετρολογία είναι η επιστήµη των µετρήσεων, τότε η µέτρηση είναι η γλώσσα της επιστήµης αυτής. Είναι η γλώσσα που χρησιµοποιείται για επικοινωνία σε θέµατα σχετικά µε το µέγεθος, την ποσότητα, τη θέση, τις συνθήκες, το χρόνο.

Τρεις είναι οι λόγοι που επιβάλουν στην επικοινωνία µας τις µετρήσεις. Πρώτον, για να µπορεί κανείς να κάνει µία επιστηµονική περιγραφή. ∆εύτερον, οι µετρήσεις χρειάζονται για να κατασκευάζονται πράγµατα και τρίτον, χρειάζονται µετρήσεις για να ελεγχθεί ο τρόπος µε τον οποίο έχουν κατασκευαστεί αυτά. Αυτός είναι ο ρόλος του επιθεωρητή και του ποιοτικού ελέγχου. Για να γίνει αυτό απαιτούνται όργανα µέτρησης-ελέγχου και ειδικοί.

Στον έλεγχο, συγκρίνονται τα υπάρχοντα χαρακτηριστικά των προϊόντων, όπως διάσταση, µορφή ή ποιότητα επιφάνειας µε τα προδιαγεγραµµένα χαρακτηριστικά.

Έλεγχος σηµαίνει εξακρίβωση, αν το προς εξέταση αντικείµενο παρουσιάζει τα απαιτούµενα χαρακτηριστικά.

#### 2.1.1 Είδη Ελέγχων

Ο υποκειµενικός έλεγχος γίνεται µε την αντίληψη διά των αισθήσεων του ελέγχοντος, χωρίς βοηθητικά όργανα (Σχήµα 2.1). Εξακριβώνει, π.χ. αν τα προεκτάµατα και το βάθος τραχύτητας στο αντικείµενο είναι παραδεκτά (οπτικός έλεγχος και έλεγχος µε την αφή). Το αποτέλεσµα του έλεγχου είναι αν είναι αποδεκτό ή µη αποδεκτό το αντικείµενο.

Ο αντικειµενικός έλεγχος γίνεται µε µέσα ελέγχου, δηλαδή µε µετρητικά όργανα και ελεγκτήρες. Με τον ελεγκτήρα συγκρίνουµε το αντικείµενο, αν βρίσκεται µέσα στα προδιαγεγραµµένα όρια. Στην προκειµένη περίπτωση δεν παίρνουµε κάποια αριθµητική τιµή, αλλά εξακριβώνουµε αν το αντικείµενο είναι αποδεκτό ή µη αποδεκτό.

Μέτρηση είναι η σύγκριση ενός µεγέθους σχετικά προς άλλο οµοειδές µε αυτό, που λαµβάνεται σαν µονάδα. Το αποτέλεσµα είναι η τιµή µέτρησης.

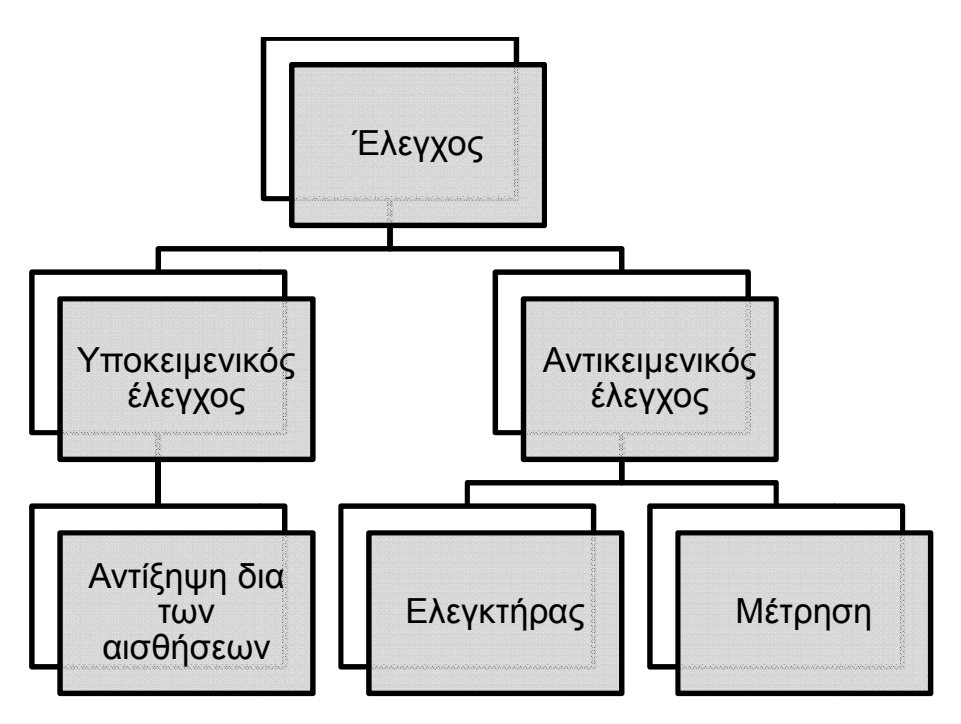

Σχήµα 2.1 : Είδη ελέγχου

### 2.1.2 Μέσα Έλεγχου

Τα µέσα ελέγχου υποδιαιρο διαιρούνται σε τρεις οµάδες: Μετρικά όργανα, ελ να, ελεγκτήρες και βοηθητικά μέσα. Όλα τα μετρητικά όργανα και οι ελεγκτήρες βασίζονται στην "υλοποίηση" της διαστάσεως. Υλοποιούν το μετρούμενο μέγεθος π.χ. με την απόσταση των χαραγών, με την απόσταση των επιφανειών (πρότυπα πλακίδια, ελεγκτήρες) ή με την κεκλιμένη θέση των επιφανειών.

Τα όργανα μετρήσεως με ένδειξη έχουν κινητά μέρη (δείκτες, χαραγές βερνιέρου), κινητές κλίμακες ή απαριθμητές. Η μετρούμενη τιμή διαβάζεται κατευθείαν.

Οι ελεγκτήρες "υλοποιούν" τη διάσταση ή τη διάσταση και τη μορφή του εξεταζόµενου αντικείµενου.

εξεταζόμενου αντικείμενου.<br>Βοηθητικά μέσα είναι, π.χ. τα πρίσματα και οι συσκευές στηρίξεως μετρητικών οργάνων.

## 2.2 Συστήµατα µονάδ µονάδων

Είναι αρχή να ορίζεται η κατάλληλη μονάδα μέτρησης πριν από οποιαδήποτε μέτρηση. Είναι αποδεκτά διεθνώς δύο συστήματα μονάδων το Μετρικό και το Αγγλοσαξονικό. Μία νέα απόφαση όλων των χωρών με κάποιες εξαίρεσης να υιοθετήσουν ένα απλό σύστημα, γνωστό ως "International System of Units" ή "SI", έχει απλοποιήσει πολύ την κατάσταση. Οι μονάδες του "SI" συστήματος βασίζονται στις µετρικές µονάδες.

#### 2.2.1 Μετρικό σύστηµα ηµα

Το µετρικό σύστηµα (δεκαδ (δεκαδικό ή γαλλικό) χρησιµοποιεί ως µονάδα το δα το µέτρο [m] µε τις υποδιαιρέσεις του. Όπως φαίνεται από τον **πινάκα 2.1**, κάθε μονάδα του μετρικού <sub>·</sub> συστήµατος είναι πολλαπλά λαπλάσιο ή υποπολλαπλάσιο του 10 και για αυτ ια αυτό το σύστηµα λέγεται και δεκαδικό. Αυτήν η ιδιότητα το κάνει εύχρηστο . Κάθε µονάδα του µετατρέπεται σε µικρότερη ή µεγαλύτερη του πολλαπλασιαζόµενη µε µια δύναµη του 10.

| Μέτρα | Δεκατόμετρα              | Εκατοστόμετρα<br>ή<br>πόντοι | Χιλιοστόμετρα   | Μικρόμετρα<br>η<br>χιλιοστά<br>TOU<br>χιλιοστομέτρου | Νανόμετρα<br>εκατομμυριοστά<br>του χιλιοστομέτρου |
|-------|--------------------------|------------------------------|-----------------|------------------------------------------------------|---------------------------------------------------|
| [m]   | [dm]                     | [cm]                         | [mm]            | [µm]                                                 | [nm]                                              |
|       | 10                       | $10^2$                       | $10^{3}$        | $10^6$                                               | $10^9$                                            |
|       |                          | 10                           | 10 <sup>2</sup> | 10 <sup>5</sup>                                      | $10^8$                                            |
|       | ۰                        |                              | 10              | 10 <sup>4</sup>                                      | $10^6$                                            |
|       | ۰                        | ٠                            |                 | 10 <sup>3</sup>                                      | 10 <sup>6</sup>                                   |
|       | ۰                        | ٠                            | ۰               |                                                      | $10^3$                                            |
|       | $\overline{\phantom{0}}$ | -                            |                 |                                                      |                                                   |

Πίνακας 2.1 : Οι υποδιαιρέσεις του µέτρου

## 2.2.2 Αγγλοσαξονικό σύστηµα

Το σύστηµα αυτό εφαρµόζεται ακόµα σε κάποιες αγγλοσαξονικές χώρες, χρησιµοποιεί ως µονάδα µετρήσεως τη γιάρδα (yard) µε τις υποδιαιρέσεις της. Η γιάρδα είναι ίση µε 0,914400 m και διαιρείται σε τρία (3) πόδια. Κάθε πόδι ισούται µε 0,3048 m και διαιρείται σε δώδεκα (12) ίντσες. Η ίντσα ισούται µε 0,0254 m ή 2,54 cm ή 25,4 mm και συµβολίζεται µε [in] ή µε ["]. Εκτός από τις ακέραιες υποδιαιρέσεις της ίντσας υπάρχουν και οι κλασµατικές φαίνονται στον πινάκα 2.2.

| Γιάρδα | Πόδι   | Ίντσα | Κλασματικές διαιρέσεις της ίντσας |                          |      |       |                |                |
|--------|--------|-------|-----------------------------------|--------------------------|------|-------|----------------|----------------|
| [yard] | [foot] | [in]  | $\frac{1}{2}$                     | 1/4"                     | 1/8" | 1/16" | 1/32"          | 1/64"          |
|        | 3      | 36    | 72                                | 144                      | 288  | 576   | 1152           | 2304           |
|        |        | 12    | 24                                | 48                       | 96   | 192   | 384            | 768            |
|        |        |       | $\overline{2}$                    | 4                        | 8    | 16    | 32             | 64             |
|        |        |       |                                   | ົ                        | 4    | 8     | 16             | 32             |
|        |        |       |                                   |                          | ◠    |       | 8              | 16             |
|        |        |       | -                                 | $\overline{\phantom{0}}$ |      | 2     | 4              | 8              |
|        |        |       |                                   | $\overline{\phantom{0}}$ |      |       | $\overline{2}$ | 4              |
|        |        |       | -                                 | $\overline{\phantom{0}}$ |      |       |                | $\overline{2}$ |
|        |        |       |                                   | -                        |      |       |                |                |

Πίνακας 2.2 : Οι υποδιαιρέσεις της Γιάρδας

#### 2.2.3 Σύστηµα SI

Το ∆ιεθνές Σύστηµα Μονάδων (το SI παράγεται από το αντίστοιχο στην γαλλική le Système International d'unités) αποτελεί ένα σύστημα έκφρασης συμβατικών µονάδων µέτρησης φυσικών µεγεθών. Το SI έχει αντικαταστήσει τα παλαιότερα συστήµατα µονάδων της φυσικής MKS και CGS. Επιπλέον, χρησιµοποιείται και σε τεχνικές εφαρµογές σε µεγάλο ποσοστό του κόσµου έναντι παλαιοτέρων συστηµάτων. Το σύστηµα αυτό αποτελείται από:

- 1. Επτά βασικές µονάδες µέτρησης (πίνακας 2.3)
- 2. ∆ύο συµπληρωµατικές µονάδες για γωνίες (πίνακας 2.4)
- 3. Ένα σύνολο µονάδων που προέρχονται από τις βασικές και συµπληρωµατικές (πίνακας 2.5)
- 4. Προτυποποιηµένη ορολογία δεκαδικών πολλαπλασίων και υποπολλαπλασίων όλων των µονάδων µέτρησης (πίνακας 2.6)

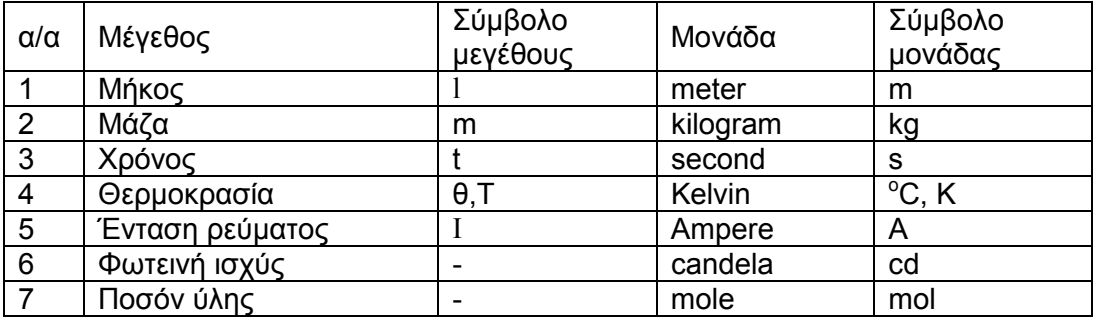

Πίνακας 2.3 : Βασικές µονάδες SI Συστήµατος

Πίνακας 2.4 : Συµπληρωµατικές µονάδες SI Συστήµατος

| $\alpha/\alpha$ | Μένεθος       | Μονάδα      | Σύμβολο μονάδας |
|-----------------|---------------|-------------|-----------------|
|                 | Επίπεδη γωνία | ακτίνιο     | Rad             |
|                 | Στερεά γωνία  | στερακτίνιο | Sr              |

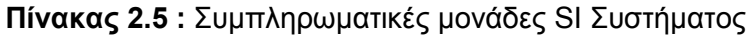

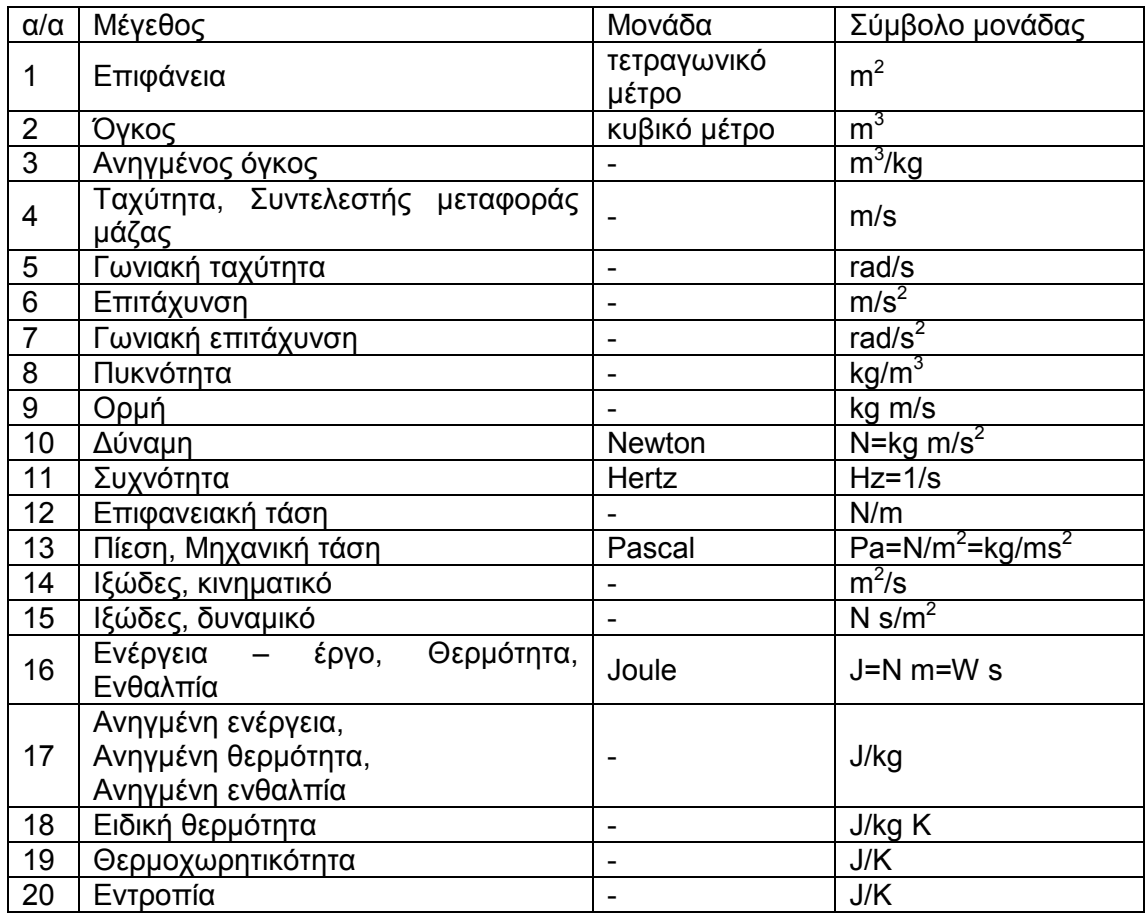

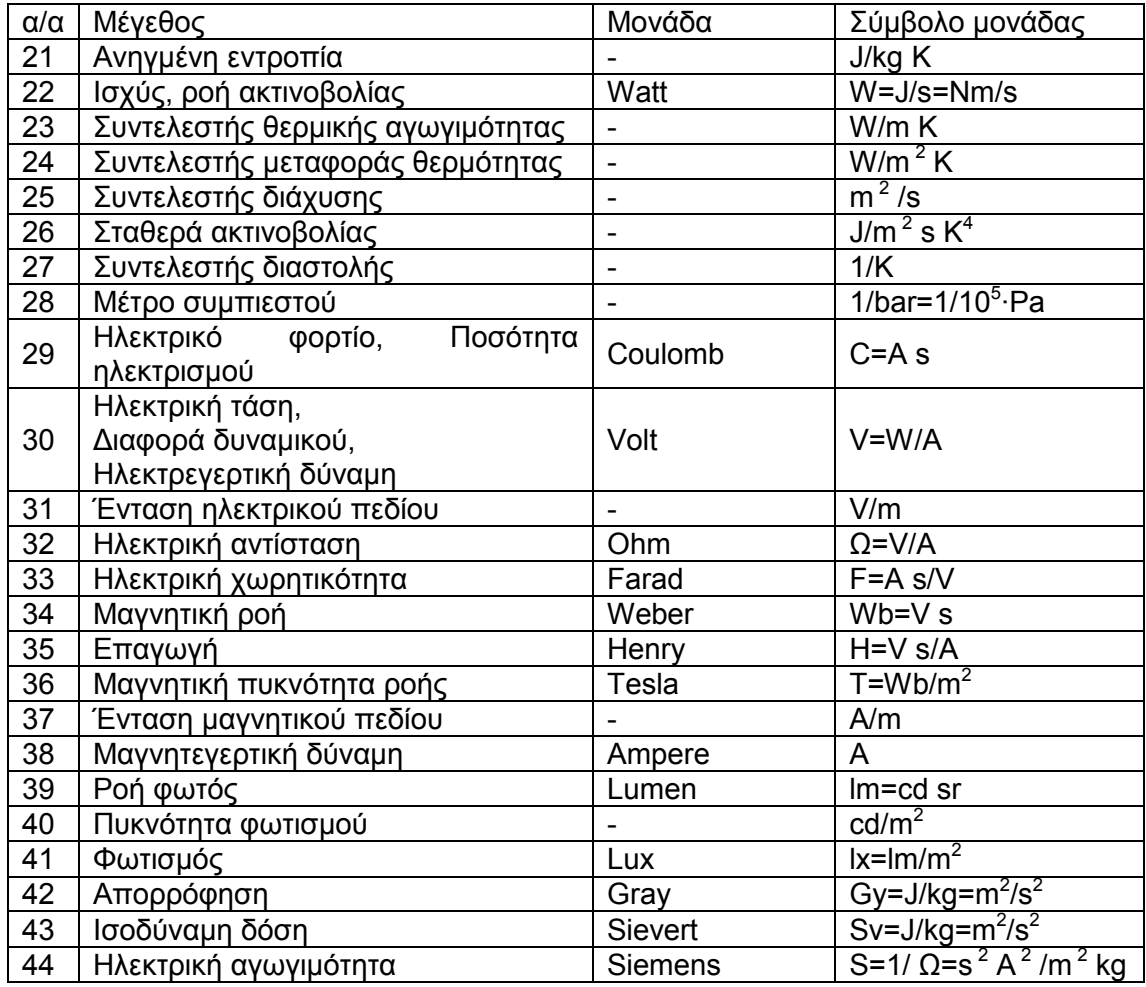

# Πίνακας 2.6 : Προθέµατα και σύµβολα πολλαπλασίων και υποπολλαπλασίων µονάδων SI Συστήµατος

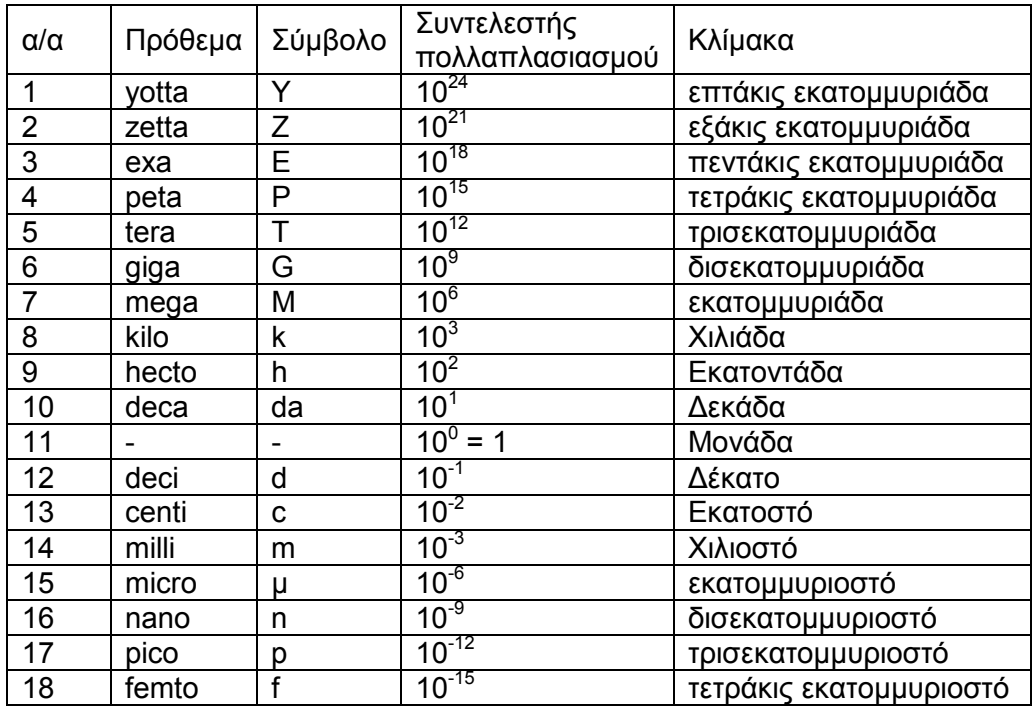

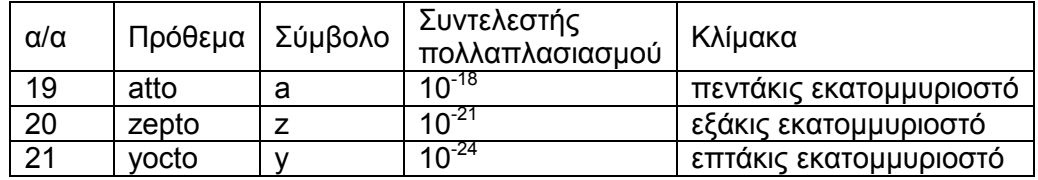

## 2.3 Πρωτότυπα και πρότυπα µέτρησης

Οι επτά (7) βασικές µονάδες µέτρησης και δύο (2) συµπληρωµατικές του SI συστήµατος ορίζονται παρακάτω (DIN1301 Part 1) και αποτελούν πρωτότυπα µέτρησης. Όλες οι µονάδες ορίζονται µε βάση φυσικά φαινόµενα και εποµένως µπορούν να αναπαραχθούν και εγκατασταθούν τοπικά, όπου απαιτείται. Εξαίρεση αποτελεί το χιλιόγραµµο που ορίζεται ως η µάζα ενός ειδικού αντικειµένου.

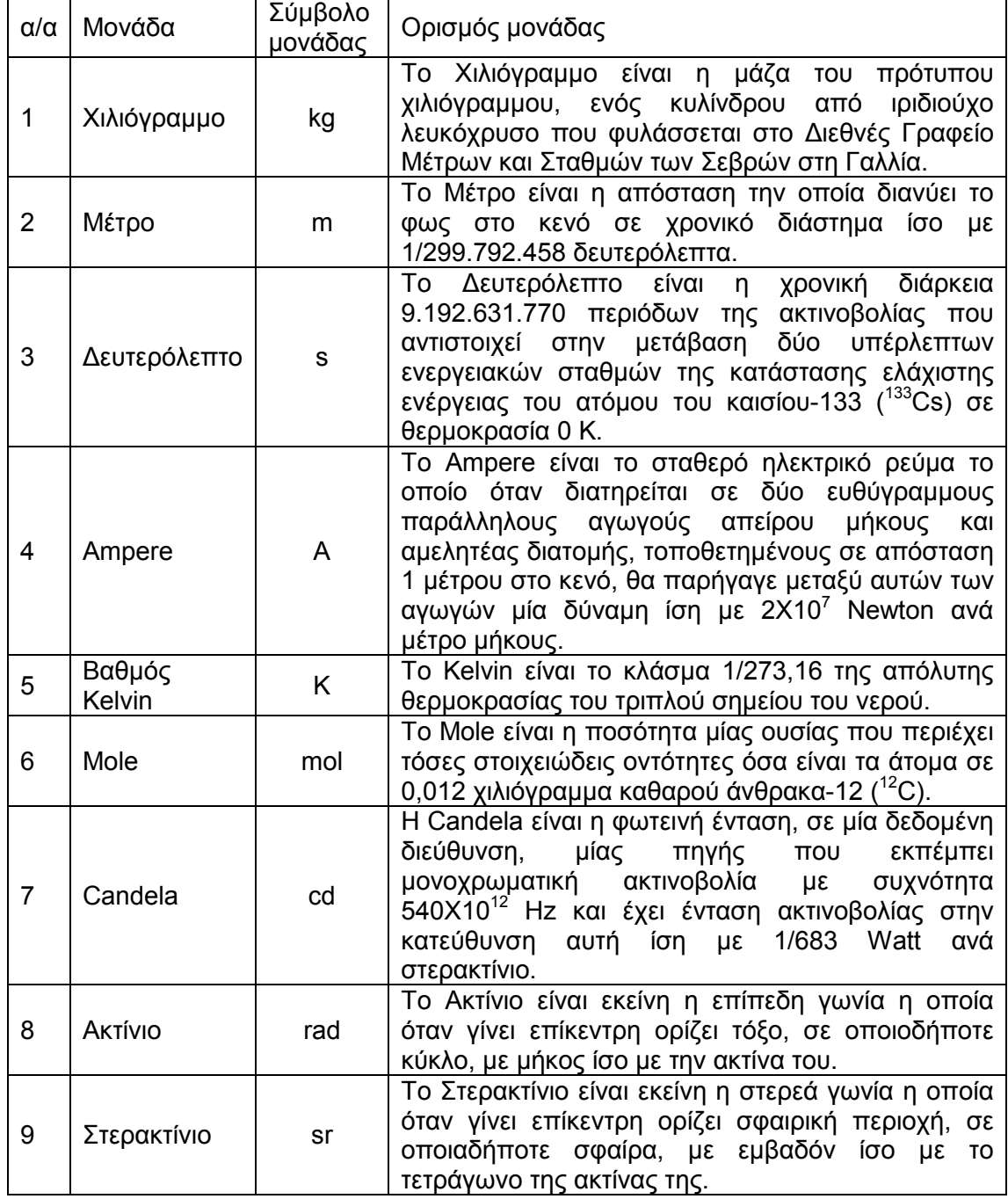

Σε όλες τις ανεπτυγμένες βιομηχανικά χώρες υπάρχει ένα Γραφείο Προτύπων, του οποίου οι δραστηριότητες είναι η δημιουργία και συντήρηση προτύπων αναφοράς. Στη συνέχεια, τα διάφορα εθνικά Γραφεία Προτύπων όπως και άλλα εργαστήρια ανέπτυξαν πρωτεύοντα πρότυπα αναφοράς που ενσωματώνουν τις μονάδες μέτρησης, που αντιστοιχούν σ' αυτές τις πρότυπες μεθόδους μέτρησης. Το πρωτεύον πρότυπο έχει τις υψηλότερες μετρολογικές ιδιότητες και η τιμή του είναι αποδεκτή χωρίς να γίνεται αναφορά σε άλλα πρότυπα του ιδίου μεγέθους. Επειδή στην πράξη δεν είναι δυνατόν για τα εθνικά Γραφεία Προτύπων να διακριβώνουν και να πιστοποιούν την ακρίβεια πελώριου όγκου εξαρτημάτων μέτρησης και ελέγχου κ.τ.λ., κατέφυγαν σε ιεράρχηση δευτερευόντων προτύπων και εργαστηρίων με τη βοήθεια ενός συστήµατος α τος αποδεικτικών πιστοποίησης ακριβείας.

Τα πρωτεύοντα πρότυπα αναφοράς αποτελούν την κορυφή ενός συνόλου ιεραρχημένων προτύπων αναφοράς **(σχήμα 2.2).** Ο όρος μετρητικός εξοπλισμός βιομηχανίας εργαστηρίων, τεχνίτες και ελεγκτές για τη ρύθμιση διεργασιών παραγωγής προϊόντων καθώς και για τη μέτρηση χαρακτηριστικών προϊόντων κατά τον ποιοτικό έλεγχο. Τα όργανα αυτά διακριβώνονται με τα πρότυπα εργασίας. Με την σειρά τους, τα πρότυπα εργασίας συγκρίνονται με τα πρωτεύοντα πρότυπα αναφοράς μέσω ενός ή περισσοτέρων ενδιάμεσων δευτερευόντων προτύπων αναφοράς. Τα επίπεδα της πυραμίδας βοηθούν στο να μεταφερθεί η ακρίβεια μέτρησης στο επόμενο χαµηλότερο επίπεδο της ιερ ιεραρχίας. ει όλα τα όργανα που χρησιµοποιούνται ται από τεχνικούς

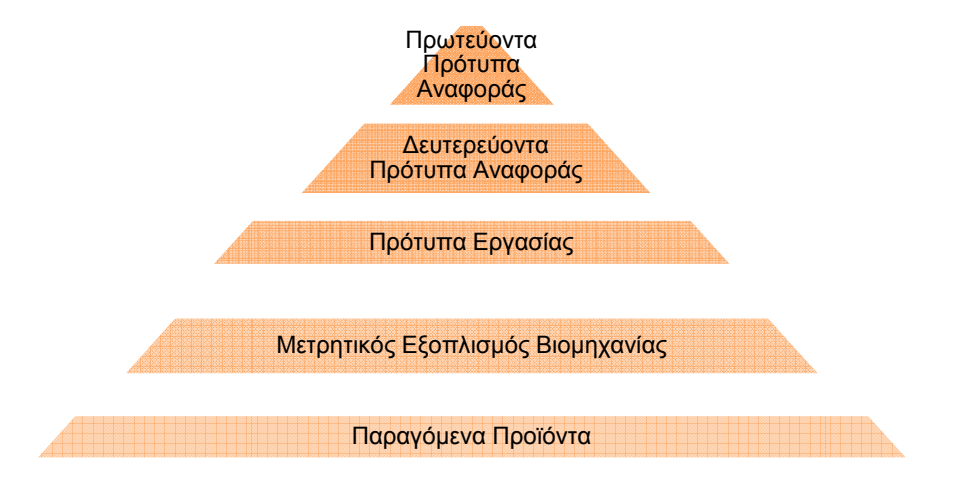

Σχ Σχήµα 2.2 : Ιεράρχηση προτύπων

## 2.4 Ελληνικό Ινστιτού στιτούτο Μετρολογίας

Το Ελληνικό Ινστιτούτο Μετρολογίας (Ε.Ι.Μ.) ιδρύθηκε το 1994 και εποπτεύεται από το Υπουργείο Ανάπτυξης. Μαζί με το Εθνικό Συμβούλιο Διαπίστευσης (Ε.ΣΥ.Δ.) και τον Ελληνικό Οργανισμό Τυποποίησης (ΕΛ.Ο.Τ.) αποτελούν τη βασική υποδομή ποιότητας για την Ελλάδα. Ο ΕΛ.Ο.Τ. ως φορέας τυποποίησης, εκδίδει τα σχετικά πρότυπα και τις προδιαγραφές που αφορούν στην παραγωγή και τον έλεγχο προϊόντων και υλικών. Το Ε.ΣΥ.Δ. είναι ο φορέας, ο οποίος παρέχει διαπίστευση σε φορείς πιστοποίησης και εργαστήρια διακριβώσεων και δοκιμών. Τέλος το Ε.Ι.Μ. είναι ο ανώτατος φορέας του κράτους σε θέµατα µετρολογίας, διατηρεί και είναι ο αντιπρόσωπος της χώρας στους διεθνείς οργανισµούς µετρολογίας. Βασικός σκοπός του είναι η στήριξη των υπαρχόντων µετρολογικών εργαστηρίων της χώρας, ώστε διακριβώσεις των προτύπων τους να πραγµατοποιούνται στα Εθνικά Εργαστήρια Μεγεθών του Ε.Ι.Μ.

# 2.5 Ορολογία – Μετρολογικές έννοιες

Μετρούµενο µέγεθος Μ στη διαστατική µετρολογία είναι το µήκος ή η γωνία που πρόκειται να µετρηθεί.

Aνάγνωση ή Ένδειξη (reading) είναι η πληροφορία που σχετίζεται με τη µετρηµένη τιµή και γίνεται απευθείας αντιληπτή οπτικά, ακουστικά ή µε άλλο µέσο. Στα όργανα µέτρησης µε ένδειξη, γίνεται διάκριση µεταξύ αναλογικής, ψηφιακής ή άλλου τύπου ένδειξης. Επίσης, η ένδειξη µπορεί να καταγραφεί µε τη βοήθεια κατάλληλης καταγραφικής συσκευής. Αναλογική (analog reading) είναι η ένδειξη μιας γραμμικής κλίμακας. Ψηφιακή (digital reading) είναι η ένδειξη υπό µορφή σειριακών ψηφίων (απαιτεί µικρότερη συγκέντρωση του παρατηρητή απ' ό,τι στην αναλογική και δεν απαιτούνται εκτιµήσεις παρεµβολών). Η άλλου τύπου ένδειξη βοηθά απλώς να προσδιοριστεί το εύρος της µετρηµένης τιµής χωρίς να είναι δυνατή η ανάγνωση της ακριβούς τιµής.

Pύθμιση σημείου αναφοράς (setting) είναι η ρύθμιση μιας συσκευής µέτρησης σε µία ορισµένη θέση (θέση αναφοράς) βάσει προτύπων αναφοράς. Πολλές φορές η θέση αυτή είναι η µηδενική (zero setting).

Μετρηµένη τιµή (measured value) είναι η τιµή του µήκους ή της γωνίας που προκύπτει µετά από µία µέτρηση. Έχει αριθµητική τιµή και µονάδα και σε ειδικές περιπτώσεις και πρόσηµο. Σε κάθε µετρηµένη τιµή υπάρχει αβεβαιότητα µέτρησης (DIN 2257 Part 2).

Αποτέλεσµα µέτρησης (result of a measurement) προκύπτει από µία ή περισσότερες µετρηµένες τιµές σύµφωνα µε ορισµένη εκ των προτέρων σχέση και αντιπροσωπεύει την πραγµατική διάσταση, λαµβάνοντας υπόψη και την αβεβαιότητα της µέτρησης.

Ευαισθησία (sensitivity) Ε. Στην περίπτωση των οργάνων µε αναλογική ένδειξη, η ευαισθησία Ε ισούται µε το λόγο της διαφοράς της ένδειξης ∆L προς τη µεταβολή της ποσότητας που µετριέται (και που προκάλεσε τη συγκεκριµένη διαφορά ένδειξης ∆L)

$$
E = \frac{\Delta L}{\Delta M}
$$

Στα όργανα µέτρησης µήκους, µερικές φορές, χρησιµοποιείται ο όρος µεγέθυνση (magnification) V αντί της ευαισθησίας (Ε). Στα όργανα µε ψηφιακή ένδειξη, η ευαισθησία Ε ισούται µε το λόγο της µεταβολής ∆Ζ των ψηφιακών διαιρέσεων προς τη µεταβολή της µετρούµενης ποσότητας ∆Μ, που προκάλεσε την εν λόγω µεταβολή ∆Ζ.

Εύρος ανάγνωσης ή εύρος ένδειξης (reading range) οργάνου είναι η διαφορά µεταξύ της υψηλότερης και χαµηλότερης δυνατότητας ένδειξης που έχει το όργανο µέτρησης.

Εύρος µετρήσεων (measuring range) είναι η διαφορά µεταξύ µεγαλύτερης και µικρότερης µετρηµένης τιµής κατά τη µέτρηση µιας συγκεκριµένης ποσότητας. Το εύρος µέτρησης είναι µέρος ή σπανίως όλο το εύρος ανάγνωσης-ένδειξης του οργάνου µέτρησης.

∆ύναµη µέτρησης (measuring force) είναι η δύναµη, που ασκείται στο υπό µέτρηση αντικείµενο από εξάρτηµα της συσκευής µέτρησης κατά τη διάρκεια της µέτρησης.

Σφάλµα υστέρησης (hysteresis error) συσκευής µέτρησης µε ένδειξη είναι η διαφορά ένδειξης για µία και την αυτήν τιµή της ποσότητας που µετριέται, όταν η µέτρηση διεξάγεται αφενός µε αυξανόµενες τιµές ένδειξης και αφετέρου µε ελαττούµενες τιµές ένδειξης. Για την εκτίµηση του σφάλµατος υστέρησης απαιτούνται οδηγίες.

Οδηγίες µέτρησης (measuring instruction) εξειδικεύουν τις συνθήκες µέτρησης καθώς και την πορεία της µετρητικής διαδικασίας.

### 2.5.1 Αρχή Abbe

Αρχή Abbe (Abbe principle), θα µπορούσε να ονοµαστεί και αρχή σύγκρισης µια και όλες οι µετρήσεις δεν είναι τίποτε άλλο παρά σύγκριση µιας άγνωστης ποσότητας µε µία γνωστή. Οι µέθοδοι σύγκρισης ποικίλουν, αλλά όλες εµπίπτουν σε µία από τις δύο οµάδες του σχήµατος 2.3.

Η αρχή λέει ότι µέγιστη ακρίβεια επιτυγχάνεται µόνον όταν το πρότυπο (γνωστή ποσότητα) βρίσκεται στην ίδια ευθεία µε τον άξονα (γραµµή µέτρησης) του υπό µέτρηση αντικειµένου.

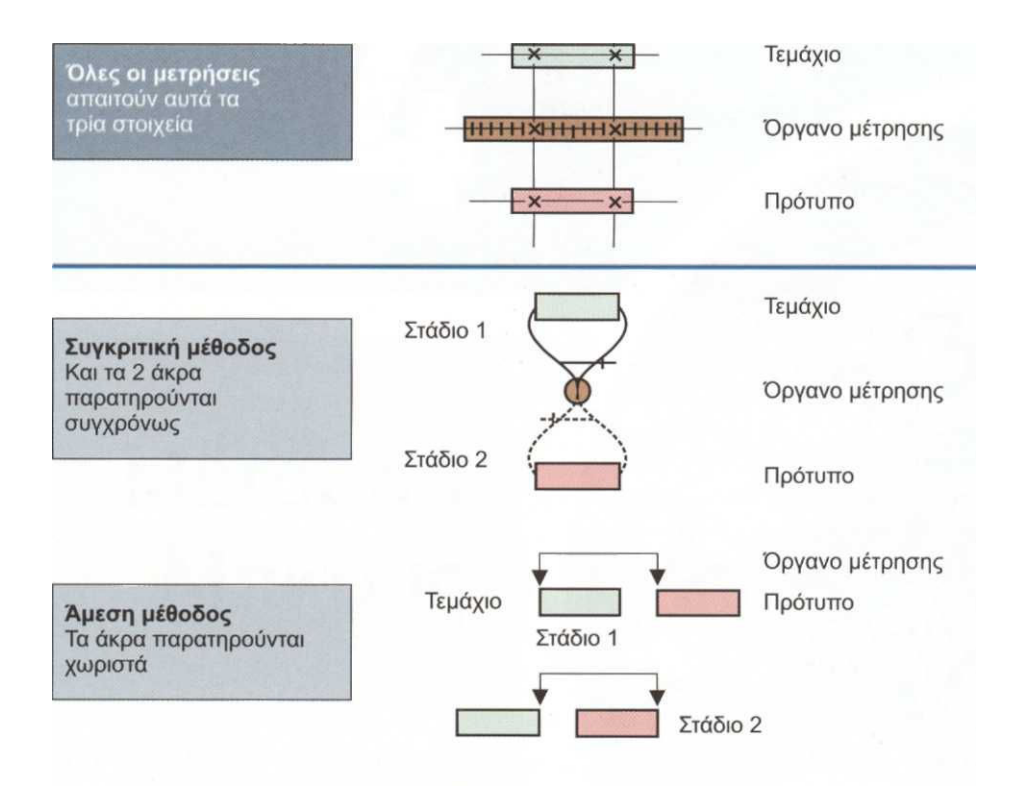

Σχήµα 2.3 : Οι δύο οµάδες µεθόδων µέτρησης

Για να γίνει αυτό κατανοητό, θεωρούμε την περίπτωση του βερνιέρου (σχήμα 2.4), ο οποίος δεν υπακούει στην αρχή Abbe και η απόσταση h, µεταξύ άξονα προτύπου και γραµµής µέτρησης, δεν µηδενίζεται ποτέ. Τα όργανα στα οποία ισχύει η αρχή Abbe, δηλαδή h=0, είναι όργανα µεγαλύτερης ακριβείας.

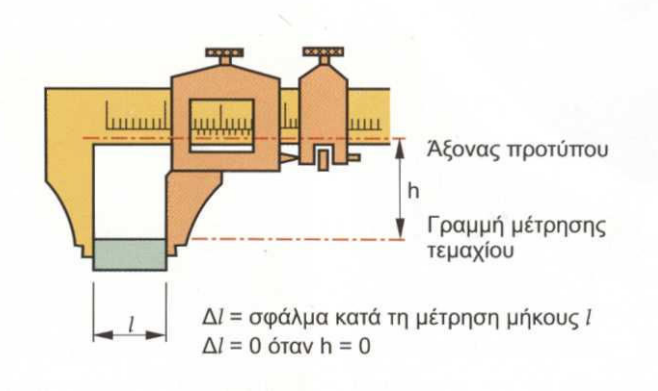

Σχήµα 2.4 : Σφάλµα θέσης στην περίπτωση του βερνιέρου(δεν εφαρµόζεται η αρχή Abbe)

# 3 Μέτρηση Μήκους

# 3.1 Βιοµηχανικά πρότυπα µέτρησης µήκους

Τα πρότυπα αυτά είναι µικρότερης ακριβείας από τα πρότυπα αναφοράς και έχουν συνήθως µορφή χαραγµένης κλίµακας ή µεταλλικών πλακιδίων ή κυλίνδρων ορισµένου µήκους. Βασικό µειονέκτηµά τους είναι ότι επηρεάζονται από τη θερµοκρασία, γι' αυτό το ονοµαστικό τους µήκος αναφέρεται στη θερµοκρασία ορισμού τον είκοσι (20°) βαθμών Κελσίου. Διακρίνονται σε πρότυπα χαραγών, όταν το οριζόµενο µήκος καθορίζεται µεταξύ χαραγών (οι χαραγές µπορεί να είναι δύο ακραίες χαραγές ή κλίµακα χαραγών) και σε πρότυπα άκρων, όταν το οριζόµενο µήκος είναι το µεταξύ των δύο ακραίων επιφανειών του προτύπου. ∆ιαστατικός έλεγχος ρουτίνας σε τµήµατα παραγωγής γίνεται µε πρότυπα άκρων και χρήση συγκριτικών οργάνων, π.χ. όργανα που µετρούν διάσταση συγκρίνοντάς τη µε µήκος προτύπου.

## 3.1.1 Πρότυπα πλακίδια (gage block ή slip gage)

Είναι επινόηση του Σουηδού Carl Johansson. Είναι πρότυπα άκρων µήκους έως 200mm. Είναι ορθογώνια παραλληλεπίπεδα, των οποίων δύο επιφάνειες είναι τελείως λείες (υψηλή ποιότητα τραχύτητας επιφάνειας), επίπεδες και παράλληλες. Η µεταξύ τους απόσταση είναι το ονοµαστικό µήκος του κάθε πλακιδίου. Συνήθως κατασκευάζονται από χάλυβα υψηλής περιεκτικότητας σε άνθρακα (C) για να αντέχουν στη φθορά. ∆ιατίθενται σε συλλογές - κασετίνες (σχήµα 3.1) και είναι δυνατή η δηµιουργία διάστασης (σχήµατα 3.2, 3.3 και 3.4) από συνδυασµό προτύπων πλακιδίων διαφόρων ονοµαστικών µηκών.

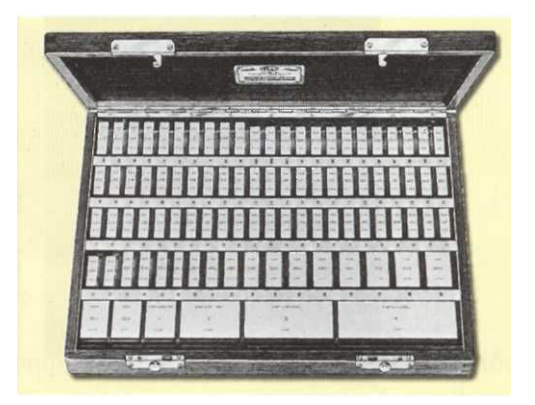

Σχήµα 3.1:Τυπική συλλογή προτύπων πλακιδίων αποτελούµενη από 112 τεµάχια

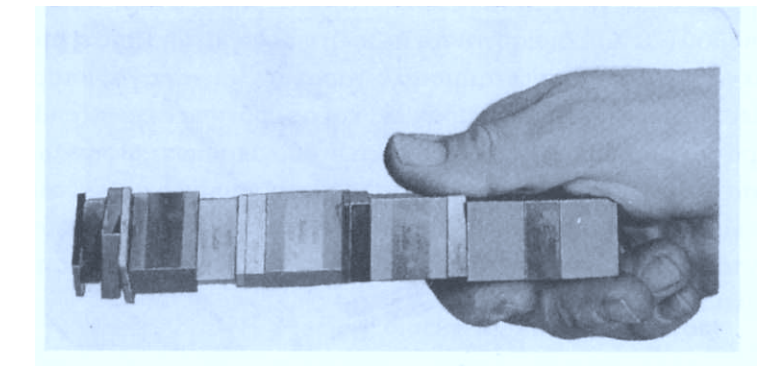

Σχήµα 3.2 : Πρόσφυση προτύπων πλακιδίων

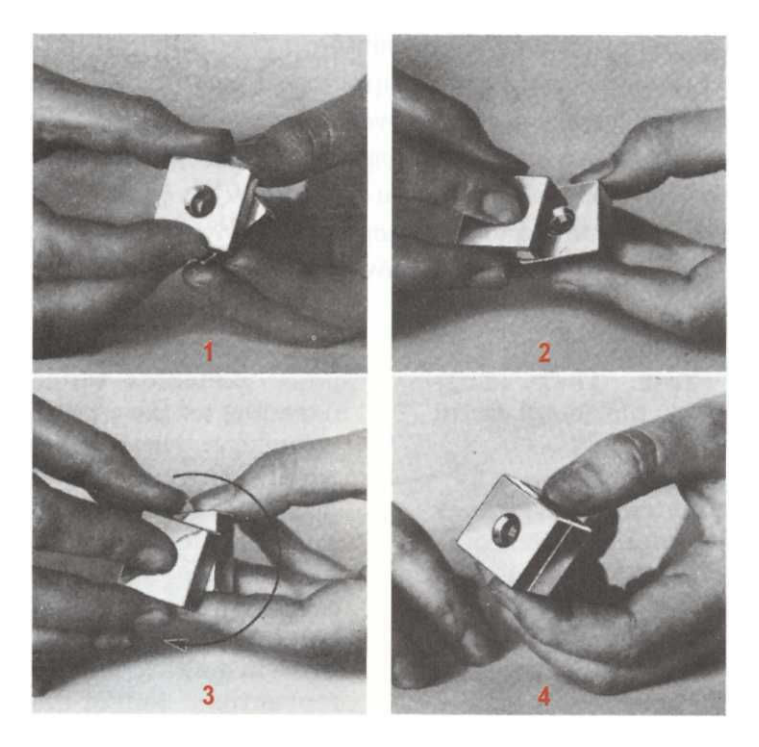

Σχήµα 3.3 : Τεχνική πρόσφυσης προτύπων πλακιδίων

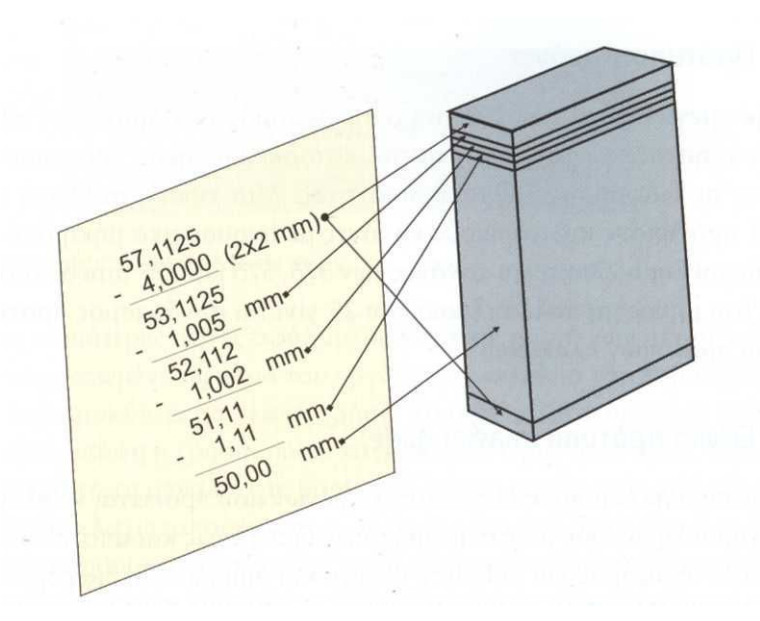

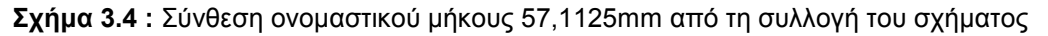

Τα πρότυπα πλακίδια κατασκευάζονται σε διάφορες ποιότητες, ανάλογα µε τη χρήση τους. Η κύρια διαφορά µεταξύ των διαφόρων βαθµών ποιότητας βρίσκεται στις ανοχές µήκους, παραλληλότητας και επιπεδότητας. Ο κανονισµός DIN861 καθορίζει για τα πρότυπα πλακίδια τις ακόλουθες ποιότητες µ τα αντίστοιχα µέγιστα σφάλµατα:

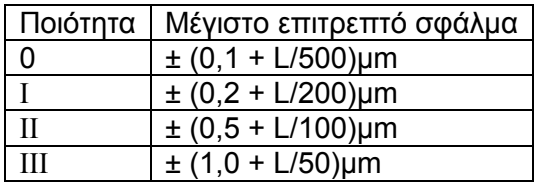

όπου L είναι το ονοµαστικό µήκος του πλακιδίου σε mm.

Απαιτείται περιοδικός έλεγχος των χρησιµοποιούµενων πλακιδίων µε πλακίδια υψηλότερης ποιότητας.

#### 3.1.2 Πρότυποι κανόνες

Για µήκη µεγαλύτερα των 200 mm ο συνδυασµός των προτύπων πλακιδίων είναι δύσχρηστος, για το λόγο αυτό, κατασκευάστηκαν πρότυποι κυλινδρικοί κανόνες σε διάφορους βαθµούς ποιότητας. Μια τυπική συλλογή αποτελείται από ένδεκα (11) πρότυπους κυλινδρικούς κανόνες µε ονοµαστικά µήκη από 25 mm έως 200 mm και βήµα 25 mm και κανόνες 375, 575, και 775 mm αντίστοιχα. Όταν απαιτείται µήκος µη πολλαπλάσιο του 25 γίνεται συνδυασµός προτύπων κανόνων και προτύπων πλακιδίων.

#### 3.1.3 Ειδικά πρότυπα

Είναι φυσικά πανομοιότυπα των αντικειμένων που πρόκειται να ελέγξουν, αλλά με τα χαρακτηριστικά τους στις πρότυπες διαστάσεις και αποτελούν µία µορφή προτύπων αναφοράς για ρύθµιση, έλεγχο και διακρίβωση διαφόρων τύπων µετρητικών οργάνων. Για τον λόγο αυτό, απαιτείται να βρίσκονται σε υψηλό βαθµό ποιότητας, εξαρτώµενο από την εφαρµογή.

#### 3.1.4 Πρότυπα ορίου

Χρησιµοποιούνται στην επιθεώρηση προϊόντων είτε αυτή διενεργείται σε διάφορες φάσεις κατεργασίας είτε σε έτοιµα προϊόντα. Η κοινή τους ονοµασία είναι ελεγκτήρες ορίου.

## 3.2 Συνήθη όργανα µέτρησης µηκών

#### 3.2.1 Μετρητικοί κανόνες (rules)

Είναι βαθµονοµηµένοι, χαλύβδινοι κανόνες ορθογωνικής διατοµής, µήκους έως 5 m και µε υποδιαιρέσεις το πολύ ανά 0,5 mm. Μετρητικοί κανόνες του αγγλοσαξονικού συστήµατος έχουν ποικίλα µήκη από κλάσµατα της ίντσας έως αρκετά πόδια και µε κλασµατικές υποδιαιρέσεις της ίντσας. Είναι από τα περισσότερο χρησιµοποιούµενα όργανα στην κατασκευή αλλά δεν συνιστώνται στον έλεγχο παραγωγής. Κατασκευάζονται σε δύο ποιότητες (DIN866) :

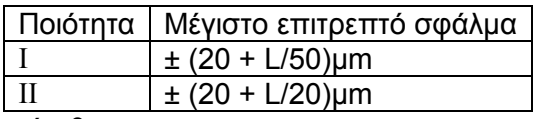

όπου L το µετρούµενο µέγεθος σε mm.

Τρεις είναι οι κυριότερες πηγές σφάλµατος κατά τη χρήση των µετρητικών κανόνων: το ενσωµατωµένο σφάλµα του οργάνου, το σφάλµα του παρατηρητή και το σφάλµα που προκύπτει από κακή χρήση. Το σφάλµα του οργάνου απλώς το λαµβάνει κανείς υπόψη ή χρησιµοποιεί κανόνα καλύτερης ποιότητας. Στο σφάλµα του παρατηρητή τη µεγαλύτερη βαρύτητα έχει το σφάλµα παράλλαξης (σχήµα 3.5), το οποίο ελαχιστοποιείται αν η ακµή του κανόνα βρίσκεται όσο γίνεται πιο κοντά στο µετρούµενο µέγεθος (γι' αυτό προτιµώνται οι λεπτοί κανόνες) και όταν η οπτική ακτίνα είναι κάθετη στη γραµµή µέτρησης στο µετρούµενο σηµείο. Οι αιτίες που µπορούν να προκαλέσουν σφάλµα από κακή χρήση είναι πολλές. Στο σχήµα 3.6 παρουσιάζονται µερικές από αυτές. Στο σχήµα 3.7 φαίνεται παράδειγµα ανάγνωσης τιµών σε κανόνα µετρικού συστήµατος.

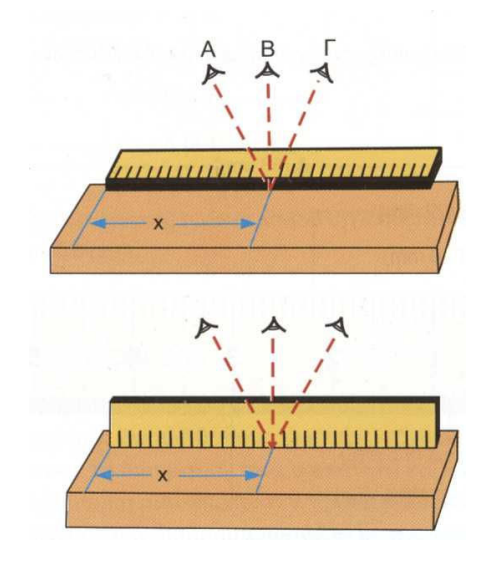

Σχήµα 3.5 : Σφάλµα παράλλαξής

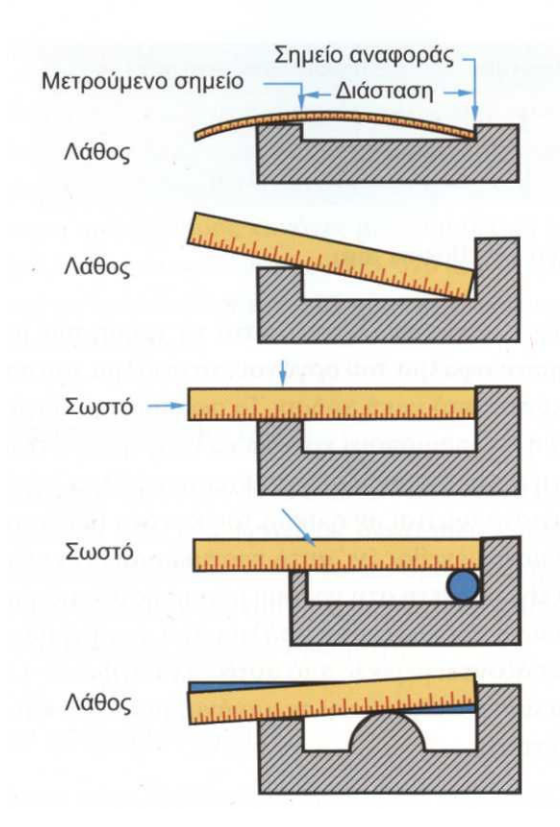

Σχήµα 3.6 : Πιθανές αιτίες κακής χρήσης µετρητικού κανόνα

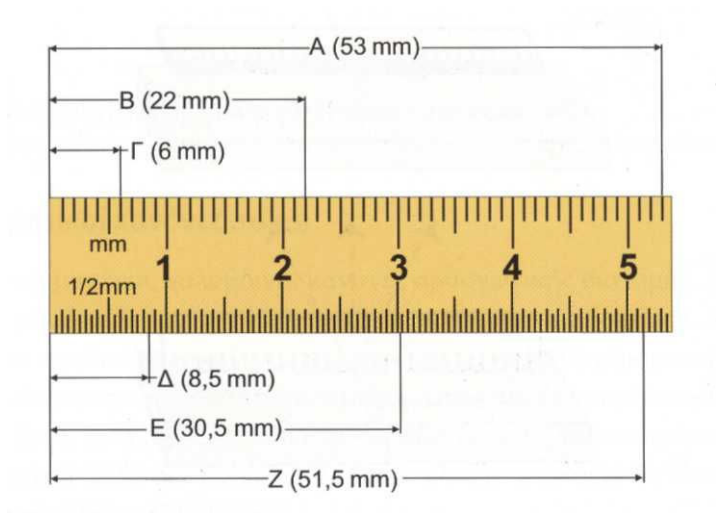

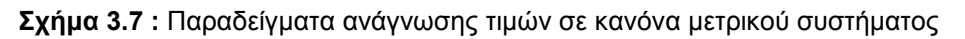

### 3.2.2 Όργανα αρχής βερνιέρου

Είναι απλά όργανα µε κανόνα, για τη µέτρηση εσωτερικών-εξωτερικών διαστάσεων, ύψους-βάθους, γωνιών, πάχους οδόντος οδοντωτών τροχών, που αυξάνουν τη διακριτική τους ικανότητα και εποµένως την ακρίβεια µέτρησης µε την προσθήκη µια επιπλέον κλίµακας αυτής του βερνιέρου. Η κλίµακα αυτή ολισθαίνει σε µία διαδροµή παράλληλη της γραµµής µέτρησης (σχήµα 3.8), ώστε οι δύο κλίµακες αφενός να παρατηρούνται συγχρόνως και αφετέρου να ελαχιστοποιούν το σφάλµα παράλλαξης.

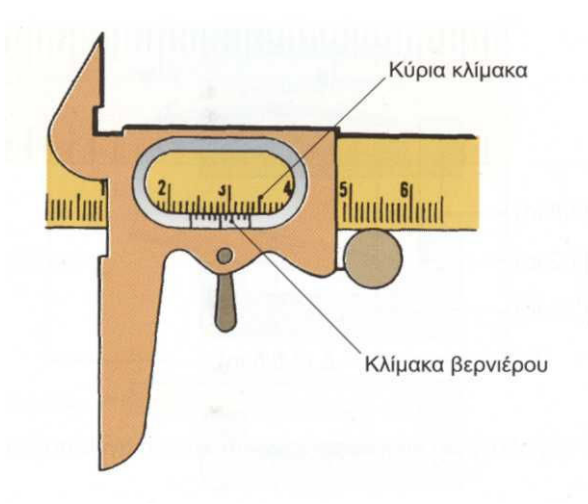

Σχήµα 3.8 : Οι δύο κλίµακες οργάνου αρχής βερνιέρου

Η απόσταση των χαραγών της κλίµακας του βερνιέρου είναι µικρότερη από την απόσταση των χαραγών της κύριας κλίµακας. Αυτό γίνεται εύκολα κατανοητό µε το παρακάτω παράδειγµα του σχήµατος 3.9 :Κύρια κλίµακα είναι η πάνω κλίµακα µε υποδιαιρέσεις ανά 1 mm. Η κλίµακα του βερνιέρου έχει µήκος 9 mm και χωρίζεται σε 10 ίσες υποδιαιρέσεις. Η απόσταση δύο διαδοχικών χαραγών της κλίµακας του βερνιέρου είναι κατά 1/10 µικρότερη της αντίστοιχης απόστασης της κύριας κλίµακας. Με τον τρόπο αυτό, ο βερνιέρος επιτρέπει να διακρίνεται απόσταση ίση µε το 1/10 της υποδιαίρεσης της κύριας κλίµακας. Αυτή η απόσταση δείχνει την ακρίβεια µέτρησης του οργάνου αρχής βερνιέρου. Η αρχή αυτή ισχύει για οποιαδήποτε κύρια

κλίμακα μήκους υποδιαίρεσης δ<sub>κ</sub>. Το μήκος υποδιαίρεσης δ<sub>β</sub> του βερνιέρου προσδιορίζεται από τη σχέση:

$$
\delta_{\beta} = \frac{(n-1)\delta_{\kappa}}{n}
$$

όπου n το πλήθος υποδιαιρέσεων της κλίµακας βερνιέρου.

Η ελάχιστη απόσταση που µπορεί να διαβαστεί και εποµένως η ακρίβεια του οργάνου αρχής βερνιέρου είναι:

$$
\alpha = \delta_{\kappa} - \delta_{\beta} = \delta_{\kappa} - \frac{(n-1)\delta_{\kappa}}{n} = \frac{\delta_{\kappa}}{n}
$$

Όργανο, που βασίζεται στην αρχή του βερνιέρου και χρησιµοποιείται ευρέως, είναι το παχύµετρο. Υπάρχουν παχύµετρα µε αναλογική κλίµακα δυνατότητας µέτρησης μήκους από 0 έως 2000 mm και ακρίβεια μέτρησης 0,1-0,05-0,02 mm. Στο σχήμα 3.10 παρουσιάζεται παχύµετρο µε αναλογικό βερνιέρο για µέτρηση εξωτερικών, εσωτερικών διαστάσεων και βάθους, ενώ στο **σχήμα 3.11** παρουσιάζεται παχύμετρο µέτρησης βάθους. Η αναλογική ένδειξη µπορεί να γίνεται είτε µε γραµµική κλίµακα, είτε µε κυκλική (σχήµα 3.12). Επίσης υπάρχουν παχύµετρα µε ψηφιακή ένδειξη και δυνατότητα µέτρησης µήκους από 0 έως 1000 mm και ακρίβεια µέτρησης 0,01 mm. Στο σχήµα 3.13 φαίνεται ψηφιακό παχύµετρο για µέτρηση εξωτερικών και εσωτερικών διαστάσεων.

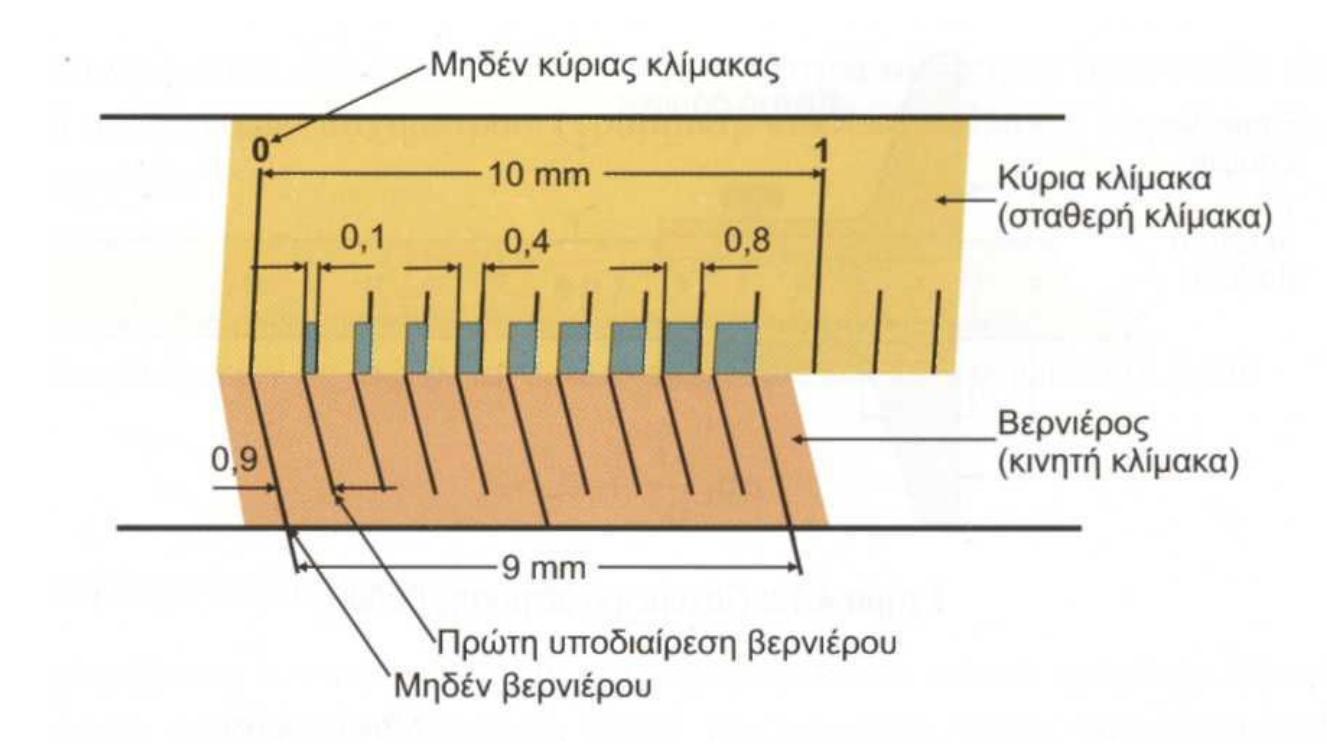

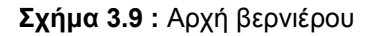

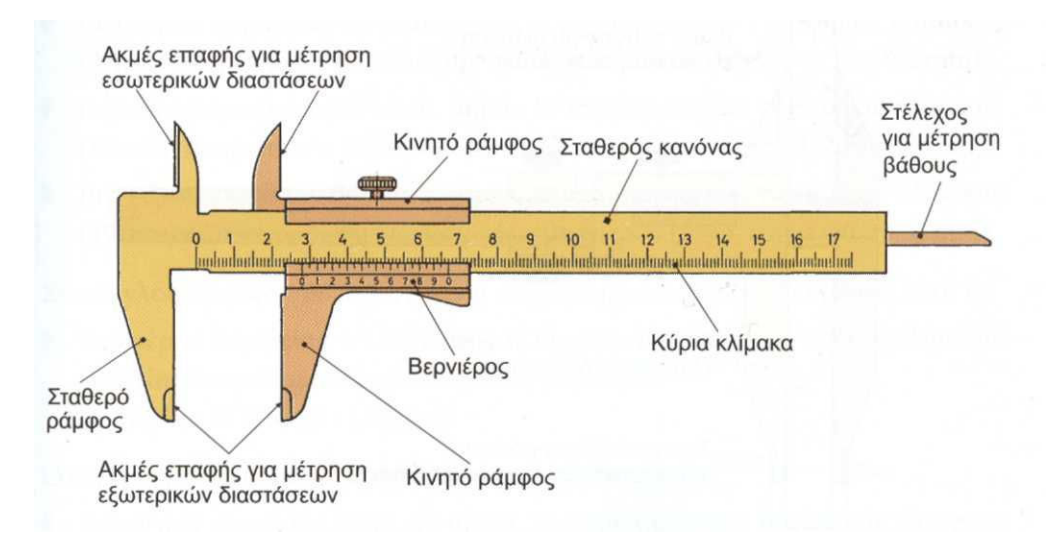

Σχήµα 3.10 : Παχύµετρο εξωτερικών, εσωτερικών διαστάσεων και βάθους, µε αναλογικό βερνιέρο

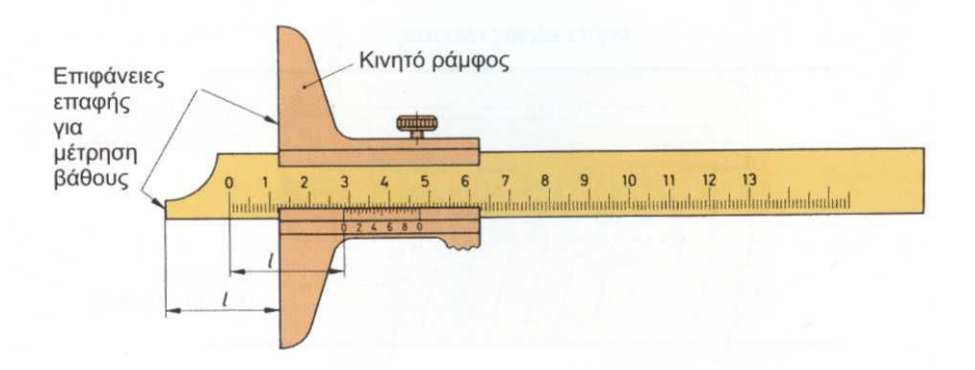

Σχήµα 3.11 : Παχύµετρο µέτρησης βάθους

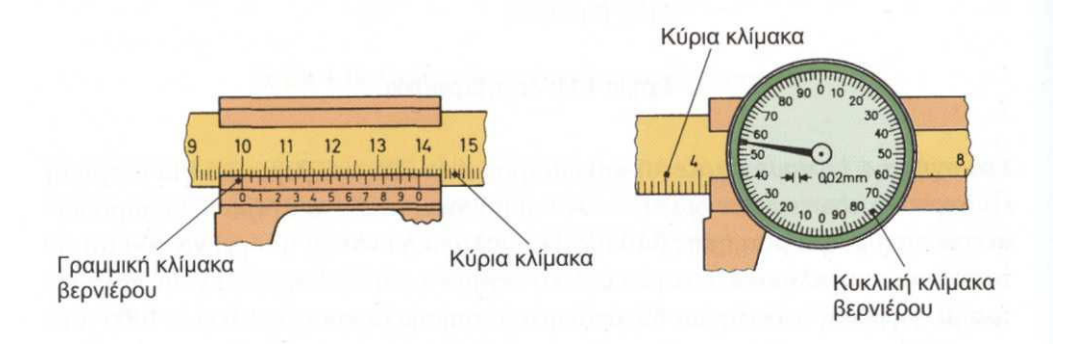

Σχήµα 3.12 : Αναλογική ένδειξη παχυµέτρου, γραµµική και κυκλική

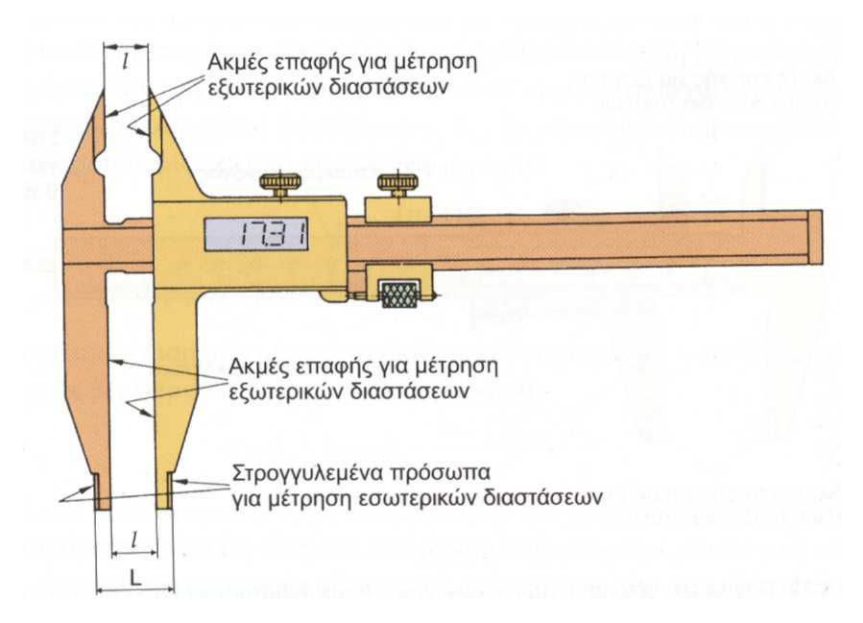

Σχήµα 3.13 : Ψηφιακό παχύµετρο

Το µέγιστο επιτρεπτό σφάλµα (εκφράζει την ποιότητα των χαρακτηριστικών του οργάνου) αναλογικών παχυµέτρων (γραµµική, κυκλική κλίµακα) ακριβείας 0,1 ή 0,05 mm είναι:

$$
G = 20 + \frac{L}{10} \mu m \ge 50 \mu m
$$

Ενώ των αναλογικών µε ακρίβεια 0,02 καθώς και των ψηφιακών είναι:

$$
G=22+\frac{L}{50}\mu m
$$

όπου L το µετρούµενο µέγεθος σε mm.

Κύριες αιτίες πηγής σφαλµάτων είναι η απόκλιση από την παραλληλότητα και την επιπεδότητα των ακµών επαφής των ραµφών από την παραλληλότητα και την επιπεδότητα των ακµών επαφής των ραµφών των παχυµέτρων, συνήθως λόγω φθοράς. Μηδενική ρύθµιση του οργάνου πριν από κάθε µέτρηση θεωρείται αναγκαία. Επίσης, σωστή χρήση του παχυµέτρου απαιτεί ευθύγραµµη συσχέτιση του οργάνου µε το υπό µέτρηση τεµάχιο.

#### 3.2.3 Μικρόµετρο (micrometer)

 Είναι όργανο µέτρησης διαστάσεων εξωτερικών (σχήµα 3.14), εσωτερικών (σχήµα 3.15) και βάθους (σχήµα 3.16) µε αναλογική και ψηφιακή ένδειξη. Κατασκευάζεται από χάλυβα ή ελατό χυτοσίδηρο, ενώ οι δύο επαφείς του από κράµα χάλυβα ή άλλου σκληρού υλικού. Tα µικρόµετρα µετρούν διαστάσεις έως 500 mm ή 20 in, µε εύρος µέτρησης ανά 25 mm ή 1 in και ακρίβεια µέτρησης 0,01 mm και 0,001 in,εκτός αν είναι εφοδιασµένα µε βερνιέρο οπότε η ακρίβειά µεγαλώνει. Στο σχήµα 3.17 παρουσιάζονται διάφοροι τύποι µικροµέτρων. Υπάρχουν µικρόµετρα µε επαφείς ειδικής µορφής κατάλληλα για µέτρηση πολυωνυµικών καµπυλών (splines), χαρακτηριστικών οδοντωτών τροχών, σπειρωµάτων, πάχους σωλήνων κ.α. (σχήµα 3.18)

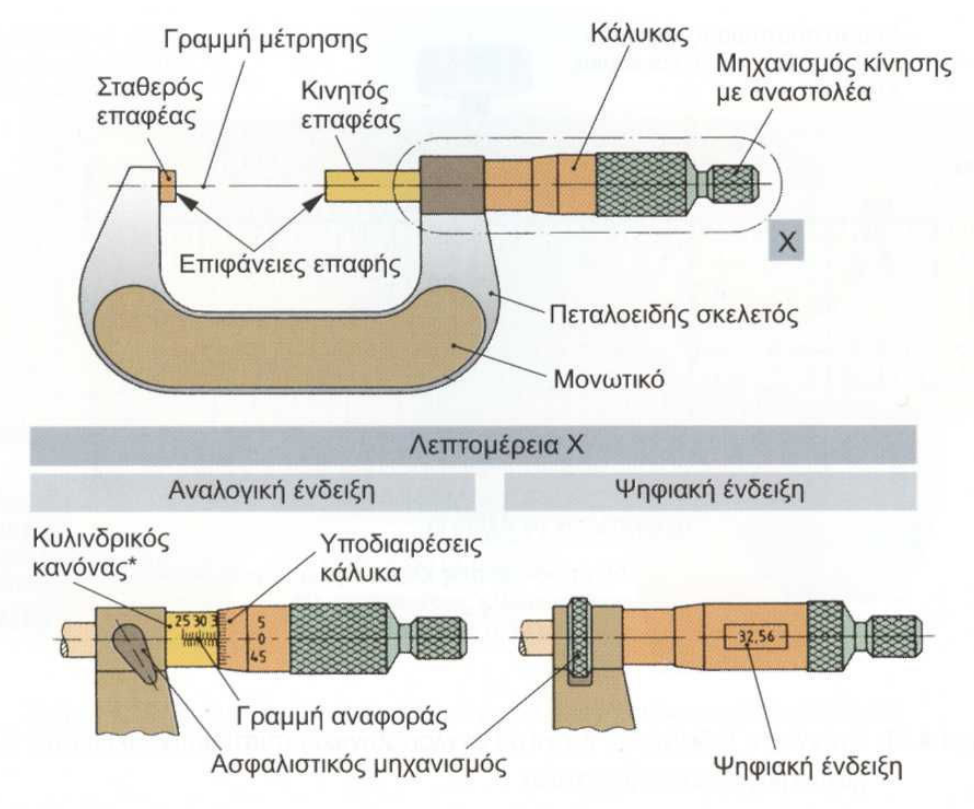

\* Συνήθως η μικρότερη υποδιαίρεση του κυλινδρικού κανόνα υποδηλώνει και το βήμα του σπειρώματος

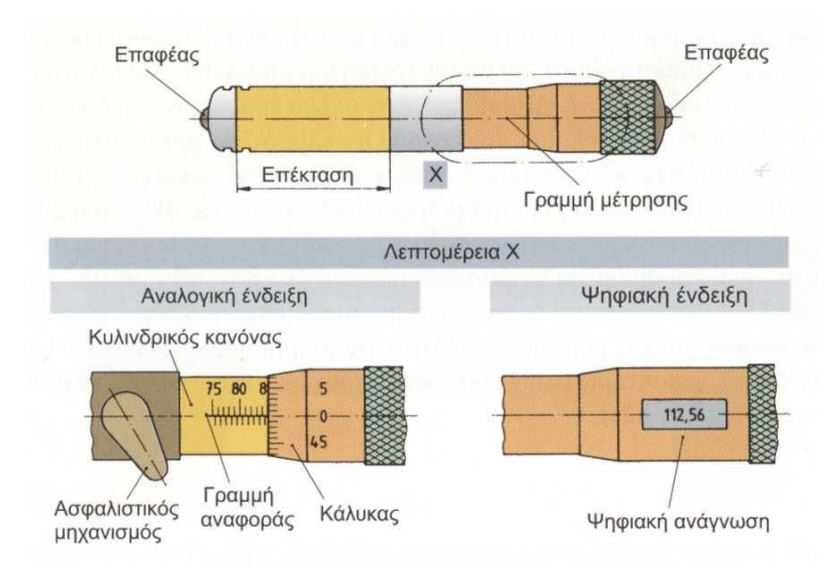

Σχήµα 3.14 : Μικρόµετρο εξωτερικών διαστάσεων

Σχήµα 3.15 : Μικρόµετρο εσωτερικών διαστάσεων

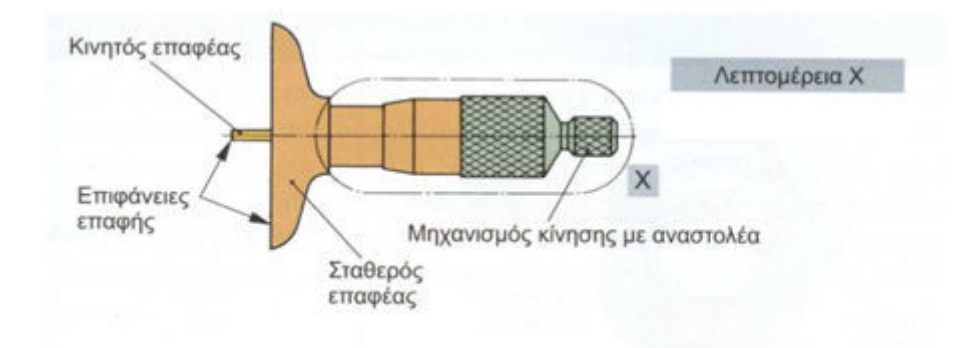

Σχήµα 3.16 : Μικρόµετρο για µέτρηση βάθους

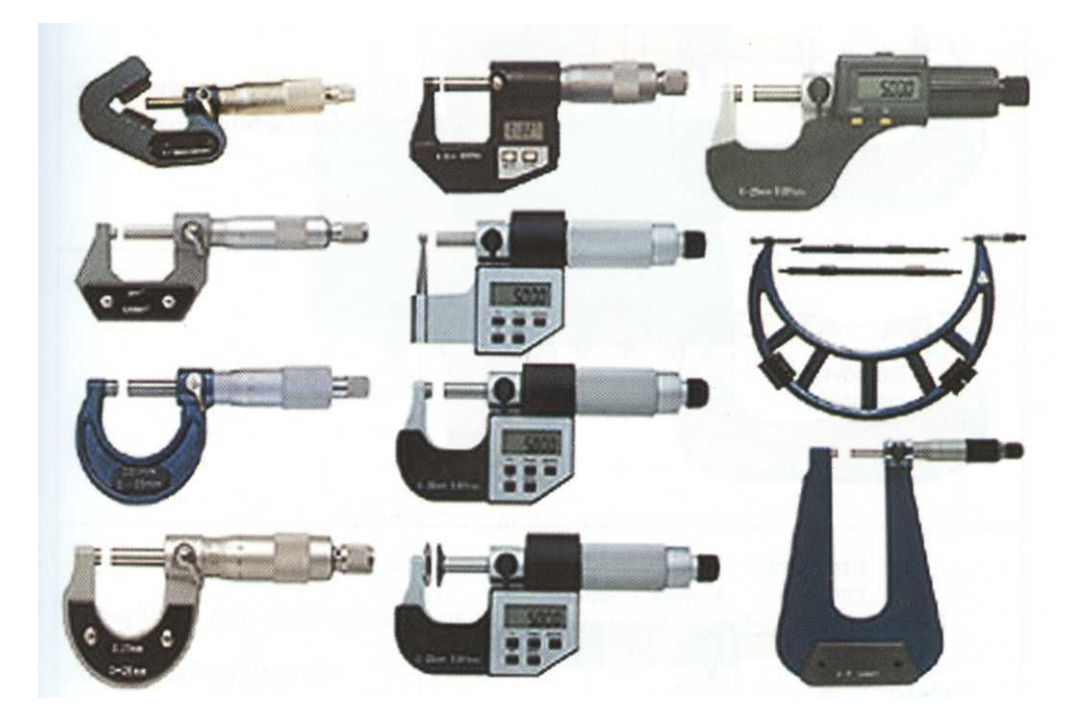

Σχήµα 3.17 : ∆ιάφοροι τύποι µικροµέτρων

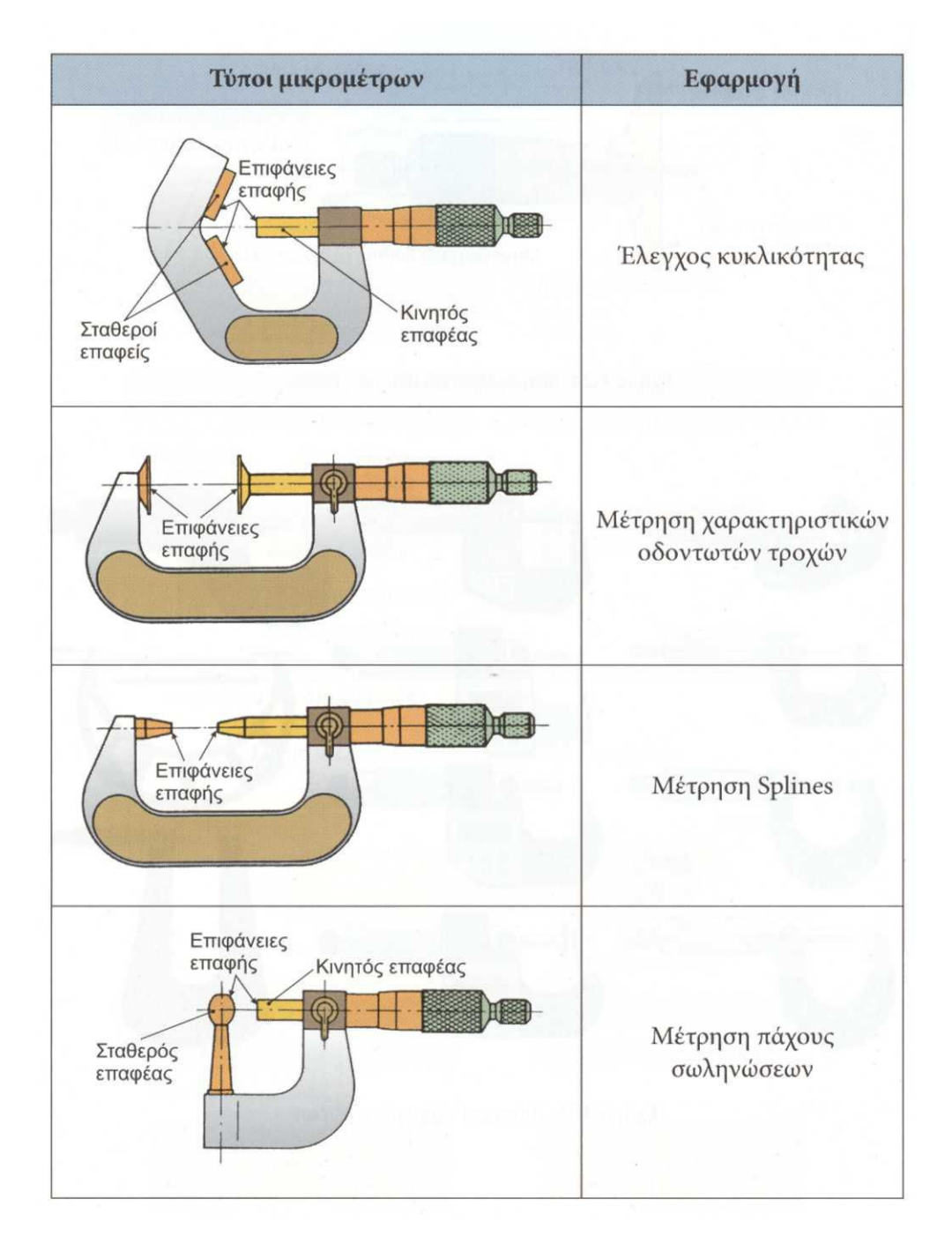

Σχήµα 3.18 : Μικρόµετρα µε επαφείς µορφής για ειδικές εφαρµογές

Η λειτουργία του µικροµέτρου βασίζεται στην αξονική µετατόπιση του κοχλία κατά την περιστροφή του (σχήµα 3.19). Μία πλήρης περιστροφή του κοχλία µε σταθερό περικόχλιο µετατοπίζει αξονικά τον κοχλία κατά το βήµα του σπειρώµατός του (για σπείρωµα µια αρχής), µισή περιστροφή µετατοπίζει τον κοχλία κατά το µισό βήµα του σπειρώµατος και 1/50 της περιστροφής του κατά 1/50 του βήµατός του. ∆ηλαδή. η αξονική µετατόπιση του κοχλία είναι ανάλογη της γωνίας στροφής και του βήµατος του σπειρώµατός του. Αν το βήµα του σπειρώµατος είναι 1 mm η µετατόπιση του κοχλία θα είναι 1 mm, 0,5 mm και 1/50 mm = 0,02 mm αντίστοιχα.

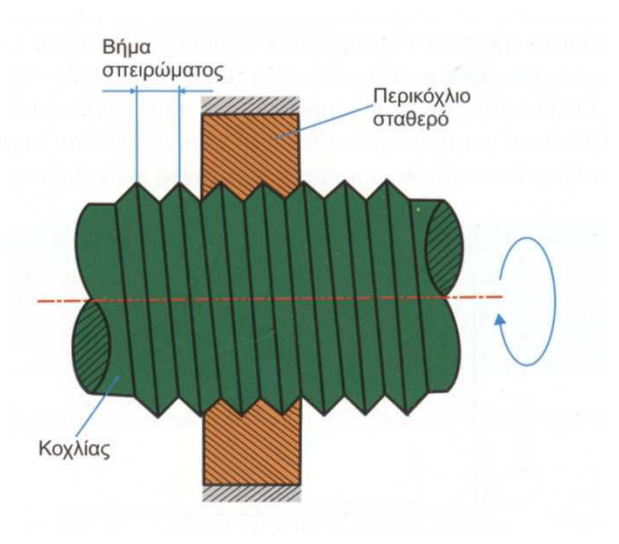

Σχήµα 3.19 : Αρχή λειτουργίας µικροµέτρου

Η ακρίβεια που επιτυγχάνεται µε µικρόµετρο µετρικού συστήµατος είναι

Ακρίβεια α=0,01 mm

όταν το βήµα του σπειρώµατος του κοχλία είναι 1 mm και ο κάλυκας του κοχλία έχει 100 υποδιαιρέσεις (α = δ<sub>ε</sub>/n = 1/100 = 0.01 mm)

ή όταν το βήµα του σπειρώµατος του κοχλία είναι 0,5 mm και ο κάλυκας του κοχλία έχει 50 υποδιαιρέσεις (α = δ<sub>κ</sub>/n = 0,5/50 = 0,01 mm)

Όταν το µικρόµετρο είναι εφοδιασµένο και µε βερνιέρο µεγαλώνει η ακρίβειά του σε 0,001 mm.

Στο αγγλοσαξονικό σύστηµα ισχύει

Ακρίβεια α=0,001 in

όταν το βήµα του σπειρώµατος του κοχλία είναι 1/40 in = 0,025 in και ο κάλυκας του κοχλία έχει 25 υποδιαιρέσεις

 $(\alpha = \delta_{k}/n = 1/(40 \times 25) = 0,001$  in)

Επίσης όταν υπάρχει βερνιέρος η ακρίβεια µέτρησης γίνεται 0,0001 in.

Ο έλεγχος του σφάλµατος ανάγνωσης των µικροµέτρων γίνεται µε τη χρήση προτύπων πλακιδίων.

Ο κανονισµός DIN 863 τυποποιεί δύο ποιότητες µικροµέτρων µε µέγιστο επιτρεπτό σφάλµα ±(5+ L/50) µm και ±(2+ L/100) µm αντίστοιχα, όπου L το µετρούµενο µήκος σε mm.

Στο σχήµα 3.20 παρουσιάζονται τα βήµατα, που πρέπει να ακολουθεί κανείς, για να κάνει σωστή ανάγνωση ένδειξης µικροµέτρου µετρικού και στο σχήµα 3.21 αγγλοσαξονικού συστήµατος.

| 5<br>45                                                                                                    | Κλίμακα κάλυκα<br>50 υποδιαρέσεις<br>0,01 mm εκάστη                                |
|----------------------------------------------------------------------------------------------------|------------------------------------------------------------------------------------|
| Κάθε υποδιαίρεση 1/2 mm αντιστοιχεί σε μία περιστροφή<br>5<br>45                                                              |                                                                                    |
| 3 βήματα ανάγνωσης                                                                                                    | Παράδειγμα                                                                         |
| 1. Μεγάλες διαιρέσεις κυλινδρικού κανόνα<br>2. Μικρές υποδιαιρέσεις κυλινδρικού κανόνα<br>3. Υποδιαιρέσεις κάλυκα<br>Ανάγνωση | $6 \times 1 = 6$<br>mm<br>$1 \times 0.5 = 0.5$<br>mm<br>$48 \times 0.01 = 0.48$ mm |

Σχήµα 3.20 : Ανάγνωση ένδειξης µικροµέτρου µετρικού συστήµατος

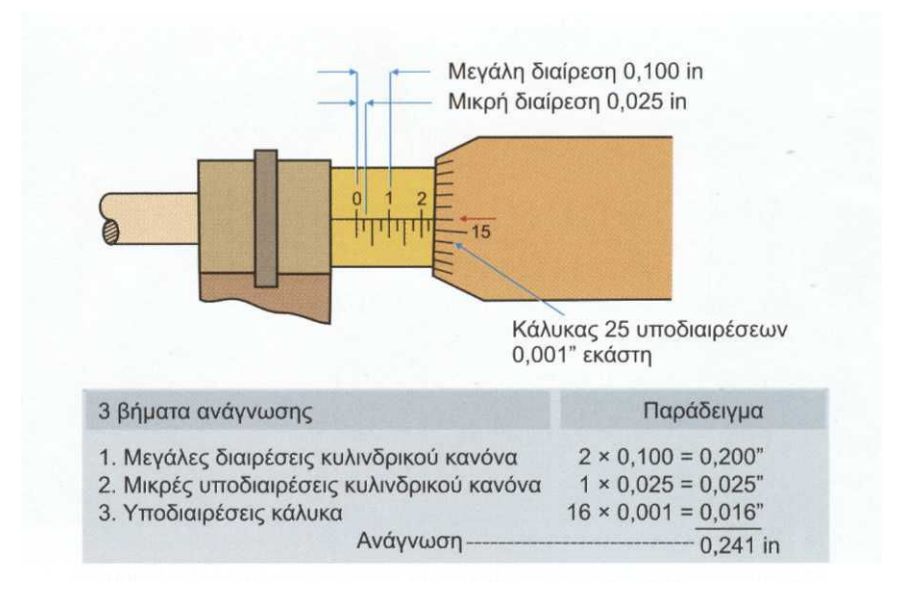

Σχήµα 3.21 : Ανάγνωση ένδειξης µικροµέτρου αγγλοσαξονικού συστήµατος

## 3.3 Όργανα σύγκρισης µηκών

Είναι όργανα, µε τα οποία δεν γίνεται κατευθείαν µέτρηση µιας διάστασης, όπως π.χ. µε τα όργανα που αναφέρθηκαν παραπάνω, αλλά γίνεται σύγκριση της άγνωστης διάστασης µε µία άλλη γνωστή, η οποία συνήθως λαµβάνεται ως πρότυπο. Υπάρχουν διάφορα όργανα µηχανικά, ηλεκτρικά, οπτικά, πνευµατικά για τη σύγκριση µηκών καθώς και µορφών.

Τέτοια όργανα είναι το µετρητικό ρολόι, ο µετρητικός βραχίονας, ο ηλεκτροµηχανικός και ηλεκτρικός συγκροτείς µηκών, ο οπτικός συγκριτής και οι πνευµατικοί συγκριτές.

# 4 Περιγραφή Μετροτεχνικού εργαστήριου

## 4.1 Μετροτεχνικό Εργαστήριο

Το Μετροτεχνικό Εργαστήριο (ΜΕ) αποτελεί οργανωτική µονάδα του ΕΜΠ από το 1962 οπότε και ιδρύθηκε (ΦΕΚ αριθµός φύλλου 32, Τεύχος 1, 22/02/1962, ∆ιάταγµα 132). Αρχικά εγκαταστάθηκε στα Κτίρια του ΕΜΠ στην Πατησίων, ενώ το 1997 µετεγκαταστάθηκε στην Πολυτεχνειούπολη Ζωγράφου. Το Μετροτεχνικό Εργαστήριο αποτελεί επί σειρά ετών το σύνδεσµο µεταξύ της ακαδηµαϊκής διδασκαλίας και της πρακτικής εφαρµογής των όσων διδάσκονται στα Μαθήµατα του Κύκλου Σπουδών του Μηχανικού Παραγωγής της Σχολής των Μηχανολόγων Μηχανικών του ΕΜΠ.

# 4.2 Γενικά στοιχεία

Το Μετροτεχνικό Εργαστήριο έχει υπολογίσιµη παρουσία στον χώρο των µετρήσεων ακριβείας και µεγάλο ερευνητικό έργο. Με την ολοκλήρωση του χώρου ελεγχόµενων συνθηκών και τον εξοπλισµό του χώρου αυτού το εργαστήριο έχει διαπιστευθεί κατά το πρότυπο ΕΛΟΤ EN ISO/IEC 17025 : 2005 ώστε να παρέχει υπηρεσίες δοκιµών στην βιοµηχανία. Τα στελέχη του εργαστηρίου έχουν µεγάλη πείρα σε θέµατα µηκαταστροφικών ελέγχων ποιότητας και παρέχουν υπηρεσίες:

- 1. Σε ερευνητικά έργα όπου απαιτούνται µετρήσεις χαρακτηριστικών µεγάλης ακριβείας.
- 2. Σε επιχειρήσεις για την εκτέλεση µετρήσεων ακριβείας και τη δηµιουργία εργαστηρίων µετρήσεων και ελέγχου των κατασκευών τους.
- 3. Σε κρατικούς οργανισµούς και ιδιωτικές επιχειρήσεις µε διενέργεια µετρήσεων ακριβείας, παροχή υποδείξεων και συµβουλών επί σχετικών θεµάτων ώστε να γίνεται δυνατή η µέτρηση και η βελτίωση της ποιότητας των µηχανουργικών και άλλων κατασκευών.

Ειδικότερα, το Μετροτεχνικό Εργαστήριο παρέχει τις εξής µετρήσεις:

Μετρήσεις εξωτερικών διαστάσεων 0 ÷ 600 mm, Μετρήσεις εσωτερικών διαστάσεων 0,5 ÷ 450 mm, Μετρήσεις εσωτερικών και εξωτερικών σπειρωµάτων σύµφωνα µε το ISO 286, Μετρήσεις ελεγκτήρων αξόνων, Μετρήσεις ελεγκτήρων τριµµάτων, Μετρήσεις ελεγκτήρων σπειρωµάτων σύµφωνα µε ANSI/ASME B1.2, BS 84, BS 919, DIN 13, ISO 228-1, DIN 40431.

Ταυτόχρονα, το ερευνητικό προσωπικού του Μετροτεχνικού Εργαστηρίου δραστηριοποιείται σε ερευνητικά έργα ή έργα παροχής υπηρεσιών, στους τοµείς:

- 1. Ανάπτυξη και εφαρµογή µεθοδολογιών προγραµµατισµού έργων (Project Management).
- 2. Εκπόνηση µελετών ∆ιαχείρισης Κινδύνων (Risk Management) στο πλαίσιο της υλοποίησης στρατηγικών επιχειρησιακών αποφάσεων.
- 3. Ανάπτυξη και εφαρµογή µεθοδολογιών ∆ιαχείρισης Κινδύνων στον τοµέα των Έργων (Project Risk Management)
- 4. Ανάπτυξη και εφαρµογή µεθοδολογιών ∆ιαχείρισης Κινδύνων στον τοµέα των Συστηµάτων ∆ιαχείρισης Επιχειρησιακών Πόρων (ERP Systems). (Σε

συνεργασία µε τη Μονάδα Βιοµηχανικού Λογισµικού του Εργαστηρίου Οργάνωσης Παραγωγής)

Παράλληλα, το ΜΕ δραστηριοποιήθηκε από την ίδρυσή του στην διεξαγωγή ερευνητικού έργου και στην παροχή υπηρεσιών σε επιχειρήσεις και οργανισµούς του ιδιωτικού και του δηµόσιου τοµέα.

Το ΜΕ βρίσκεται στις εγκαταστάσεις της Σχολής Μηχανολόγων Μηχανικών στο Κτήριο Ν της Πολυτεχνειούπολης Ζωγράφου. Στο χάρτη φαίνεται που βρίσκεται η Σχολή σε σχέση µε τις δύο εισόδους της Πολυτεχνειούπολης.

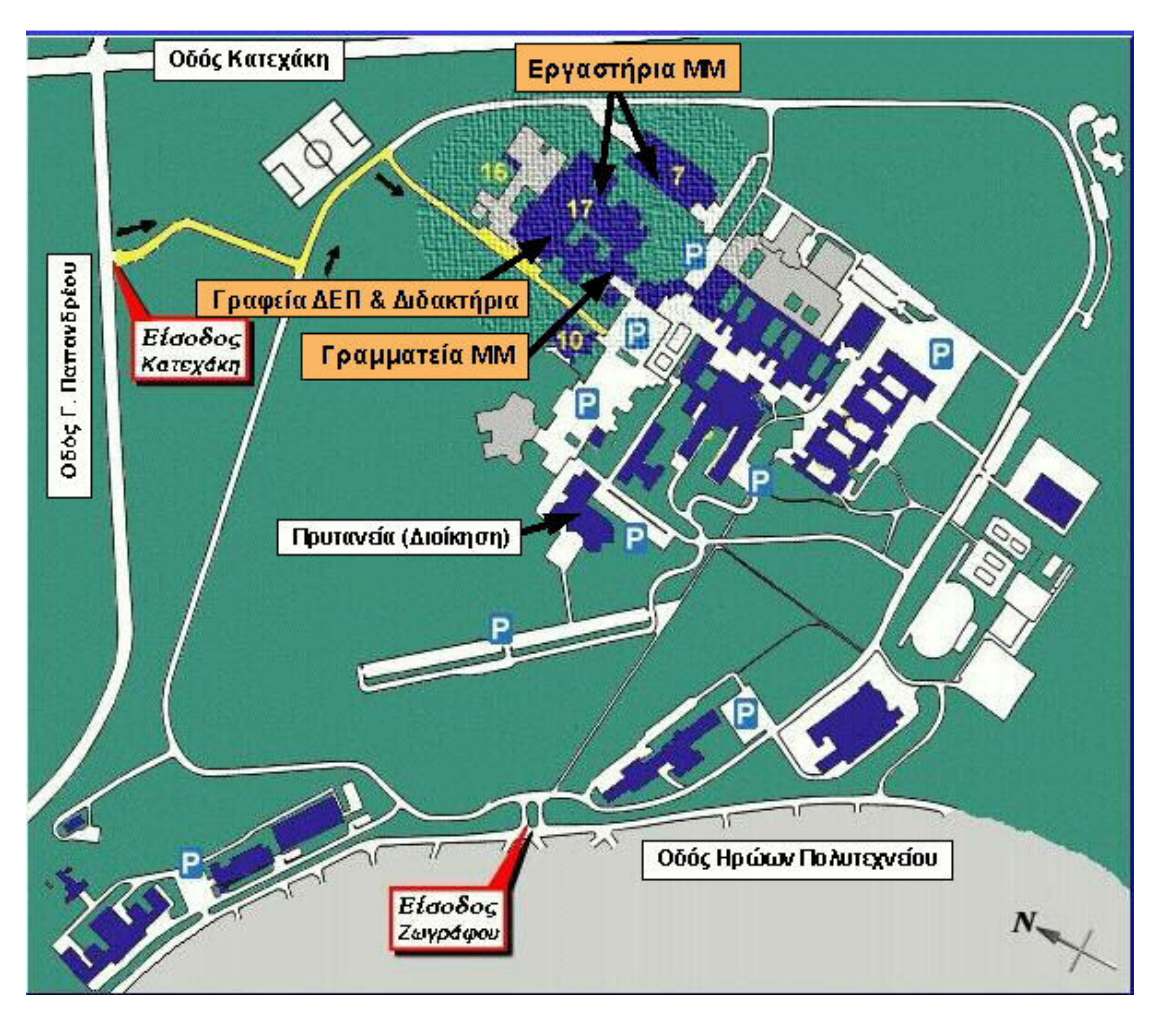

## 4.3 Στελέχωση

Η στελέχωση του Μετροτεχνικού Εργαστηρίου αποτελείτε από τα παρακάτω µέλη.

Μόνιµο προσωπικό

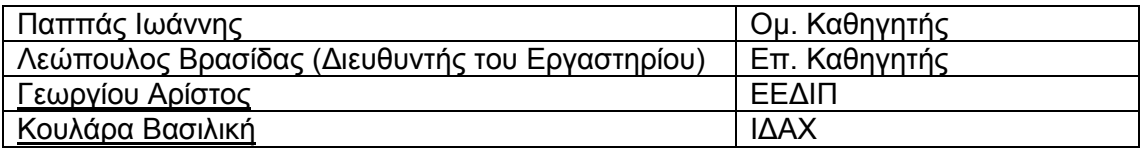

∆ιδάσκοντες Π∆ 407 - Μεταδιδακτορικοί Συνεργάτες

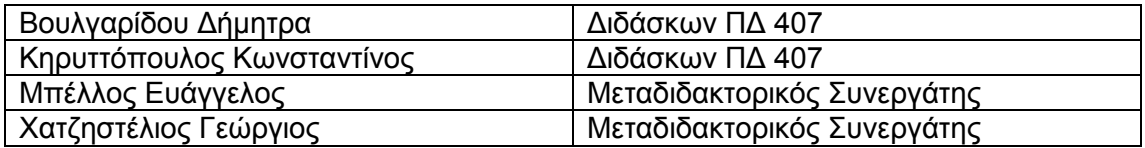

Υποψήφιοι ∆ιδάκτορες

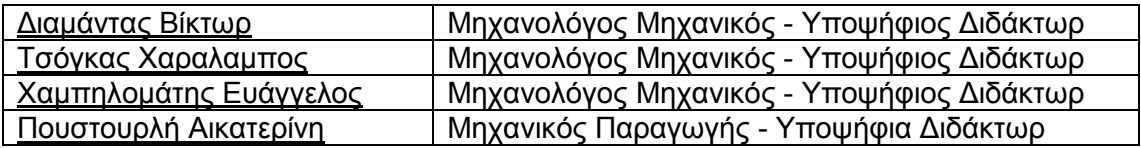

## 4.4 Εξοπλισµός

Το εργαστήριο διαθέτει όργανα και µηχανές ακριβείας µετρήσεως µηκών, γωνιών, ελέγχου επιπεδότητας και παραλληλότητας επιφανειών, συσκευή µετρήσεως τραχύτητας επιφανειών, όργανα ελέγχου κνωδάκων, οδοντωτών τροχών και σπειρωµάτων, σειράς ελεγκτήρων και αντελεγκτήρων, συσκευή ελέγχου της συνέχειας των υλικών µε υπερήχους, συσκευή παραγωγής προτύπου µήκους µε συµβολή µονοχρωµατικού φωτός, κ.α.

## 4.5 Χώροι

Οι χώροι που διαθέτει το εργαστήριο είναι οι ακόλουθοι:

- Χ1: Γραφείο Διευθυντή Εργαστηρίου (*Κτήριο Ε, 1<sup>ος</sup> όροφος*)
- **Χ2:** Γραφείου Υπευθύνου Ποιότητας (*Κτήριο Ε, 1<sup>ος</sup> όροφος*)

Χ3: Γραφείου Τεχνικού Υπευθύνου & Υπευθύνου ∆ιαχείρισης Εξοπλισµού (Κτήριο Ν,  $1^{o}$ ς όροφος)

Χ4: Γραφείο Υπευθύνου Εξυπηρέτησης Πελατών και Υπευθύνου Προµηθειών (Κτήριο Ν, ισόγειο)

Χ5: Χώρος Ελεγχόµενων Συνθηκών (Κτήριο Ν, υπόγειο)

Χ6: Βοηθητικός Χώρος Αίθουσας Ελεγχόµενων Συνθηκών (Κτήριο Ν, υπόγειο)

Χ7: Χώρος Εργαστηριακών Ασκήσεων (Κτήριο Ν, υπόγειο)

Περιγράφεται στη συνέχεια ο Χώρος Ελεγχοµένων Συνθηκών του Μετροτεχνικού Εργαστηρίου:

Για την δηµιουργία ελεγχόµενων συνθηκών για διαστασιακές µετρήσεις ακριβείας και την έκδοση πιστοποιητικών διακρίβωσης µε καταγεγραµµένη την ακρίβεια των µετρήσεων και υπολογισµένη την αβεβαιότητά τους έχει δηµιουργηθεί χώρος ελεγχοµένων συνθηκών. Οι δυνατότητες του χώρου αυτού (αίθουσα µετρήσεων) πληρούν τις πιο κάτω συνθήκες:

- 1. Σταθερή θερµοκρασία
- 2. Απαλλαγή από δονήσεις
- 3. Ελεγχόµενη υγρασία αέρα
- 4. Καθαριότητα και απαλλαγή από σκόνη
- 5. Ικανοποιητικός χώρος για άνετη εργασία

## 4.6 Χώρος Ελεγχοµένων Συνθηκών του ΜE

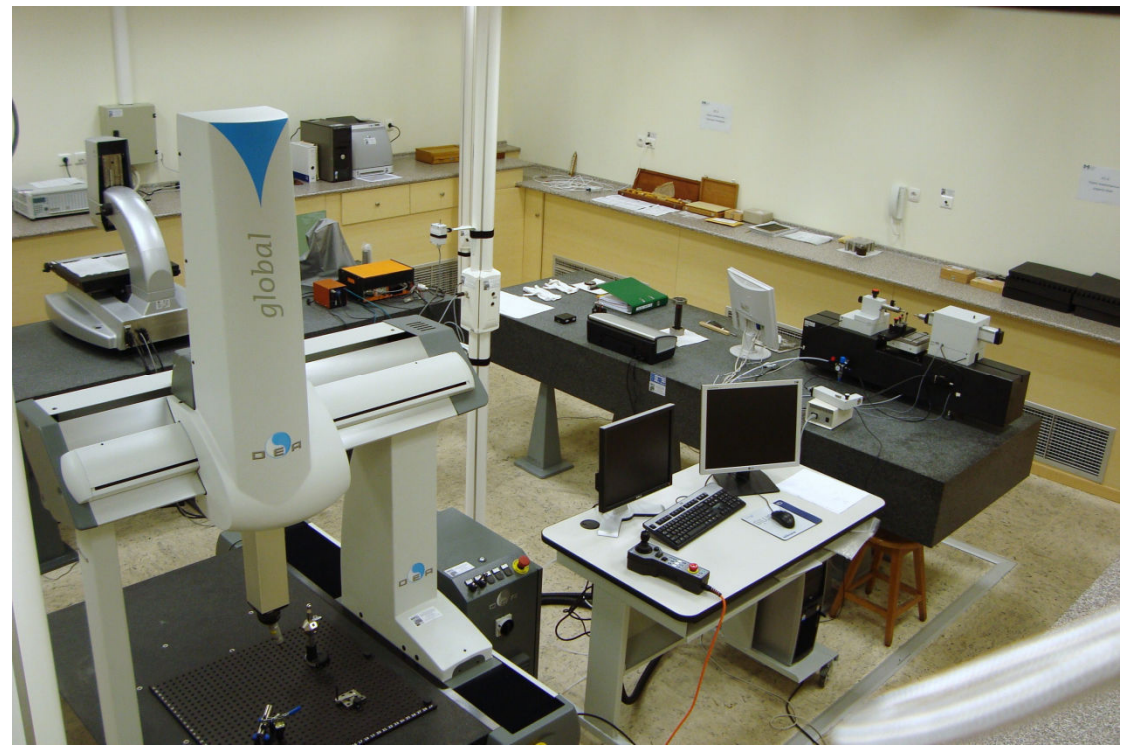

Η ρύθµιση της θερµοκρασίας είναι αυτόµατη από σύστηµα κλιµατισµού. Η θερµοκρασία διατηρείται σε όριο δυνατών αποκλίσεων ± 0.5 C από την κανονική θερµοκρασία των 20 C (που είναι ακριβώς ίση µε 68 F). Οι τοίχοι τα δάπεδα και η οροφή είναι κατάλληλα θερµοµονωµένοι. Εισαγωγή θερµού ή ψυχρού αέρα από την οροφή ή το δάπεδο µε πολύ µικρή ταχύτητα για την αποφυγή στροβιλισµών που συνεπάγεται την ανοµοιόµορφη κατανοµή της θερµοκρασίας στο χώρο. Τοποθέτηση σε µικρές αποστάσεις ισχυρών λαµπτήρων είναι αιτία µιας τοπικής διέγερσης της θερµοκρασίας. Ακριβή θερµόµετρα έχουν τοποθετηθεί σε διάφορα σηµεία του χώρου µετρήσεων για έλεγχο του αυτόµατου συστήµατος ρύθµισης της θερµοκρασίας. Ο χώρος είναι απαλλαγµένος από δονήσεις πολύ σηµαντική συνθήκη για ακριβείς µετρήσεις.

Η τοποθέτηση της µετρητικής µηχανής σε µονοµπλόκ από τσιµέντο. Ελαφρές δονήσεις από το κτίριο στο πάτωµα από 1Hz µέχρι 100 Hz θα αποσβένονται από µονωτικά ISOLATOR µαξιλάρια από µαλακό λάστιχο. Ο χώρος ελέγχεται για δονήσεις µε επιταχυνσιόµετρα. Αν η σχέση υγρασίας αέρος υπερβαίνει το 50 ± 2 % τότε τα µηχανήµατα θα διαβρωθούν. Προβλέπεται αυτόµατη ρύθµιση υγρασίας (πλήρες σύστηµα κλιµατισµού). Καθαριότητα και απαλλαγή από σκόνη για να µη φθείρονται τα µηχανικά µέρη και δηµιουργούνται ορατές γρατσουνιές

Τοποθετήθηκε αντιστατικό δάπεδο ώστε να αποφεύγεται η δηµιουργία σκόνης.

Πάτωµα και οροφή βαµµένα λευκά. Το σύστηµα κλιµατισµού έχει ενσωµατωµένα φίλτρα καθαρισµού του αέρα ώστε να αφαιρείται η σκόνη. Ικανοποιητικός χώρος για άνετη εργασία. ∆ιαθέσιµος χώρος για τα προς µέτρηση κοµµάτια, και όλα τα αντικείµενα που πρέπει να τοποθετούνται για ορισµένες ώρες στο χώρο ελεγχόµενων συνθηκών ώστε να επιτευχθεί εξίσωση θερµοκρασίας. Όλα τα ανωτέρω προβλέπονται στις Γερµανικές προδιαγραφές VDI/VDE 2627 οι οποίες µεταφράσθηκαν στα ελληνικά από στελέχη του εργαστηρίου και οι οποίες αναµένονται σύντοµα να καθιερωθούν από τον ΕΛΟΤ σαν ελληνικό πρότυπο.

Το αντικραδασµικό δάπεδο έχει διαστάσεις 4 \* 4 m και είναι ανεξάρτητο από το υπόλοιπο κτίριο. Επίστρωση του δαπέδου της αίθουσας µε αγώγιµο εποξειδικό σύστηµα.

Υπάρχει προθάλαµος εισόδου µε σύστηµα air lock στην αίθουσα µε σκοπό την διατήρηση των ελεγχόµενων συνθηκών µετρήσεων.

Έχουν τοποθετηθεί δύο πάγκοι από γρανίτη βαρέως τύπου διαστάσεων 3000\*1000\*300 mm.

Σαν οδηγός έχει χρησιµοποιηθεί η Γερµανική Προδιαγραφή VDI/VDE 2627 Blatt 1, που είναι η µοναδική προδιαγραφή για χώρους µετρήσεων στον κόσµο. Ιδιαίτερη προσοχή έχει δοθεί στον έλεγχο των δύο βασικότερων περιβαλλοντικών παραµέτρων που επηρεάζουν τις διαστασιακές µετρήσεις: τη θερµοκρασία και τις ταλαντώσεις.

### 4.6.1 Κύριος εξοπλισµός

Είναι τα µηχανήµατα που πραγµατοποιούν µετρήσεις. Αυτά είναι η Mahr ULM OPAL 600 (σχήµα 4.2), η µηχανή τρισδιάστατων µετρήσεων DEA CMM (σχήµα 4.3) και η TESA VISIO 300 (σχήµα 4.4).

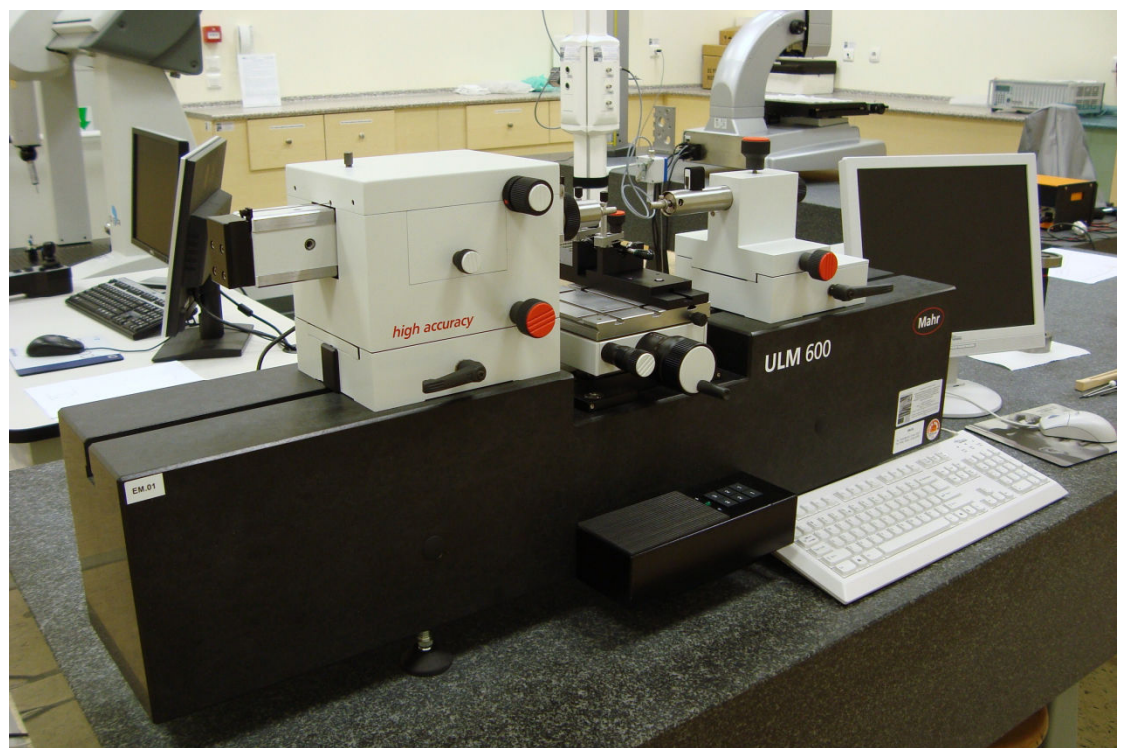

Σχήµα 4.2 : Μηχανή Mahr ULM OPAL 600 του Μετροτεχνικό Εργαστήριο ΕΜΠ
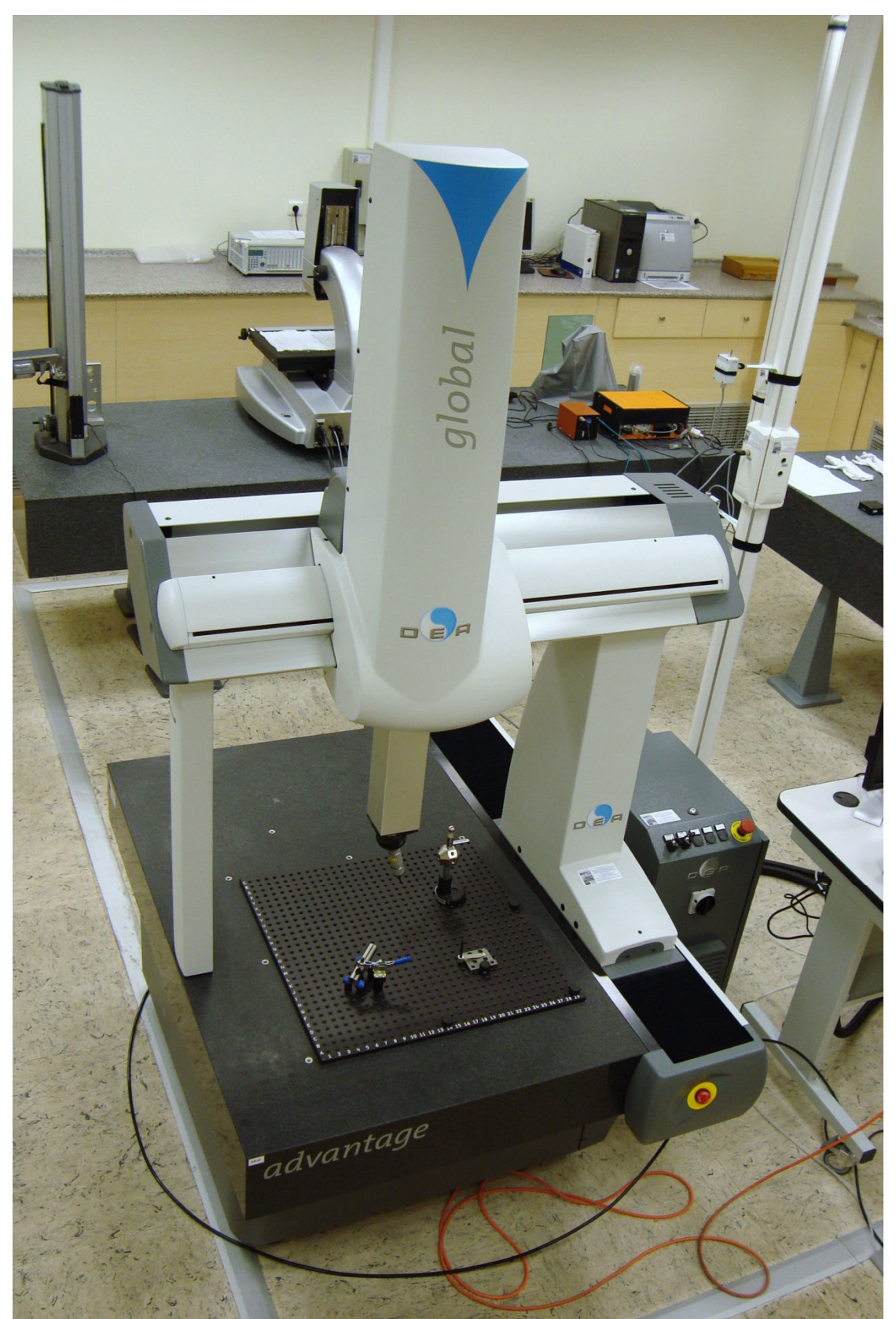

Σχήµα 4.3 : Μηχανή DEA CMM advantage του Μετροτεχνικού Εργαστηρίου ΕΜΠ

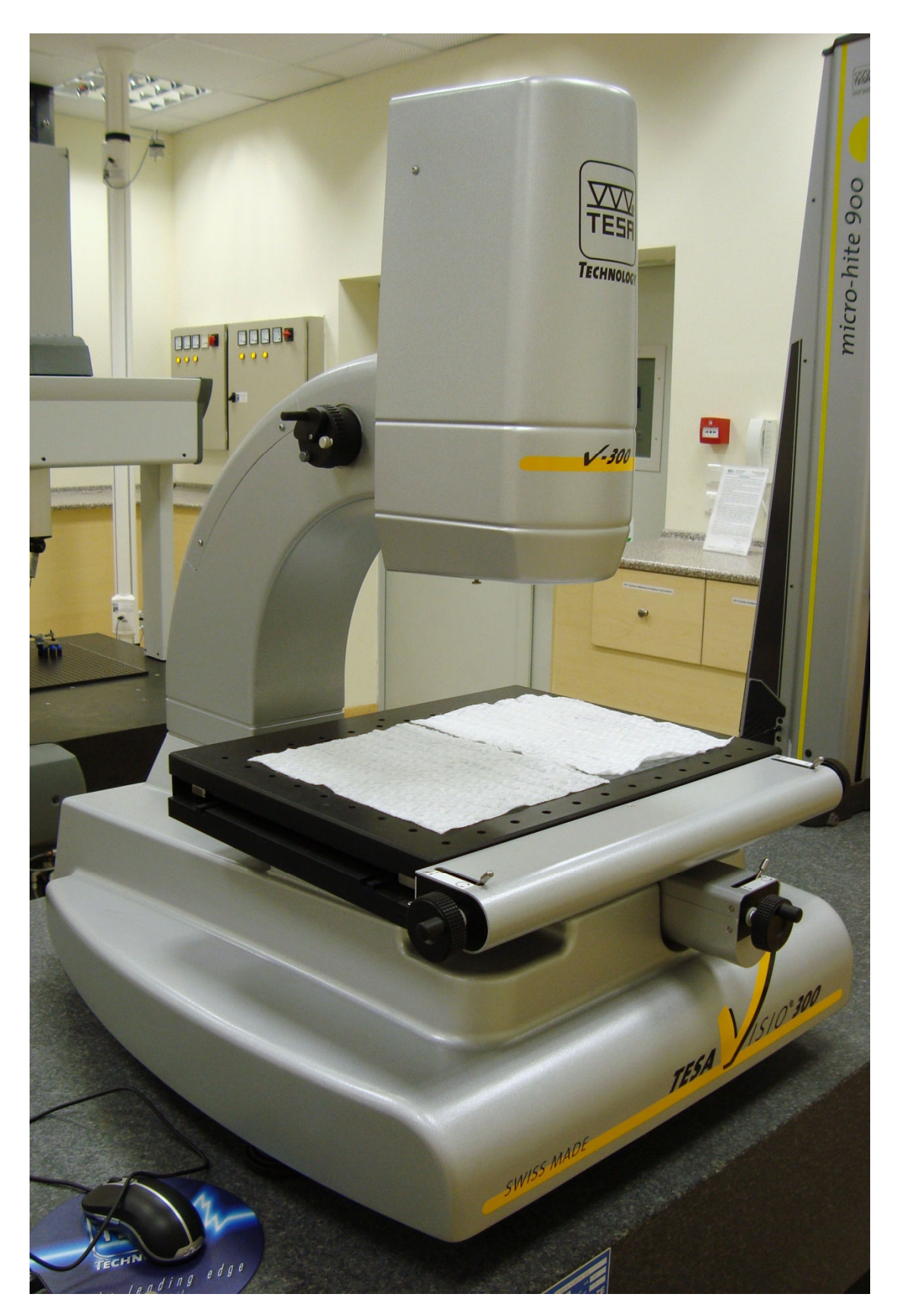

Σχήµα 4.4 : Μηχανή TESA VISIO 300 του Μετροτεχνικού Εργαστηρίου ΕΜΠ

#### 4.6.2 Βοηθητικός εξοπλισµός

Είναι ο εξοπλισµός που δεν λαµβάνει άµεσα µέρος στης µέτρησης, τέτοιος εξοπλισµός είναι αισθητήρες θερµοκρασίας και υγρασίας, Η/Υ του εργαστήριου, καταγραφής συνθηκών, επιταχυνσιόµετρα κ.τ.λ.

#### 4.6.2.1 Αισθητήρες

Ο χώρος είναι εξοπλισµένος µε εννέα αισθητήρες θερµοκρασίας (σχήµα 4.5). Οι 8 από αυτούς βρίσκονται στις τέσσερις γωνίες του χώρου, τέσσερις ψηλά και 4 χαµηλά. Ο ένατος βρίσκεται στο κέντρο του εργαστήριου πάνω στην κεντρική στήλη αισθητήρων (σχήµα 4.6). Στο εργαστήριο υπάρχει και ένας αισθητήρας υγρασίας που βρίσκεται και αυτός στην κεντρική στήλη αισθητήρων.

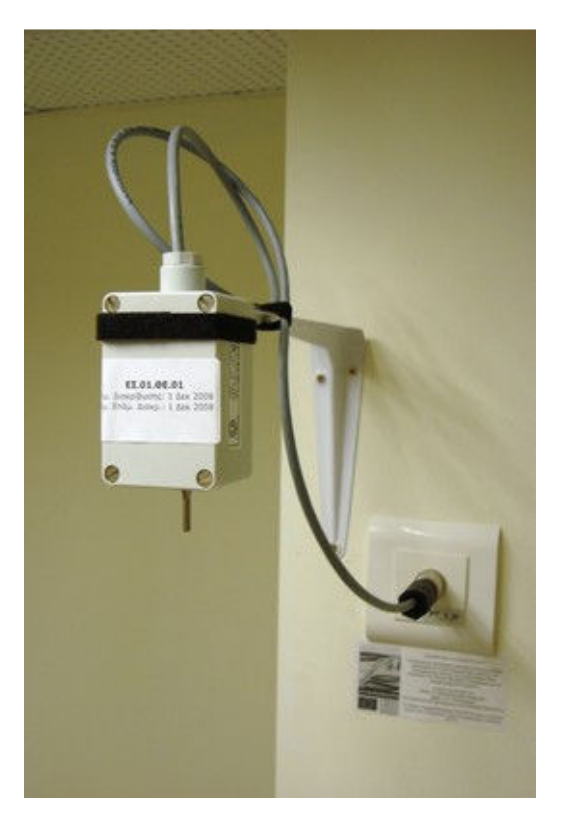

Σχήµα 4.5 : Αισθητήρας µέτρησης θερµοκρασίας

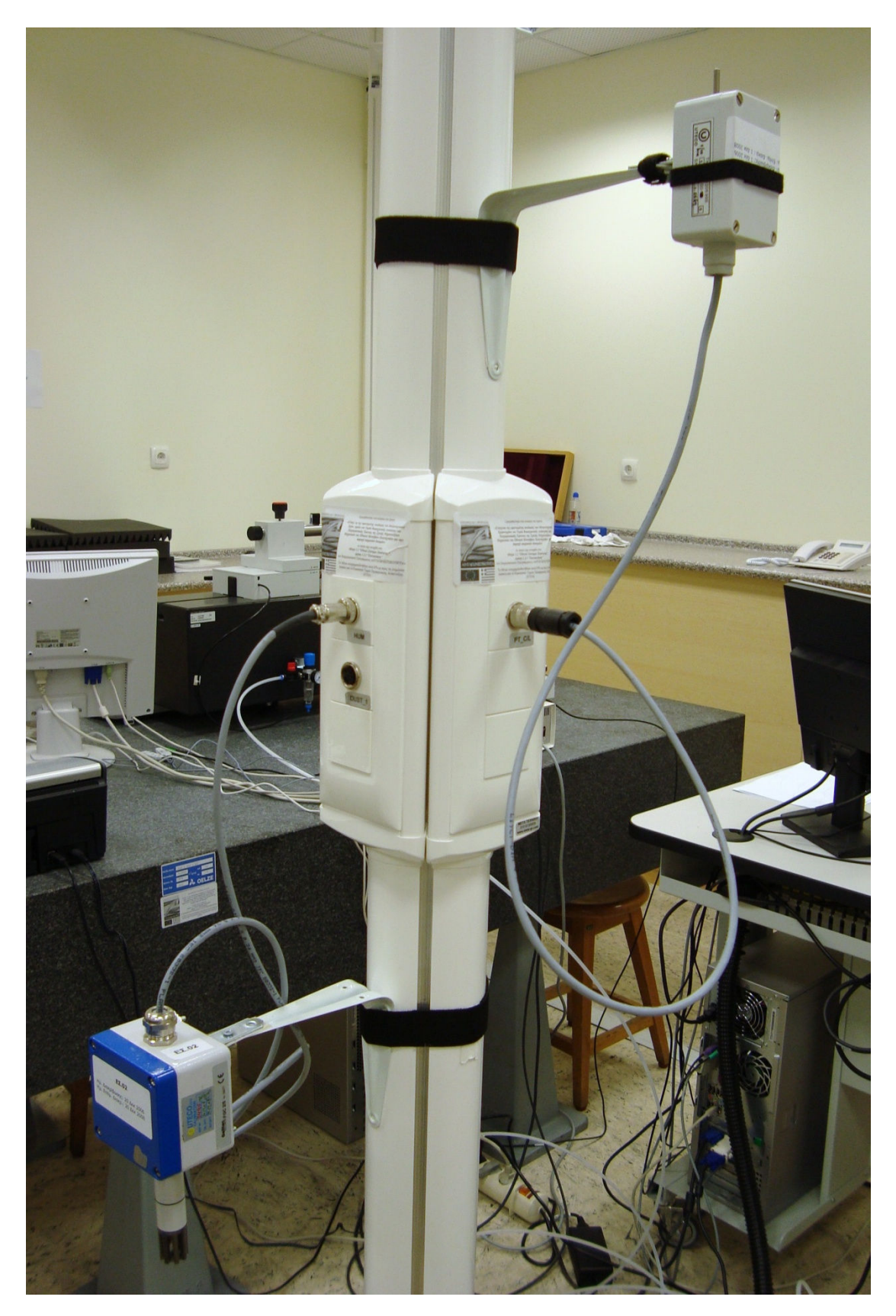

Σχήµα 4.6 : Κεντρική στήλη αισθητήρων

#### 4.6.2.2 Καταγραφέας δεδοµένων (data logger)

Όλοι οι αισθητήρες είναι συνδεδεµένοι µε των καταγραφέα δεδοµένων, ο οποίος έχει δέκα κανάλια εισόδου. Τα σήµατα των αισθητήρων που εισέρχονται στο data logger αποκωδικοποιούνται και µε την βοήθεια Η/Υ καταγράφονται.

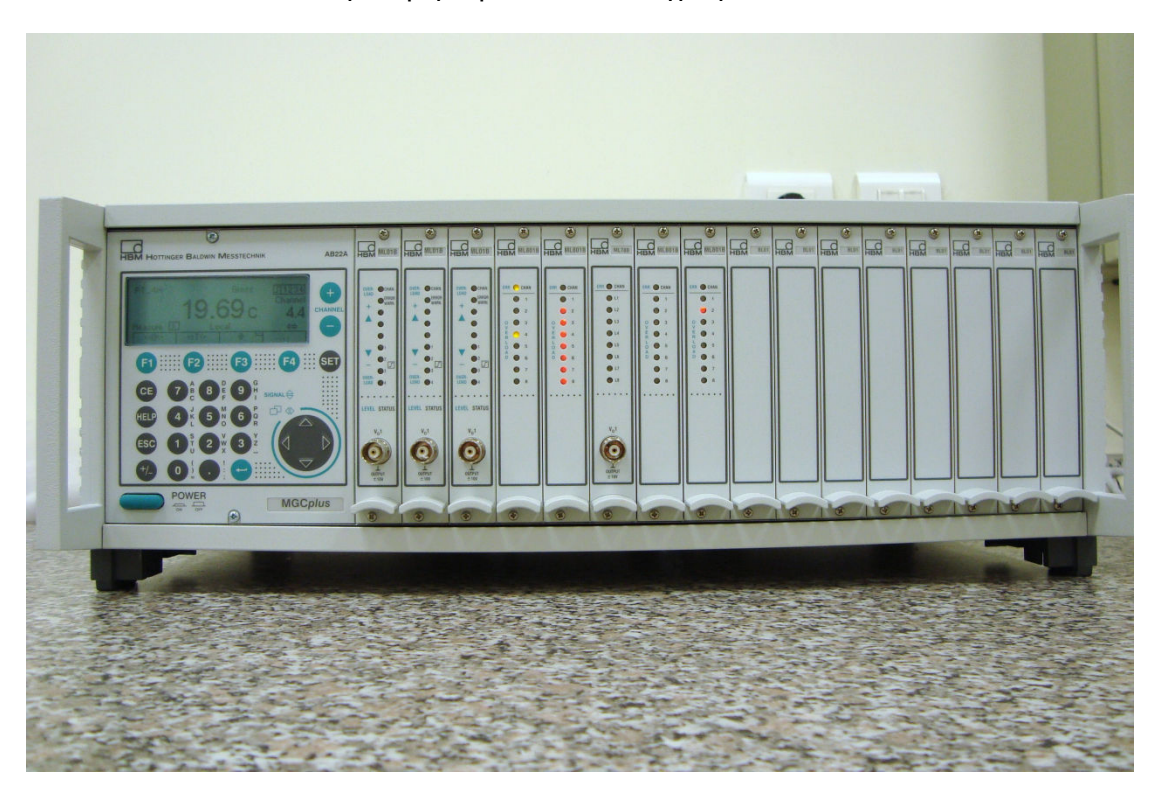

Σχήµα 4.7 : Ο καταγραφέας (data logger) του ΜΕ

#### 4.6.2.3 Συσκευή πολλαπλών χρήσεων Allmemo

Η πολλαπλών εφαρμογών συσκευή Allmemo (σχήμα 4.8) έχει τρία ηλεκτρικά µονωµένες εισόδους, κατάλληλες για όλες τους αισθητήρες Allmemo. Υπάρχουν δώδεκα κανάλια στις εισόδους των αισθητήρων και 4 κανάλια εσωτερικά στη συσκευή. Η συσκευή µπορεί να µετρήσει πάνω από εβδοµήντα διαφορετικές µετρήσεις. Πλήθος συσκευών µπορεί να συνδεθεί στο Allmemo µε καλώδιο δικτύου. Η συσκευή µέτρησης είναι εφοδιασµένη µε ένα πληκτρολόγιο και µια οθόνη υγρών κρύσταλλων 8½ χαρακτήρων. Η συσκευή διαθέτη τη δυνατότητα να λειτουργήσει και ως καταγραφέας δεδοµένων (data logger) µε εσωτερική µνήµη 32KB και επιπλέων µπορούµε να προσθέσουµε εξωτερική µνήµη έως 256ΚΒ (χωρητικότητα που αντίστοιχοι σε 50000 µετρήσεις). Ένα µεγάλο εύρος δυνατοτήτων µπορεί να ενεργοποιηθεί είτε αυτόµατα είτε µεµονωµένα π.χ. για την αξιολογήσει των αισθητήρων, διαχείριση διαδικασιών.

#### Όρια τιµών και ειδοποίησης

Για κάθε κανάλι µέτρησης µπορούµε να θέσουµε ένα µέγιστο και ένα ελάχιστο όριο. Σε περίπτωση που κάποια µέτρηση υπερβεί το αντίστοιχο όριο διατίθεται η δυνατότητα ειδοποιήσεις. Η υπέρβαση ενός ορίου µπορεί να χρησιµοποιηθεί για την έναρξη ή τον τερµατισµό της καταγραφής µετρήσεων κατά την διαδικασία καταγράφεις δεδοµένων (data logging).

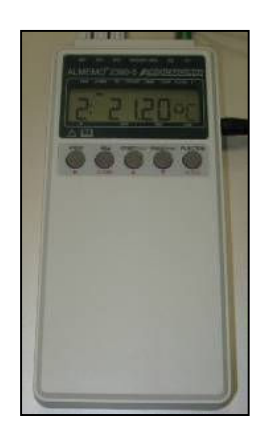

Σχήµα 4.8 : Συσκευή Allmemo

#### Μέτρηση

Για κάθε µετατροπέα Allmemo διατίθενται µέχρι και έξι κανάλια µετρήσεων. Είναι δυνατόν να εναλλάσσονται τα κανάλια µε την χρήση του πληκτρολογίου. Το επιλεγµένο σηµείο σαρώνεται µε 2,5 ή 10 µετρήσεις το δευτερόλεπτο και στη συνεχεία η µετρηµένη τιµή υπολογίζεται και εµφανίζεται στην οθόνη ή σε µια αναλογική έξοδο. Η τιµή που έχει µετρηθεί για το επιλεγµένο σηµείο µέτρησης επιδεικνύεται συνεχώς µε (auto-zero) και κατ' επιλογή µε διόρθωση της τιµής ή κλιµάκωση της. Στους περισσότερους αισθητήρες η θραύση ή καταστροφή του αισθητήρα αναγνωρίζεται αυτόµατα, µε αποτέλεσµα την άµεση ενηµέρωση του χειριστή.

Στον χώρο ελεγχόµενων συνθηκών χρησιµοποιείται ως θερµόµετρο της µηχανής ULM OPAL 600, µε τρεις αισθητήρες θερµοκρασίας. Καταγραφή την θερµοκρασία στη βάση της µηχανής, την θερµοκρασία του δοκιµίου ή της τράπεζας (ανάλογα που είναι προσκολληµένος ο µαγνητικός αισθητήρας) και την θερµοκρασία του Headstock ( είναι κύριο µέρος της µηχανής ULM OPAL 600). Τέλος, είναι συνέχεια συνδεδεµένο το Allmemo µε τον Η/Υ της µηχανής ULM OPAL 600, ώστε να καταγράφονται οι µετρήσεις των θερµοκρασιών που πραγµατοποιεί.

# 5 Μηχανές Τρισδιάστατων Μετρήσεων

Οι Μηχανές Τρισδιάστατων Μετρήσεων ή µηχανές µέτρησης συντεταγµένων (Coordinate Measuring Machines, CMM) είναι µηχανές µε τις οποίες γίνονται µετρήσεις ακριβείας και υποστηρίζουν εργασίες ποιοτικού ελέγχου και σχεδιασµού. Αποτελούν µέσον επίλυσης διαφόρων προβληµάτων µετροτεχνίας παραγωγής, ιδιαίτερα όταν απαιτείται ακρίβεια και ευελιξία. Η διαδικασία µέτρησης υπερέχει καθοριστικά των συµβατικών µεθόδων µέτρησης (παχύµετρα, µικρόµετρα, κανόνες, µετρητικά ρολόγια κ.τ.λ.) σε πολλά σηµεία, αλλά κυρίως στο ότι το σφάλµα του ανθρώπινου παράγοντα κατά τη διεξαγωγή και την ανάγνωση των ενδείξεων περιορίζεται στο ελάχιστο. Επίσης, αποτελούν το κατ' εξοχή χρησιµοποιούµενο εργαλείο για την παραγωγή τεχνικών δεδοµένων κατά τη διαδικασία του αντίστροφου σχεδιασµού.

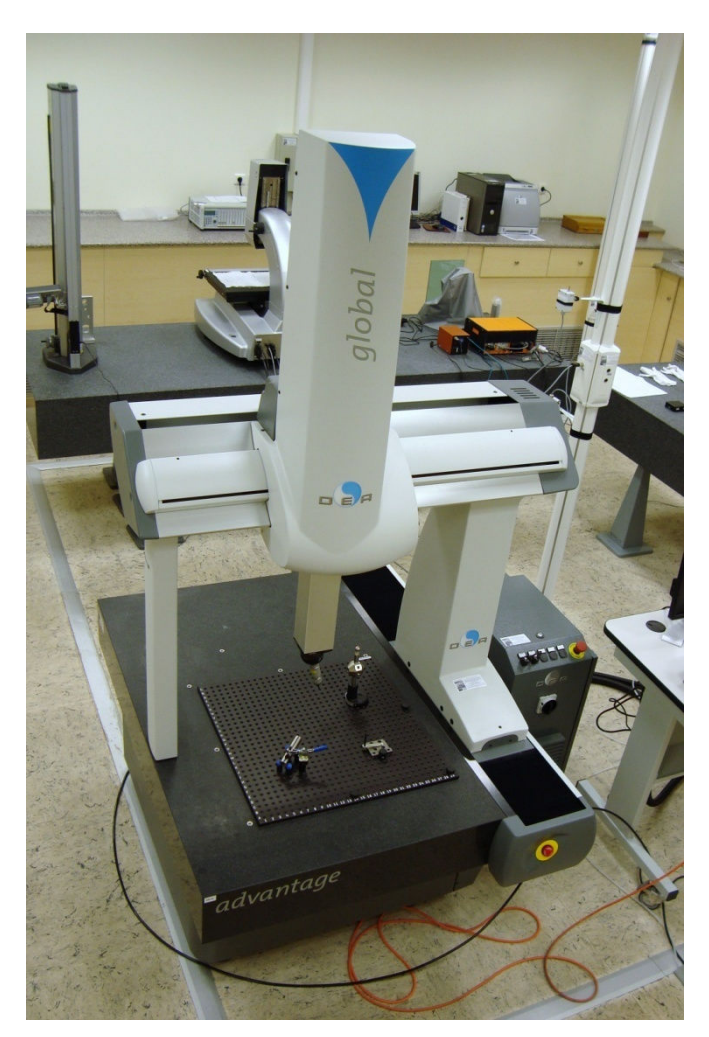

Σχήµα 5.1: Μηχανή τρισδιάστατων µετρήσεων

Οι CMM (σχήµα 5.1) καταγράφουν µε ακρίβεια τη µορφή και τις διαστάσεις ενός µηχανολογικού τεµαχίου. Η ακρίβεια µέτρησης µε CMM είναι της τάξης του 0,001 mm (1 µm, ειδικές περιπτώσεις 0,5 µm). Οι µετρητικές µηχανές CMM βασίζονται είτε σε µηχανική επαφή (Mechanical Contact Measurement) είτε σε οπτική ανάγνωση (Non-Contact Measurement). Οι τελευταίες χρησιµοποιούν κυρίως ακτινολογία laser ή/και µονοχρωµατικό φως. Επισηµαίνεται επίσης ότι, λόγω υψηλών απαιτήσεων ακριβείας, προδιαγράφονται ειδικές συνθήκες χώρου εγκατάστασης, χωρίς αυτό να αποκλείει και την εγκατάσταση τους σε χώρους παραγωγής.

Τέλος, ένα σηµαντικό πλεονέκτηµα της χρήσης των µηχανών CMM είναι η δυνατότητα αποτύπωσης καµπύλων και γενικότερα επιφανειών και µορφών κοµµατιών που είναι αδύνατον µε άλλο µέσο να καταγραφούν, όπως π.χ. πτερύγια ενός στροβίλου, η µορφή ενός καλουπιού κ.τ.λ.

## 5.1 Αρχή λειτουργίας

Η βασική αρχή λειτουργίας µετρητικής µηχανής CMM είναι η εξής:

Υπερευαίσθητος επαφέας - αισθητήρα (touch probe) διατρέχει την επιφάνεια του προ µέτρηση κοµµατιού. Η σχετική µετατόπιση της βάσης αισθητήρα ως προς σύστηµα αναφοράς, που έχει προκαθοριστεί σε µεταβολή τάσης. Για κάθε σηµείο επαφής του αισθητήρα µε το τεµάχιο, καταγράφονται οι συντεταγµένες (καρτεσιανές, πολικές και σφαιρικές) του σηµείου ως προς το σύστηµα αναφοράς (σχήµα 5.2). Η αναλογική µεταβολή τάσης µετατρέπεται σε ψηφιακό σήµα µέσω ειδικών ηλεκτρονικών κυκλωµάτων που είναι συνδεδεµένα µε το σύστηµα και στη συνέχεια µε τη χρήση κατάλληλου λογισµικού γίνεται απεικόνιση των θέσεων των σηµείων στο χώρο. Με τον τρόπο αυτό αποτυπώνεται το σχήµα και οι διαστάσεις του αντικειµένου. Οι CMM συνδέονται µε ηλεκτρονικό υπολογιστή ή άλλες εξειδικευµένες µηχανές καταγραφής για λήψη, ανάλυση και επεξεργασία των δεδοµένων που αντλούνται από τις µετρήσεις µε τη χρήση ειδικού λογισµικού.

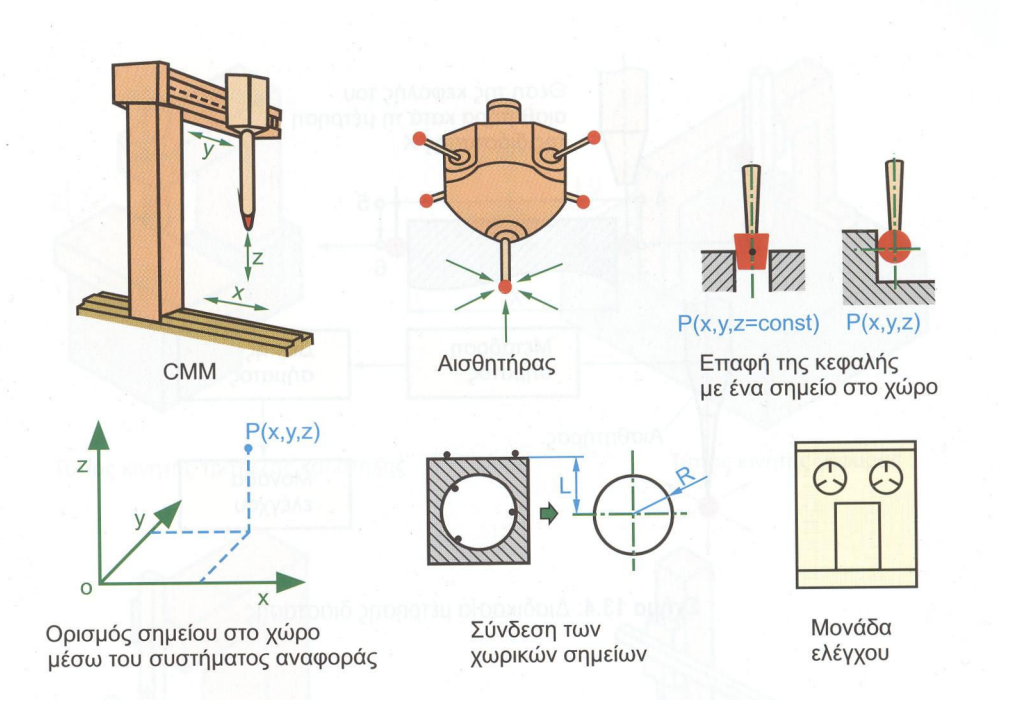

Σχήµα 5.2 : Αρχή λειτουργίας µετρητικής µηχανής CMM

Η µετακίνηση του αισθητήρα (προσέγγιση στο σηµείο µέτρησης) µε τους µετρητικούς βραχίονες από τη µία θέση στην άλλη (σχήµα 5.3 ) γίνεται αυτόµατα, σύµφωνα µε τον αλγόριθµο που υποστηρίζεται από τη µετρητική µηχανή. Τη στιγµή κατά την οποία ο επαφέας – αισθητήρας αγγίξει το σηµείο µέτρησης, δηµιουργείται σήµα στο συγκεκριµένο άξονα µέτρησης. Ταυτόχρονα το σήµα µεταφέρεται, µέσω της µονάδας ελέγχου, στο µετρητικό σύστηµα θέσης της µηχανής αναγνωρίζεται η τιµή των συντεταγµένων του σηµείου µέτρησης. Τα αποτελέσµατα µεταφέρονται στον υπολογιστή και υπολογίζονται τα ποιοτικά χαρακτηριστικά (π.χ. η διάσταση χ του ελεγχόµενου αντικειµένου). Της διαδικασίας µέτρησης προηγείται διακρίβωση µε τη βοήθεια προτύπου υψηλής ακριβείας.

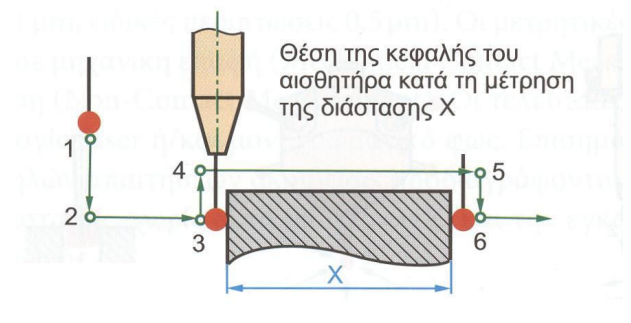

Σχήµα 3 : ∆ιαδικασία µέτρησης διάστασης

## 5.2 Τύποι µετρητικών µηχανών CMM

Η βασική µορφή τους καθορίζεται από τρεις κάθετους άξονες: x, y και z. Κάθε άξονας εγκαθίσταται µε µια κλίµακα ακριβείας (µετρητική συσκευή).

Οι τύποι των CMM ποικίλουν, αλλά όλοι παρέχουν τη δυνατότητα να κινήσουν τον αισθητήρα στους τρεις άξονες. Σε πολλές περιπτώσεις µια µικρή άρθρωση βοηθά να γίνεται µέτρηση σε δυσπρόσιτα σηµεία. Τα µέγιστα όρια µετακίνησης των αξόνων σχηµατίζουν τον όγκο µέτρησης (work envelope) της µετρητικής µηχανής.

Κατά ANSI/ASME B89.1.12M υπάρχουν δέκα διαφορετικοί τυποποιηµένοι τύποι CMM. Ο πιο συνήθεις είναι (σχήµα 5.4 ):

- 1. Τύπος κινητής τράπεζας και στήλης: Ο άξονας του αισθητήρα έχει τη κατεύθυνση z. Ο αισθητήρας, µε δυνατότητα κίνησης στην κατεύθυνση αυτή, στηρίζεται σε βραχίονα που κινείται κατά τον άξονα y. Η τράπεζα κινείται κατά τον άξονα x.Υπάρχει ευκολία πρόσβασης στην περιοχή εργασίας και παρέχεται σχετικά µεγάλος όγκος µέτρησης.
- 2. Τύπος κινητής γέφυρας: Οριζόντια γέφυρα µε κίνηση στον άξονα x φέρει κάθετη δοκό µε δυνατότητα κίνησης στους άξονες y – z. Στο κάτω µέρος της δοκού είναι προσαρµοσµένος ο επαφέας-αισθητήρας.
- 3. Τύπος σταθερής στήλης: Αυτός ο τύπος CMM είναι παρόµοιος µε τον τύπο κινητής γέφυρας και συχνά αναφέρεται ως γενική µετρητική µηχανή (universal measurement machine). Η κατασκευή της έχει εξαιρετική στιβαρότητα και µεγάλη ακρίβεια.

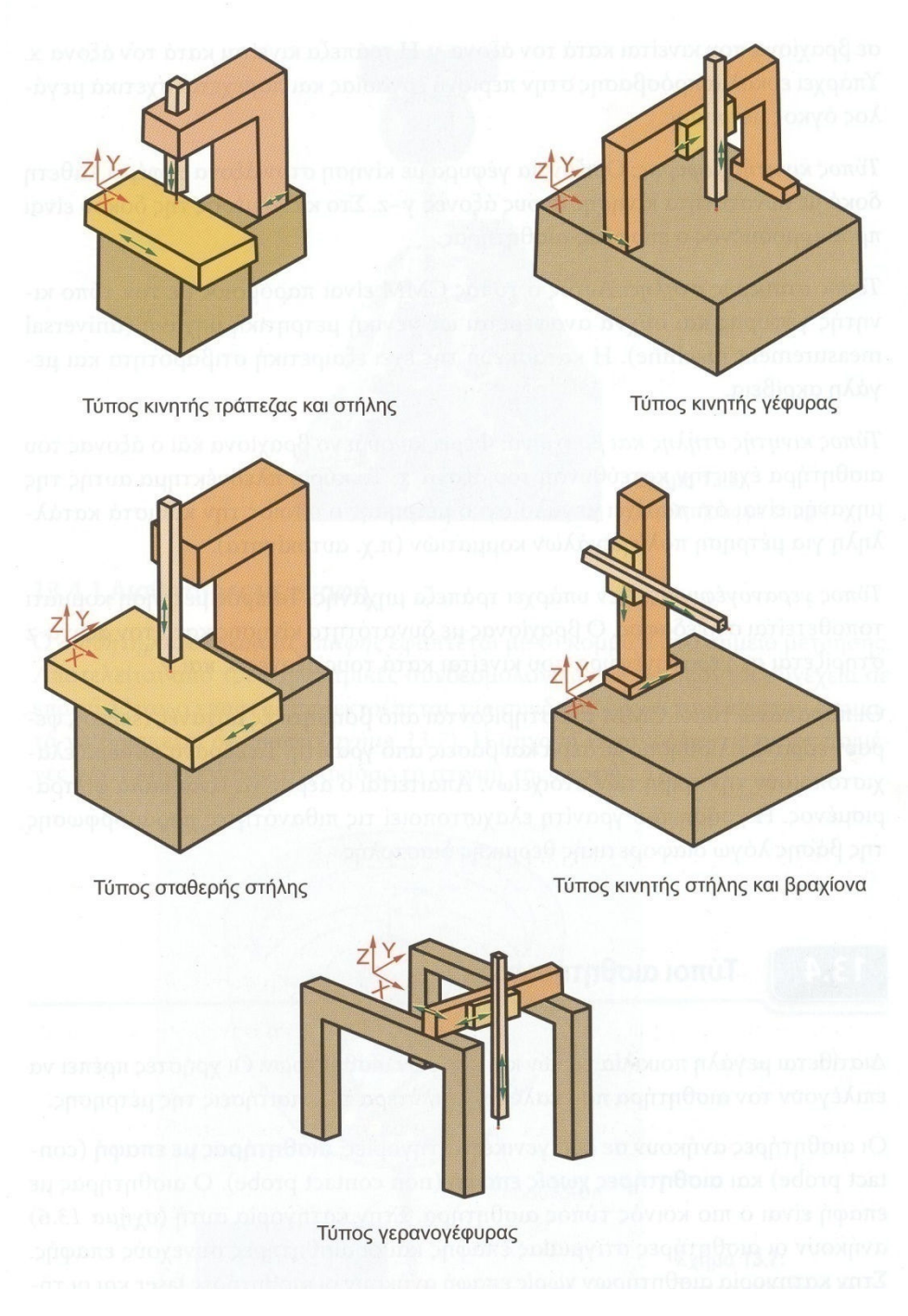

Σχήµα 5.4 : Οι πέντε βασικοί τύποι µετρητικών µηχανών CMM

- 4. Τύπος κινητής στήλης και βραχίονα : Φέρει κινούµενο βραχίονα και ο άξονας του αισθητήρα έχει την κατεύθυνση του άξονα x. Το κύριο πλεονέκτηµα αυτής της µηχανής είναι ότι παρέχει µεγάλο όγκο µέτρησης ο οποίος την καθιστά κατάλληλη µια µέτρηση πολύ µεγάλων κοµµατιών (π.χ. αυτοκίνητα).
- 5. Τύπος γερανογέφυρας: Δεν υπάρχει τράπεζα μηχανής. Το προς μέτρηση κοµµάτι τοποθετείται στο έδαφος. Ο βραχίονας µε δυνατότητα κίνησης κατά τον άξονα z στηρίζεται σε γερανογέφυρα που κινείται κατά τους άξονες x και y.

Οι παραπάνω τύποι CMM υποστηρίζονται από βοηθητικές µηχανές (servo), φέρουν έδρανα ολίσθησης µε αέρα και βάσεις από γρανίτη. Τα έδρανα µε αέρα ελαχιστοποιούν την τριβή των στοιχείων. Απαιτείται ο αέρας να είναι καλά φιλτραρισµένος. Η χρήση του γρανίτη ελαχιστοποιεί τις πιθανότητες παραµόρφωσης της βάσης λόγω διαφορετικής θερµικής διαστολής.

### 5.3 Τύποι αισθητήρων

∆ιατίθεται µεγάλη ποικιλία τύπων και µορφών αισθητήρων. Οι χρήστες πρέπει να επιλέγουν τον αισθητήρα που καλύπτει καλύτερα τις απαιτήσεις της µέτρησης. Οι αισθητήρες ανήκουν σε δύο γενικές κατηγορίες: αισθητήρας µε επαφή (contact probe) και αισθητήρες χωρίς επαφή (non contact probe). Ο αισθητήρας µε επαφή είναι ο κοινός τύπος αισθητήρα. Στην κατηγορία αυτή ανήκουν οι αισθητήρες συνεχούς επαφής. Στην κατηγορία αισθητήρων χωρίς επαφή ανήκουν οι αισθητήρες λέιζερ (laser) και οι τηλεοπτικοί αισθητήρες (video probe).

### 5.3.1 Αισθητήρες µε επαφή

Ο αισθητήρας στιγµιαίας επαφής εφάπτεται µε το κοµµάτι στο σηµείο µέτρησης. Αποτελείται από τρις ηλεκτρικές συνδεσµολογίες που βρίσκονται συνέχεια σε επαφή. Όταν ο επαφέας παρεκτρέπεται, µία συνδεσµολογία τουλάχιστον σταµατά να βρίσκεται σε επαφή (σχήµα 5.5). Η µηχανή καταγράφει τις συντεταγµένες x, y, z του κέντρου της ακίδας τη στιγµή της επαφής.

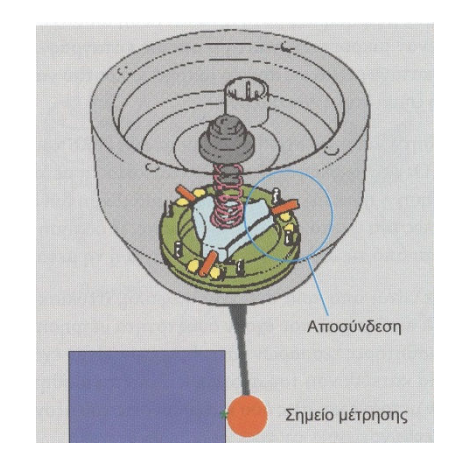

Σχήµα 5.5 : Αισθητήρας µε επαφή κατά τη µέτρηση

Ο αισθητήρας συνεχούς επαφής διατηρεί συνεχώς την επαφή του µε την επιφάνεια την οποία ιχνηλατεί και παίρνει µετρήσεις ανά καθορισµένη διακριτή απόσταση. Χρησιµοποιείται για τη µέτρηση εξωτερικών πολύπλοκων επιφανειών, π.χ. κελύφη τουρµπίνων. Σε ένα ορισµένο χρονικό διάστηµα ο αισθητήρας µε συνεχή επαφή µπορεί να αποδώσει 10 έως 50 φορές περισσότερα στοιχεία από έναν αισθητήρα µε στιγµιαία επαφή. Οι αισθητήρες συνεχούς επαφής βελτιώνουν την ταχύτητα και την ακρίβεια µε την οποία τα στοιχεία µέτρησης συλλέγονται, ιδιαίτερα στις πολύπλοκες επιφάνειες. Χρησιµοποιούνται συχνά για µετρήσεις αντικειµένων που η γεωµετρία της επιφάνειάς τους είναι σύνθετη ή ανώµαλη, όπως ο στροφαλοφόρος άξονας. Χρησιµοποιούνται συνήθως στη συγκέντρωση στοιχείων στον αντίστροφο σχεδιασµό αντικειµένων.

Ένας από τους περιορισµούς των αισθητήρων µε επαφή είναι η δύναµη (ένα γραµµάριο ή περισσότερο) που ασκεί ο αισθητήρας στο σηµείο επαφής στο προς µέτρηση κοµµάτι. Η δύναµη µπορεί να προκαλέσει ζηµιά σε εύκαµπτα ή εύθραυστα στοιχεία. Σε αυτήν την περίπτωση είναι πιο κατάλληλη η χρήση ενός αισθητήρα χωρίς επαφή.

Τελευταία, έχει εξελιχθεί αισθητήρας επαφής που χρησιµοποιεί στυλίσκο υψηλής συχνότητας µε δύναµη επαφής µικρότερη των 10 mg. Το στέλεχος του αισθητήρα περιέχει έναν κρύσταλλο που δηµιουργεί µια δόνηση στο στυλίσκο. Ο αισθητήρας συντονίζεται σε συχνότητα 20-25 KHz. Όταν ο στυλίσκος έρθει σε επαφή µε το προς µέτρηση κοµµάτι, η ταλάντωση αλλάζει. Αυτή η αλλαγή ανιχνεύεται από έναν µικροεπεξεργαστή ο οποίος καταγράφει την αλλαγή ως επαφή. Η επαφή καταχωρείται ως σηµείο µέτρησης προτού να εµφανιστεί οποιαδήποτε εκτροπή ή ζηµία του αντικειµένου.

Η ταλάντωση στον αισθητήρα αυτόν περιορίζει επίσης έναν άλλο κοινό πρόβληµα των ψεύτο-επαφών. Οι ψεύτο-επαφές εµφανίζονται κατά τη µετακίνηση του αισθητήρα, όπου η δόνηση ή η επιτάχυνση προκαλεί µία µικρή δύναµη επαφής και αυτό καταγράφεται ως ένα ψεύτικο σηµείο µέτρησης. Η δόνηση στο νέο αισθητήρα δεν επηρεάζεται από τις αλλαγές στην ταχύτητα ή τη µετακίνηση.

Ένας αισθητήρας αποτελείται από τρία στοιχεία : κεφαλές, στυλίσκο και σώµα (σχήµα 5.6). Οι αισθητήρες που έχουν δυνατότητα µέτρησης κατά τους άξονες x, y καλούνται αισθητήρες τεσσάρων κατευθύνσεων. Όταν έχουν δυνατότητα µέτρησης και σε µία κατεύθυνση του άξονα z καλούνται αισθητήρες πέντε κατευθύνσεων ενώ όταν µετράνε και στις δύο κατευθύνσεις του άξονα z, καλούνται αισθητήρες έξι κατευθύνσεων.

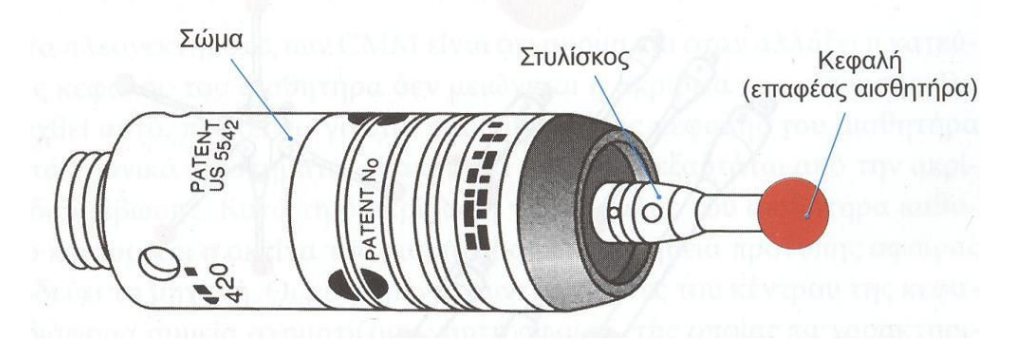

Σχήµα 5.6 : Αισθητήρας CMM

∆ιάφοροι τύποι στυλίσκων φαίνονται στο σχήµα 5.7. Για την επέκταση της θέσης της κεφαλής προστίθενται προεκτάσεις (σχήµα 5.8). Οι κεφάλες µπορούν να περιστραφούν χειροκίνητα ή αυτόµατα. Η δυνατότητα περιστροφής του αισθητήρα επιτρέπει στο χειριστή να µετρήσει χαρακτηριστικά επιφάνειας εκτός επιπέδου xy. Ο χειριστής µπορεί να επιλέξει τον κατάλληλο στυλίσκο για κάθε τύπο µέτρησης. Σωστή επιλογή στυλίσκου µπορεί να αυξήσει την ακρίβεια µέτρησης. Η αυτοµατοποίηση της διαδικασίας αυτής εξοικονοµεί χρόνο.

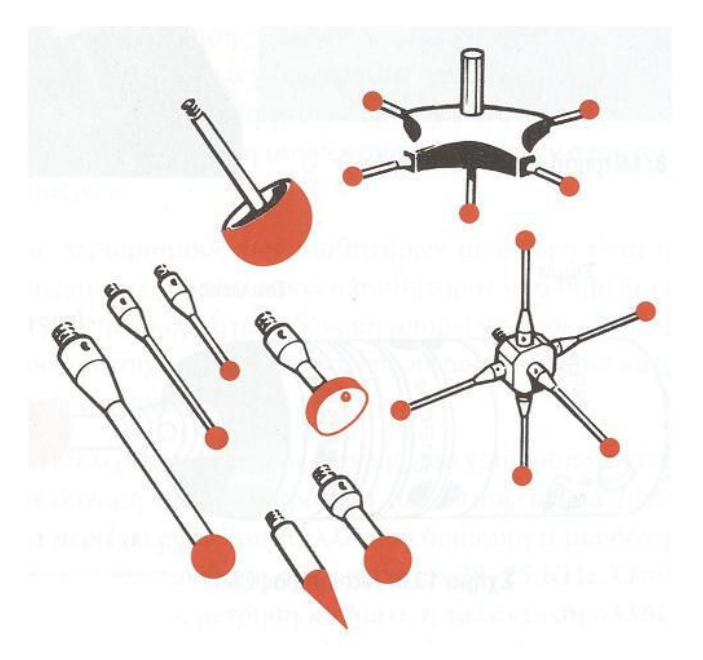

Σχήµα 5.7 : Τύποι στυλίσκων αισθητήρα

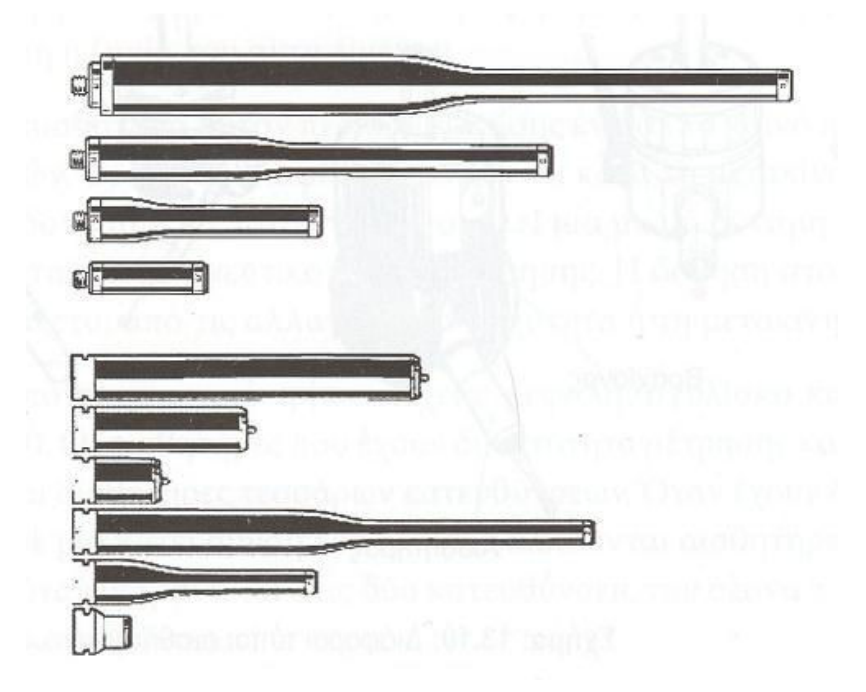

Σχήµα 5.8 : Τύποι προεκτάσεων στυλίσκων αισθητήρα

#### 5.3.1.1 ∆ιακρίβωση κεφαλής αισθητήρα

Ένα από τα πλεονεκτήµατα των CMM είναι ότι ακόµη και όταν αλλάξει η κατεύθυνση της κεφαλής του αισθητήρα δεν µειώνεται η ακρίβεια της µέτρησης. Για να επιτευχθεί αυτό, πρέπει να γίνεται διακρίβωση της κεφαλής του αισθητήρα κατά τακτά χρονικά διαστήµατα. Η ακρίβεια µέτρησης εξαρτάται από την ακρίβεια της διακρίβωσης. Κατά τη διακρίβωση της κεφαλής του αισθητήρα καθορίζεται το κέντρο και η ακτίνα του αισθητήρα µε τη βοήθεια πρότυπης σφαίρας που συνοδεύει τη µηχανή. Οι µετρηµένες συντεταγµένες του κέντρου της κεφαλής στα διάφορα σηµεία σχηµατίζουν νοητή σφαίρα, της οποίας τα χαρακτηριστικά συγκρίνονται µε τα αντίστοιχα της πρότυπης σφαίρας. Η ενεργή διάµετρος της κεφαλής υπολογίζεται από τη διαφορά µεταξύ της διαµέτρου της πρότυπης σφαίρας και της διαµέτρου της σφαίρας που σχηµατίζουν τα µετρηµένα σηµεία (σχήµα 5.9).

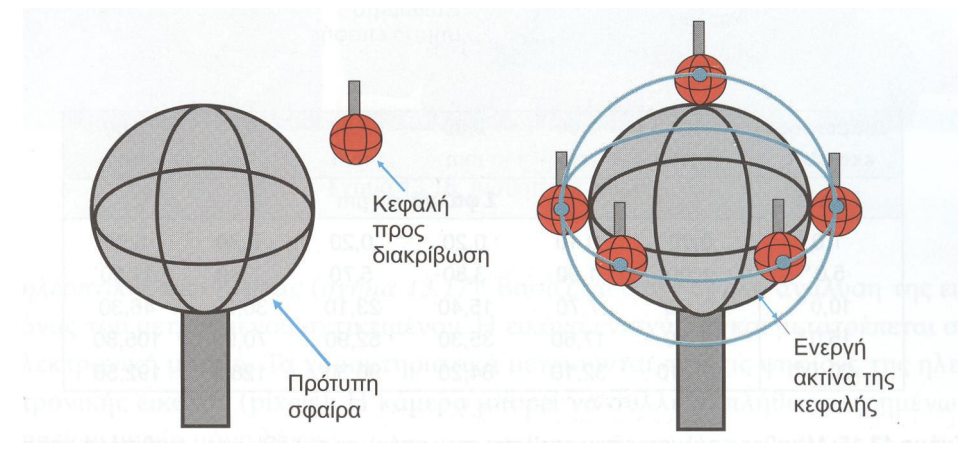

Σχήµα 5.9 : Πρότυπη σφαίρα κατά την προσέγγιση από την κεφαλή (δεξιά) και κατά την διάρκεια της διακρίβωσης της κεφαλής (αριστερά)

Για την αύξηση της ακριβείας των µετρήσεων πρέπει να λαµβάνονται υπόψη τα ακόλουθα:

- 1. Να χρησιµοποιείται κοντός δύσκαµπτος στυλίσκος.
- 2. Να εφαρµόζεται η µικρότερη δύναµη επαφής ώστε να µην προκαλείται ψεύτικη επαφή.
- 3. Η απόκλιση του άξονα του αισθητήρα από την κάθετο στην µετρούµενη επιφάνεια, να είναι ελάχιστη προς αποφυγή σφαλµάτων µέτρησης.
- 4. Να ελέγχεται η σταθερότητα του στυλίσκου.
- 5. Να έρχεται σε επαφή µε το σηµείο µέτρησης η κεφαλή του αισθητήρα και όχι η προέκτασή της.

### 5.3.2 Αισθητήρες χωρίς επαφή

Οι αισθητήρες χωρίς επαφή χρησιµοποιούνται στις περιπτώσεις που δεν µπορούν να χρησιµοποιηθούν οι αισθητήρες µε επαφή, όπως σε λεπτά και εύκαµπτα αντικείµενα και όπου υπάρχει κίνδυνος παραµόρφωσης του αντικειµένου λόγω δύναµης επαφής της κεφαλής. Επίσης, είναι ταχύτεροι στις µετρήσεις.

1. Αισθητήρας λέιζερ (laser): Ο αισθητήρας παράγει µία έντονη φωτεινή µονοχρωµατική ακτινοβολία προς την επιφάνεια του στοιχείου. Η απόσταση της κεφαλής του αισθητήρα λέιζερ (σχήµα 5.10) από το σηµείο της µέτρησης είναι γνωστή ως δρώσα απόσταση. Κατά την πρόσπτωση της ακτίνας η θέση του σηµείου µέτρησης αναγνωρίζεται τριγωνοµετρικά µε τη βοήθεια φακού, που είναι ενσωµατωµένος στο δέκτη του αισθητήρα. Οι αισθητήρες λέιζερ (laser) έχουν υψηλό βαθµό ταχύτητας µέτρησης, δυνατότητα ανάγνωσης µέχρι 200 µετρήσεις ανά δευτερόλεπτο και ακρίβεια µέτρησης µέχρι 2,054 µm  $(\pm 0,0001)$  in).

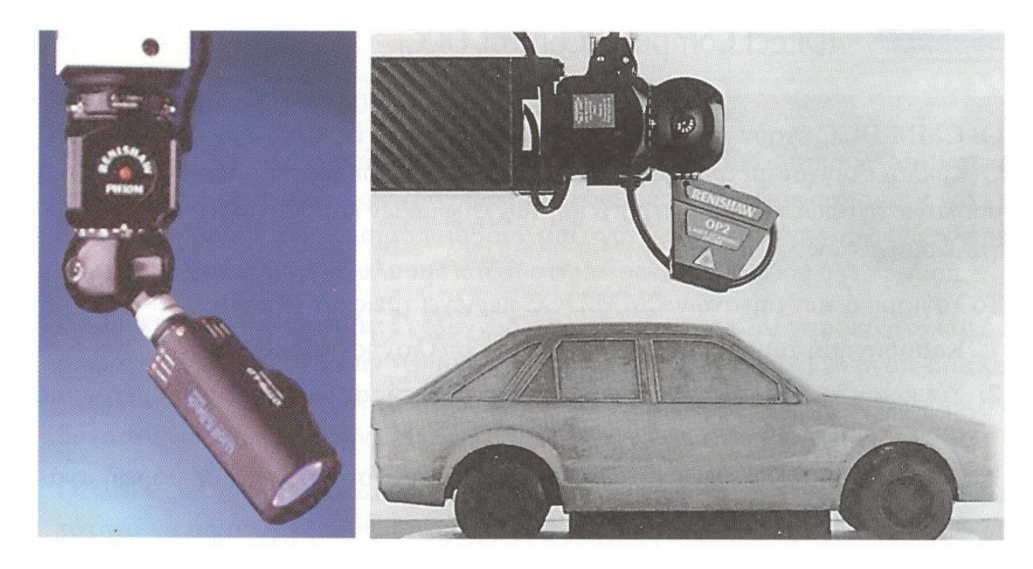

Σχήµα 5.10 : Αισθητήρας λέιζερ (laser)

2. Τηλεοπτικός αισθητήρας (σχήµα 5.11) : Βασίζεται στην υψηλή ανάλυση της εικόνας του µετρούµενου αντικειµένου. Η εικόνα ενισχύεται και µετατρέπεται σε ηλεκτρονική µορφή. Τα χαρακτηριστικά µετριούνται από τις ψηφίδες της ηλεκτρονικής εικόνας (pixels). Η κάµερα µπορεί να συλλέξει πλήθος µετρηµένων σηµείων µε µία µόνο λήψη.

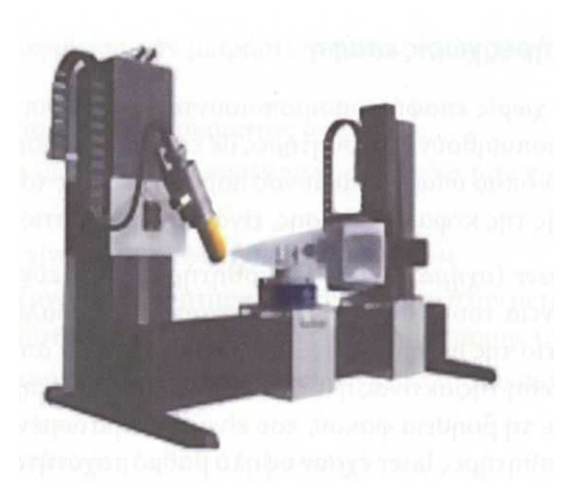

Σχήµα 5.11: Τηλεοπτικός αισθητήρας

# 5.4 CMM καθοδηγούµενες άµεσα µε υπολογιστή

Οι CMM καθοδηγούµενες άµεσα µε υπολογιστή(Direct Computer Control, DCC) έχουν την ίδια αρχή λειτουργίας µε τις CNC εργαλειοµηχανές. Οι κύκλοι ελέγχου µέτρησης των CMM DCC καθοδηγούνται από ηλεκτρονικό υπολογιστή όπως και στην περίπτωση των ψηφιακών καθοδηγούµενων CNC εργαλειοµηχανών.

Το λογισµικό των µηχανών CMM DCC περιέχει τρεις συνιστώσες

1. Καθοδήγηση του αισθητήρα στα σηµεία συλλογής δεδοµένων.

- 2. Σύγκριση της απόστασης που διανύει ο αισθητήρας µε τα πρότυπα µέτρησης συγκεκριµένου άξονα της µηχανής.
- 3. Μορφοποίηση των τιµών ανάγνωσης από γλώσσα µηχανής σε µορφή ανάγνωσης εξόδου.

## 5.5 Λογισµικό CMM

Ο προγραµµατισµός της µετρητικής µηχανής CMM ή το λογισµικό της, της επιτρέπει να εξαντλήσει τις δυνατότητες ακριβείας και ταχύτητάς της. Τα σηµερινά λογισµικά είναι πολύ εξελιγµένα και διαθέτουν στατιστική ανάλυση για τα συµπεράσµατα των µετρήσεων. Επίσης, το λογισµικό έχει τη δυνατότητα σύγκρισης των αποτελεσµάτων µέτρησης µε το πρότυπο CAD του αντικειµένου.

Γενικά, ένα πακέτο λογισµικού CMM περιέχει όλες ή µερικές από τις ακόλουθες δυνατότητες:

- Επιλογή συστήµατος µέτρησης και µετατροπή µεταξύ µετρικού και αγγλοσαξονικού συστήµατος.
- Μετατροπή από καρτεσιανό σε πολικό σύστηµα συντεταγµένων και αντιστρόφως.
- Επιλογή βαθµού διακριτοποίησης ανά άξονα.
- Ορισµό µηδενικού σηµείου στο προς µέτρηση κοµµάτι.
- Επιλογή πλήθους σηµείων µέτρησης για καθορισµό γεωµετρικών στοιχείων.
- Αποθήκευση και επαναφορά προηγούµενης αρχής συντεταγµένων.
- Σάρωση αντικειµένων και δηµιουργία νέφους σηµείων επιφανειών.
- Σύγκριση στοιχείων µέτρησης µε τα αντίστοιχα CAD.
- Εισαγωγή αντοχών.
- Υπολογισµό αποκλίσεων από τα όρια ανοχών.

#### 5.5.1 ∆ιαµόρφωση λογισµικού

Το λογισµικό των µηχανών CMM διαµορφώνεται µε δύο τρόπους: on-line και offline. Αν και είναι διακριτά σχήµατα σχεδιασµένα για διαφορετικές ανάγκες έκαστο, µπορούν να χρησιµοποιηθούν µαζί για να δηµιουργήσουν ένα πλήρες πρόγραµµα µέτρησης - ανάλυσης και συστήµατος αντίστροφου σχεδιασµού.

On-line προγραµµατισµός: Ο έλεγχος των τεµαχίων γίνεται χειροκίνητα και δηµιουργούνται απευθείας προγράµµατα στην CMM. ∆εν είναι δυνατή η on-line λειτουργία αν δεν υπάρχει σύνδεση µε CMM, ενώ αν υπάρχει on-line σύνδεση είναι δυνατόν να εφαρµοσθούν τεχνικές off-line προγραµµατισµού.

Οι CMM, µε τη βοήθεια κατάλληλου µετρητικού περιβάλλοντος, έχουν τη δυνατότητα να δηµιουργήσουν αυτόµατα το πρόγραµµα των κινήσεων και κατά συνέπεια την αυτόµατη εκτέλεσή του.

Το πρώτο βήµα του προγράµµατος αυτού είναι ο ορισµός των κατάλληλων αισθητήρων (probes) και της διακρίβωσή τους. Επίσης, καθορίζεται η ταχύτητα µετακίνησης του αισθητήρα (move speed) στο φάσµα 1-100% καθώς και η ταχύτητα του κατά την επαφή του στο σηµείο µέτρησης (touch speed) στο φάσµα 1-100%.

Το δεύτερο βήµα είναι ο ορισµός των συστηµάτων συντεταγµένων (alignment). Στη συνέχεια είναι σηµαντικός ο ορισµός ενός επιπέδου (clear plane) επιστροφής της κεφαλής µετά από κάθε µέτρηση, το οποίο ελαχιστοποιεί τα βοηθητικά σηµεία κίνησης που πρέπει να ορισθούν, ώστε να µην υπάρχουν συγκρούσεις. Στην ουσία, η επιλογή αυτή δηµιουργεί ένα φάκελο ασφαλείας γύρο από το τεµάχιο πάνω στον οποίο θα µετακινείται ο αισθητήρας όταν θα µετατοπίζεται από το ένα χαρακτηριστικό στο άλλο.

Σύµφωνα µε τις δυνατότητες διαµόρφωσης του λογισµικού, δεν δίνονται από το χειριστή άλλα στοιχεία για τη µέτρηση των διαφόρων γεωµετρικών χαρακτηριστικών. Ο τύπος του µετρούµενου χαρακτηριστικού (κύκλος, γραµµή, επίπεδο κ.τ.λ.) προσδιορίζεται αυτόµατα. Επίσης, αυτόµατα αντισταθµίζεται και η ακτίνα της κεφαλής του αισθητήρα. Για τον προσδιορισµό του µετρούµενου χαρακτηριστικού απαιτείται ένας ελάχιστος αριθµός σηµείων µέτρησης ανάλογα µε τη µορφή του (σχήµα 5.12). Φυσικά, είναι φρόνιµο για µεγαλύτερη ακρίβεια να µετριούνται περισσότερα σηµεία.

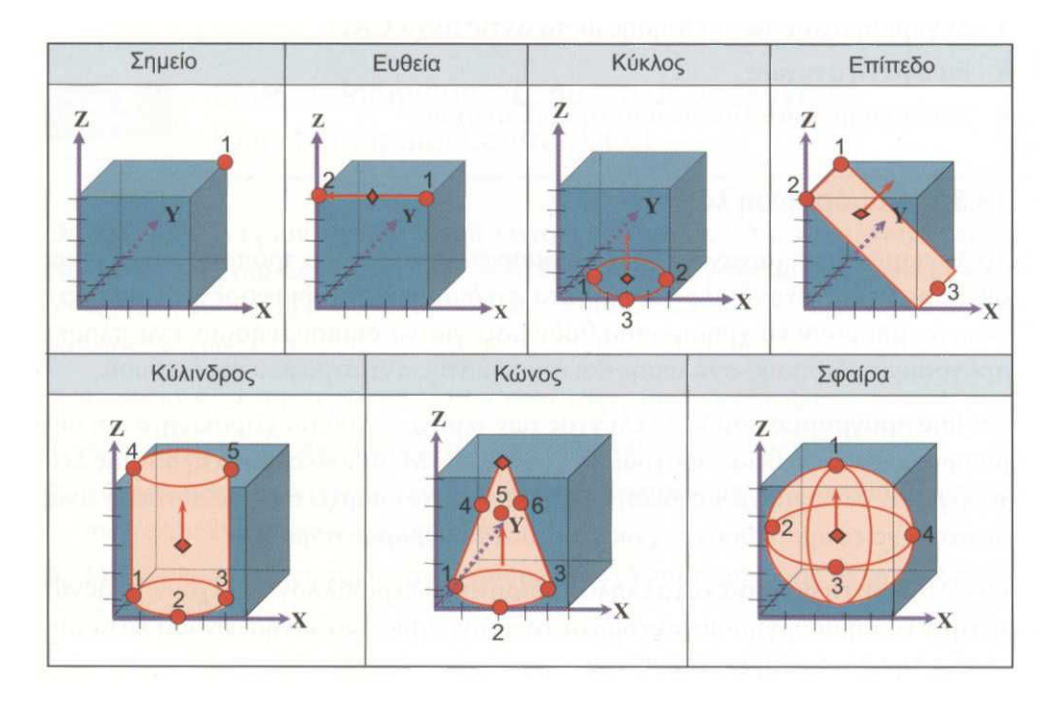

Σχήµα 5.12 : Καθορισµός γεωµετρικών στοιχείων

Για την αποφυγή λαθών στην εκτίµηση των µετρήσεων πρέπει:

- Κατά τη µέτρηση γραµµής ή επιπέδου, η κεφαλή του αισθητήρα να πλησιάζει τα σηµεία µέτρησης µε την ίδια κατεύθυνση.
- κατά τη µέτρηση κύκλου ή σφαίρας, η κατεύθυνση προσέγγισης της κεφαλής του αισθητήρα στα σηµεία µέτρησης να ποικίλει.

Ο µαθηµατικός επεξεργαστής των µηχανών CMM διαθέτει διάφορα υποπρογράµµατα, που βοηθούν στην κατασκευή γεωµετρικών στοιχείων. Στο σχήµα 5.13 παρουσιάζονται διάφοροι τρόποι για τον ορισµό σηµείου, στο σχήµα 5.14 για τον ορισμό ευθείας και στο σχήμα 5.15 για τον ορισμό κύκλου.

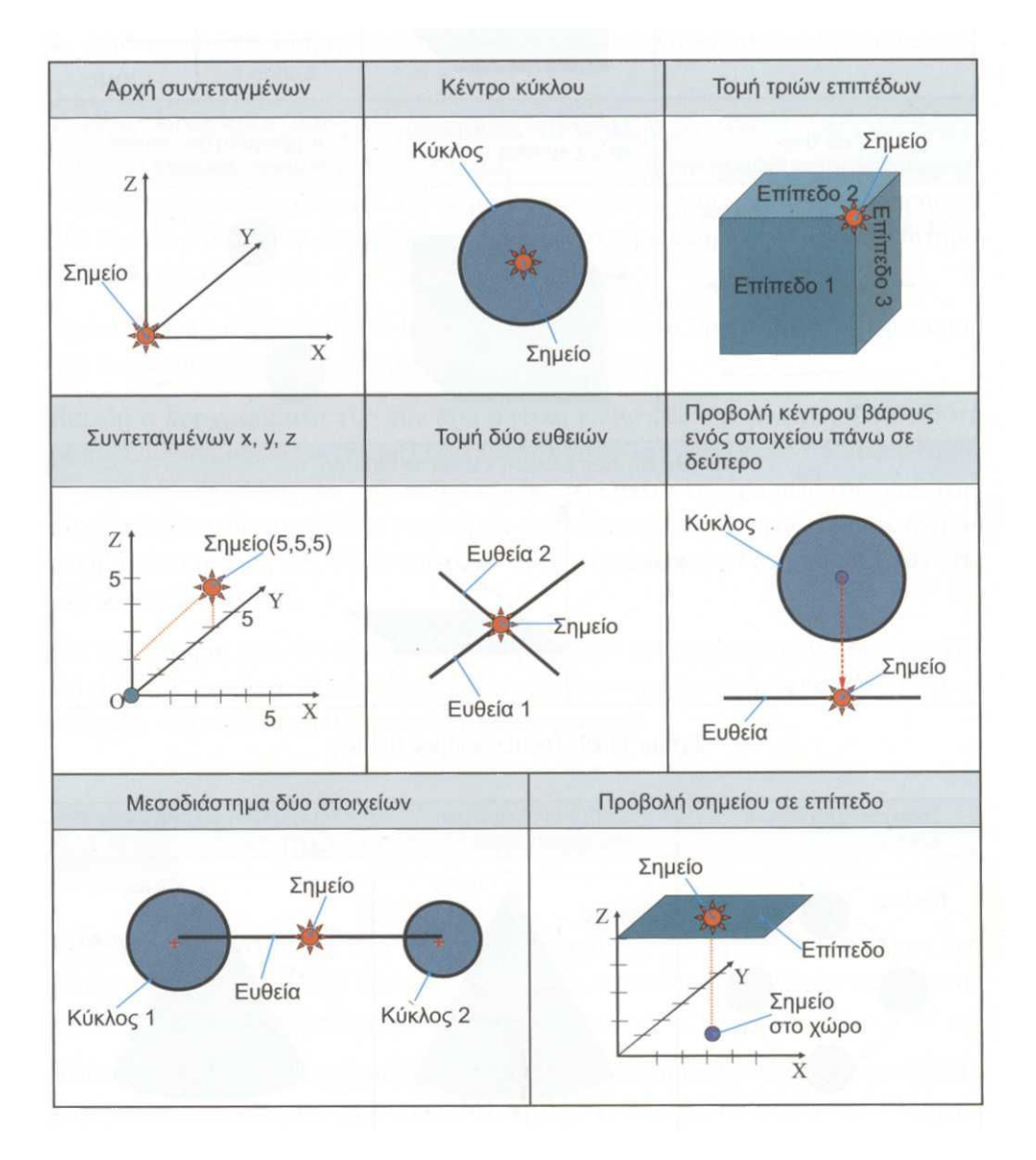

Σχήµα 5.13 : Τρόποι ορισµού σηµείου

Off-line προγραµµατισµός: Η off-line διαδικασία επιτρέπει στο χρήστη να δηµιουργεί προγράµµατα ή να διορθώνει προγράµµατα χωρίς να βρίσκεται σε επαφή µε την CMM. Αρχικά γίνεται ο σχεδιασµός του τεµαχίου, ο οποίος µπορεί να εισάγεται µε τις εξής µεθόδους:

- 1. Από CAD αρχεία µορφής .iges ή .dxf
- 2. Από τις θεωρητικές τιµές συντεταγµένων σηµείων του τεµαχίου.
- 3. Από τις πρώτες µετρηµένες τιµές όταν έχει προηγηθεί on-line προγραµµατισµός.

Η τεχνική του προγραµµατισµού µοιάζει µε την αντίστοιχη του on-line, ενώ η µεθοδολογία για τη διακρίβωση της κεφαλής του αισθητήρα, οι µετρήσεις και οι τυχόν διορθώσεις διαφέρουν. Για παράδειγµα, δεν µπορούν να γίνουν µετρήσεις για τη διακρίβωση της κεφαλής και γι' αυτό τα χαρακτηριστικά του αισθητήρα απλώς καταχωρούνται.

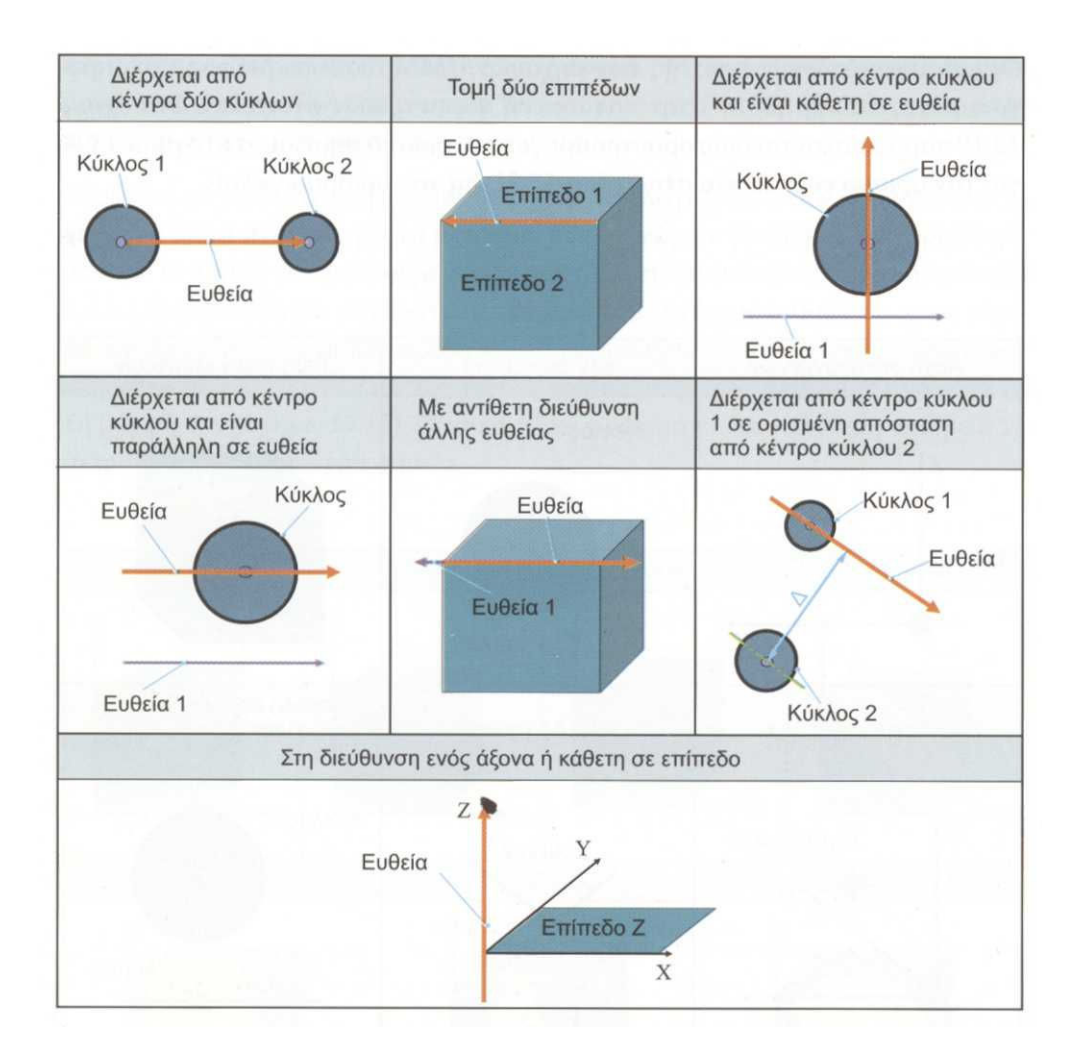

Σχήµα 5.14 : Τρόποι ορισµού ευθείας

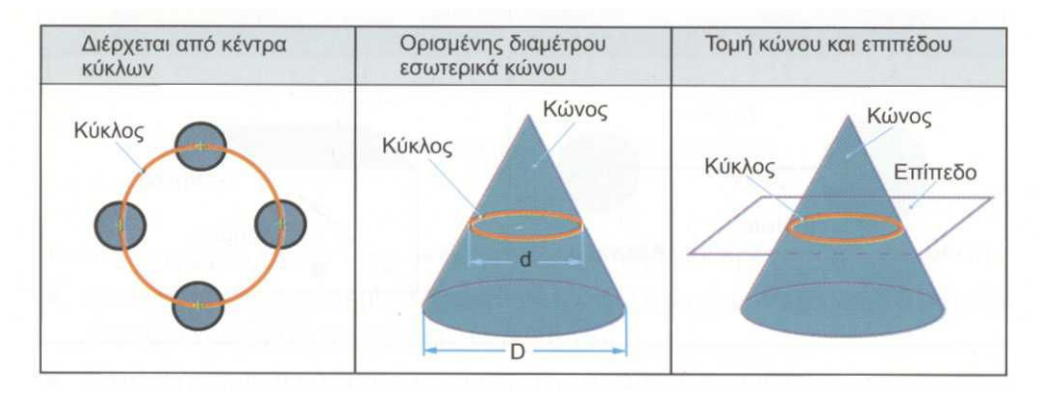

Σχήµα 5.15 : Τρόποι ορισµού κύκλου

Για να προγραµµατισθούν off-line µετρήσεις πρέπει να ορισθεί η θέση της κεφαλής του αισθητήρα σε σχέση µε το χώρο µετρήσεων.

Επειδή ο προγραµµατιστής δεν έχει οπτική επαφή µε την µηχανή CMM ούτε µε το τεµάχιο, πρέπει να προβλέψει σωστά τυχόν συγκρούσεις του αισθητήρα. Γι' αυτό είναι ευθύνη του χειριστή να ρυθµίσει σωστά τις κινήσεις του αισθητήρα, χρησιµοποιώντας µικρές ταχύτητες µετατόπισης και επαφής. Επίσης η γραφική προσοµοίωση της διαδροµής του αισθητήρα είναι πολύ χρήσιµη στον off-line προγραµµατισµό.

Με τη µέτρηση των διαφόρων χαρακτηριστικών του τεµαχίου θα δηµιουργηθεί η νέα του εικόνα. Αυτό δίνει τη δυνατότητα οπτικής σύγκρισης των πραγµατικών µε τα αντίστοιχα θεωρητικά χαρακτηριστικά.

## 5.6 Συστήµατα Συντεταγµένων

Κάθε µηχανή CMM έχει ένα δικό της Συστήµατα Συντεταγµένων και ένα Μηδενικό Σηµείο και τρεις άξονες x, y, z, που προσδιορίζουν τη θέση της κεφαλής του αισθητήρα.

Κάθε προς µέτρηση τεµάχιο έχει το δικό του Σύστηµα Συντεταγµένων (ΣΣΤ). Σύµφωνα µε το ASME Υ13.5, το Μηδενικό Σηµείο του Τεµαχίου ορίζεται πάνω στο τεµάχιο, π.χ. το κέντρου µιας οπής ή η άκρη µιας ακµής.

## 5.7 ∆ιαστασιολόγηση

#### 5.7.1 ∆ισδιάστατη διαστασιολόγηση (2D)

Η δισδιάστατη διαστασιολόγηση καθορίζει τις αποστάσεις µεταξύ γεωµετρικών στοιχείων που βρίσκονται στο ίδιο επίπεδο εργασίας. Οι τυπικές περιπτώσεις δισδιάστατης διαστασιολόγησης είναι µεταξύ σηµείου και ευθείας, κύκλου και κύκλου ή κύκλου και ευθείας. Για να µετρηθεί η ορθή διάσταση πρέπει να ορισθεί το επίπεδο προβολής. Στο παράδειγµα του σχήµατος 5.16 η απόσταση των κέντρων των κύκλων 1 και 2 µπορεί να υπολογιστεί µε τρεις τρόπους: απόσταση 1 µε προβολή στο επίπεδο y, απόσταση 2 µε προβολή στο επίπεδο x,και απόσταση 3 µε προβολή στο επίπεδο z.

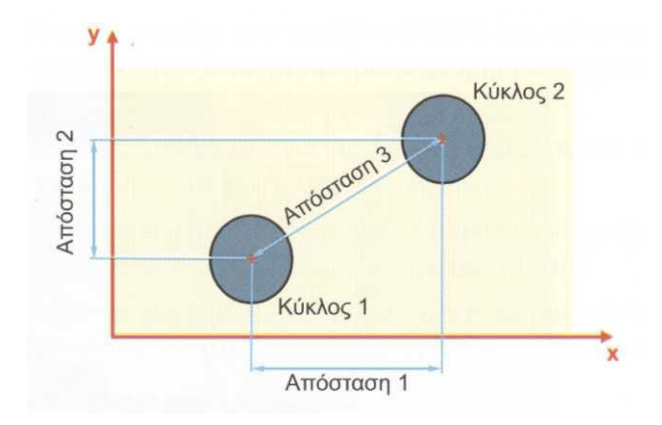

Σχήµα 5.16 : ∆υνατές επιλογές δισδιάστατης διαστασιολόγησης

Το επίπεδο προβολής είναι η όψη η οποία είναι ορατή από µια αντίθετη κατεύθυνση κάποιου άξονα, για παράδειγµα το επίπεδο z+ ορίζεται κοιτάζοντας παράλληλα προς την αρνητική κατεύθυνση του άξονα z κ.τ.λ. Αυτή η επιλογή είναι ιδιαίτερα σηµαντική όταν οι µετρήσεις πραγµατοποιούνται σε πολικό σύστηµα συντεταγµένων, επειδή το λογισµικό της µετρητικής µηχανής CMM χρησιµοποιεί το επίπεδο προβολής διάστασης για αν αποφασίσει που είναι το µηδενικό σηµείο για το συγκεκριµένο επίπεδο.

- Στο z θετικό (z+) επίπεδο: 0° στη +x διεύθυνση και 90° στη +y διεύθυνση.
- Στο x θετικό (x+) επίπεδο: 0º στη +y διεύθυνση και 90º στη +z διεύθυνση.
- Στο y θετικό (y+) επίπεδο: 0° στη -x διεύθυνση και 90° στη +z διεύθυνση.

### 5.7.2 Τρισδιάστατη διαστασιολόγηση (3D)

Η τρισδιάστατη διαστασιολόγηση υπολογίζεται τη µικρότερη απόσταση µεταξύ δύο γεωµετρικών στοιχείων στο χώρο. Τυπική περίπτωση 3D διαστασιολόγησης είναι απόσταση σηµείου από επίπεδο (σχήµα 5.17)

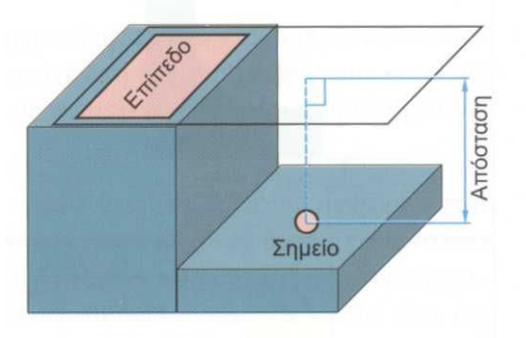

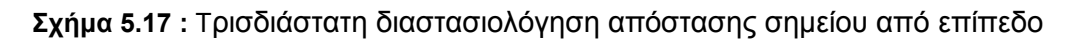

#### 5.7.3 Μέτρηση ανοχών

Οι µετρητικές µηχανές CMM έχουν την δυνατότητα να ελέγχουν τις ανοχές µορφής και θέσης ενός τεµαχίου. Μερικά παραδείγµατα φαίνονται στα σχήµατα 5.18 και 5.19.

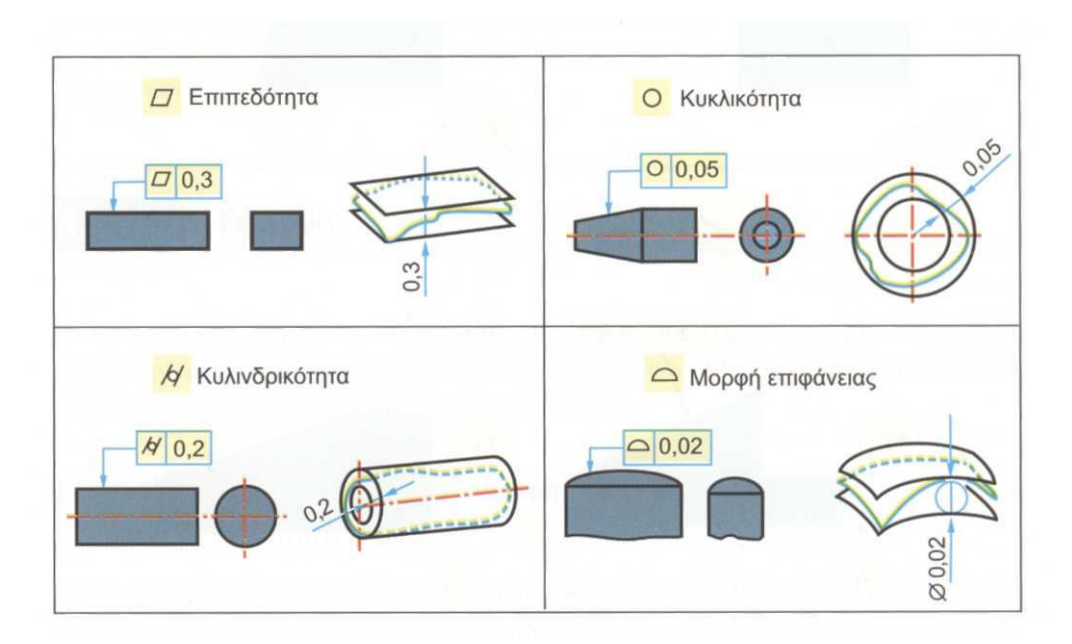

Σχήµα 5.18 : Μέτρηση ανοχών µορφής

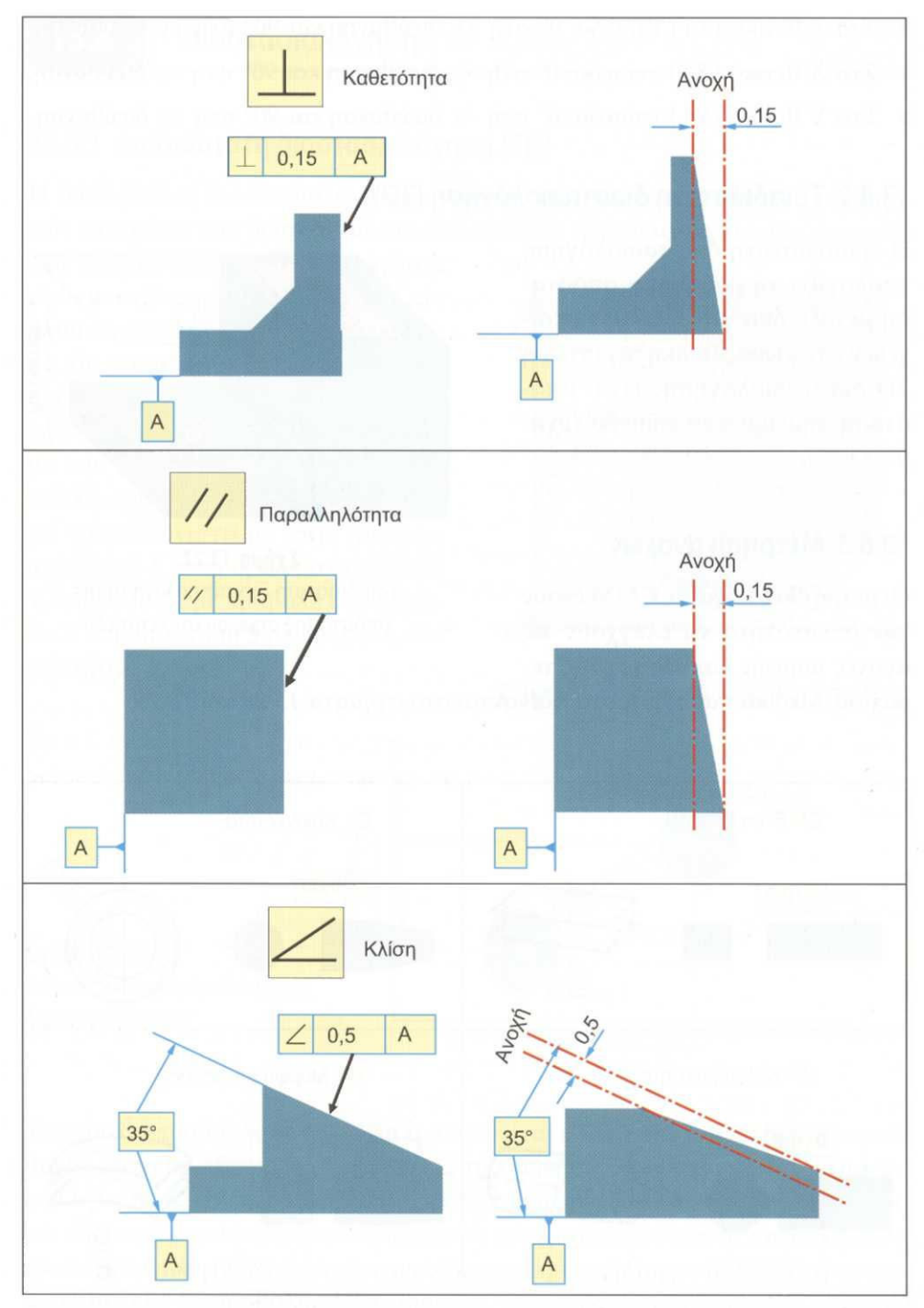

Σχήµα 5.19 : Μέτρηση ανοχών θέσης

### 5.8 Μετρολογικά χαρακτηριστικά των CMM

Οι µετρητικές µηχανές CMM συνήθως έχουν βαθµό επαναληψιµότητας 2,54 µm (0,1 µin) και ακρίβεια µέτρησης 1 µm (0,04 µin), εντούτοις αυτές οι τιµές µεγαλώνουν σε µηχανές µεγαλύτερων διαστάσεων.

Όταν στις CMM οι µετρήσεις γίνονται χειροκίνητα, τα συστηµατικά σφάλµατα αυξάνουν. Τα σφάλµατα αυτά οφείλονται είτε στη δύναµη επαφής της κεφαλής µε το τεµάχιο στο σηµείο µέτρησης, είτε σε πρόσθετες ψεύτικες µετρήσεις λόγω µεγάλης ταχύτητας κίνησης.

Οι CMM δεν εφαρµόζουν την αρχή του Abbe γιατί πρότυπο δε βρίσκεται ποτέ στη ίδια ευθεία µε τη γραµµή µέτρησης. Στις µηχανές αυτές, το πρότυπο βρίσκεται σε πολύ µεγάλη απόσταση σε σχέση µε οποιοδήποτε συµβατικό όργανο. Η βασική διαφορά µεταξύ των συµβατικών οργάνων και των CMM είναι ότι στα συµβατικά ο χρήστης είναι υπεύθυνος να εξασφαλίσει ώστε η γραµµή µέτρησης να είναι ακριβώς παράλληλη µε τον άξονα του προτύπου, ενώ αντίθετα αυτή η ταύτιση των γραµµών είναι ενσωµατωµένη στις CMM.

Οι µετρητικές µηχανές διατηρούνται σε καθαρό χώρο (clean room) µε σταθερή θερμοκρασία 18-22 °C και υγρασία που δεν ξεπερνά το 45%. Στην αντίθετη περίπτωση, υπάρχει κίνδυνος να εισαχθούν και θερµικά σφάλµατα. Για τον λόγο αυτόν, η τράπεζα της µετρητικής µηχανής κατασκευάζεται από γρανίτη ο οποίος είναι κακός αγωγός της θερµότητας.

### 5.9 Εφαρµογές

- 1. Έλεγχος διαστάσεων και ανοχών γεωµετρικών χαρακτηριστικών.
- 2. Σάρωση αντικειµένων.

# 6 Γενικού τύπου µηχανές µέτρησης µηκών

Σε περιβάλλοντα βιοµηχανικής παράγωγης και εργαστηριών υπάρχει η ανάγκη από µηχανήµατα µετρήσεων µεγάλης ακρίβειας, ώστε να γίνεται ο έλεγχος των προτύπων, των οργάνων µέτρησης και ακόµα η ρύθµιση των οργάνων µέτρησης. Καταλαµβάνεται επάξια αυτή η θέση, από της γενικού τύπου µηχανές µέτρησης µηκών από το Universal Length Measuring machines (ULM). Οι µηχανές ULM είναι ένα µεγάλο 'µικρόµετρο' (σχήµα 6.1), που χρησιµοποιείται κατά κόρον για µεγάλης ακρίβειας µετρήσεις σε τεµάχια όπως: οδοντωτούς τροχούς, άξονες, ασυγκράτητες σφαιρών για ένσφαιρους τριβείς, σφαιρικούς ελεγκτήρες , ένσφαιρους τριβείς (ρουλεµάν), κώνους κ.τ.λ. Οι ULM συνδέονται µε ηλεκτρονικό υπολογιστή ώστε να αναγνωρίζεται , διορθώνεται, επεξεργάζεται και αποθηκεύει την µέτρηση αλλά και της συνθήκες κάτω από της οποίες έγινε η συγκεκριµένη µέτρηση.

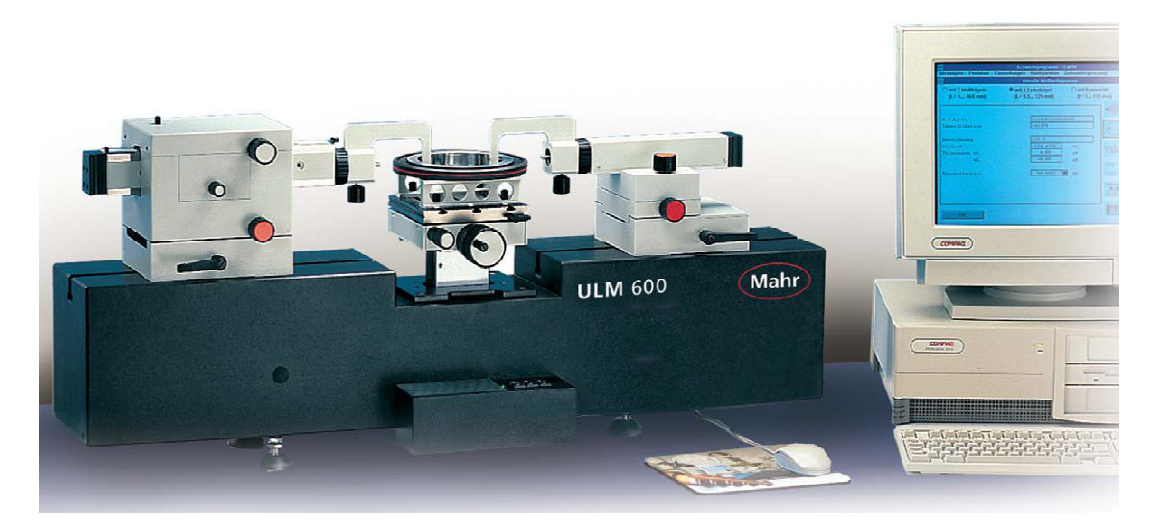

Σχήµα 6.1 : Μηχανή µέτρησης µεγάλης ακριβείας τύπου ULM

Τα µηχανήµατα ULM είναι διαθέσιµα για διάφορα εύρη µετρήσεων (από 0 mm έως 1700 mm/ από 0 in έως 66,93 in), σε διάφορες διαβαθµίσεις ακριβείας (από 0,3µm έως 0,1 µm/ από 12 µin έως 4 µin) και το σύστηµα µέτρησης ρυθµισµένο µε διαφόρους τρόπους: µέτρηση µε επαφή (σχήµα 6.2) ή µέτρηση µε ακτίνες λέιζερ (laser). Αυτό το πολυεργαλείο (ULM) είναι πολύ ευέλικτο, µε αποτέλεσµα να επιλέγεται το κατάλληλο εργαλείο µέτρησης και να µπορεί να προσαρµοστεί η µηχανή στα χαρακτηριστικά του τεµαχίου µέτρησης.

Όποτε ανάλογα µε τις ανάγκες που έχουµε ή µας αρκεί ο βασικός εξοπλισµός ή προµηθευόµαστε τα κατάλληλα σετ πρόσθετων εργαλείων, τέτοιο µπορεί να είναι το set Z που όπως βλέπουμε στο σχήμα 6.3 είναι για μέτρησης εσωτερικών και εξωτερικών οδοντωτών τροχών.

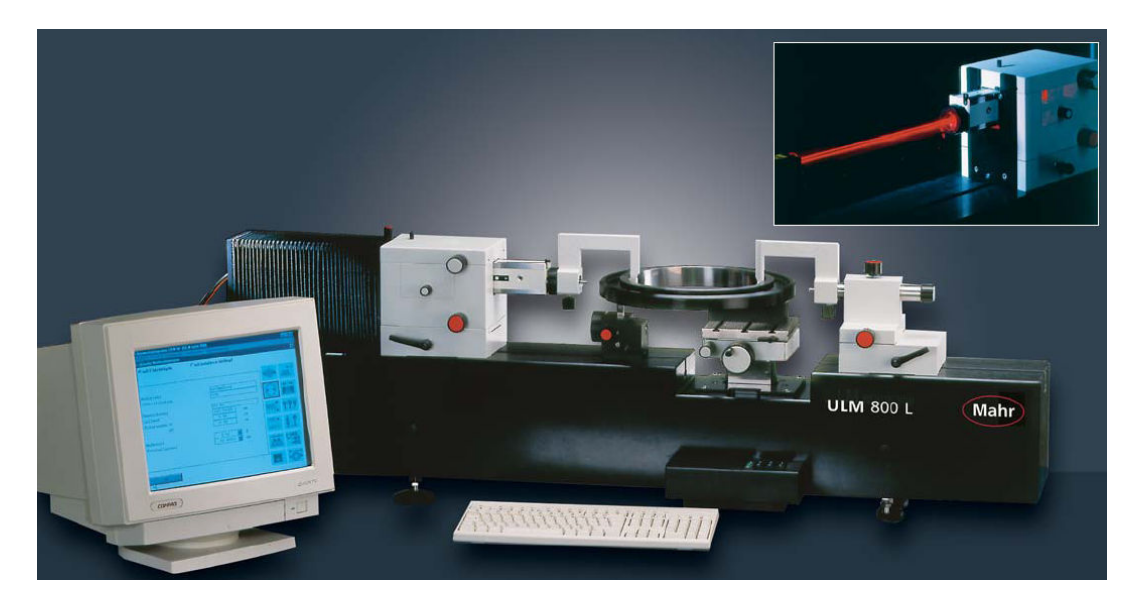

Σχήµα 6.2 : Μηχανή ULM κατά την µέτρηση µε επαφή, εξάρτηµα µέτρησης µε ακτίνες λέιζερ

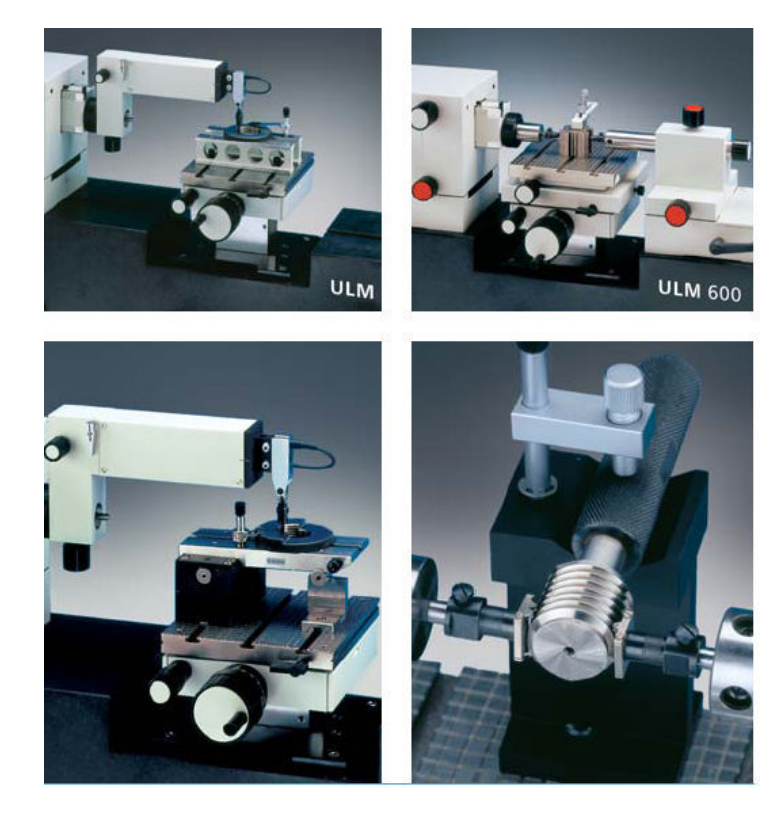

Σχήµα 6.3 : Μέτρηση-έλεγχος εσωτερικού σπειρώµατος προτύπου, µέτρηση εξωτερικού µήκους, µέτρηση-έλεγχος εσωτερικού σπειρώµατος προτύπου, µέτρηση-έλεγχος ελεγκτήρια εσωτερικών σπειρωµάτων. (από πάνω αριστερά προς κάτω δεξιά)

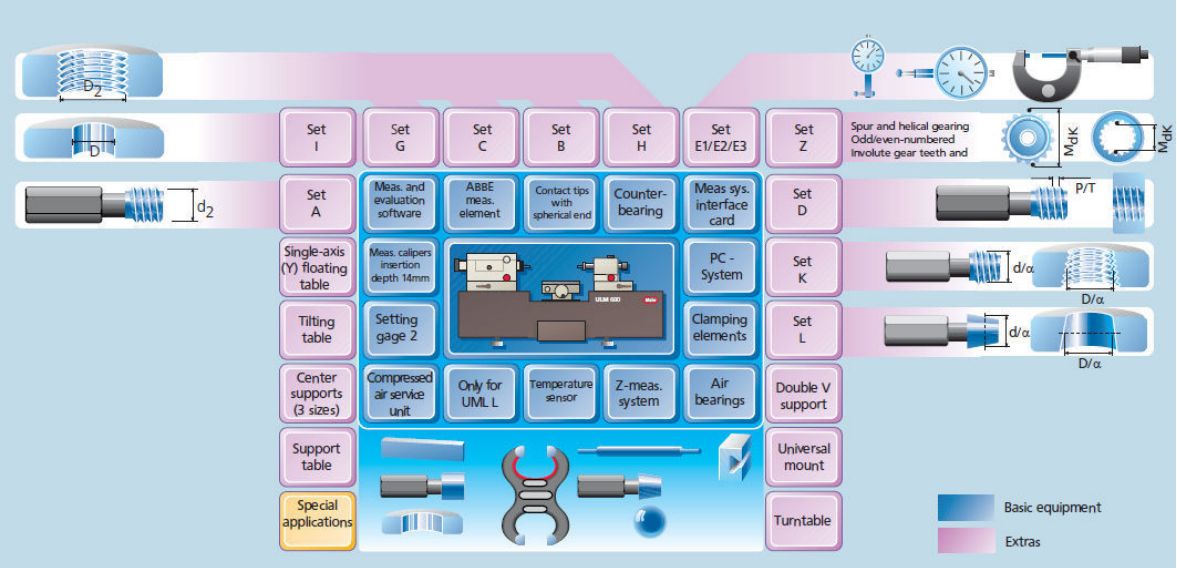

Σχήµα 6.3 : Βασικός και επιπρόσθετος εξοπλισµός έλεγχου για µηχανή ULM

## 6.1 Κυρίες εφαρµογές της ULM είναι :

- Έλεγχος πρότυπων δακτυλίων
- Έλεγχος ελεγκτήρων διαµέτρου
- Ρύθµιση και έλεγχο ελεγκτήρων αξόνων
- Έλεγχος πρότυπων σφαιριδίων, πρότυπων οπών
- Έλεγχος πρότυπων πλακιδίων
- Έλεγχος για πρότυπα έλεγχου σπειρωµάτων κοχλιών
- Έλεγχος πρότυπων κωνικότητας και πρότυπων κωνικών σπειρωµάτων
- Έλεγχος ελεγκτήρων οδοντωτών τροχών
- Ρύθµιση και έλεγχο µετρητικών ρολογιών
- Ρύθµιση και έλεγχο συσκευών εσωτερικών µετρήσεων δυο σηµείων
- Ρύθµιση και έλεγχο µικροµέτρων

Οι µηχανές ULM έχουν βάση από υψηλής οµογενοποιήσεις γρανίτη που προσφέρει σταθερή θερµοκρασία και είναι άκαµπτος. Οι κίνηση των probes (Headstock και Tailstock) (σχήμα 6.4) γίνεται με μεγάλη ακρίβεια, ώστε να μην έχουμε απώλεια των κέντρων των δύο στελεχών ολίσθησης. Αυτό επιτυγχάνεται µε την χρήση πνευµατικών τριβών, αυτή µας χαρίζουν µεγάλοι ταχύτητα κίνησης άρα και µεγαλύτερη παράγωγη. Ο ηλεκτρονικός υπολογιστής παρακολουθεί on-line την θερμοκρασία του γρανίτη, της μηχανής και του τεμαχίου. Οπότε έχουμε άμεση διόρθωση της µέτρησης λόγω της διαφοράς συµπεριφοράς του γρανίτη µε το µέταλλο, αλλά και διόρθωση των συστηµατικών σφαλµάτων από την διαφορά θερµοκρασίας της µηχανής µε το µετρούµενο τεµάχιο. Μετρήσεις µπορούν να πραγµατοποιηθούν και στον άξονα Ζ αλλά και να χρησιµοποιηθούν οι µετρήσεις του άξονα Ζ για συσχέτιση διαστάσεων. Επιπλέον, η µηχανή διαθέτη εξοπλισµό για µετρήσεις µε χρήση ακτινών λέιζερ, αυτό µας δίνει την δυνατότητα άµεσων µετρήσεων αλλά αυξάνει και την ακρίβεια µέτρησης. Το συνοδευτικό λογισµικό που

εργάζεται στο λειτουργικό MS windows προσφέρει µέγιστη άνεση στον χρήστη χάρη στο απλό περιβάλλον χρήστη.

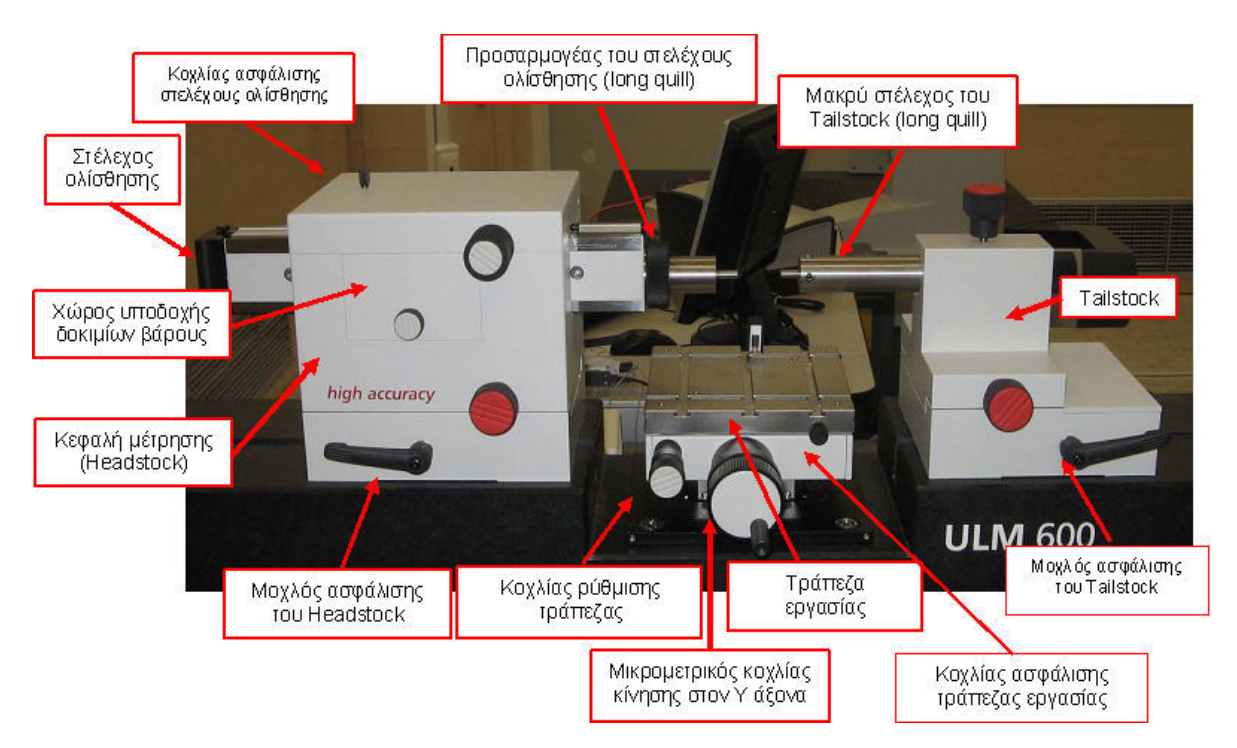

Σχήµα 6.4 : Κύρια Μέρη Μηχανής ULM 600 (Μετροτεχνικό Εργαστήριο ΕΜΠ)

# 6.2 Χειρισµός συστήµατος τράπεζας εργασίας

Για την διευκόλυνση του µετρητή η µηχανή ULM διαθέτει κίνηση της τράπεζας εργασίας και στους τρεις άξονες αλλά και περιστροφή γύρο από τον άξονα της. Στον άξονα Χ η κίνηση του Headstock και του Tailstock γίνεται αν κινήσουµε τους δύο µοχλούς ασφάλισης προς το κέντρο της µηχανής. Με την βοήθεια των πνευµατικών τριβέων η µετακίνηση τους έχει µεγάλη ακρίβεια αλλά χρίζει µεγάλης προσοχής από τον χειριστή. Στον άξονα Υ είναι εγκατεστηµένο µικρόµετρο 25 mm αναλογικό ή ψηφιακό, ανάλογα µε τον τύπο της µηχανής. Στον άξονα Ζ έχουµε µηχανοκίνητη κίνηση µε την βοήθεια κινητήρα µόνιµου πεδίου, ώστε να επιτύχουµε το επιθυµητό σηµείο µέτρησης στο ύψος του τεµαχίου, που είναι στερεωµένο πάνω στη τράπεζα εργασίας. Ο ηλεκτροκινητήρας κινείται µε τρεις ταχύτητες 0,015 mm/s, 0,3 mm/s και 6 mm/s υπάρχει η δυνατότητα ρύθµισης από 0 έως 250 mm/s. Κατά την άνοδο της τράπεζας όταν πλησιάζει το τεµάχιο τις ακίδες µετρήσεις ή το σύστηµα µέτρησης ελαττώνουµε την ταχύτητα για την αποφυγή συγκρούσεων.

# 6.3 ∆ύναµη µέτρησης

Η παραγωγή της δύναµης για την πραγµατοποίηση της µέτρησης γίνεται µέσο βάρους. Τα δοκίµια βάρους τα τοποθετεί ο χειρίστης, στον χώρο υποδοχής δοκιµίων βάρους. Αυτά µε την βοήθεια ειδικού συρµατόσχοινου µεταφέρουν την δύναµη προς το στέλεχος ολίσθησης. Το όποιο µε την σειρά του φέρει τον κατάλληλο βραχίονα µέτρησης π.χ. µε µια ακίδα στην όποια µεταφέρεται τελικά η δύναµη. Τα δοκίµια βάρους είναι 0,2Ν; 0,5Ν; 1,0 Ν έως 4,5 Ν και 11 Ν.

## 6.4 ∆υνατότητες ULM µηχανών

- Εξαιρετική ακρίβεια µέτρησης.
- Απόλυτη συμμόρφωση με την αρχή σύγκρισης του Abbe.
- On-line µέτρηση θερµοκρασίας µε 2-4 αισθητήρες.
- ∆ιόρθωση µέσω ηλεκτρονικού υπολογιστή συστηµατικών λαθών µηχανής.
- Σταθεροποίηση κατά την ευθυγράµµιση των βραχιόνων µέσο ηλεκτρονικού υπολογιστή για ρύθµιση στο σηµείο µηδέν.
- ∆ιόρθωση µέσο ηλεκτρονικού υπολογιστή των επιρροών της θερµοκρασίας και της δύναµης της µέτρησης.
- Η δύναμη της μέτρησης παραμένει σταθερή σε όλο το εύρος της ατράκτου µέτρησης
- Μεγάλο τραπέζι αντικείµενου 25kg (55lbs) το οποίο χειριζόµαστε µε µεγάλη ακρίβεια στον άξονα Ζ.
- Μεγάλη προσαρµοστικότητα στο εύρος εφαρµογής

## 6.5 Συνοδευτικό λογισµικό µηχανής

Η µηχανή ULM συνοδεύεται από λογισµικό από την κατασκευάστρια εταιρεία, το οποίο είναι εγκατεστηµένο στον υπολογιστή που συνεργάζεται η µηχανή. Έχει τις έξεις βοηθητικές εργασίες:

- Αναγνώριση αντίστροφου σηµείου και δυναµική καταγραφή των µετρουµένων τιµών.
- Σύστηµα διόρθωσης µετρήσεων γραµµικό και µη-γραµµικό.
- ∆ιόρθωση των λαθών επαφής όταν γίνονται µετρήσεις σπειρωµάτων.
- ∆ηµιουργία αρχείων αποτελεσµάτων µέτρησης.

Το λογισµικό υποστηρίζει σύνδεσµο RS232(σειριακή θύρα) και ASCII για ανταλλαγή δεδοµένων (σχήµα 6.5). Έχει πλήρη συµβατότητα µε Microsoft Windows 2000/XP.

Στο Μετροτεχνικό εργαστήριο είναι εγκατεστηµένη η ULM OPAL 600 (σχήµα 6.6). Τα τεχνικά χαρακτηριστικά περιγράφονται στον πινάκα 6.1.

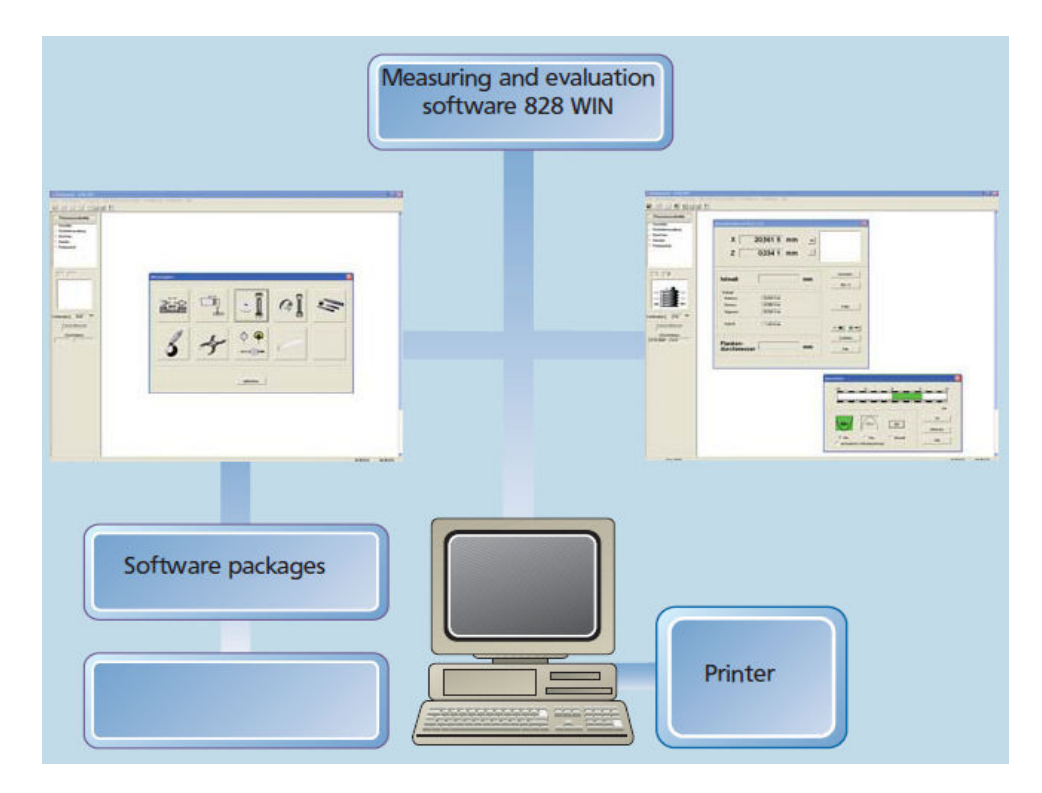

Σχήµα 6.5 : Ροή δεδοµένων κατά την µέτρηση µε µηχανή ULM

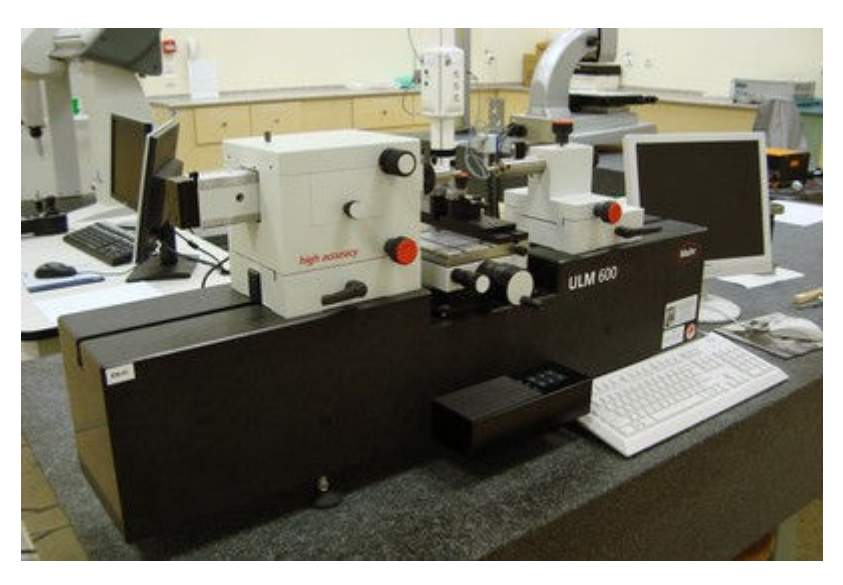

Σχήµα 6.6 : Μηχανή ULM OPAL 600 (Μετροτεχνικό Εργαστήριο ΕΜΠ)

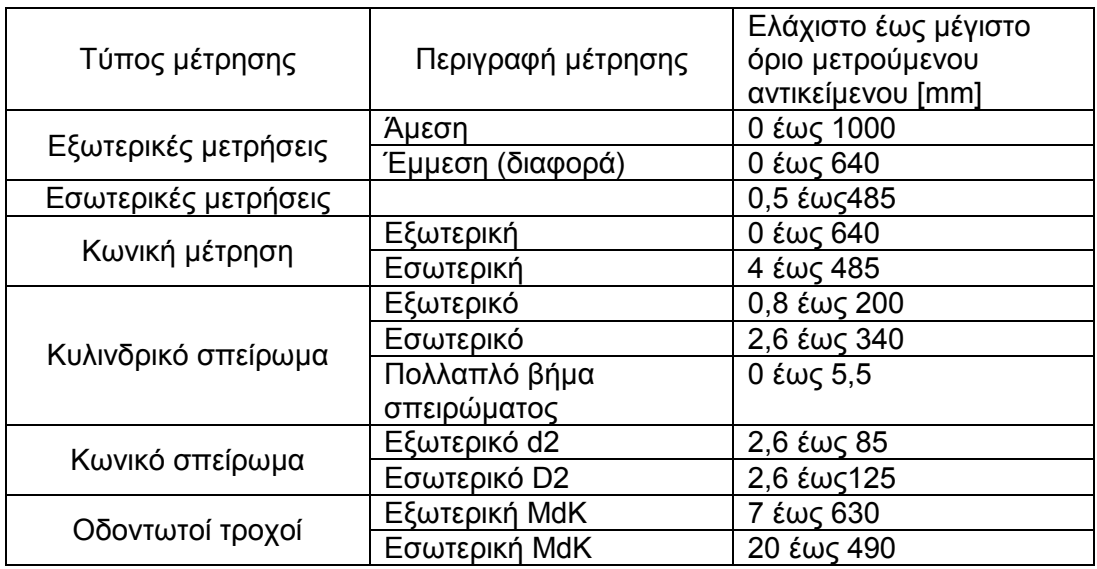

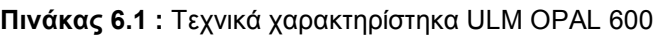

Στις µετρήσεις µήκους στον άξονα-Χ η διακριτική ικανότητα της µηχανής κυµαίνεται από 0,01µm έως 0,1 µm, είναι αναλόγως του ποια εργαλεία είναι συνδεδεµένα πάνω στην µηχανή. Για µέτρηση µήκους στον άξονα-Y η διακριτική ικανότητα της µηχανής είναι 1 µm. Μέγιστο βάρος αντικειµένου προς µέτρηση είναι τα 25 kg. Η λειτουργία της μηχανής επιβάλλεται στη θερμοκρασία των +15 °C έως +35 °C.

# 7 Ποιότητα και Στατιστική στην παραγωγή

Στο κεφάλαιο αυτό θα ασχοληθούµε µε τις έννοιες της ποιότητος και των προδιαγραφών. Και οι δύο έννοιες αποτελούν την αφετηρία στην προσπάθεια όχι µόνο να παράγουµε καλύτερα και φθηνότερα προϊόντα, αλλά και για να βεβαιωθούµε ότι τελικά έχουµε πράγµατι πετύχει αυτό που επιθυµούµε. Επίσης θα ασχοληθούµε µε την στατιστική που µελετά τις µετρήσεις και την αξιολόγηση των µεθόδων διαδικασιών µέτρησης.

## 7.1 Ποιότητα

Συχνά µιλάµε για την ποιότητα και λέµε ότι ένα προϊόν είναι καλής ποιότητας ή ότι συγκρινόµενο µε ένα άλλα είναι καλύτερης ποιότητας. Η κρίση µας αυτή είναι ορθή µόνον όταν έχουµε καθορίσει το σκοπό για τον οποίο προορίζεται το προϊόν. Ένα πολυτελές επιβατικό αυτοκίνητο, µια Rolls-Royce παραδείγµατος χάρη είναι άριστης ποιότητας για την εκτέλεση διαδροµών σε καλά επιστρωµένους δρόµους. Αν όµως µια κυνηγητική οµάδα θέλει ένα αυτοκίνητο για τις εκδροµές της, τότε κατάλληλο είναι ένα αυτοκίνητο τύπου SUV. Γενικά η κατασκευή ενός δρόµου, µιας γέφυρας, ενός διαδρόµου για την προσγείωση και απογείωση αεροπλάνων γίνεται για να εξυπηρετεί οχήµατα ή αεροσκάφη που έχουν βάρος, πλάτος, ύψος κ.ο.κ. ορισµένα και ανάλογα επιτρέπεται ή απαγορεύεται η χρήση από τα διάφορα οχήµατα ή αεροσκάφη.

Λέγεται συνήθως και συχνά ακούµε ότι η παραγωγή αρχίζει από τη ζήτηση, από την πώληση. Μ' αυτό εννοούµε ότι επειδή τα άτοµα αγοράζουν τα διάφορα αγαθά (προϊόντα) για να τα χρησιµοποιήσουν και να ικανοποιήσουν µ' αυτά τις ανάγκες τους, κανένα αγαθό (προϊόν) δεν πρόκειται να πωληθεί, εάν δεν είναι κατασκευασµένο για να ικανοποιεί µια συγκεκριµένη ανάγκη. Οι παραγωγοί λοιπόν δεν έχουν παρά να κατασκευάζουν τα διάφορα αγαθά (προϊόντα) µε βάση τις επιθυµίες των υποψηφίων πελατών, γιατί µόνο τότε είναι δυνατό να πουλήσουν τα προϊόντα τους και συνεπώς να κερδίσουν.

Οι επιθυµίες όµως των διαφόρων πελατών είναι διάφορες και οι επιθυµίες του ιδίου αγοραστού πολλές φορές αντικρουόµενες. Ο ένας καταναλωτής ζητά ταχύ αυτοκίνητο και µε µικρό χώρο αποσκευών, ενώ ο άλλος αυτοκίνητο µέσης ταχύτητος και µε µεγάλο χώρο αποσκευών. Εξ' άλλου είναι κατασκευαστικά αδύνατο ένα αυτοκίνητο να είναι και ευρύχωρο και ταχύ και οικονοµικό.

Έτσι, όταν το προϊόν είναι καινούργιο ανταποκρίνεται ανάλογα µε τα χαρακτηριστικά του λιγότερο ή περισσότερο στις απαιτήσεις και επιθυµίες του πελάτη.

Εξ' άλλου, τα προϊόντα φθείρονται και συνεπώς όσο περνά ο καιρός όλο και λιγότερο καλύπτουν την ανάγκη ή τις ανάγκες για την κάλυψη των οποίων προορίζονται.

Αυτά αποτελούν την µία πλευρά του ζητήµατος, γιατί εκτός από αυτά για τον πελάτη υπάρχει και εκείνο που σε κάθε αγορά καλούµε τιµή, τιµή του αγαθού, τιµή του προϊόντος. Ο καταναλωτής δέχεται να πληρώσει για να ικανοποιήσει την ανάγκη του και µάλιστα να πληρώσει τόσο περισσότερο, όσο περισσότερο ικανοποιείται η ανάγκη του αυτή. Ο παραγωγός δαπανά χρήµατα για τα υλικά, την κατεργασία και την πώληση και αντ' αυτών λαµβάνει το αντίτιµο που καταβάλλει ο καταναλωτής.

Ο καταναλωτής καταβάλλει περισσότερα ανάλογα µε την εξυπηρέτηση την οποία απολαµβάνει από το προϊόν και αφού πρώτα συγκρίνει τα χαρακτηριστικά και τις τιµές άλλων όµοιων προϊόντων στην αγορά. Έτσι ο καταναλωτής προτιµά εκείνο το προϊόν, για το οποίο βεβαιώνεται ότι σε συνδυασµό µε την τιµή που καταβάλλει ικανοποιεί τις ανάγκες του κατά τον καλύτερο, που µπορεί να καταφέρει, τρόπο.

Τα προϊόντα που διατίθενται στην αγορά έχουν δύο κύρια χαρακτηριστικά την ποιότητα και την τιµή πώλησης. Τα δυο αυτά χαρακτηριστικά είναι ανάλογα δηλαδή όσο αυξάνεται η ποιότητα του προϊόντος τόσο αυξάνετε και το κόστος παραγωγής και αυτό µε την σειρά του προστίθεται στην τιµή πώλησης.

Με την λέξη «ποιότητα» εννοούµε το χαρακτηριστικό ή τα χαρακτηριστικά που καθιστούν το προϊόν περισσότερο ή λιγότερο κατάλληλο για τον σκοπό για τον οποίο προορίζεται.

Η τελική προτίµηση του πελάτη θα εξαρτηθεί ίσως και από το χρόνο παράδοσης. Προϊόντα ετοιµοπαράδοτα προτιµώνται από άλλα όµοια που κατασκευάζονται επί παραγγελία.

## 7.2 Προδιαγραφές

Για να µπορέσει όµως ο παραγωγός να κατασκευάσει προϊόντα κατάλληλα για το σκοπό για τον οποίο προορίζονται και σε ποιότητα και σε τιµή που θα προσελκύσουν τον καταναλωτή και θα τον κάνουν δικό του πελάτη, πρέπει ο ίδιος ή το επιτελείο του από ειδικούς να µελετήσει τα χαρακτηριστικά που συνθέτουν την ποιότητα, να τα καταγράψει και να καθορίσει τις επιτρεπόµενες διακυµάνσεις σε κάθε ένα από αυτά. ∆ηλαδή να καταστρώσει τις προδιαγραφές. Σ' αυτές πρέπει να περιγράψει, µε όση χρειάζεται ακρίβεια και λεπτοµέρεια τα τεχνικά, λειτουργικά και εργονοµικά χαρακτηριστικά του προϊόντος που επιθυµεί να κατασκευάσει.

Τα τεχνικά χαρακτηριστικά αναφέρονται στις κατασκευαστικές λεπτοµέρειες, π.χ. το πάχος επιψευδαργυρώσεως, τα λειτουργικά σε θέµατα λειτουργίας, π.χ. το µοτέρ να µην υπερθερµαίνεται σε συνεχή λειτουργία και τα εργονοµικά σε θέµατα χρήσης, π.χ. η λαβίδα ενός αναµικτήρα χεριού πρέπει να είναι στο κέντρο της συσκευής ώστε να είναι δυνατό να κρατιέται µε το ένα χέρι.

Στην κατάστρωση των προδιαγραφών - όπως είδαµε πιο πάνω- ο παραγωγός θα κατευθυνθεί από τις επιθυµίες και τις απαιτήσεις των καταναλωτών που θέλει να κάνει δικούς του. Συγκεκριµένα ο παραγωγός θα κατευθυνθεί από τα πορίσµατα της µελέτης της αγοράς. Μάλιστα η µελέτη της αγοράς πρέπει να είναι συνεχής, δηλαδή να επαναλαµβάνεται κατά συχνότερα ή αραιότερα χρονικά διαστήµατα, ώστε ο παραγωγός να προσαρµόζει την παραγωγή του στις νέες ή µεταβαλλόµενες απαιτήσεις ή επιθυµίες των πελατών του. Έτσι θα διατηρήσει τους πελάτες του και θα προσελκύσει και νέους πελάτες.

Οι προδιαγραφές λοιπόν βγαίνουν από αυτόν που τελικά θα αποφασίσει (την αγορά ή την µη αγορά του προϊόντος) και καθοδηγούν· τον παραγωγό κατά την διάρκεια της µορφοποίησης του προϊόντος. Η επιτυχία µιας επιχείρησης συνίσταται στο να διαθέτει προϊόντα σε χαµηλότερη τιµή από τους συναγωνιστές της και σε καλύτερη ποιότητα, δηλαδή προϊόντα σύµφωνα µε τις προδιαγραφές, σύµφωνα µε τις απαιτήσεις του πελάτη.

Οι προδιαγραφές που καθορίζονται πρώτα περιγράφουν τα χαρακτηριστικά του προϊόντος και ονοµάζονται εξωτερικές προδιαγραφές. Με βάση τις εξωτερικές προδιαγραφές, την µελέτη της παραγωγικής διαδικασίας και τα διατιθέµενα µέσα καθορίζονται οι προδιαγραφές κατασκευής ή εσωτερικές προδιαγραφές. Οι προδιαγραφές κατασκευής είναι αυστηρότερες και λεπτοµερέστερες από τις εξωτερικές προδιαγραφές, ώστε τα προϊόντα που θα κατασκευαστούν σύµφωνα µε σε αυτές να είναι σύµφωνα µε τις εξωτερικές προδιαγραφές και µάλιστα µε κάποια ασφάλεια.

Όταν συνταχθούν οι προδιαγραφές κατασκευής τότε είναι γνωστό το τι θα κατασκευασθεί και το πώς θα κατασκευασθεί. Μένει λοιπόν να εξασφαλισθεί ότι τα προϊόντα που θα παραχθούν θα ανταποκρίνονται στις προδιαγραφές κατασκευής. Αν δεν συµφωνούν, δεν θα πωληθούν και συνεπώς ο παραγωγός όχι µόνον δεν θα κερδίσει την διαφορά τιµής πωλήσεως και κόστους, αλλά και θα ζηµιωθεί κατά το ποσόν που στοίχισε η παραγωγή τους, αφού τα προϊόντα θα παραµείνουν απόλυτα στις αποθήκες του.

Στα επόµενα θα εξετάσουµε τον τρόπο µε τον οποίο θα εξασφαλισθεί ο παραγωγός ότι τα προϊόντα που θα παραχθούν συµφωνούν µε τις προδιαγραφές, δηλαδή ότι είναι αυτά που πρέπει να παραχθούν.

### 7.3 Έλεγχος παραγωγής

Είναι γνωστό πως κάθε µηχανή, κάθε παραγωγική διαδικασία, για να παράγει ορισµένα προϊόντα πρέπει να λειτουργεί µε κατάλληλες συνθήκες παραγωγής, παραδείγµατος χάρη µε σωστή ρύθµιση της µηχανής ή των µηχανών. Όταν η ρύθµιση της µηχανής και οι άλλες συνθήκες παραγωγής παραµένουν αµετάβλητοι και το υλικό µε το οποίο τροφοδοτείται η µηχανή είναι καλό, τότε παράγονται προϊόντα σύµφωνα µε τις προδιαγραφές.

Στην πραγµατικότητα όµως οι συνθήκες παραγωγής δεν παραµένουν αµετάβλητες και υπάρχει πάντα ο κίνδυνος απορρύθμισης της χρησιμοποιούμενης μηχανής με συνέπεια να παραχθούν σκάρτα περισσότερα από τα προβλεπόµενα από τις προδιαγραφές. Αυτό σηµαίνει ότι είµαστε από τα πράγµατα υποχρεωµένοι να προβαίνουµε κατά διαστήµατα σε έλεγχο των συνθηκών παραγωγής, έτσι ώστε σε περίπτωση που παρατηρήσουµε αλλαγή στις συνθήκες παραγωγής να επέµβουµε αµέσως και να αποκαταστήσουµε την ρύθµιση που εξασφαλίζει την ποιότητα που επιθυµούµε.

Βέβαια το πόσο συχνά θα κάνουμε τον έλεγχο της ρύθμισης της μηχανής εξαρτάται όχι µόνο από την σταθερότητα των συνθηκών παραγωγής, αλλά και από τις επιπτώσεις που η απορρύθµιση της µηχανής έχει στο τελικό προϊόν.

Σε µια φάση παραγωγής είναι δυνατόν να µη µεταβάλλονται οι συνθήκες παραγωγής και συνεπώς να µη χρειάζεται έλεγχος των συνθηκών παραγωγής σ' αυτή τη φάση. Είναι δυνατό επίσης δύο φάσεις να είναι διαδοχικές και να γίνεται έλεγχος και για τις δύο µαζί όταν το προϊόν έχει υποστεί και τις δύο κατεργασίες.

Το σύστηµα των ποιοτικών ελέγχων που µας εξασφαλίζει ότι οι µηχανές εργάζονται µε τον τρόπο που προβλέπεται από τις προδιαγραφές καλείται σύστηµα προληπτικού ελέγχου ποιότητας.

Εξ' άλλου σε µια παραγωγική διαδικασία ενδέχεται να παράγονται και σκάρτα, τα οποία αν δεν διαχωριστούν και δεν αποµακρυνθούν από τα καλά κοµµάτια θα υποστούν και τις επόµενες φάσεις κατεργασίας.

Είναι λοιπόν όχι µόνον λογικό, αλλά και συµφέρον, τα σκάρτα να αποµακρύνονται από την παραγωγική διαδικασία και µάλιστα όσο το δυνατόν συντοµότερα. Αυτό είναι ο λόγος για τον οποίο καθορίζονται ενδιάµεσοι έλεγχοι παραδοχής των ηµικατεργασµένων προϊόντων.

Τέλος, όταν τελειώσει η παραγωγή, πρέπει πάλι να διαχωριστούν τα προϊόντα που θα διοχετευθούν στην κατανάλωση από εκείνα που χαρακτηρίζονται σκάρτα και τα οποία κατά συνέπεια δεν θα είναι σκόπιµο να έχουν σαν προορισµό τους τον πελάτη. Ο έλεγχος που γίνεται, σ' αυτό το στάδιο ονοµάζεται τελικός έλεγχος παραγωγής.

Μέχρι τώρα έχουµε µιλήσει για όλα τα είδη των ελέγχων και φαίνεται σαν η λύση του προβλήµατος που τίθεται σχετικά µε το πώς θα εξασφαλισθεί ο παραγωγός ότι πράγµατι κατασκευάζει προϊόντα που ανταποκρίνονται στις προδιαγραφές κατασκευής τις οποίες έχει υιοθετήσει, να είναι η εφαρµογή ενός εκτεταµένου συστήµατος ποιοτικού ελέγχου που θα περιλαµβάνει ελέγχους πρώτων υλών, προληπτικούς ελέγχους, ενδιαµέσους ελέγχους παραδοχής και τελικούς ελέγχους παραδοχής. Το εκτεταµένο αυτό σύστηµα ελέγχων είναι βέβαιο ότι θα του εξασφαλίσει προϊόντα υψηλής ποιοτικής στάθµης, το κόστος όµως των ελέγχων αυτών είναι ενδεχόµενο να έχει επιβαρύνει τόσο πολύ το κόστος των προϊόντων ώστε να µην είναι πλέον δυνατό τα προϊόντα να πωληθούν µε κέρδος για τον επιχειρηµατία-παραγωγό.

Η επιτυχία του παραγωγού δεν εξαρτάται µόνο από το να βρει ένα σύστηµα παραγωγής που θα κοστίζει όσο το δυνατό λιγότερο σε υλικά, εγκαταστάσεις και εργατικά, αλλά και από το να καθορίσει ένα σύστηµα ποιοτικού ελέγχου τέτοιο, ώστε οι πραγµατοποιούµενοι αναγκαίοι έλεγχοι να εξασφαλίζουν την επιθυµητή ποιότητα και να έχουν την µικρότερη συνολική επιβάρυνση των προϊόντων. Η καθιέρωση ∆ειγµατολογικού Ελέγχου, αντί του Ελέγχου 100% συνήθως έχει σαν συνέπεια την µείωση του κόστους διεξαγωγής του ελέγχου και µάλιστα χωρίς αυτό να σηµαίνει και ταυτόχρονη αντίστοιχη µείωση της αποτελεσµατικότητας. Πολλές φορές παρατηρήθηκε ακόµη και αύξηση της αποτελεσµατικότητας του δειγµατοληπτικού ελέγχου σε σύγκριση µε τον Έλεγχο-100%. Ο Έλεγχος-100% δεν είναι, όσο φαίνεται ασφαλής γιατί προϋποθέτει προσωπικό που εργάζεται µε προσοχή, ευσυνειδησία και ικανότητα. Τέτοιο προσωπικό διατίθεται σήµερα δύσκολα όταν µάλιστα ληφθεί υπόψη η µονοτονία και η νευρική κόπωση από την εργασία του Ελέγχου -100%.

Ο δειγµατοληπτικός έλεγχος είναι δυνατό να είναι πιο αποτελεσµατικός επειδή:

- 1. Η δειγµατοληψία και τα κριτήρια παραδοχής βασίζονται σε επιστηµονικές βάσεις,
- 2. οι ελεγχόµενες µονάδες είναι πολύ λιγότερες και συνεπώς είναι δυνατό να εξευρεθεί ικανό και εξασκηµένο προσωπικό για τον έλεγχο, ο οποίος λόγω του µικρού αριθµού των τεµαχίων που ελέγχονται θα γίνει από ελεγκτές που δεν θα αισθάνονται µονοτονία ή νευρική κόπωση.

Σε µερικές περιπτώσεις κατ' ανάγκην χρησιµοποιούµε δειγµατοληπτικό έλεγχο όπως όταν έχουµε να δοκιµάσουµε προϊόντα που καταστρέφονται ή καταναλίσκονται κατά την δοκιµή π.χ. πολεµοφόδια, φιάλες υγραερίου σε αντοχή, προϊόντα καπνού σε γεύση κ.α.

Ο δειγµατοληπτικός έλεγχος στηρίζεται στην εξέταση ενός µικρού δείγµατος που λαµβάνεται από µια µεγαλύτερη ποσότητα, την µερίδα. Από τα αποτελέσµατα που προκύπτουν από την εξέταση του µικρού δείγµατος συνάγουµε ασφαλή συµπεράσµατα που αφορούν ολόκληρη τη µερίδα του προϊόντος από την οποία έχει ληφθεί το δείγµα.

Για να πετύχει όµως η εφαρµογή ενός δειγµατοληπτικού σχεδίου ελέγχου, πρέπει αυτός που το χρησιµοποιεί και προβαίνει στην εφαρµογή του, να έχει γνώσεις Στατιστικής Ανάλυσης.

## 7.4 Στατιστική στην παραγωγή

Η Στατιστική είναι μια βασική εφαρμοσμένη επιστήμη, χρήσιμη και βοηθητική στην περιγραφή πολλών φαινοµένων µεταξύ των οποίων και των φαινοµένων της παραγωγής. Πριν όµως εξετασθούν διάφορες εφαρµογές της Στατιστικής που έχουν σχέση µε την Παραγωγή πρέπει να καθορισθεί η έννοια της Παραγωγής ή ακριβέστερα της Παραγωγικής ∆ιαδικασίας.

Παραγωγική ∆ιαδικασία, είναι εκείνη η διαδικασία κατά την οποία µηχανήµατα (κεφαλαιουχικός εξοπλισµός πάσης φύσεως) χρησιµοποιούµενα από ανθρώπους (εργαζόµενοι) µεταβάλλουν την µορφή και τις ιδιότητες των πρώτων υλών µε αποτέλεσµα την παραγωγή προϊόντων. Κατά την διάρκεια της διαδικασίας αυτής διάφοροι παράγοντες επιδρούν και µεταβάλλεται η µορφή και οι ιδιότητες των παραγοµένων προϊόντων. Επιβάλλεται λοιπόν η γνώση των παραγόντων αυτών και της επιδράσεως τους στα προϊόντα ώστε µε κατάλληλες ενέργειες να αποτρέπονται, αν είναι δυνατό, οι ανεπιθύµητες επιδράσεις τους. Στη παραγωγική διαδικασία ο όρος προϊόν µπορεί να σηµαίνει και υπηρεσία όπου απαιτείται.

Οι παράγοντες που επιδρούν στην µορφή και τις ιδιότητες των προϊόντων προέρχονται από:

- Τις πρώτες ύλες: Η σύνθεση και εν γένει οι ιδιότητες των πρώτων υλών
- Τις µηχανές.

Το είδος των µηχανών, το είδος των εργαλείων, η κατάσταση και η εν γένει λειτουργική ικανότητα των µηχανών, η ηλικία, η ρύθµιση των µηχανών κ.α.

- Τους εργαζοµένους. Η ικανότητα, η επιµέλεια, η ηλικία, η πείρα, η γενική και τεχνική εκπαίδευση των εργαζοµένων, η ακολουθούµενη µέθοδος εργασίας κ.α.
- Τις συνθήκες της εργασίας. Οι κλιµατολογικές συνθήκες, οι διανθρώπινες σχέσεις, τα παρεχόµενα κίνητρα, η ώρα και η διάρκεια της εργασίας κ.α.

Τα παραγόµενα προϊόντα, επειδή είναι αδύνατο οι άνω παράγοντες να µείνουν σταθεροί, πάντοτε διαφέρουν µεταξύ τους. Οι πρώτες ύλες διαφέρουν µερίδα από µερίδα, οι συνθήκες των µηχανών εν γένει µεταβάλλονται (φθείρονται τα εργαλεία, απορρυθµίζονται οι µηχανές κ.α.), η συµπεριφορά των εργαζοµένων αλλάζει (µεταβάλλεται το ενδιαφέρον και η διάθεσή τους, αντικαθίσταται από άλλους, κάνουν µικρές αλλαγές στη µέθοδο εργασίας κ.α.) και οι συνθήκες εργασίας συνεχώς µεταβάλλονται (αλλαγή θερµοκρασίας, θόρυβοι, συµπεριφορά προϊσταµένου, συµπεριφορά συναδέλφων,κ.α.).

Η διαφορά συνεπώς των προϊόντων µολονότι ανεπιθύµητη είναι αναπόφευκτη και δικαιολογηµένη. Η διαφορά αυτή των προϊόντων οφείλεται σε άγνωστες ή ακόµη και σε γνωστές αιτίες µε πολύπλοκη επίδραση ώστε να θεωρούνται και αυτές άγνωστες.

Τα µεγέθη, των οποίων οι µεταβολές οφείλονται σε αιτίες άγνωστες, ή σε γνωστές µε άγνωστη ή πολύπλοκη επίδραση ώστε να δύνανται να θεωρηθούν άγνωστες, ονοµάζονται στοχαστικά µεγέθη. Τα στοχαστικά µεγέθη διακρίνονται σε ασυνεχή αυτά που παίρνουν διάφορες διακεκριµένες τιµές και σε συνεχή που παίρνουν όλες τις τιµές µέσα σε ένα διάστηµα τιµών. Η Στατιστική ασχολείται µε την εξέταση των ιδιοτήτων των στοχαστικών µεγεθών προς εξαγωγή των αναγκαίων συµπερασµάτων. Στη συνέχεια αναπτύσσονται µερικές ιδιότητες των στοχαστικών µεγεθών και οι πιο απλοί τρόποι εξαγωγής συµπερασµάτων που χρησιµοποιούνται στον στατιστικό έλεγχο της ποιότητας των προϊόντων.

# 7.5 Μέση τιµή και τυπική απόκλιση δείγµατος στοχαστικού µεγέθους

Οι παράµετροι διακρίνονται σε παραµέτρους θέσης που καθορίζουν την θέση της καµπύλης κατανοµής των τιµών στον άξονα των τιµών και σε παραµέτρους διασποράς που καθορίζουν την έκταση της καµπύλης κατανοµής.

Παράµετροι θέσης είναι η Μέση τιµή, η Κεντρική τιµή και η Πιθανότερη τιµή.

Παράµετροι διασποράς είναι Κύρια ή Μέση απόκλιση, η Τυπική απόκλιση, η Ακραία διαφορά και η Πιθανή απόκλιση.

Από τις παραµέτρους αυτές αναφέρονται οι κυριότερες. Η µέση τιµή, η τυπική απόκλιση και η ακραία διαφορά. Παρακάτω αναπτύσσεται ο τρόπος υπολογισµού τους.
Οι επαναλαµβανόµενες σειρές µετρήσεων του ιδίου αντικειµένου υπό συνθήκες επαναληψιµότητας δηµιουργούν τη βάση για τον υπολογισµό των τυχαίων σφαλµάτων. Συνήθως γίνεται µία τυχαία επιλογή n πλήθους τιµών, µεταξύ 8 και 25, οι οποίες ακολουθούν κυρίως την κανονική κατανοµή. Μερικές φορές κατά τις µετρήσεις εµφανίζονται κάποιες ακραίες τιµές οι οποίες δεν ανήκουν στην κανονική κατανοµή. Οι ακραίες αυτές τιµές διαγράφονται µετά από ειδικό έλεγχο τον Dixon Test, μόνον αν η τιμή τους z<sub>B</sub> είναι μεγαλύτερη από την κρίσιμη τιμή z<sub>T</sub>.Αν οι μετρημένες τιμές τοποθετηθούν με αύξουσα σειρά τότε η μέγιστη τιμή x<sub>(n)</sub> και η ελάχιστη  $x_{(1)}$  παραλείπονται μόνον αν z<sub>B(n)</sub> > z<sub>T</sub> και z<sub>B(1)</sub> > z<sub>T</sub>. Η διαδικασία επαναλαµβάνεται µέχρι να αποµακρυνθούν όλες οι ακραίες τιµές ο πίνακας 7.1 του Dixon Test ακόλουθη.

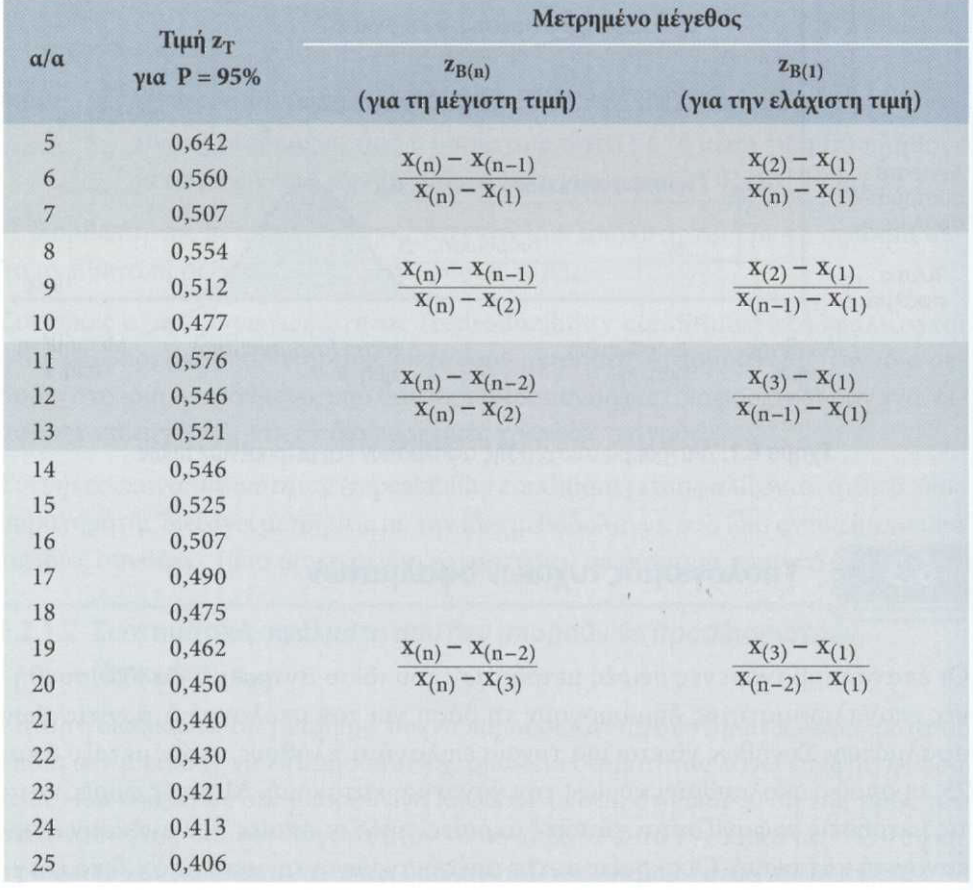

#### Πίνακας 7.1: Έλεγχος Dixon

#### 7.5.1 Αριθµητική µέση τιµή (mean value)

Υπολογίζεται από τον τύπο:

$$
\bar{x} = \frac{1}{n} \sum_{i=1}^{n} x_i
$$

όπου n είναι το πλήθος τιµών που προέκυψαν µετά τον έλεγχο Dixon και

xi οι υπό συνθήκες επαναληψιµότητας µετρηµένες τιµές.

#### 7.5.2 Τυπική απόκλιση  $s_n$  (standard variation)

Η εκτίμηση της διακύμανσης των μεμονωμένων τιμών χ $_{\rm i}$  από τη μέση τους τιμή $\bar{x}$ γίνεται με την τυπική απόκλιση s<sub>n</sub> στην βιβλιογραφία συναντάτε και s

$$
s_n = \sqrt{\frac{1}{n-1} \sum_{i=1}^{n} (x_i - \bar{x})^2}
$$

Το πλήθος των µετρήσεων n προσδιορίζει και την αξιοπιστία της αριθµητικής τιµής της τυπικής απόκλισης. Η τυπική απόκλιση είναι πάντα θετική και η µονάδα της είναι ίδια µε αυτή του µετρούµενου µεγέθους.

#### 7.5.3 Εύρος R (Range)

Το εύρος R είναι η διαφορά µεταξύ µέγιστης και ελάχιστης τιµής των επαναλαµβανόµενων n µετρήσεων, εφόσον έχουν παραλειφθεί οι ακραίες τιµές εάν υπήρχαν.

$$
R = x_{\text{max}} - x_{\text{min}}
$$

Στα διαγράµµατα του προληπτικού ελέγχου ποιότητος όταν το δείγµα είναι µικρό, όπως συνήθως συµβαίνει, σαν µέτρο της διασποράς λαµβάνουµε την ακραία διαφορά R.

### 7.6 Κανονική κατανοµή (Gaussian distribution)

Η κανονική κατανομή, όπως αυτή παρουσιάζεται στο γράφημα του σχήματος 6.2, είναι αποτέλεσµα µεγάλου αριθµού n µετρηµένων τιµών. Έχει γίνει όµως παραδοχή να ισχύει και για µικρότερο πλήθος τιµών. Η συµµετρική µορφή της κατανοµής οφείλεται στα τυχαία σφάλµατα.

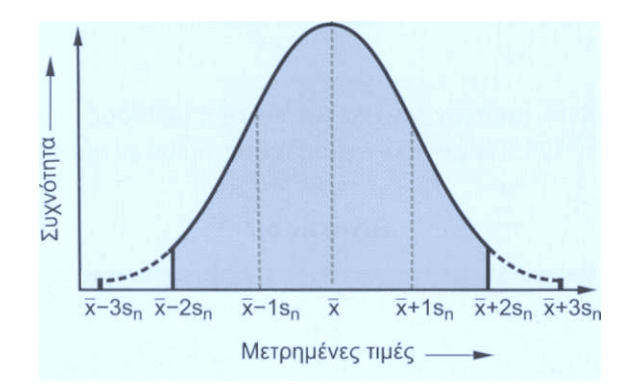

Σχήµα 7.2 : Καµπύλη κανονικής κατανοµής

Το εύρος της κατανοµής, ως πολλαπλάσιο της τυπικής απόκλισης, αποτελεί σηµαντικό µέτρο των τυχαίων σφαλµάτων. Το 95,4% των µετρηµένων τιµών βρίσκονται στο εύρος  $\bar{x}$  - 2s<sub>n</sub> έως  $\bar{x}$  + 2s<sub>n</sub>. Αυτό σημαίνει ότι οποιαδήποτε τυχαία μετρημένη τιμή θα βρίσκεται σ' αυτήν την περιοχή µε στατιστική βεβαιότητα 95,4% (statement of probability).

Για την κανονική κατανομή ισχύει ο πίνακας 7.2. Το εμβαδόν της κανονικής κατανοµής συναρτήσει της ανηγµένης µεταβλητής z σε µονάδες τυπικής απόκλισης  $z = \frac{x_i - \bar{x}}{s_m}$  $\frac{i^{-\lambda}}{s_n}$ δίνεται από τον **πίνακα 7.3.** 

Πίνακας 7.2

| Για εύρος                  | $\bar{x}$ - 1s <sub>n</sub> έως | $\bar{x}$ - 2s <sub>n</sub> έως | $\bar{x}$ - 3s <sub>n</sub> έως |
|----------------------------|---------------------------------|---------------------------------|---------------------------------|
| από                        | $\bar{x}$ + 1s <sub>n</sub>     | $\bar{x}$ + 2s <sub>n</sub>     | $\bar{x}$ + 3s <sub>n</sub>     |
| Στατιστική<br>βεβαιότητα Ρ | 68,3%                           | 95,4%                           | 99,7%                           |

Στη ∆ιεθνή Μετρολογία συνηθίζεται να χρησιµοποιείται η στατιστική βεβαιότητα P=95% (αντιστοιχεί στο 1,96 s<sub>n</sub>≈2s<sub>n</sub>).Σε ειδικές περιπτώσεις χρησιμοποιείται η στατιστική βεβαιότητα P=99,7% που αντιστοιχεί σε εύρος μετρημένων τιμών  $\bar{x}$  - 3s<sub>n</sub> έως  $\bar{x}$  + 3s<sub>n</sub>.

| $\mathbf{z}$ | $\bf{0}$ | $\mathbf{I}$ | $\overline{\mathbf{c}}$ | 3     | $\overline{4}$ | $\overline{5}$ | $\boldsymbol{6}$ | 7     | 8     | 9     |
|--------------|----------|--------------|-------------------------|-------|----------------|----------------|------------------|-------|-------|-------|
| 0,0          | ,0000    | ,0040        | ,0080                   | ,0120 | ,0160          | ,0199          | ,0239            | ,0279 | ,0319 | ,0359 |
| 0,1          | ,0398    | ,0438        | ,0478                   | ,0517 | ,0557          | ,0596          | ,0636            | ,0675 | ,0714 | ,0754 |
| 0,2          | ,0793    | ,0832        | ,0871                   | ,0910 | ,0948          | ,0987          | ,1026            | ,1064 | ,1103 | ,1141 |
| 0,3          | ,1179    | ,1217        | ,1255                   | ,1293 | ,1331          | ,1368          | ,1406            | ,1443 | ,1480 | ,1517 |
| 0,4          | ,1554    | ,1591        | ,1628                   | ,1664 | ,1700          | ,1736          | ,1772            | ,1808 | ,1844 | ,1879 |
| 0,5          | ,1915    | ,1950        | ,1985                   | ,2019 | ,2054          | ,2088          | ,2123            | ,2157 | ,2190 | ,2224 |
| 0,6          | ,2258    | ,2291        | ,2324                   | ,2357 | ,2389          | ,2422          | ,2454            | ,2486 | ,2518 | ,2549 |
| 0,7          | ,2580    | ,2612        | ,2642                   | ,2673 | ,2704          | ,2734          | ,2764            | ,2794 | ,2823 | ,2852 |
| $_{0,8}$     | ,2881    | ,2910        | ,2939                   | ,2967 | ,2996          | ,3023          | ,3051            | ,3078 | ,3106 | ,3133 |
| 0,9          | ,3159    | ,3186        | ,3212                   | ,3238 | ,3264          | ,3289          | ,3315            | ,3340 | ,3365 | ,3389 |
| 1,0          | ,3413    | ,3438        | ,3461                   | ,3485 | ,3508          | ,3531          | ,3554            | ,3577 | ,3599 | ,3621 |
| 1,1          | ,3643    | ,3665        | ,3686                   | ,3708 | ,3729          | ,3749          | ,3770            | ,3790 | ,3810 | ,3830 |
| 1,2          | ,3849    | ,3869        | ,3888                   | ,3907 | ,3925          | ,3944          | ,3962            | ,3980 | ,3997 | ,4015 |
| 1,3          | ,4032    | ,4049        | ,4066                   | ,4082 | ,4099          | ,4115          | ,4131            | ,4147 | ,4162 | ,4177 |
| 1,4          | ,4192    | ,4207        | ,4222                   | ,4236 | ,4251          | ,4265          | ,4279            | ,4292 | ,4306 | ,4319 |
| 1,5          | ,4332    | ,4345        | ,4357                   | ,4370 | ,4382          | ,4394          | ,4406            | ,4418 | ,4429 | ,4441 |
| 1,6          | ,4452    | ,4463        | ,4474                   | ,4484 | ,4495          | ,4505          | ,4515            | ,4525 | ,4535 | ,4545 |
| 1,7          | ,4554    | ,4564        | ,4573                   | ,4582 | ,4591          | ,4599          | ,4608            | ,4616 | ,4625 | ,4633 |
| 1,8          | ,4641    | ,4649        | ,4656                   | ,4664 | ,4671          | ,4678          | ,4686            | ,4693 | ,4699 | ,4706 |
| 1,9          | ,4713    | ,4719        | ,4726                   | ,4732 | ,4738          | ,4744          | ,4750            | ,4756 | ,4761 | ,4767 |
| 2,0          | ,4772    | ,4778        | ,4783                   | ,4788 | ,4793          | ,4798          | ,4803            | ,4808 | ,4812 | ,4817 |
| 2,1          | ,4821    | ,4826        | ,4830                   | ,4834 | ,4838          | ,4842          | ,4846            | ,4850 | ,4854 | ,4857 |
| 2,2          | ,4861    | ,4864        | ,4868                   | ,4871 | ,4875          | ,4878          | ,4881            | ,4884 | ,4887 | ,4890 |
| 2,3          | ,4893    | ,4896        | ,4898                   | ,4901 | ,4904          | ,4906          | ,4909            | ,4911 | ,4913 | ,4916 |
| 2,4          | ,4918    | ,4920        | ,4922                   | ,4925 | ,4927          | ,4929          | ,4931            | ,4932 | ,4934 | ,4936 |
| 2,5          | ,4938    | ,4940        | ,4941                   | ,4943 | ,4945          | ,4946          | ,4948            | ,4949 | ,4951 | ,4952 |
| 2,6          | ,4953    | ,4955        | ,4956                   | ,4957 | ,4959          | ,4960          | ,4961            | ,4962 | ,4963 | ,4964 |
| 2,7          | ,4965    | ,4966        | ,4967                   | ,4968 | ,4969          | ,4970          | ,4971            | ,4972 | ,4973 | ,4974 |
| 2,8          | ,4974    | ,4975        | ,4976                   | ,4977 | ,4977          | ,4978          | ,4979            | ,4979 | ,4980 | ,4981 |
| 2,9          | ,4981    | ,4982        | ,4982                   | ,4983 | ,4984          | ,4984          | ,4985            | ,4985 | ,4986 | ,4986 |
| 3,0          | ,4987    | ,4987        | ,4987                   | ,4988 | ,4988          | ,4989          | ,4989            | ,4989 | ,4990 | ,4990 |
| 3,1          | ,4990    | ,4991        | ,4991                   | ,4991 | ,4992          | ,4992          | ,4992            | ,4992 | ,4993 | ,4993 |
| 3,2          | ,4993    | ,4993        | ,4994                   | ,4994 | ,4994          | ,4994          | ,4994            | ,4995 | ,4995 | ,4995 |
| 3,3          | ,4995    | ,4995        | ,4995                   | ,4996 | ,4996          | ,4996          | ,4996            | ,4996 | ,4996 | ,4997 |
| 3,4          | ,4997    | ,4997        | ,4997                   | ,4997 | ,4997          | ,4997          | ,4997            | ,4997 | ,4997 | ,4998 |
| 3,5          | ,4998    | ,4998        | ,4998                   | ,4998 | ,4998          | ,4998          | ,4998            | ,4998 | ,4998 | ,4998 |
| 3,6          | ,4998    | ,4998        | ,4999                   | ,4999 | ,4999          | ,4999          | ,4999            | ,4999 | ,4999 | ,4999 |
| 3,7          | ,4999    | ,4999        | ,4999                   | ,4999 | ,4999          | ,4999          | ,4999            | ,4999 | ,4999 | ,4999 |
| 3,8          | ,4999    | .4999        | ,4999                   | ,4999 | ,4999          | ,4999          | ,4999            | ,4999 | ,4999 | ,4999 |
| 3,9          | ,5000    | ,5000        | ,5000                   | ,5000 | ,5000          | ,5000          | ,5000            | ,5000 | ,5000 | ,5000 |

Πίνακας 7.3 : Εµβαδόν τυπικής κανονικής καµπύλης από 0 έως z

# 7.7 ∆είκτης Επαναληψιµότητας και Αναπαραγωγής µέτρησης

Στην βιβλιογραφία συναντάτε η Gauge of Repeatability & Reproducibility και ως Gauge R&R, είναι µέθοδος ανάλυσης συστήµατος µετρήσεις (MSA), από τα αντίστοιχα στην αγγλική. Όταν λέµε σύστηµα µετρήσεις εννοούµε τον χειριστή του µηχανήµατος, το ίδιο το µηχάνηµα που πραγµατοποιήθηκαν οι µετρήσεις, το δείγµα των τεµαχίων που έγιναν οι µετρήσεις και τέλος την διαδικασία που ακλουθήσαµε για να κάνουµε τις µετρήσεις. Σκοπός της µεθόδου είναι πρώτον να µελετήσουµε τι µέρος της µεταβλητότητας οφείλεται στον χειριστή, στο όργανο ή στα τεµάχια, δεύτερον ο διαχωρισµός των συνιστωσών τις µεταβλητότητας στο σύστηµα µέτρησης και τέλος η αξιολόγηση της ικανότητας του οργάνου µέτρησης και του µετρητή.

#### 7.7.1 Σκοπός Μεθόδου Gage R&R

- 1. Η µέθοδος κάνει εκτίµηση µόνο για το σύστηµα µέτρησης και όχι για τα τεµάχια που µετρήσαµε. Η Gage R&R δεν ενδιαφέρετε για το πόσο ικανοποιητικά είναι τα τεµάχια που µελετηθήκαν. Αλλά ασχολείται µόνο µε το πόσο κατάλληλο είναι το σύστηµα που µετρήθηκαν.
- 2. Εάν το δήγµα µας ήταν ένα τεµάχιο αντιπροσωπευτικό του συνολικού πληθυσµού των 10 τεµαχίων, δεν θα µπορούσαµε να µελετήσουµε την µεταβλητότητα του δοκιµίου. Άρα, όλο το βάρος θα έπεφτε στον παράγοντα άνθρωπος και εξοπλισµός.
- 3. Για να αυξήσουµε την µελέτη της µεταβλητότητας του δοκιµίου χριζόµαστε όσο περισσότερες µετρήσεις του ίδιου τεµαχίου.
- 4. Με έναν µετρητή η µέθοδος δεν λειτούργει, γιατί δεν θα µπορούσε να µελετήσει τον παράγοντα µεταβλητότητα του χειριστή. Το ιδανικότερο είναι τρεις µετρητές όπου εξάγονται και τα καλύτερα δυνατά συµπεράσµατα.

#### 7.7.2 Υπολογισµοί µεθόδου

Υπολογίζουµε το εύρος ανά τεµάχιο ανά µετρητή, αν βρούµε τον µέσο ορό των εύρων των δοκιµίων έχουµε το µέσο εύρος ανά µετρητή

$$
\bar{R} = \frac{1}{n} \sum_{i=1}^{n} R_i
$$

Το µέσο εύρος για το σύνολο των χειριστών υπολογίζεται

$$
\bar{\bar{R}} = (\overline{R_a} + \overline{R_b}) / (A \rho. X \varepsilon \iota \rho.)
$$

Το άνω όριο του εύρους κινδύνου υπολογίζεται

$$
UCLR = \bar{\bar{R}} \times D_4
$$

και το κάτω όριο του εύρους κινδύνου υπολογίζεται

$$
LCLR = \bar{\bar{R}} \times D_3
$$

όπου τα  $D_3$  και  $D_4$  είναι συντελεστές (πίνακας 7.4) που εξαρτώνται από τον αριθμό (δηλαδή το πόσες µετρήσεις έγιναν στο κάθε δοκίµιο) των τιµών του δείγµατος.

Πίνακας 7.4 : Συντελεστές προσδιορισµού ορίων κινδύνου (Ν είναι ο αριθµός των τιµών του δείγµατος).

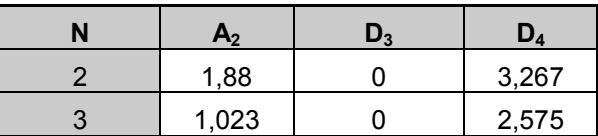

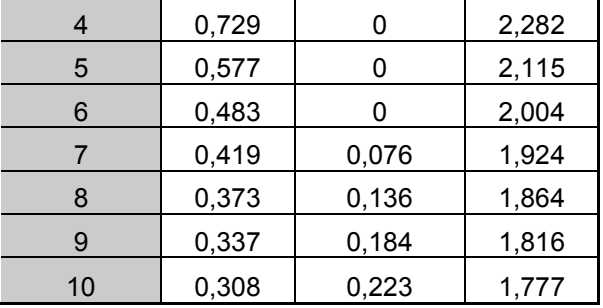

Το κάνω όριο του µέσου όρου είναι

$$
(\bar{\bar{x}}) LCL = \bar{\bar{x}} - \bar{\bar{R}} \times A_2
$$

Το άνω όριο του µέσου όρου είναι

$$
(\bar{\bar{x}}) UCL = \bar{\bar{x}} + \bar{\bar{R}} \times A_2
$$

όπου το  $\bar{\bar{x}}$  είναι ο μέσος όρος των μέσων όρων των μετρήσεων ως προς τον αριθμό των χειριστών.

Η επαναληψιµότητα (repeatability) ή µεταβλητότητα εξοπλισµού εκφράζει την διακύµανση σε µετρήσεις που έγιναν από έναν µετρητή. Χρησιµοποιώντας πάντα τον ίδιο πρότυπο δακτύλιο, για να µετρήσει τα ίδια ακριβός χαρακτηριστικά, των ιδίων δοκιµίων.

$$
E V = \overline{\overline{R}} \cdot K_1
$$

όπου  $K_1=1/d_2$ , το  $d_2$  είναι συντελεστής που τον επιλεγούμε από τον πίνακα 7.5. Για την επιλογή d2, το Υ είναι ο αριθµός των µετρήσεων που έγιναν σε κάθε τεµάχιο. Το Χ ισούται µε των αριθµό των χειριστών επί των αριθµό των δοκιµίων.

| $X \setminus Y$         | $\overline{2}$ | $\overline{3}$ | $\overline{\mathbf{4}}$ | 5      | 6     | $\overline{7}$ | 8     | 9     | 10    |
|-------------------------|----------------|----------------|-------------------------|--------|-------|----------------|-------|-------|-------|
| 1                       | 1.414          | 1,912          | 2,239                   | 2,481  | 2,673 | 2,83           | 2,963 | 3,078 | 3,179 |
| $\overline{2}$          | 1,279          | 1,805          | 2,151                   | 2,405  | 2,604 | 2,768          | 2,906 | 3,025 | 3,129 |
| $\overline{\mathbf{3}}$ | 1,231          | 1.769          | 2,12                    | 2,379  | 2,581 | 2,747          | 2,886 | 3,006 | 3,112 |
| $\overline{\mathbf{4}}$ | 1,206          | 1,75           | 2,105                   | 2,366  | 2,57  | 2,736          | 2,877 | 2,997 | 3,103 |
| $5\overline{)}$         | 1,191          | 1,739          | 2,096                   | 2,358  | 2,563 | 2,73           | 2,871 | 2,992 | 3,098 |
| 6                       | 1,181          | 1,731          | 2,09                    | 2,353  | 2,558 | 2,726          | 2,867 | 2,988 | 3,095 |
| $\overline{7}$          | 1,173          | 1,726          | 2,085                   | 2,349  | 2,555 | 2,723          | 2,864 | 2,986 | 3,092 |
| 8                       | 1,168          | 1,721          | 2,082                   | 2,346  | 2,552 | 2,72           | 2,862 | 2,984 | 3,09  |
| 9                       | 1,164          | 1,718          | 2,08                    | 2,344  | 2,55  | 2,719          | 2,86  | 2,982 | 3,089 |
| 10                      | 1,16           | 1,716          | 2,077                   | 2,342  | 2,549 | 2,717          | 2,859 | 2,981 | 3,088 |
| 11                      | 1,157          | 1,714          | 2,076                   | 2,34   | 2,547 | 2,716          | 2,858 | 2,98  | 3,087 |
| 12                      | 1,155          | 1,712          | 2,074                   | 2,3439 | 2,546 | 2,715          | 2,857 | 2,979 | 3,086 |
| 13                      | 1,153          | 1,71           | 2,073                   | 2,338  | 2,545 | 2,714          | 2,856 | 2,978 | 3,085 |
| 14                      | 1,151          | 1.709          | 2,072                   | 2,337  | 2,545 | 2,714          | 2,856 | 2,978 | 3,085 |
| 15                      | 1,15           | 1.708          | 2,071                   | 2,337  | 2,544 | 2,713          | 2,855 | 2,977 | 3,084 |
| $>15$                   | 1,128          | 1,693          | 2,059                   | 2,326  | 2,534 | 2,704          | 2,847 | 2,97  | 3,078 |

Πίνακας 7.5: Επιλογή συντελεστού d<sub>2</sub>

Αναπαραγωγιµότητα (reproducibility) ή µεταβλητότητα µετρητή είναι η διακύµανση των µέσων τιµών των µετρήσεων που έγιναν από διαφορετικούς µετρητές, χρησιµοποιώντας την ίδια διαδικασία, µετρώντας τα ίδια χαρακτηριστικά των ίδιων δακτυλίων.

$$
AV = \sqrt{(\overline{X}_{DIFF} \cdot K_2)^2 - (EV^2 / nr)}
$$

όπου το K<sub>2</sub>=1/d<sub>2</sub>, το d<sub>2</sub> το είναι από τον **πίνακα 7.5.** Για την επιλογή d<sub>2</sub> το X = 1 και Υ των αριθµό των χειριστών,

το n είναι ο αριθµός των δοκιµίων,

το r είναι ο αριθµός των µετρήσεων.

Η Επαναληψιµότητα & Αναπαραγωγιµοτητα (R&R) συνδυάζονται µε τον τύπο

$$
R \& R = \sqrt{E V^2 + A V^2}
$$

Μεταβλητότητα δοκιµίου - Part Variation (PV) Μεταβλητότητα δοκιµίων Part Variation (PV)είναι η διαφορά στη µέση τιµή των δυο τουλάχιστον σετ µετρήσεων που έγιναν µε την ίδια µέθοδο, στα ίδια τεµάχια, υπό την επίδραση του χρόνου. Υπολογίζεται από τον τύπο

$$
PV = R\chi \epsilon \varphi \times K_3
$$

όπου το Rχειρ είναι η διαφορά εύρους των χειριστών

το K3=1/d<sub>2</sub>, το d<sub>2</sub> το είναι από τον **πίνακα 7.5.** Για την επιλογή του d<sub>2</sub> το Y ίσο µε τον αριθµό των δοκιµίων και για Χ=1

Συνολική µεταβλητότητα - Total Variance (TV) είναι ο συνδυασµός της µεταβλητότητας του εξοπλισµού, του µετρητή και των τεµαχίων.

$$
TV = \sqrt{(R \& R)^2 + PV^2}
$$

Ως ποσοστά τα παραπάνω µεγέθη µετατρέπονται από τους παρακάτω τύπους:

$$
EV % = 100 * (EV/TV)
$$
  
AV % = 100 \* (AV/TV)  
R&R % = 100 \* (R&R/TV)  
PV % = 100 \* (PV/TV)

#### 7.7.3 Ανάλυση αποτελεσµάτων µεθόδου

Τα κριτήρια αποδοχής της µεθόδου µέτρησης είναι

- Για ποσοστό σφάλµατος R&R µικρότερο ή ίσο µε 10% γίνεται αποδέκτη η µέθοδος.
- Για ποσοστό σφάλµατος R&R µεγαλύτερο από 10% και µικρότερο 30% γίνεται αποδέκτη υπό την προϋπόθεση της έκδοσης συνοδευτικού έγγραφου. Το έγγραφο θα πρέπει να περιγράφει αναλυτικά τα ευρήµατα της έρευνας και να φέρει υπογραφή του Υπεύθυνου Ποιότητας.
- Για ποσοστό σφάλµατος R&R µεγαλύτερο από 30% δεν γίνεται αποδεκτή η µέθοδος.

Αν η Αναπαραγωγιµότητα είναι µεγαλύτερη από την Επαναληψιµότητα τότε οι πιθανές αίτιες είναι

- 1. Οι µετρητές δεν είναι κατάλληλα εκπαιδευµένοι ή δεν έχουν τη κατάλληλη εµπειρία για να χρησιµοποιήσουν και να εξάγουν αποτελέσµατα από την µετρητική διάταξη.
- 2. Η διακρίβωση του οργάνου µέτρησης δεν είναι σωστή.
- 3. Χρειάζεται αναπόσπαστη βάση πάνω στην τράπεζα µετρήσεις ώστε οι µετρητές να διευκολυνθούν στις µετρήσεις τους και να γίνεται ορθότερη χρήση της διάταξης.

Αν η Επαναληψιµότητα είναι µεγαλύτερη από την Αναπαραγωγιµότητα τότε τα πιθανά αίτια είναι

- 1. Η µετρητική διάταξη χρειάζεται συντήρηση.
- 2. Το πρότυπο που χρησιµοποιήθηκε στις µέτρησης πρέπει να ελέχθη γιατί παρουσιάζει µεταβλητότητα ή χρειαζόµαστε πρότυπο µεγαλύτερης ακριβείας για τις µετρήσεις που κάνουµε.
- 3. Το σύστηµα πρόσδεσης του µετρούµενου τεµαχίου στην µετρητική διάταξη πρέπει να βελτιωθεί.

4. Υπερβολική εσωτερική µεταβλητότητα δοκιµίου. ∆ηλαδή, υποθέτουµε ότι µετράµε διάµετρο άξονα ο οποίος από κακή επεξεργασία παρουσιάζει κωνικότητα. Οπότε τα δύο άκρα του άξονα θα έχουν διαφορετική διάµετρο. Μετρώντας διαφορετικές άκρες, θα παίρνουµε και διαφορετικές µετρήσεις κάθε φορά.

# 8 Συλλογή των δεδοµένων

# 8.1 Καταγραφή της µεθόδου µέτρησης για µηχανή ULM

Βασιζόµενη στην οδηγία εργασίας (ΟΕ) 03 του Μετροτεχνικού Εργαστήριου (ΜΕ) πραγµατοποιήθηκαν µετρήσεις τρίµατος (εσωτερικής διαµέτρου). Μετρηθήκαν οι πρότυποι διακριβωµένοι δακτύλιοι των 54,99900 mm και 13.99930 mm µε πρότυπα αναφοράς τον πρότυπο δακτύλιο των 13.99300 mm και των 54,99900 mm αντίστοιχα. Αυτές οι µετρήσεις έγιναν στο πλαίσιο της εξάσκησης των χειρίστων µε την µετρητική διάταξη. Ακολούθησε η µέτρηση των δέκα δακτυλίων των 35 mm του Μετροτεχνικού Εργαστήριου, µε πρότυπο αναφοράς τον πρότυπο διακριβωµένο δακτύλιο των 54,99900 mm. Οι 10 δακτύλιοι είναι αριθµηµένοι µε την κωδική ονοµασία 35-1 έως 35-10, όπου το πρώτο µέρος του είναι η εσωτερική διάµετρος και το δεύτερο µέρος είναι ο αύξον αριθµός που έχει αποδοθεί στα τεµάχια από τον υπεύθυνο του εργαστηρίου.

Η οδηγία εργασίας 03 περιγράφει τις οδηγίες µέτρησης που καθορίζει ο κατασκευαστής της µηχανής ULM OPAL 600, προσαρµοσµένες στο µετρούµενο δοκίµιο και σύµφωνα µε όσα αναφέρονται στο πρότυπο DIN 2250 Part 1. Η µέτρηση υλοποιείται µέσω σύγκρισης µε διακριβωµένο πρότυπο εργασίας (πρότυπος δακτύλιος – ring gage). Η µηχανή είναι εγκατεστηµένη στην Αίθουσας ελεγχόµενων Συνθηκών, όπου για την καλύτερη απόδοση των µετρήσεων βρισκόταν κατά την διάρκεια των µετρήσεων µόνο ο µετρητής στην αίθουσα.

Η ΟΕ-03 θέτει κανόνες-περιορισµούς στα µετρούµενα δοκίµια.

- Τα µετρούµενα δοκίµια πρέπει να έχουν ονοµαστική διάµετρο από 15 έως 150 mm και για τη µέτρηση θα χρησιµοποιηθεί ring gage 54,99900 mm.
- Θα πρέπει, προφανώς, όλες οι εµπλεκόµενες, µε τη µέτρηση, επιφάνειες να είναι απολύτως καθαρές. Για το λόγο αυτό, καθαρίζουμε το δοκίμιο καλά, με αιθυλική αλκοόλη και ένα λινό πανάκι. Όλοι οι δακτύλιοι µεταφέρονται µόνο αγγίζοντας την εξωτερική τους επιφάνεια (περιοχή εξωτερικής διαµέτρου), στην συγκεκριµένη περιοχή το χρώµα του µέταλλου είναι σκούρο γκρι. Αυτό εξηγείται λόγω της ειδικής επεξεργασίας και βαφής για την αποφυγή ολίσθησης και σκουριάς.
- Το δοκίµιο έπρεπε να βρίσκεται στην ίδια θερµοκρασία µε τη µηχανή (και συγκεκριµένα στους 20 <sup>ο</sup>C) και για το λόγο αυτό βρίσκονταν πάνω στην τράπεζα εργασίας της µηχανής από την προηγούµενη ηµέρα. Ο Χειριστής που θα πραγµατοποιούσε µετρήσεις είχε ενεργοποιήσει την κλιµατιστική µονάδα της Αίθουσας ελεγχόµενων Συνθηκών, τουλάχιστον 24 ώρες πριν την πραγµατοποίηση των µετρήσεων. Ο χειρισµός του δοκιµίου γίνεται µε ειδικές λαβίδες ή γάντια ώστε να µην θερµανθεί από την επαφή µε τα χέρια.
- Για ασφαλέστερα αποτελέσµατα έγινε ο καθαρισµός των δοκιµίων µια µέρα πριν τη µέτρηση, οπότε και έµειναν τα δοκίµια εντός του εργαστηρίου και πάνω στην τράπεζα εργασίας, ώστε να εξισωθεί µε τη θερµοκρασία του χώρου και της μηχανής μέτρησης (20 °C).

Απαιτούµενος εξοπλισµός φαίνεται στα σχήµατα 8.1 και 8.2.

1. Τράπεζα εργασίας (worktable)

- 2. ABBE κεφαλή µέτρησης (Headstock)
- 3. Μακρύ στέλεχος για το Tailstock (long quill)
- 4. Προσαρµογέας για το στέλεχος ολίσθησης (long adapter for measuring slide)
- 5. Πλακίδιο βάρους 0,5 Nt για το Headstock (Weight pieces)
- 6. ∆ύο βραχίονες µέτρησης (small probe arms)
- 7. ∆ύο συνδετήρες συγκράτησης του δοκιµίου
- 8. Setting gage για την ευθυγράµµιση των βραχιόνων
- 9. Κατσαβίδια σύσφιξης ακίδων και ιδιοσυσκευών
- 10. Πρότυπο αναφοράς (δακτύλιος ring gage 54,99900 mm)

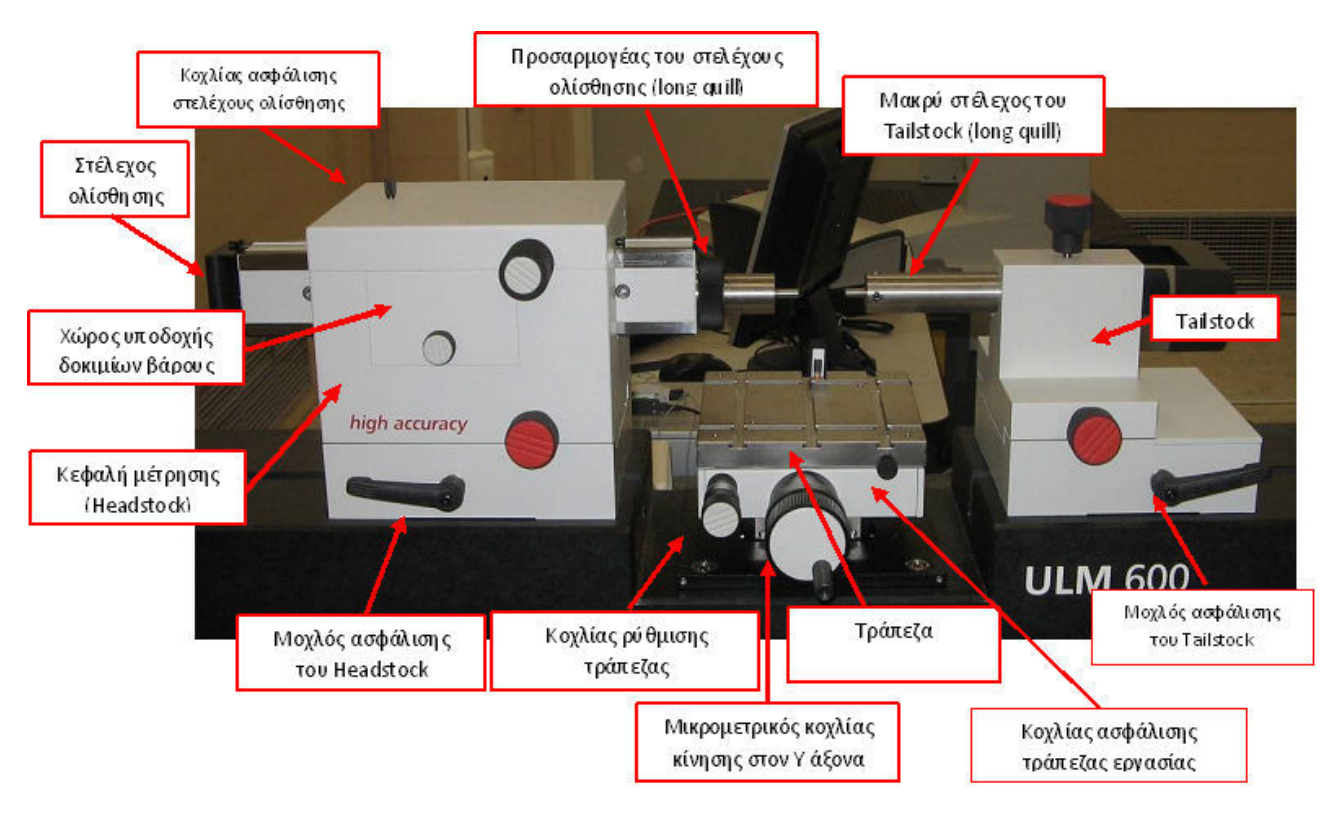

Σχήµα 8.1 : Κύρια Μέρη Μηχανής Mahr OPAL ULM 600

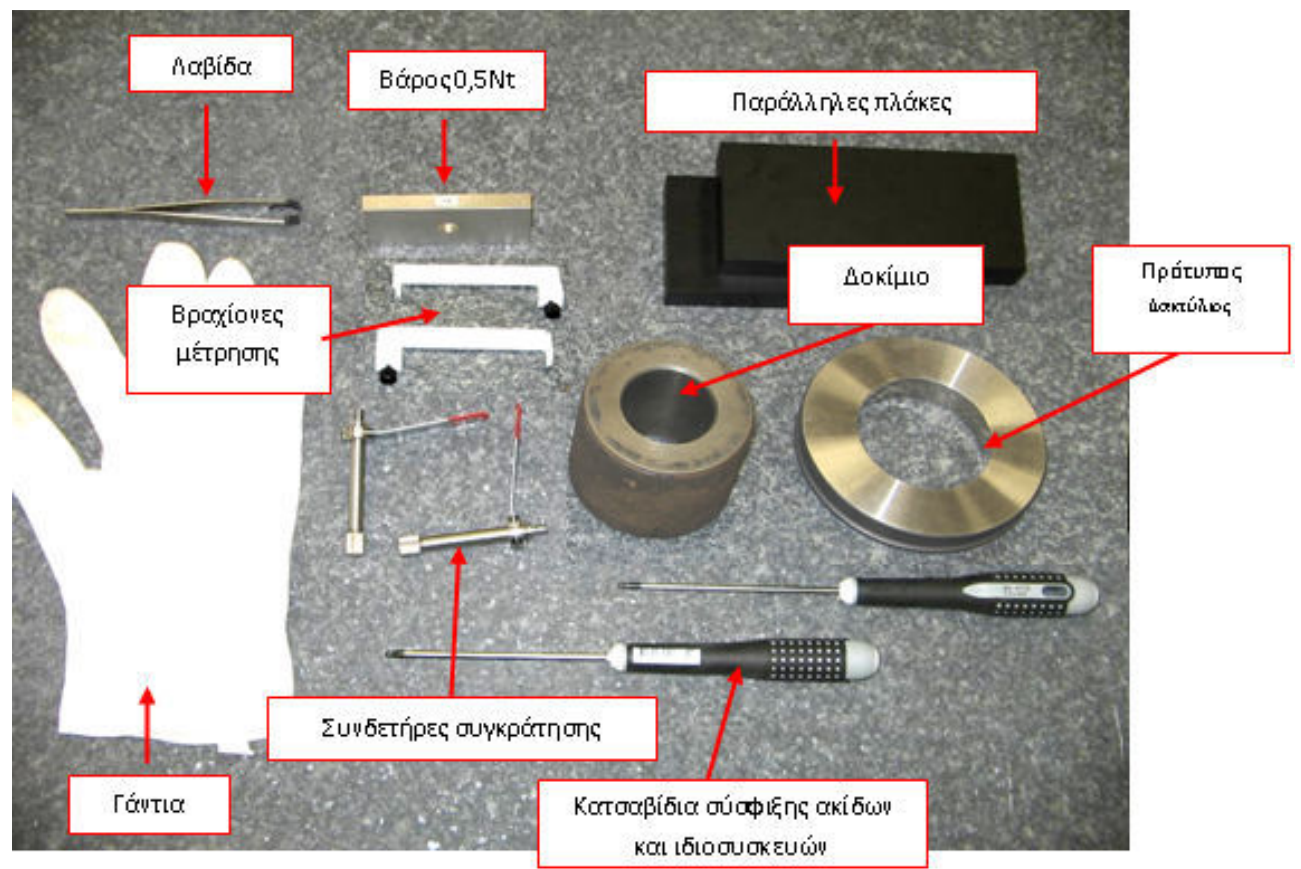

Σχήµα 8.2 : Πρόσθετος Εξοπλισµός

### 8.1.1 Προετοιµασία της διάταξης για τις µετρήσεις

- 1. Πριν την είσοδο μας στην Αίθουσας Ελεγχόμενων Συνθηκών εκκινούμε τον αεροσυµπιεστή του εργαστηρίου που βρίσκεται στο χώρο Χ8 πριν την κεντρική είσοδο του ΜΕ.
- 2. Θέτουµε σε λειτουργία τον κεντρικό υπολογιστή της Αίθουσας Ελεγχόµενων Συνθηκών και το Data Logger για τη συλλογή των περιβαλλοντικών δεδοµένων.

Από την επιφάνεια εργασίας επιλέγουµε το "Project 2" που αφορά στο πρόγραµµα συλλογής των δεδοµένων. Στην οθόνη λειτουργίας του Project (σχήµα 8.3), ελέγχουµε ότι είναι τσεκαρισµένο το πεδίο «Internal Table», ότι δεν είναι τσεκαρισµένα τα πεδία «Start…», «Stop…» και επιλέγουµε το εικονίδιο εκκίνησης (πράσινο βέλος) για να αρχίσει η καταγραφή.

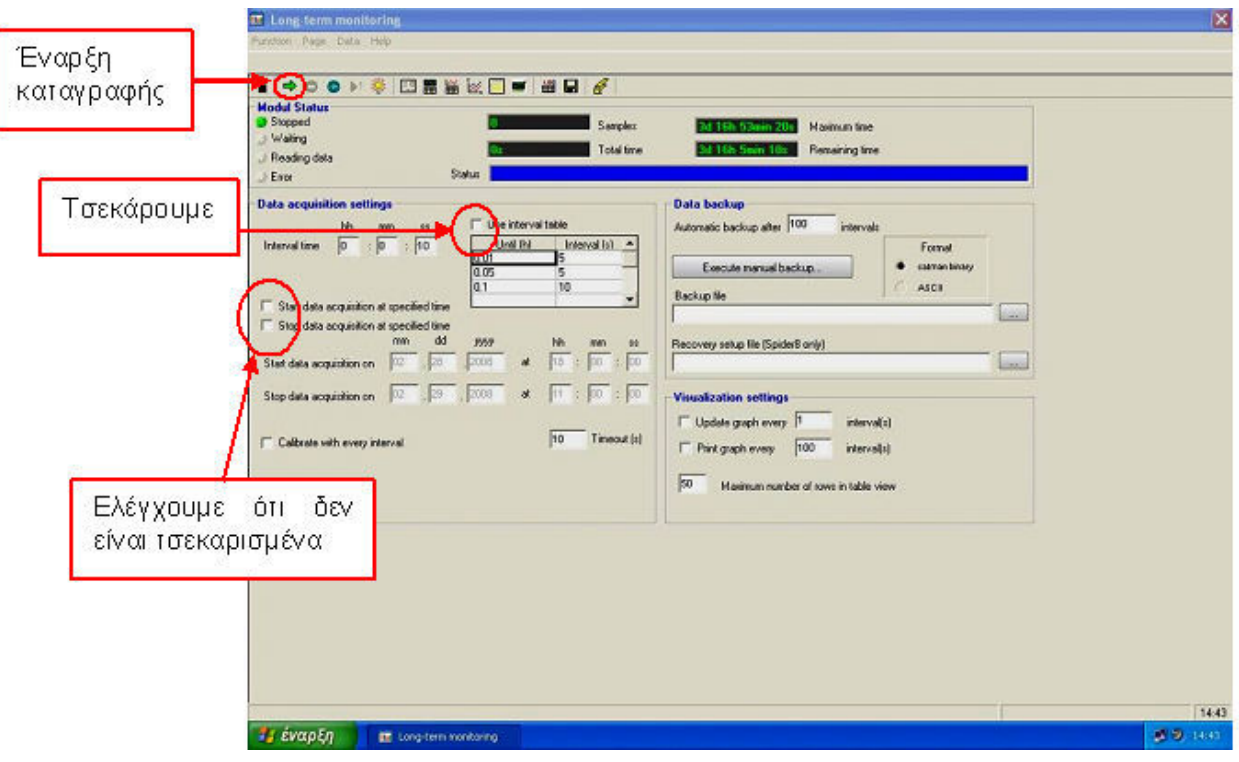

Σχήµα 8.3 3 : Ρυθµίσεις για την καταγραφή των συνθηκών

3. Ενεργοποιήσαμε την μηχανή ULM OPAL 600 από το Power supply motor (σχήµα 8.4).

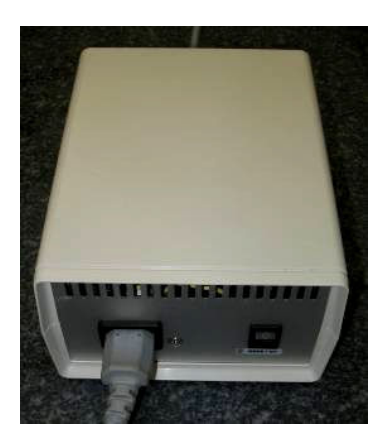

Σχήµα 8. 8.4 : ∆ιακόπτης on/off στο power supply motor

4. Ο αεροσυμπιεστή του εργαστηρίου χρειάζεται κάποια λεπτά ώστε να φτάσει η κατάλληλη πίεση στο δίκτυο αέρα. Περιμένουμε λίγα λεπτά και ελέγχουμε το µανόµετρο στο πίσ ο πίσω µέρος της µηχανής να βρίσκεται περίπο περίπου στα 4 bar (σχήµα 8.5).

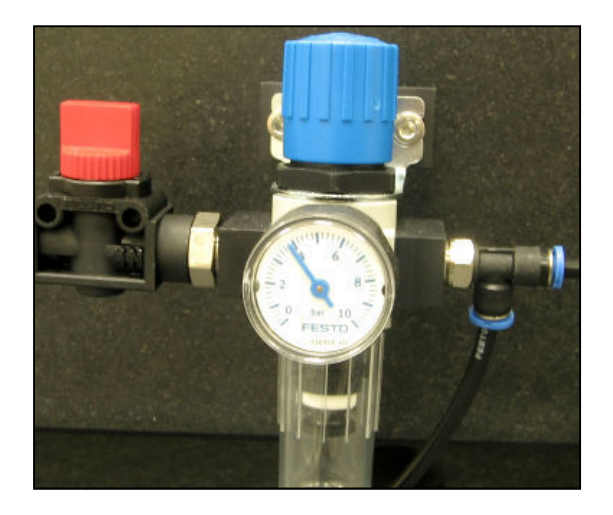

**Σχήμα 8.5 :** Μανόμετρο Μηχανής ULM OPAL 600

- 5. Καθαρίζουμε με λινό πανάκι την τράπεζα εργασίας, τις ακίδες επαφής και τις ιδιοσυσκευές που θα χρησιµοποιήσουµε, από σκόνες και ακαθαρ καθαρσίες.
- 6. Θέτουμε σε λειτουργία το interface θερμοκρασιών (διακόπτης on/off σχήμα 8.6) και ελέγχουμε τις θερμοκρασίες Μ0 (βάση μηχανής), Μ1 (Headstock) και M2 (τράπεζα εργασίας) να βρίσκονται σε αποδεκτά πλαίσια (20±0,5 °C). Αν η θερμοκρασίες βρίσκονται εκτός ορίων η μέτρηση αναβαλλόταν και ενημερώνεται ο Τεχνικός Υπεύθυνος.

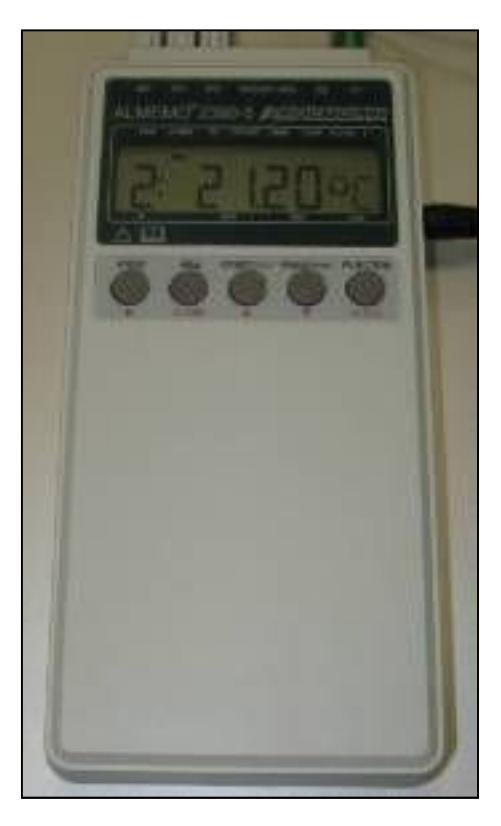

Σχήµα 8.6 : Interface Θερµοκρασιών

7. Ήταν ήδη τοποθετημένο από τον Τεχνικό Υπεύθυνο του εργαστήριου το δοκίμιο βάρους 0,5 Nt. στην αντίστοιχη υποδοχή του Headstock.

- 8. Τοποθετούµε και σφίγγουµε (αν δεν είναι ήδη τοποθε οποθετηµένα) τον προσαρµογέα στο σ στέλεχος ολίσθησης και το µακρύ στέλεχος το χος του Tailstock.
- 9. Εφόσον έχει προηγ ροηγηθεί η εκκίνηση του Η/Υ και µετά την ενεργ ενεργοποίηση του λογισµικού ΕΚΜ της Μ της µηχανής, που βρίσκεται στην επιφάνεια εργ ια εργασίας.

## 8.1.2 Αρχικές Ενέργειες γειες Μέτρησης

- 1. Τοποθετούµε τον α αισθητήρα θερµοκρασίας M2 επάνω στο π προς µέτρηση αντικείµενο ή πάνω άνω στην τράπεζα εργασίας.
- 2. Τοποθετούμε του βραχίονες πάνω στα στελέχη του Headstock και του Tailstock, τους φέρν φέρνουµε σχεδόν σε επαφή µεταξύ τους, ελέγχου λέγχουµε οπτικά ότι δε σχηματίζουν γωνία μεταξύ τους και σφίγγουμε τους αντίστοιχους κοχλίες. Στη σύσφιξη του δεξ ου δεξιού βραχίονα εξασφαλίζουµε ένα µικρό κενό ό κενό περίπου 2-3 mm **(σχήμα 8.7)** μεταξύ της πλάτης του βραχίονα και του στελέχους του **Tailstock**

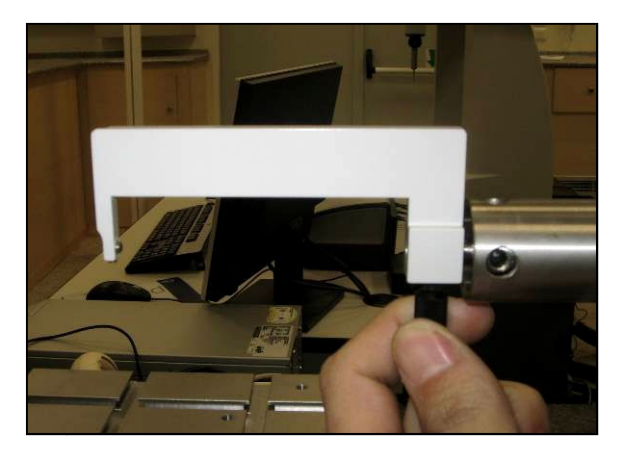

Σχήµα Σχήµα 8.7 : Τοποθέτηση-σύσφιξη βραχιόνων

3. Ελευθερώνουμε το αριστερό άκρο του ελατηρίου επαναφοράς και το αγκιστρώνουμε **(σχήμα 8.8)** στο δεξιό μέρος του στελέχους ολίσθησης (measuring slide), ώστε να δίνει ώθηση προς τα αριστερά. Αρά έχοντας σταθερό τον δεξιό β εξιό βραχίονα και τον αριστερό να κινείται προς προς τα αριστερά, έχουμε δυο βραχίονες που έρχονται σε επαφή με την εσωτερική διάμετρο του δακτυλίου και αποµα αποµακρύνονται µεταξύ τους.

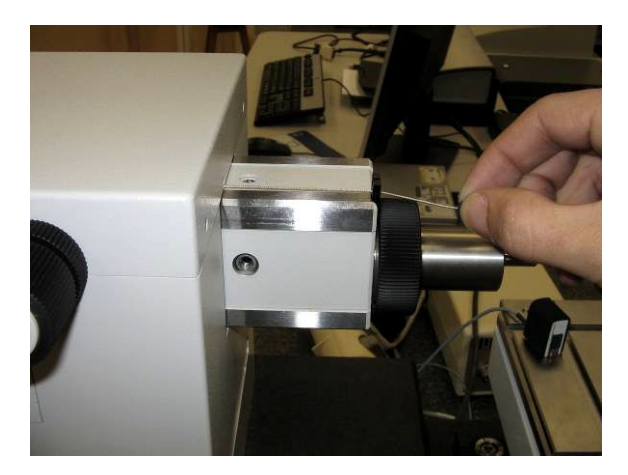

Σχήµα 8.8 : Ελατήριο επαναφοράς

- 4. Επιλέγουµε τύπο µέτρησης από το αντίστοιχο εικονίδιο για εσωτερική διάσταση (σχήµα 8.9) από την αρχική οθόνη του λογισµικού, τσεκάρουµε την επιλογή «with 2 probe arms», συµπληρώνουµε τα πεδία που εµφανίζονται και πατούµε ΟΚ (παράθυρο «current operating variables»). Τα πεδία συµπληρώνονται ως εξής:
	- Testpiece: π.χ. daktylios35 όπου η λέξει daktylios σηµαίνει ότι µετράµε δακτυλίους και το 35 ότι έχουν εσωτερική διάµετρο 35 mm
	- Identification: αριθµός υπόθεσης κωδικός αντικειµένου Α/Α µέτρησης (πχ. es1-stZ-d35\_1-1, όπου es1 είναι από τα αρχικά ΕΣωτερική υπόθεση ένα (το εργαστήριο πραγµατοποιεί µετρήσεις και για εξωτερικές υποθέσεις), το st σηµαίνει student και Ζ το Ζήσος (επώνυµο χειριστή), d35 ότι µετράµε εσωτερική διάµετρο 35 mm , τέλος το 1-1 συναινεί πρώτη µέτρηση και το δεύτερο 1 πρώτη τιµή από τις τρεις.
	- **Designation** : περιγραφή μέτρησης όνομα χειριστή (πχ. Internal Diameter\_zisos )
	- Specified Size: τα δοκίµια είχαν Ονοµαστικό µήκος 35 mm (Σηµείωση: αν δεν υπάρχει αναγραφή στο δοκίµιο ή κατασκευαστικό σχέδιο, µετρούµε το δοκίµιο µε ένα παχύµετρο και εισάγουµε µια ενδεικτική ονοµαστική τιµή).
	- Tolerance: Καθορισµός ανοχών (Σηµείωση: αν δεν υπάρχουν καθορισµένες ανοχές, πηγαίνουµε στο menu, επιλέγουµε «Size Limits» και τσεκάρουµε την επιλογή «Without tolerance».
	- Setting Gauge: Επιλέγουμε ως τιμή την 54,99900
	- Measuring Force: 1,50 N

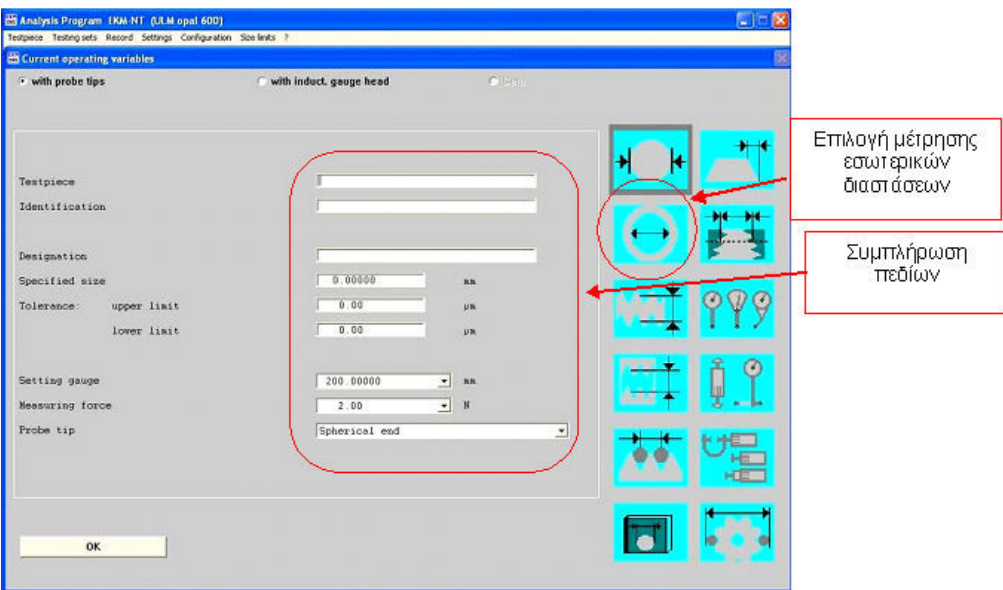

Σχήµα 8.9 : Αρχική Οθόνη Λογισµικού Μετρήσεων

5. Καταχωρούµε τις τρέχουσες τιµές (σχήµα 8.10) της θερµοκρασίας στον πίνακα που εµφανίζεται και πατούµε ΟΚ.

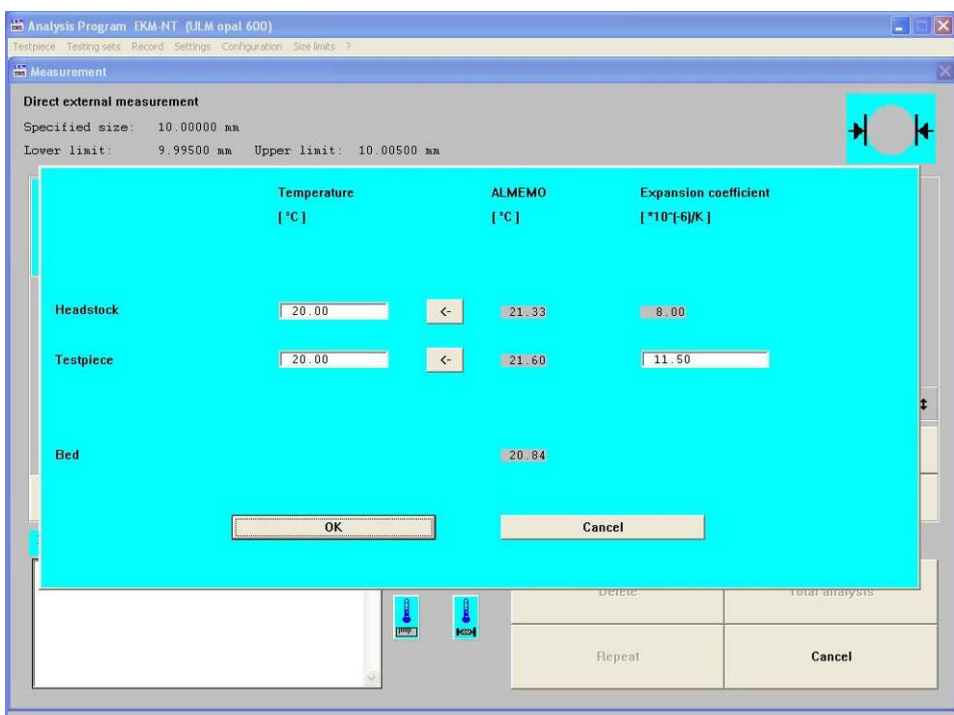

Σχήµα 8.10 : Καταχώρηση Θερµοκρασιών

Επειδή τα δοκίµια είναι από υλικό σκληρυµένου χάλυβα δεν χρειάζεται να καταχωρήσουµε και τον αντίστοιχο συντελεστή θερµικής διαστολής (expansion coefficient). Σε περίπτωση άλλου υλικού αυτός πρέπει να δοθεί στην εντολή µέτρησης. ∆ιαφορετικά µπορεί να επιλεγεί τιµή σύµφωνα µε τον παρακάτω πίνακα:

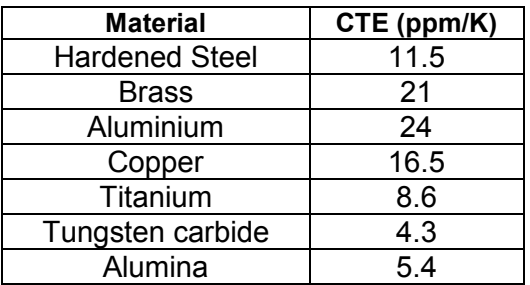

6. Ενεργοποιούµε το κανάλι Χ1 (εισάγοντας το σηµείο αναφοράς). Για το λόγο αυτό µετακινούµε λίγο το στέλεχος ολίσθησης του Headstock, µέχρι να εµφανιστεί ένδειξη τιµών στην οθόνη του λογισµικού.

### 8.1.3 Ευθυγράµµιση βραχιόνων µέτρησης

- 1. Μετακινούµε το Headstock σε τέτοια θέση ώστε οι βραχίονες µέτρησης να βρίσκονται αρκετά κοντά.
- 2. Απελευθερώνουµε το στέλεχος ολίσθησης του Headstock και µε το δεξί χέρι προσπαθούµε να τοποθετήσουµε το setting gage ώστε οι ακίδες επαφής των βραχιόνων µέτρησης (σχήµα 8.11), να εισχωρήσουν (φωλιάσουν) στις µεγαλύτερες από τις υποδοχές/οπές του setting gage. Ελέγχουµε οπτικά ότι το setting gage τοποθετήθηκε σωστά.

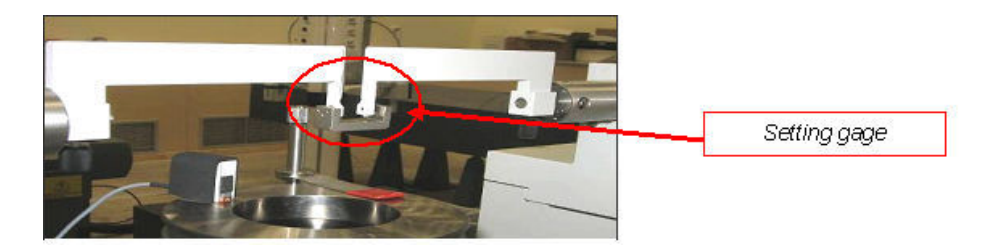

Σχήµα 4.11 : Ευθυγράµµιση βραχιόνων

3. Εύρεση σηµείου αντιστροφής (reversal point):

Επιλέγουµε από την οθόνη του λογισµικού F3 max (για επίπεδους επαφείς) και µε το κατσαβίδι περιστρέφουµε τον άνω κοχλία του στελέχους του Tailstock ώστε να επιτύχουμε την ένδειξη κοντά στο μηδέν (0.00000) (σχήμα 8.12). Η πράσινη ένδειξη δηλώνει ότι στρέφουµε στη σωστή κατεύθυνση ενώ η κόκκινη δηλώνει ότι πρέπει να περιστρέψουµε αντίθετα. Όταν φτάσουµε κοντά στο µηδέν (προσέγγιση σε 5 δεκαδικό ψηφίο) ένα ηχητικό σήµα ακούγεται. Ρυθµίζουµε όσο γίνεται πιο κοντά στο µηδέν και έπειτα επιλέγουµε F3 Off.

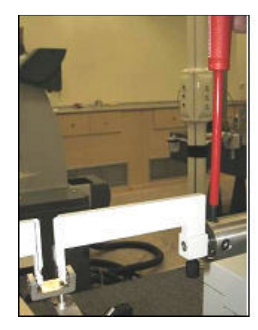

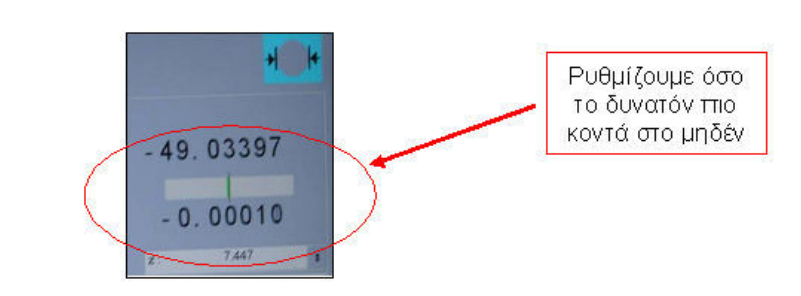

Σχήµα 8.12 : Εύρεση Σηµείου Αντιστροφής

- 4. Όταν ολοκληρώσουµε, επαναλαµβάνουµε την ίδια διαδικασία 4 ρυθµίζοντας τον άλλο κοχλία.
- 5. Αποµακρύνουµε το setting gage.

## 8.1.4 Έλεγχος Θέσης ∆οκιµίου

- 1. Μετακινούµε την τράπεζα εργασίας στο µέσο της διαδροµής του Υ άξονα ρυθµίζοντας τον µικροµετρικό κοχλία κίνησης περίπου στα 12 mm.
- 2. Τοποθετούμε το αντικείμενο προς μέτρηση πάνω στην τράπεζα εργασίας με τη βοήθεια πρόσθετων παράλληλων πλακών (αν χρειάζεται ανύψωση), ελέγχοντας οπτικά ότι ο νοητός άξονας µέτρησης περνά από το κέντρο του δακτυλίου.
- 3. Σταθεροποιούµε το δοκίµιο µε κατάλληλους συνδετήρες συγκράτησης.
- 4. Μετακινούµε το Tailstock και το στέλεχός του ώστε η ακίδα του δεξιού βραχίονα µέτρησης να βρίσκεται ακριβώς πάνω από το δεξιό εσωτερικό σηµείο της επιφάνειας προς µέτρηση.
- 5. Καθορίζουµε την θέση του Headstock και του Tailstock ώστε η διαδροµή κίνησης του στελέχους ολίσθησης, να επαρκεί για τη µέτρηση του δοκιµίου και

για τον καθορισµό της αναφοράς δηλαδή την τοποθέτηση και µέτρηση προτύπου. Αυτήν την πρόβα την κάνουµε γιατί πρέπει χωρίς να αλλάξει η διάταξη στηρίξεις να µετρηθούν και τα δυο δοκίµιο. Στην αντίθετη περίπτωση είναι επικίνδυνο κατά την αλλαγή της διατάξεις να έρθουµε σε επαφή µε τις ακίδες, πράγµα που απορυθµίζει την µηχανή και πρέπει να ξαναγίνει η διαδικασία Ευθυγράµµιση βραχιόνων µέτρησης από την αρχή.

- 6. Αποµακρύνουµε το τεµάχιο προς δοκιµή από την τράπεζα εργασίας.
- 8.1.5 Καθορισµός αναφοράς µέτρησης (Setting the Datum)
	- 1. Αφού αφαιρέσαµε το δοκίµιο από την τράπεζα εργασίας, τοποθετούµε το πρότυπο αναφοράς (ring gage) µε την ίδια διαδικασία που περιγράφεται παραπάνω προσέχοντας έτσι ώστε η ακίδα του δεξιού βραχίονα µέτρησης να βρίσκεται ακριβώς από πάνω από το δεξιό εσωτερικό σηµείο του δακτυλίου αναφοράς.
	- 2. Τοποθετούµε πάνω στο πρότυπο αναφοράς (ring gage), τον αισθητήρα (σχήµα 8.13) θερµοκρασίας Μ2.

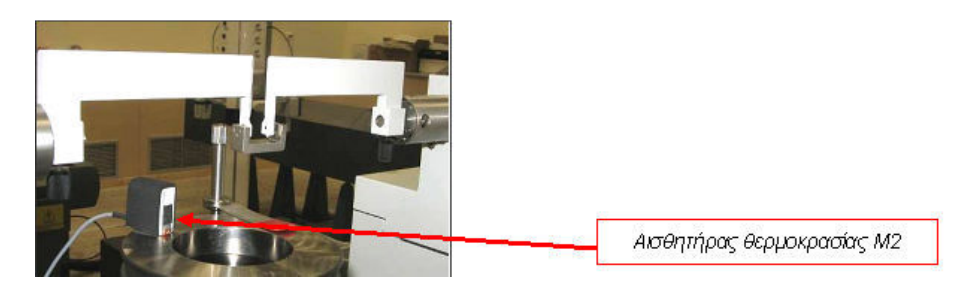

Σχήµα 8.13 : Εύρεση Σηµείου Αντιστροφής

- 3. Μετακινώντας το στέλεχος ολίσθησης, φέρνουµε κοντά τους βραχίονες µέτρησης ώστε να χωρούν να εισέλθουν µέσα στον πρότυπο δακτύλιο (ring gage).
- 4. Ανυψώνουµε την τράπεζα εργασίας µέχρι οι ακίδες επαφής να βρίσκονται στο µέσο ύψος (βάθος) του δακτυλίου.
- 5. Ελευθερώνουµε την τράπεζα εργασίας και φέρνουµε προσεκτικά σε επαφή τις ακίδες των βραχιόνων µέτρησης µε το πρότυπο αναφοράς.
- 6. Καταχωρούµε την τρέχουσα τιµή της θερµοκρασίας του προτύπου επιλέγοντας το δεξιό εικονίδιο θερµοκρασίας. Παράλληλα ελέγχουµε ότι ο συντελεστής θερµικής διαστολής για το πρότυπο δηλώνεται «11,5».
- 7. Επιλέγουµε F3 MAX από την οθόνη του λογισµικού και βρίσκουµε το σηµείο αντιστροφής περιστρέφοντας τον µικροµετρικό κοχλία ρύθµισης της τράπεζας εργασίας (κίνηση στον άξονα Υ). Η πράσινη ένδειξη στην οθόνη, σηµαίνει ότι περιστρέφουµε σωστά και η κόκκινη ένδειξη ότι πρέπει να περιστρέψουµε στην αντίθετη κατεύθυνση. Ρυθµίζουµε τον κοχλία σε τιµή, όσο πιο κοντά στο μηδέν (0.00000).
- 8. Επιλέγουμε «Statically» και κατόπιν «F9 Analysis» ώστε να ορίσουμε το σηµείο αναφοράς (54,99900 mm, ανάλογα µε το καθορισµένο πρότυπο).
- 9. Απομακρύνουμε λίνα χιλιοστά την αριστερή ακίδα και ξαναφέρνουμε ξανά σε επαφή. Επαναλαµβάνουµε µια έως δυο φορές (µε µια µικρή αποµάκρυνση του στελέχους ολίσθησης).
- 10. Σε περίπτωση που έχουµε ένδειξη τιµής που αποκλίνει από την τιµή του προτύπου, επιλέγουµε µε τη σειρά «determination of ref value», «Statically» και «F9 Analysis».
- 11. Μετά τον καθορισµό της αναφοράς δεν επιτρέπεται να µεταβάλλουµε τη θέση του Headstock και του Tailstock.
- 8.1.6 Ευθυγράµµιση δοκιµίου Μέτρηση (οθόνη "Contact Testpiece")
	- 1. Επανατοποθετούµε το δοκίµιο και το συγκρατούµε ξανά όπως περιγράφηκε παραπάνω. Προσέχουµε έτσι ώστε η δεξιά εσωτερική επιφάνεια να βρίσκεται περίπου στο ίδιο σηµείο (του Χ άξονα) µε την ακίδα επαφής του δεξιού βραχίονα.
	- 2. Μετακινώντας το στέλεχος ολίσθησης, φέρνουμε κοντά τους βραχίονες µέτρησης ώστε να χωρούν να εισέλθουν µέσα στο προς µέτρηση δοκίµιο. Αυτό είναι αναγκαίο για να αποφύγουµε σύγκρουση του δακτυλίου µε τους βραχίονες, κατά την άνοδο της τράπεζας.
	- 3. Ανυψώνουµε την τράπεζα εργασίας µε µικρότερη ταχύτητα και µε µεγάλη προσοχή µέχρι οι ακίδες επαφής να βρίσκονται στο µέσο ύψος (βάθος) του δακτυλίου.
	- 4. Ελευθερώνουµε την τράπεζα εργασίας µε τον κοχλία ασφάλισης και φέρνουµε προσεκτικά σε επαφή την δεξιά ακίδα µε την προς µέτρηση επιφάνεια του δοκιµίου. Έπειτα ελευθερώνουµε την αριστερή ακίδα και την φέρνουµε σε επαφή µε το δοκίµιο. Η επαφή πρέπει να πραγµατοποιηθεί πολύ προσεκτικά και απαλά ώστε πρακτικά να µην υπάρξει κτύπηµα των ακίδων επάνω στο δοκίµιο. Αν, παρατηρηθεί βίαιη επαφή ή κτύπηµα στο δοκίµιο, στο τέλος της µέτρησης πρέπει οπωσδήποτε να ελέγξουµε εάν έχει µεταβληθεί το σηµείο αναφοράς (datum). Ο έλεγχος γίνεται αποµακρύνοντας το δοκίµιο και φέρνοντας ξανά σε επαφή τον πρότυπο δακτύλιο αναφοράς. Αν υπάρχει απόκλιση τάξης μεγαλύτερης του 5<sup>ου</sup> δεκαδικού ψηφίου ακυρώνουμε τη μέτρηση και επαναλαµβάνουµε όλη τη διαδικασία.
	- 5. Καταχωρούµε την τρέχουσα τιµή της θερµοκρασίας του δοκιµίου επιλέγοντας το δεξιό εικονίδιο θερµοκρασίας (σχήµα 8.14). Παράλληλα ελέγχουµε ότι ο συντελεστής θερµικής διαστολής για το δοκίµιο είναι αυτός που αντιστοιχεί στο υλικό κατασκευής του.

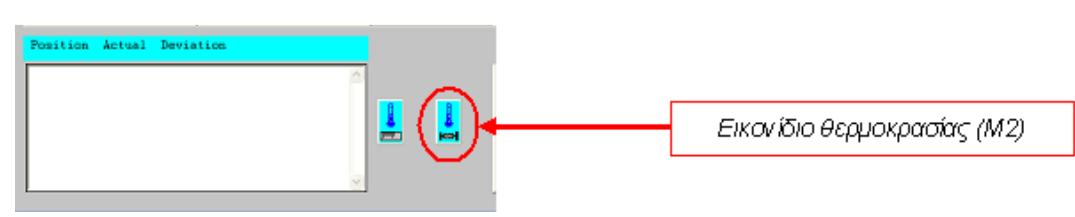

Σχήµα 8.14 : Καταχώρηση θερµοκρασίας δοκιµίου

6. Επιλέγουµε F5 dyn MAX από την οθόνη του λογισµικού και βρίσκουµε το σηµείο αντιστροφής περιστρέφοντας το µικροµετρικό κοχλία ρύθµισης της τράπεζας εργασίας (κίνηση στον άξονα Υ). Η πράσινη ένδειξη στην οθόνη, σηµαίνει ότι περιστρέφουµε σωστά και η κόκκινη ένδειξη ότι πρέπει να περιστρέψουµε στην αντίθετη κατεύθυνση. Το λογισµικό αντιλαµβάνεται αυτόµατα το σηµείο αντιστροφής, το οποίο εµφανίζεται στο κεντρικό παράθυρο της οθόνης. Αυτό γίνεται µε την εύρεση του µεγαλύτερου τόξου που είναι η διάµετρος του κύκλου.

- 7. Επιλέγουμε F9 Analysis και λαμβάνουμε την τιμή της μέτρησης στο παράθυρο κάτω αριστερά της οθόνης του λογισµικού.
- 8. Απομακρύνουμε λίγο το στέλεχος ολίσθησης του Headstock, χαµηλώνουµε την τράπεζα εργασίας, την σταθεροποιούµε µε τον κοχλία ασφάλισης.
- 9. Μόλις ολοκληρώσαµε την διαδικασία µέτρησης και έχουµε µια τιµή την καταγράφουµε. Περιστρέφουµε την τράπεζα µε το δοκίµιο το οποίο είναι σταθεροποιηµένο πάνω της για να πάρουµε άλλες δύο τιµές. Για να περιστραφεί η τράπεζα περιστρέφουµε τον κοχλία ρύθµισης τράπεζας δεξιόστροφα ως το τέλος και παίρνούµε δεύτερη τιµή, στη συνέχεια περιστρέφουµε αριστερόστροφα προσέχοντας να µην λύσουµε τον κοχλία. Για να πάρουµε µια τελική τιµή ακλουθούµε τη διαδικασία µέτρησης άλλες 2 φορές. Άρα περνούµε τρεις τιµές και έπειτα βρίσκουµε των µέσο όρο τους που είναι µια τελική τιµή.
- 10. Προχωράµε στην εξαγωγή αποτελεσµάτων, ελευθερώνοντας το δοκίµιο.

#### 8.1.7 Εξαγωγή αποτελεσµάτων

1. Από την οθόνη του λογισµικού επιλέγουµε Total Analysis και εµφανίζεται το φύλλο πληροφοριών (σχήµα 8.15) µε τα πλήρη στοιχεία της µέτρησης µας. Στο παράθυρο αυτό υποδεικνύονται: θερµοκρασία αναφοράς, ονοµαστική τιµή, ανοχές (κατώτατο και ανώτατο όριο), τιµές µέτρησης, µέσο όρο µέτρησης, απόκλιση από ονοµαστική τιµή και απόκλιση από τις ανοχές εφόσον ορίσαµε.

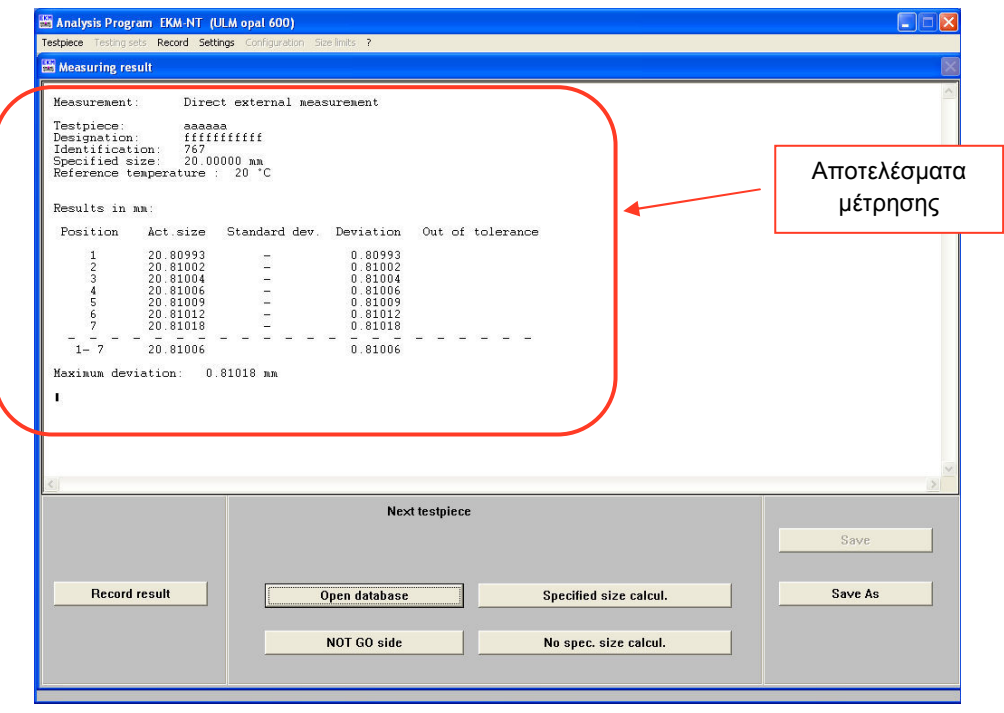

Σχήµα 5: Οθόνη «Measuring Result»

2. Επιλέγουµε Record. Στη συνέχεια επιλέγουµε Save και στο παράθυρο (σχήµα 8.16) που ακολουθεί ορίζουµε όνοµα αρχείου και µονοπάτι (path) στον οποίο θέλουµε να αποθηκευτεί. Τα αποτελέσµατα της µέτρησης τα αποθηκεύουµε στον default µονοπάτι (path) C:\EKM\_NT\PR µε το εξής όνοµα (file name) : " [ αριθµός υπόθεσης ] \_ [ κωδικός δοκιµίου ] \_ [ α/α µέτρησης τιµής (trial) ] ".π.χ. "05\_1544485\_01"

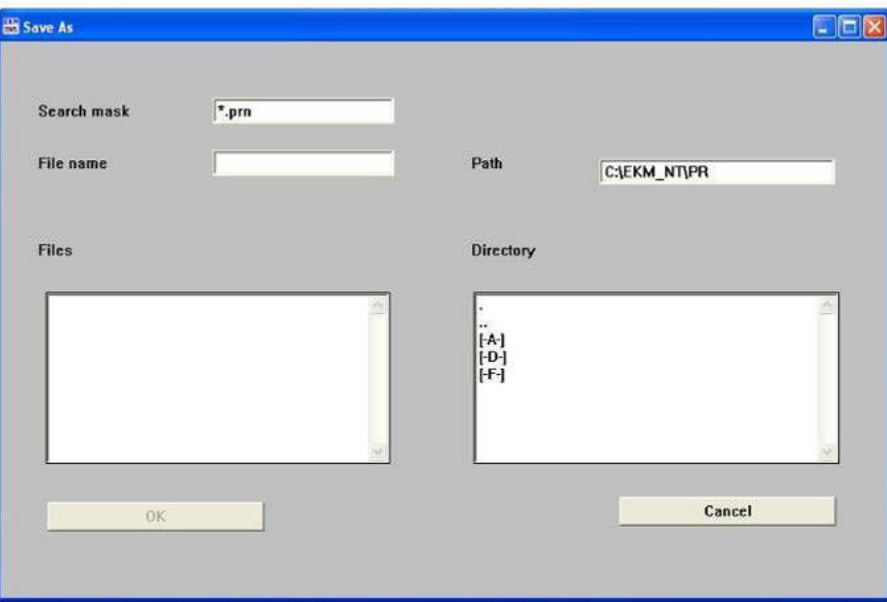

Σχήµα 8.16 : Οθόνη «Save As»

### 8.1.8 Επαναλαµβανόµενες µετρήσεις

- 1. Για συνεχόµενες επαναλαµβανόµενες µετρήσεις του ίδιου δοκιµίου ή επιπλέον παρόµοιων δοκιµίων, πατάµε, στη οθόνη «Record», µε τη σειρά «Return», «No spec. size calcul.» και επιστρέφουµε έτσι στην αρχική οθόνη του λογισµικού (σχήµα 8.9).
- 2. Συµπληρώνουµε τα απαιτούµενα στοιχεία σύµφωνα µε τις παραπάνω επεξηγήσεις και πατούµε ΟΚ.
- 3. Στη επόµενη οθόνη (Contact Testpiece) επιλέγουµε τα εικονίδια που απεικονίζουν τα θερµόµετρα και σε κάθε παράθυρο που ανοίγει καταχωρούµε τα νέα θερµοκρασιακά δεδοµένα και πατούµε OK.
- 4. Αν η θερµοκρασία του Headstock έχει µεταβληθεί (εµφάνιση αντίστοιχου µηνύµατος) επιλέγουµε µε τη σειρά «Statically» και «F9 Analysis».
- 5. Επαναλαµβάνουµε τα βήµατα

### 8.1.9 Εξαγωγή αποτελεσµάτων περιβαλλοντικών συνθηκών

Μετά την ολοκλήρωση της µέτρησης µεταβαίνουµε στην οθόνη του κεντρικού Η/Υ και επιλέγουµε το εικονίδιο διακοπής καταγραφής δεδοµένων (κόκκινο απαγορευτικό εικονίδιο) για να σταµατήσει η καταγραφή των περιβαλλοντικών συνθηκών. Επιλέγουµε το εικονίδιο αποθήκευσης και στο παράθυρο που ακολουθεί επιλέγουµε «Select Channels Containing Data», τσεκάρουµε «ASCI II», επιλέγουµε φάκελο αποθήκευσης «C:/TEMP LOG», δίνουµε όνοµα αρχείου µε τη µορφή " [ αριθµός υπόθεσης ] – [ α/α µέτρησης ] " και πατούµε ΟΚ.

## 8.2 Καταγραφή της µεθόδου µέτρησης για µηχανή CMM

Με την βοήθεια της ΟΕ 04 του ΜΕ που άφορα µετρήσεις αντικειµένων σε τρεις διαστάσεις με την μηχανή DEA CMM, δημιουργήθηκε μια νέα οδηγία για μετρήσεις τριµµάτων από 10 mm εσωτερικής διαµέτρου έως 650 mm εξωτερικής διαµέτρου µε την µηχανή DEA CMM (EM.02). Η νέα οδηγία εργασίας περιγράφει τις οδηγίες µέτρησης που καθορίζει ο κατασκευαστής της µηχανής DEA CMM, προσαρµοσµένες στο µετρούµενο δοκίµιο. Βασιζόµενοι στην νέα οδηγία πραγµατοποιηθήκαν µέτρησης τρίµατος (εσωτερικής διαµέτρου). Μετρηθήκαν οι πρότυποι διακριβωµένοι δακτύλιοι των 54,99900 mm και 13.99930 mm. Αυτές οι µετρήσεις έγιναν στο πλαίσιο της εξάσκησης των χειρίστων µε την µετρητική διάταξη. Ακλούθησε η µέτρηση των δέκα δακτυλίων των 35 mm του ΜΕ. Οι 10 δακτύλιοι είναι αριθµηµένοι µε την κωδική ονοµασία 35-1 έως 35-10, όπου το πρώτο µέρος του είναι η εσωτερική διάµετρος και το δεύτερο µέρος είναι ο αύξον αριθµός που έχει αποδοθεί στα τεµάχια από τον υπεύθυνο του εργαστηρίου.

Η νέα οδηγία προσπαθεί να μεταφέρει την λογική μέτρησης τριών διαμέτρων (σχήμα 8.17) των δακτυλίων, που χρησιµοποιήσαµε στην ULM.

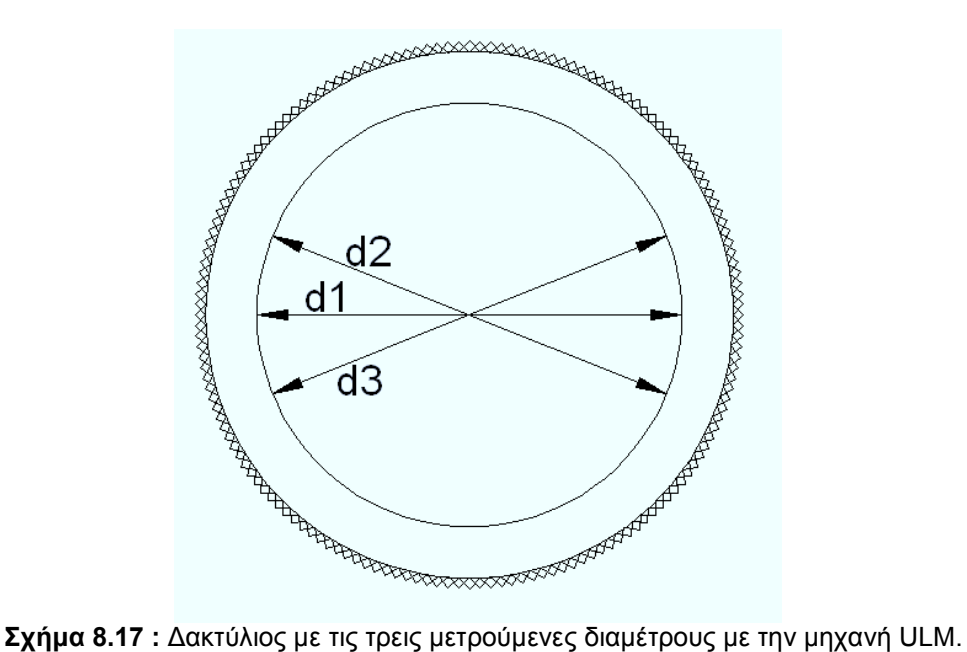

Η µέτρηση υλοποιείται µέσω επαφής της ακίδας µέτρησης µε το µετρούµενο αντικείµενο σε 6 σηµεία. Η µέτρηση γίνεται αφού έχει προηγηθεί η διακρίβωση (calibration) της µετρητικής διάταξης σε σχέση µε την πρότυπη σφαίρα (σχήµα 2). Η πρότυπη σφαίρα είναι κοχλιωµένη στην τράπεζα της µηχανής. Η µηχανή είναι εγκατεστηµένη στην Αίθουσας ελεγχόµενων Συνθηκών, όπου για την καλύτερη απόδοση των µετρήσεων βρισκόταν κατά την διάρκεια των µετρήσεων µόνο ο µετρητής στην αίθουσα.

Η νέα ΟΕ θέτει κανόνες-περιορισµούς στα µετρούµενα δοκίµια:

• Τα µετρούµενα δοκίµια πρέπει να έχουν ονοµαστική διάµετρο από 10 mm εσωτερικής διαµέτρου έως 650 mm εξωτερικής διαµέτρου.

- Τα δοκίμια τοποθετούνται με την(τις) προς μέτρηση επιφάνεια(ες) προσανατολισµένη(ες) κατά το δυνατόν παράλληλα ως προς το σύστηµα συντεταγµένων της µηχανής.
- Θα πρέπει, προφανώς, όλες οι εµπλεκόµενες, µε τη µέτρηση, επιφάνειες να είναι απολύτως καθαρές. Για το λόγο αυτό, καθαρίζουµε το δοκίµιο καλά, µε αιθυλική αλκοόλη και ένα λινό πανάκι. Όλοι οι δακτύλιοι µεταφέρονται µόνο αγγίζοντας την εξωτερική τους επιφάνεια (περιοχή εξωτερικής διαµέτρου), στην συγκεκριµένη περιοχή το χρώµα του µέταλλου είναι σκούρο γκρι. Αυτό εξηγείται λόγο της ειδικής επεξεργασίας και βαφής για την αποφυγή πτώσεων και σκουριάς.
- Το δοκίµιο έπρεπε να βρίσκεται στην ίδια θερµοκρασία µε τη µηχανή (και συγκεκριµένα στους 20 <sup>ο</sup>C) και για το λόγο αυτό βρίσκονταν πάνω στην τράπεζα εργασίας της µηχανής από την προηγούµενη ηµέρα. Ο Χειριστής που θα πραγµατοποιούσε µετρήσεις είχε ενεργοποιήσει την κλιµατιστική µονάδα της Αίθουσας ελεγχόµενων Συνθηκών, τουλάχιστον 24 ώρες πριν την πραγµατοποίηση των µετρήσεων. Ο χειρισµός του δοκιµίου γίνεται µε ειδικές λαβίδες ή γάντια ώστε να µην θερµανθεί από την επαφή µε τα χέρια.
- Για ασφαλέστερα αποτελέσµατα έγινε ο καθαρισµός των δοκιµίων µια µέρα πριν τη µέτρηση, οπότε και έµειναν τα δοκίµια εντός του εργαστηρίου και πάνω στην τράπεζα εργασίας, ώστε να εξισωθεί µε τη θερµοκρασία του χώρου και της μηχανής μέτρησης (20 °C).

### 8.2.1 Απαιτούµενος εξοπλισµός

Ο παρακάτω εξοπλισµός φαίνεται στο σχήµα 8.18 και εφόσον έχει επιλεγεί ο κατάλληλος φαίνεται στο σχήµα 8.19 συναρµολογηµένος :

- 1. Renishaw Probe PH10MQ
	- Αυτόµατη κεφαλή λήψης γωνιών
- 2. ∆ιαµόρφωση (στέλεχος) SP25M και Προεκτάσεις:
	- SM25-1 µε SH25-1
	- SM25-2 µε SH25-2
	- SM25-3 µε SH25-3
- 3. Ακίδες επαφής
- 4. Πρότυπη σφαίρα
	- Για σετάρισµα των εργαλείων µέτρησης της µηχανής σε δυναµική κατάσταση (tip qualification)
- 5. Set ιδιοσυσκευών συγκράτησης

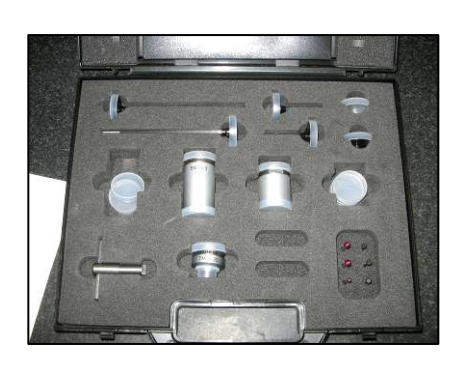

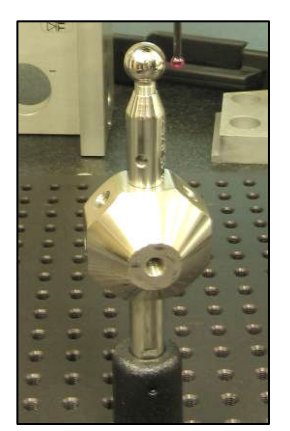

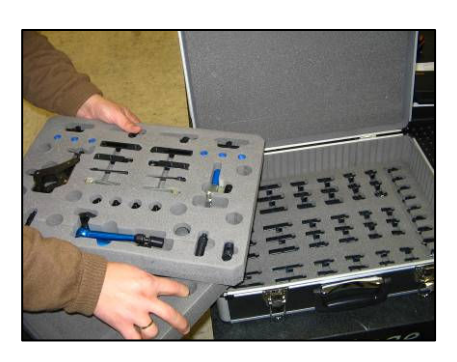

Σχήµα 8.18 : ∆ιαµορφώσεις, προεκτάσεις, ακίδες, πρότυπη σφαίρα, Ιδιοσυσκευές

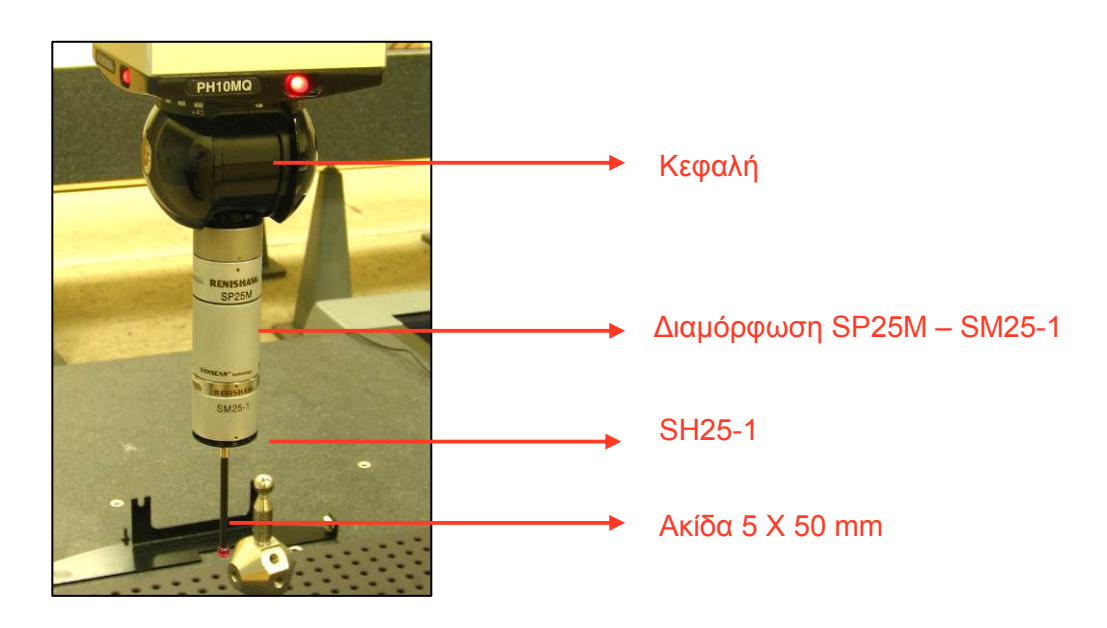

Σχήµα 8.19 : Συγκρότηµα κεφαλής – διαµόρφωσης – ακίδας

## 8.2.2 Προετοιµασία µηχανής

- 1. Εκκινούµε το αεροσυµπιεστή που βρίσκεται στο χώρο Χ.8 πριν την είσοδο του ΜΕ.
- 2. Εκκινούµε τον κεντρικό υπολογιστή της Αίθουσας Ελεγχόµενων Συνθηκών και το Data Logger για την συλλογή των περιβαλλοντικών δεδοµένων. Από την επιφάνεια εργασίας επιλέγουμε το "Project 2" που αφορά το πρόγραμμα συλλογής των δεδοµένων. Στην οθόνη λειτουργίας του Project (σχήµα 8.20) ελέγχουµε ότι είναι τσεκαρισµένο το πεδίο «Internal Table», ότι δεν είναι

τσεκαρισµένα τα πεδία «Start…», «Stop…» και επιλέγουµε το εικονίδιο εκκίνησης (πράσινο βέλος) για να αρχίσει η καταγραφή.

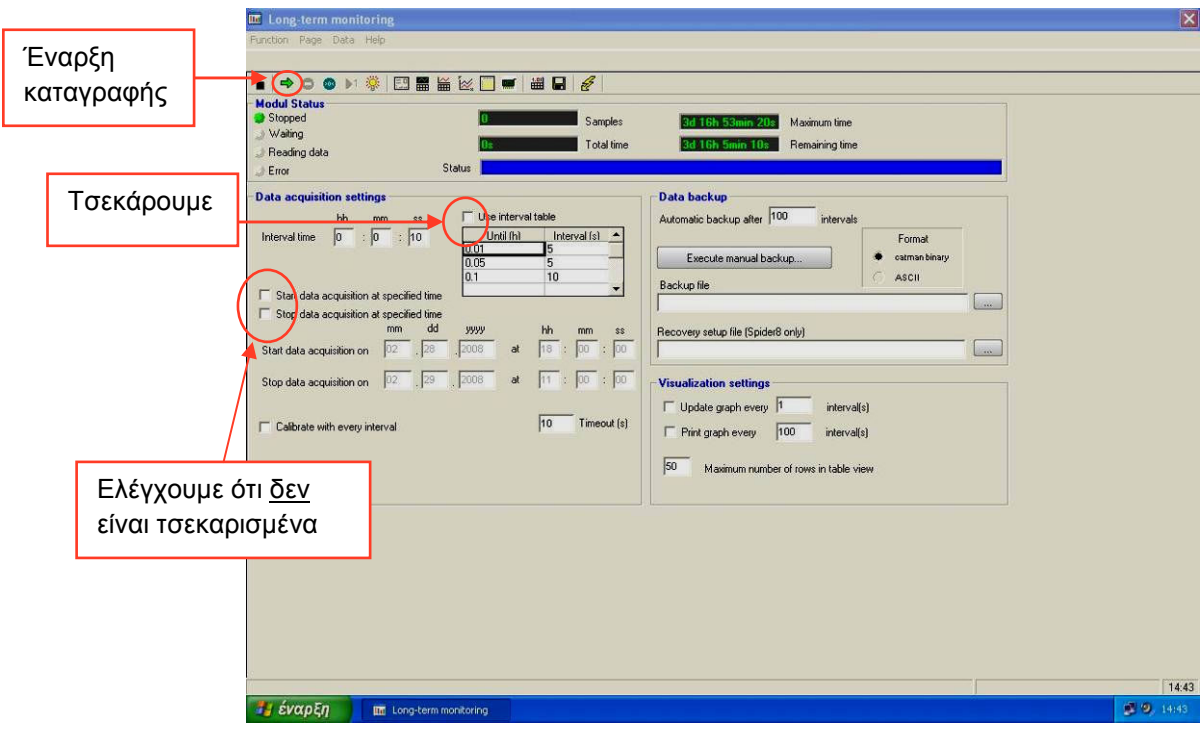

Σχήµα 8.20 : Ρυθµίσεις για την καταγραφή των συνθηκών

- 3. Εκκινούμε τον Η/Υ της μηχανής **DEA CMM**.
- 4. Ενεργοποιούμε την μηχανή DEA CMM ως εξής: Ανοίγουμε την παροχή αέρα στο πίσω µέρος της µηχανής στρέφουµε τον κόκκινο διακόπτη αριστερόστροφα (σχήµα 8.21) και στρέφουµε το διακόπτη - κλειδί On/Off που βρίσκεται επάνω στον Controller.

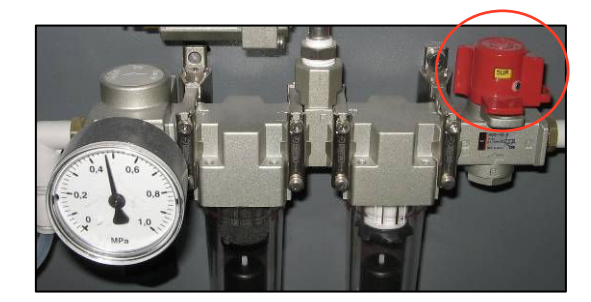

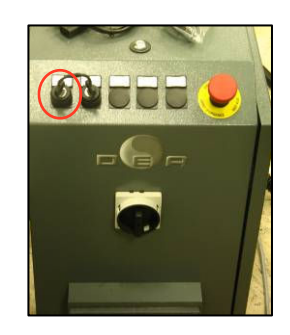

Σχήµα 8.21 : ∆ιακόπτης παροχής αέρα & διακόπτης On/Off

5. Ελέγχουµε ότι η πίεση στο µανόµετρο στο πίσω µέρος της µηχανής να βρίσκεται περίπου στα 0,47 MPa.

6. Πατούμε από το *Jog Box* (από αυτό το χειριστήριο επικοινωνούμε με την μηχανή το βλέπουμε στο **σχήμα 8.22**) το πλήκτρο *machine start* (μόλις το led του µείνει σταθερά σ ερά σβηστό) για 2 δευτερόλεπτα µέχρι το led να σταθεροποιηθεί στο πράσινο χρώμα.

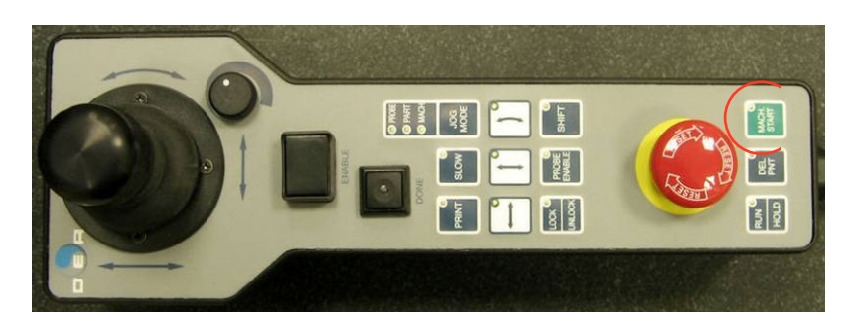

Σχήµα 8.22 : Jog Box

7. Ελέγχουμε ότι τα led των **Controllers** της **Renishaw** και της κεφαλής είναι αναµµένα.

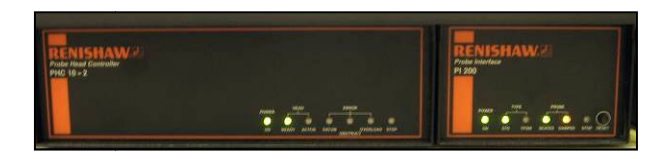

Σχ Σχήµα 8.23 : Controllers της Renishaw

## 8.2.3 Αρχικές Ενέργειες γειες

- 1. Εκκινούμε από την επιφάνεια εργασίας το λογισμικό PC-DMIS.
- 2. Πατούμε ΟΚ στο μήνυμα που εμφανίζεται (αφού βεβαιωθούμε ότι η κεφαλή είναι ελεύθερη να κινηθεί στο χώρο) και ζητά να κινηθεί η μηχανή στο *Home* Position (σημείο εκκίνησης για την μηχανή).
- 3. Η μηχανή κινείται στο *Home Position. Ό*ταν ολοκληρώσει την κίνηση ελέγχουμε στο κάτω δεξιά μέρος της οθόνης του λογισμικού ότι οι συντεταγµένες Χ, Υ, Υ, Ζ είναι περίπου µηδέν.
- 4. Σε περίπτωση πο η που εµφανιστεί προτροπή για άνοιγµα απ α αποθηκευµένου προγράμματος μέτρησης στο παράθυρο που ανοίγει αυτόματα, πατούμε cancel. Το πρόγραμμα που θα τρέξουμε για να κάνουμε τις μετρήσεις θα το δηµιουργήσουµε εµε µε εµείς.
- 5. Από το menu του λογισμικού επιλέγουμε file new και συμπληρώνουμε τα απαραίτητα πεδία **(σχήμα 8.24)** που αφορούν τη μέτρηση μας
	- part name: ονομασία δοκιμίου (π.χ. daktilios\_35) όπου η λέξει daktilios σειμενη ότι μετράμε δακτυλίους και το 35 ότι έχουν εσωτερική διάμετρο 35 mm
	- revision number: αριθμός υπόθεσης(π.χ. en0000, δεν υπήρχε υπόθεση όταν κάναµε τις µ ε µετρήσεις)
	- serial number: κωδικός δοκιμίου (π.χ. dak\_35-4)
	- measurement units: mm (επιλέγουμε το μετρητικό σύστημα μονάδων)

• interface: Machine1 Πατούμε ΟΚ για να ολοκληρώσουμε.

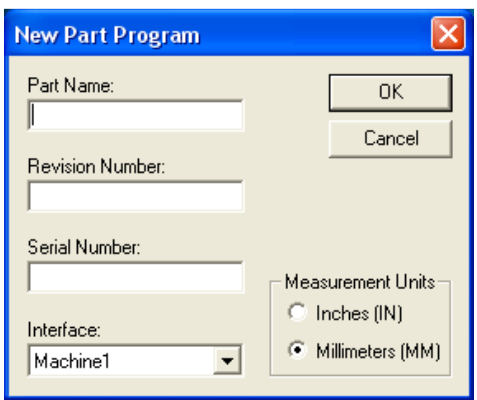

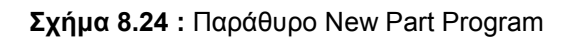

### 8.2.4 Καθορισµός εργαλείων

1. Προσαρµόζουµε στην κεφαλή την προέκταση, το στέλεχος και την ακίδα που θα χρησιµοποιήσουµε ώστε να εξυπηρετεί τη µέτρησή του δοκιµίου. Γενικά προτιµούµε την µικρότερη δυνατή διαµόρφωση για την κεφαλή, την απαραίτητη για την διεξαγωγή της µέτρησης. Χρησιµοποιούµε κατά προτίµηση τους ακόλουθους συνδυασµούς

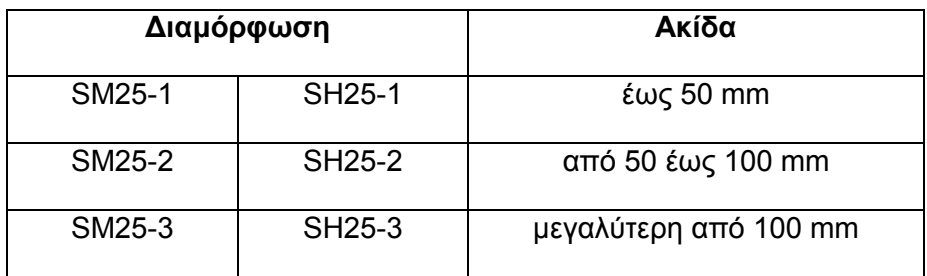

- 2. Εφόσον έχει εµφανιστεί αυτόµατα το παράθυρο Probe Utilities επιλέγω cancel.
- 3. Επιλέγω διαδοχικά από το menu: Edit Preferences Setup. Στην καρτέλα Dimension (σχήμα 8.25) επιλέγουμε στο Number of Decimal Places το 5 και πατούµε OK.

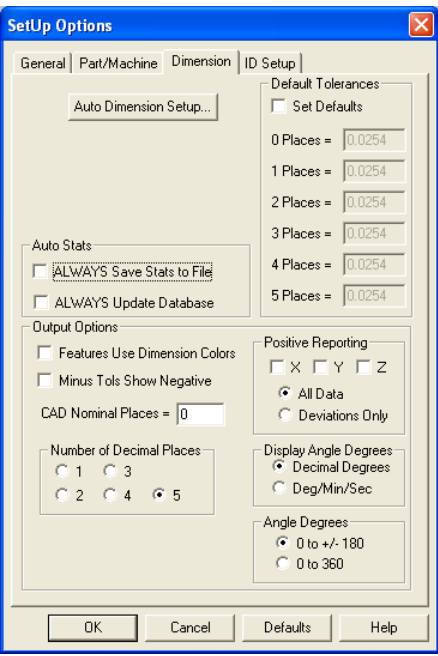

Σχήµα 6.25 : Ρύθµιση Παραµέτρων – Καρτέλα Dimension

- 4. Από το menu επιλέγουµε Insert Hardware definition Probe για να εισέλθουµε στο παράθυρο Probe Utilities (σχήµα 8.26).
- 5. Στο πεδίο Probe File δίνουµε όνοµα στο probe (αρχείο εργαλείων Probe file) που θα χρησιμοποιήσουμε.

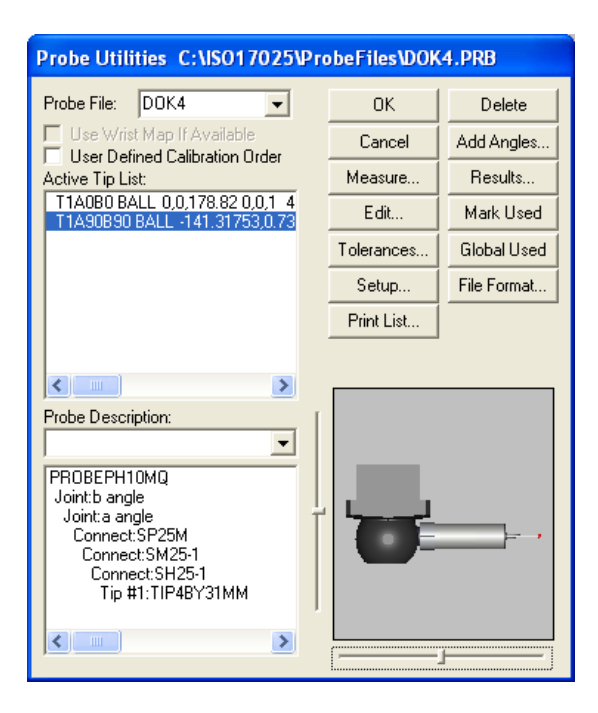

Σχήµα 8.26 : Παράθυρο Probe Utilities

- 6. Στο πλαίσιο κάτω από το probe description, επιλέγουµε Empty Connection #1.
- 7. Στο πεδίο probe description (σχήμα 8.27) επιλέγουμε με τη σειρά από την κυλιόµενη λίστα τα αντίστοιχα εργαλεία που έχουµε προσαρµόσει στην κεφαλή PH10MQ (πχ. SP25M / SM25-1 / SH25-1 / TIP5BY50MM). Παρατηρούµε ότι στο διπλανό παράθυρο σχηµατίζεται εικονικά το εργαλείο που δηµιουργούµε. Για οποιοδήποτε διόρθωση µπορούµε να αναιρέσουµε κάθε εισαγωγή µε delete.

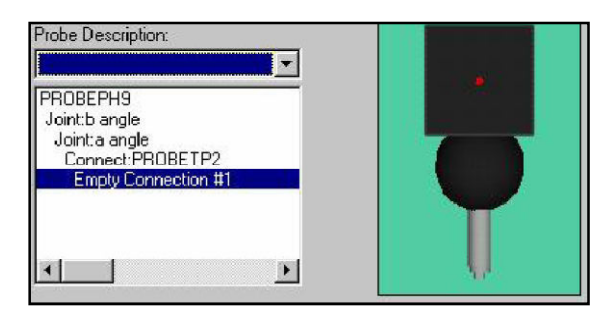

Σχήµα 8.27 : Παράθυρο Probe Utilities (Probe Description)

8. Μετά το παραπάνω βήμα εμφανίζεται συμπληρωμένη η λίστα με τα διαθέσιμα εργαλεία για µέτρηση (active tip list). Ο αστερίσκος µπροστά από την ονοµασία δηλώνει ότι δεν έχει γίνει calibration στο συγκεκριµένο εργαλείο. Μπορούµε να προσθέσουµε επιπλέον εργαλεία µεταβάλλοντας τις γωνίες a και b της κεφαλής. Από το active tip list επιλέγουµε το εργαλείο που θα χρησιµοποιήσουµε.

## 8.2.5 ∆ιακρίβωση διάταξης εργαλείου (probe calibration)

- 1. Από το παράθυρο Probe Utilities και εφόσον έχουµε επιλέξει το επιθυµητό εργαλείο, πατάµε το κουµπί measure oπότε και ανοίγει το παράθυρο measure probe.
- 2. Στο παράθυρο *measure probe* ορίζουμε τις παραμέτρους σύμφωνα με τις τιµές που δίνονται στο ακόλουθο σχήµα.

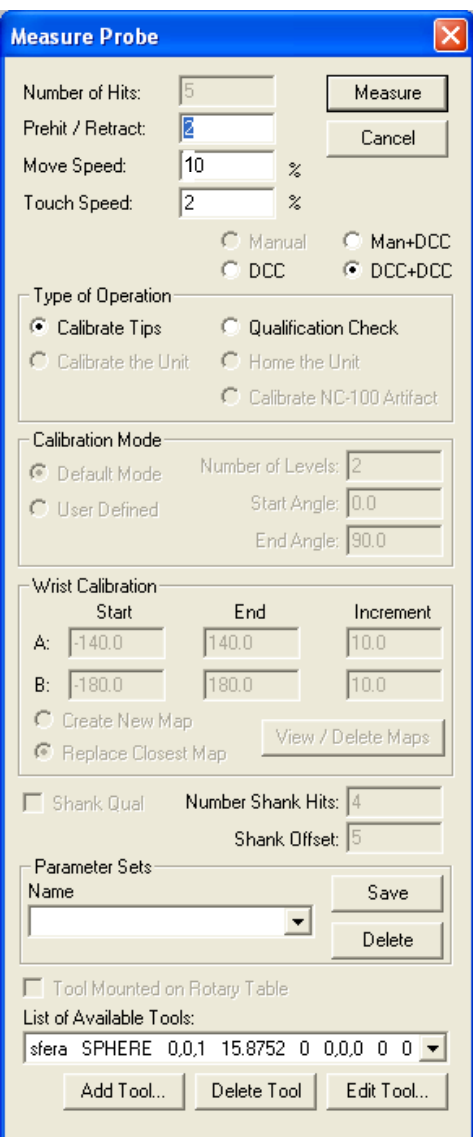

Σχήµα 8.28 : Παράθυρο Measure Probe

- 3. Αφού συµπληρώσουµε τα απαιτούµενα πεδία επιλέγουµε Measure για να ξεκινήσει η διαδικασία του *calibration* (διακρίβωση). Στο 1<sup>°</sup> μήνυμα που εμφανίζεται πατούμε YES και στο 2º μήνυμα πατούμε ΟΚ (αναφορικά με τα εργαλεία που θέλουµε να διακριβώσουµε)
- 4. Το λογισµικό µας ζητά να πάρουµε ένα σηµείο στην κορυφή της πρότυπης σφαίρας (ανώτατο σηµείο). Λαµβάνουµε χειροκίνητα µε το Jog Box το ζητούµενο σηµείο και πατούµε το κουµπί done από το Jog Box ή το continue από την οθόνη του λογισµικού. Η διαδικασία του calibration ξεκινά αυτόµατα.
- 5. Όταν ολοκληρωθεί η αυτόµατη διαδικασία του calibration πηγαίνουµε στο παράθυρο probe utilities και επιλέγουµε results οπότε και ανοίγει το παράθυρο µε τα αποτελέσµατα του calibration. Στο παράθυρο ελέγχουµε τις παραμέτρους Prb Rdv και Std Dev να αποκλίνουν το πολύ σε 4<sup>°</sup> δεκαδικό ψηφίο. Αν αποκλίνουν περισσότερο επαναλαµβάνουµε τη διαδικασία §8.2.58.2.5.
- 6. Επιστρέφουµε στο probe utilities και πατούµε ΟΚ.

#### 8.2.6 ∆ηµιουργία Προγράµµατος Μέτρησης – ∆ιαστασιολόγηση

1. Επιλέγω mode DCC (από το εικονίδιο της γραµµής εργαλείων Probe Mode όπως φαίνεται στο Σχήµα 78.29)

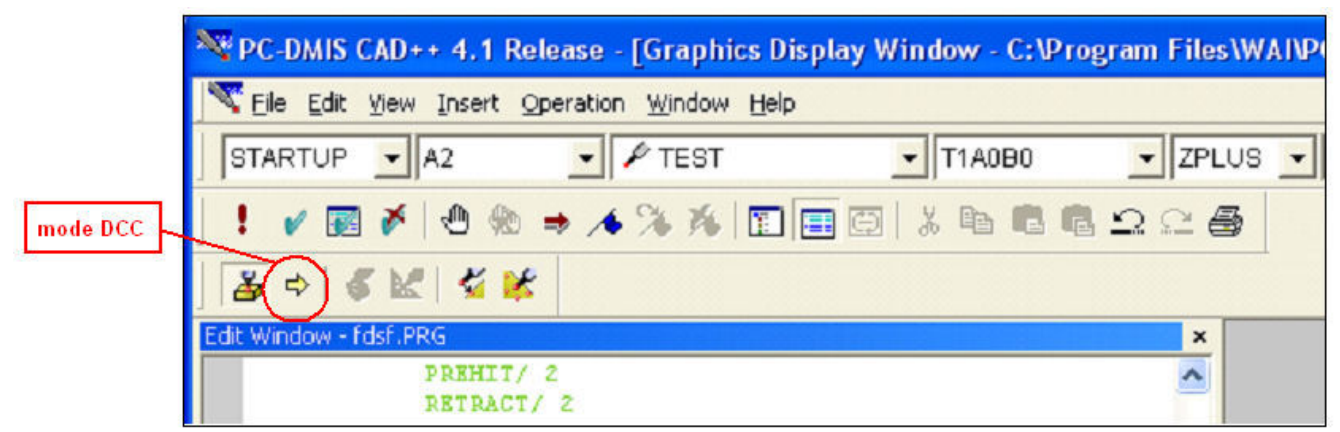

Σχήµα 7.29 : Γραµµή Εργαλείων Probe Mode. Πλήκτρο επιλογής Mode DCC

2. Κάνουµε κλικ στο παράθυρο Edit Window, στη γραµµή Mode DCC και πατούµε F10. Στην καρτέλα Motion ορίζουµε τιµές αυτές που φαίνονται στο παρακάτω σχήµα 8.30. Πατάµε Apply και OK.

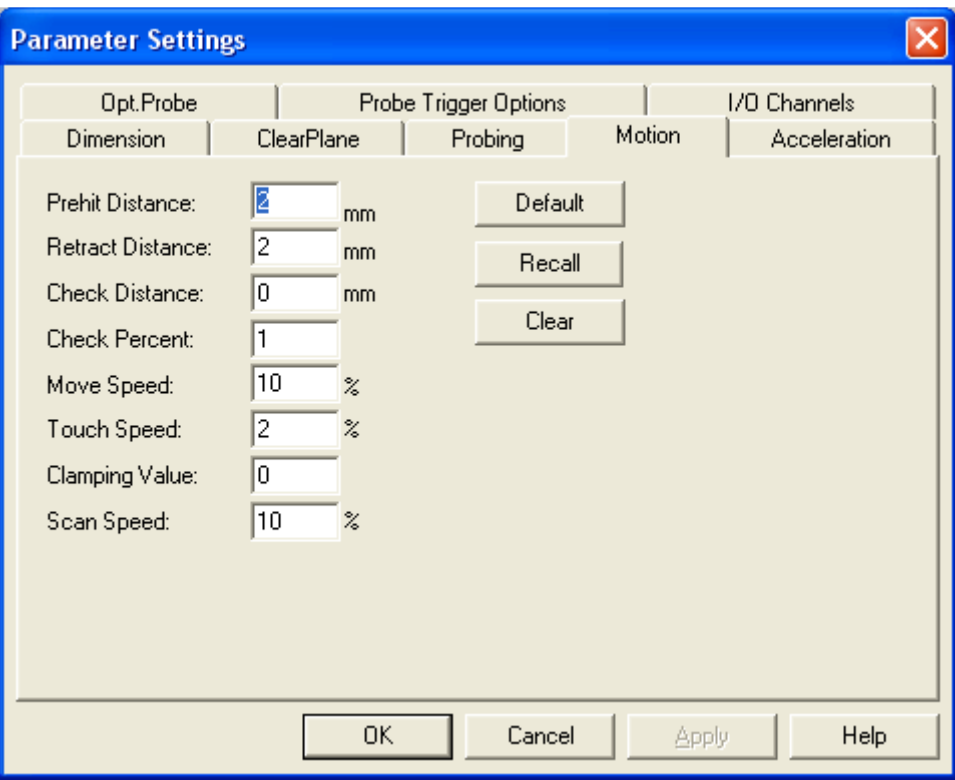

Σχήµα 8.30 : Παράθυρο Parameter Settings – Ορισµός βασικών παραµέτρων

3. Επιλέγουµε κατάλληλο επίπεδο, ώστε να βρίσκονται τα σηµεία µέτρησης στο µέσο ύψος (βάθος) του δακτυλίου. Η επιλογή των σηµείων γίνεται µε χειροκίνητη λήψη µε χρήση του Jog Box. Αφού επιλέξουµε τα εξι σηµεία (σχήµα 8.31) για µια γεωµετρία πατούµε Done από το Jog Box. Το σηµείο εκτυπώνεται στην οθόνη του υπολογιστή µε πράσινα γράµµατα. Το PC-DMIS αναγνωρίζει αυτόµατα την γεωµετρία του κύκλου. Αν δεν αναγνωριστεί η προσδοκώµενη γεωµετρία από το παράθυρο Edit Window την επιλέγουµε και τη διαγράφουµε (εναλλακτικά πατούµε [Ctrl] + [D]). Επαναλαµβάνουµε την επιλογή σηµείων και την εκ νέου αναγνώριση της γεωµετρίας.

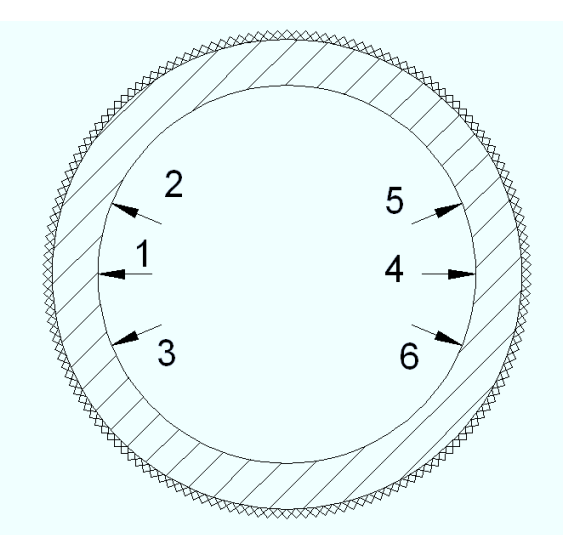

Σχήµα 8.31 : Τοµή δακτυλίου – Προτεινόµενα σηµεία για µέτρηση

Προσοχή: Η λήψη των σηµείων κάθε γεωµετρίας γίνεται έχοντας προηγούµενα ενεργοποιήσει το πλήκτρο Slow στο Jog Box. Θέλει µεγάλη προσοχή για να µην κτυπήσουµε την ακίδα µέτρησης.

Προσοχή: Πριν, και μετά από την επιλογή σημείων για κάθε γεωμετρία ορίζουμε σηµεία ασφαλείας (Move Points) στα οποία αναγκάζουµε την κεφαλή να κινηθεί έτσι ώστε να µην υπάρξει σύγκρουση. Πατώντας το πλήκτρο Print από το Jog Box ορίζεται αυτόµατα ως Move Point η τρέχουσα θέση της κεφαλής και καταγράφεται στο Edit Window στο µέρος που αναβοσβήνει ο κέρσορας.

4. Αφού ολοκληρώσουµε την δηµιουργία του προγράµµατος µέτρησης, ελέγχουµε στο Edit Window (σχήµα 8.32) ώστε να έχουν καταχωρηθεί οι ζητούµενες γεωµετρίες και τα αντίστοιχα Move Points που παρεµβάλλονται, µε λογική σειρά.

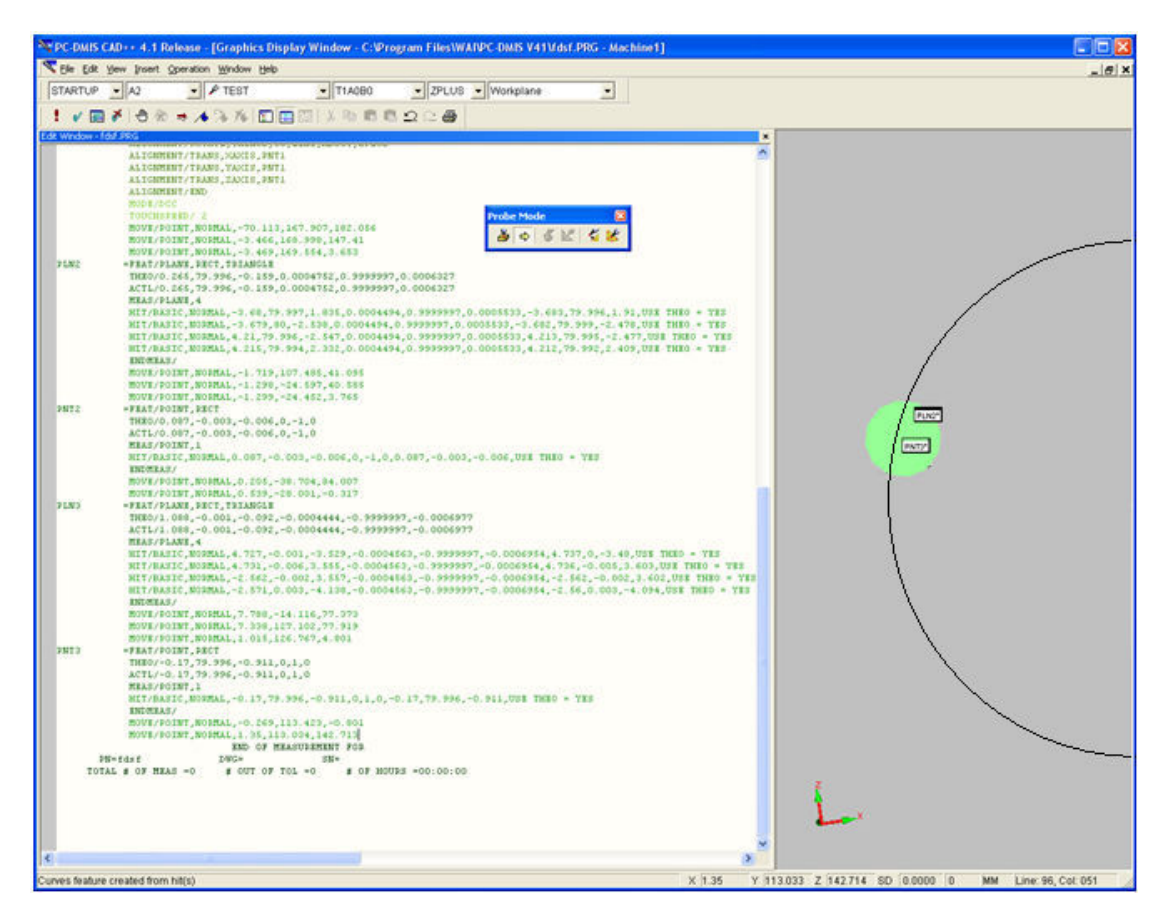

Σχήµα 8.32 : Οθόνη προγραµµατισµού (Edit Window) – Έλεγχος Προγράµµατος Μέτρησης

## 8.2.7 Τρέξιµο Προγράµµατος Μέτρησης

- 1. Κάνουµε κλικ στο Edit Window και πατάµε [Ctrl] + [A] για να επιλεγεί το πρόγραµµα µέτρησης στο σύνολό του. Από την εργαλειοθήκη Edit Window επιλέγουµε Clear Marked (σχήµα 8.33).
- 2. Μαρκάρουµε στο παράθυρο Edit Window το πρόγραµµα µέτρησης από το σηµείο MODE/DCC µέχρι σηµείου END OF MEASUREMENT FOR. Στην εργαλειοθήκη Edit Window επιλέγουµε διαδοχικά: Mark (εναλλακτικά F3) και Execute (εναλλακτικά [Ctrl] + [Q]).

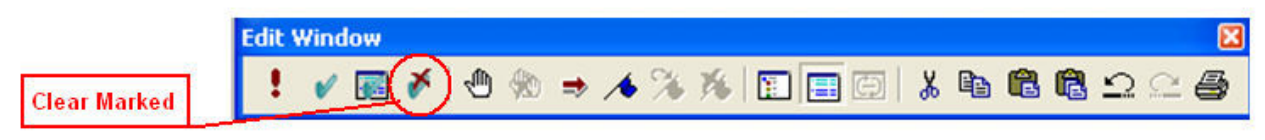

Σχήµα 8.33 : Εργαλειοθήκη Edit Window

Στην οθόνη (σχήµα 8.34) που ακολουθεί επιλέγουµε OK αφού πρώτα βεβαιωθούµε πως δεν θα προσκρούσει η κεφαλή κατά την κίνησή της.

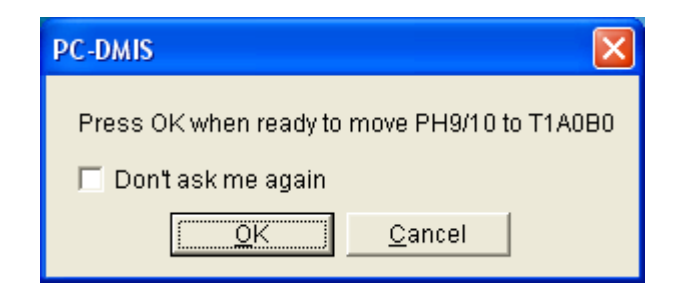

Σχήµα 8.34 : Εργαλειοθήκη Dimension

Προσοχή: Κατά την πρώτη εκτέλεση του προγράμματος επιλέγουμε χαμηλές ταχύτητες κίνησης από το Jog Box µε το αντίστοιχο περιστροφικό κοµβίο (σχήµα 8.35). Επίσης είναι απαραίτητο να κρατάμε διαρκώς το Jog Box στα χέρια μας, ώστε να µπορούµε άµεσα να πατήσουµε το RESET (emergency stop) εφόσον αντιληφθούµε πιθανή πρόσκρουση της κεφαλής.

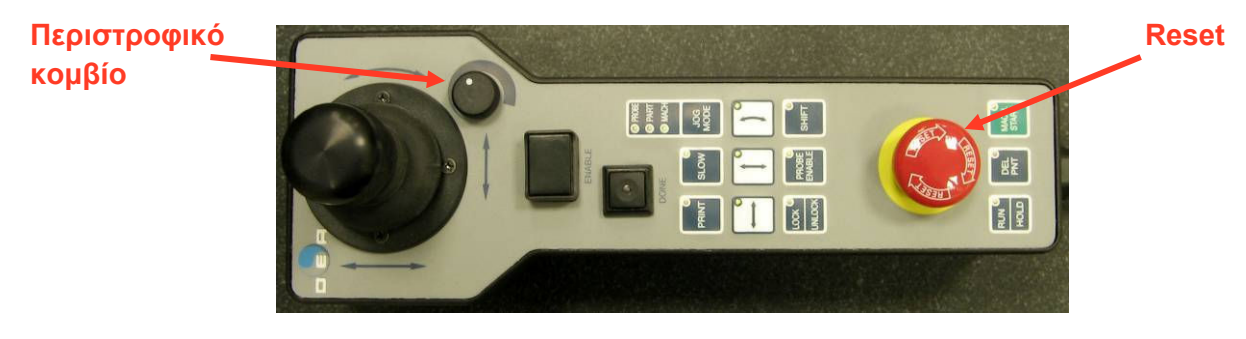

Σχήµα 8.35 : Εργαλειοθήκη Jog Box

- 3. Μετά την πρώτη δοκιµαστική εκτέλεση και εφόσον αυτή έχει εξελιχθεί οµαλά προχωρούµε σε εκτέλεση µε κανονική ταχύτητα (ίδια µε αυτή που καλιµπραρίστηκε η κεφαλή) του προγράµµατος µέτρησης, διατηρώντας πάντα επαφή µε το Jog Box για άµεση πρόσβαση στο κοµβίο RESET (emergency stop) σε περίπτωση ανάγκης.
- 4. Αν η πρώτη δοκιµαστική εκτέλεση του προγράµµατος µέτρησης δεν εξελιχθεί οµαλά προχωρούµε σε εκ νέου δηµιουργία προγράµµατος µέτρησης §8.2.6.

### 8.2.8 Εξαγωγή αποτελεσµάτων

Μετά το τρέξιμο του προγράμματος μέτρησης συνέχεια αντιγράφουμε (copy-paste) τα αποτελέσµατα της µέτρησης στο φύλλο αποτελεσµάτων (∆-06-ΕΝ-6.xlt) που βρίσκεται στο φάκελο Αποτελέσµατα Μετρήσεων της Επιφάνειας Εργασίας. Στο λογιστικό φύλλο αυτό συµπληρώνονται και τα πεδία που αφορούν τον κωδικό του δοκιµίου και την Εντολή Μέτρησης. Αποθηκεύουµε το αρχείο µε τη µορφή:

[ ∆-06-ΕΝ-6 ] \_ [ εντολή µέτρησης ] (πχ. ∆-06-ΕΝ-6\_ΕΣ5.xls).

Σηµείωση: Αν πραγµατοποιηθούν κι άλλες δοκιµές που προβλέπονται από την ίδια εντολή µέτρησης τότε τα αποτελέσµατα συµπληρώνονται πάλι στο ίδιο λογιστικό φύλλο.

### 8.2.9 Επαναλαµβανόµενες µετρήσεις

Σε περίπτωση που ζητείται να µετρηθεί κάποια διάσταση περισσότερες από µια φορά, τότε τρέχουµε επαναληπτικά το πρόγραµµα µέτρησης ακολουθώντας τα βήµατα της παραγράφου 8.2.7.

#### 8.2.10 Εξαγωγή αποτελεσµάτων περιβαλλοντικών συνθηκών

- 1. Μετά την ολοκλήρωση της µέτρησης µεταβαίνουµε στην οθόνη του κεντρικού Η/Υ και επιλέγουµε το εικονίδιο διακοπής καταγραφής δεδοµένων (κόκκινο απαγορευτικό εικονίδιο) για να σταµατήσει η καταγραφή των περιβαλλοντικών συνθηκών.
- 2. Επιλέγουµε το εικονίδιο αποθήκευσης και στο παράθυρο που ακολουθεί επιλέγουµε «Select Channels Containing Data», τσεκάρουµε «ASCI II», επιλέγουµε φάκελο αποθήκευσης «C:/TEMP LOG», δίνουµε όνοµα αρχείου µε τη µορφή " [ αριθµός υπόθεσης ] – [ α/α µέτρησης ] " και πατούµε ΟΚ.
## 8.3 Σειρά διαδικασίας µετρήσεων

Για την διεξαγωγή των µετρήσεων εφαρµόστηκαν συνθήκες αναπαραγωγισιµότητας όπου δύο µετρητές πραγµατοποίησαν µετρήσεις σε δύο διαφορετικές µηχανές και επαναληψιµότητας οι µετρήσεις έγιναν ανά µετρητή µέσα σε µικρό χρονικό διάστηµα σε διαφορετικές ηµέρες.

Ο πρώτος µετρητής είναι ο φοιτητής Αλέξανδρος Καλαττάς και ο δεύτερος είναι ο φοιτητής Γεώργιος Ζήσος που στα πλαίσια των διπλωµατικών τους εργασιών πραγµατοποίησαν µετρήσεις και στις 2 µηχανές ULM και CMM.

Αρχικά µετρήσεις έγιναν στα πρότυπα τεµάχια 13,99930 και 54,99900 όπου ολοκλήρωσε ο καθένας από 10 τελικές µετρήσεις και στα δύο τεµάχια.

Στα τεµάχια των 35 mm ξεκίνησε τις µετρήσεις ο πρώτος µετρητής όπου τα δέκα τεµάχια µετρήθηκαν µε τυχαία σειρά (υπολογισµένη από σχετικό αλγόριθµο). Οι σειρά που τηρήθηκε φαίνεται στον Πινάκα 8.1, αναγράφεται στην δεύτερη και πέµπτη στήλη και αφορά τον αύξοντα αριθµό των τεµαχίων. Όλα τα τεµάχια µετρηθήκαν από τρεις φορές, ως αποτέλεσµα έχουµε εξήντα µετρήσεις.

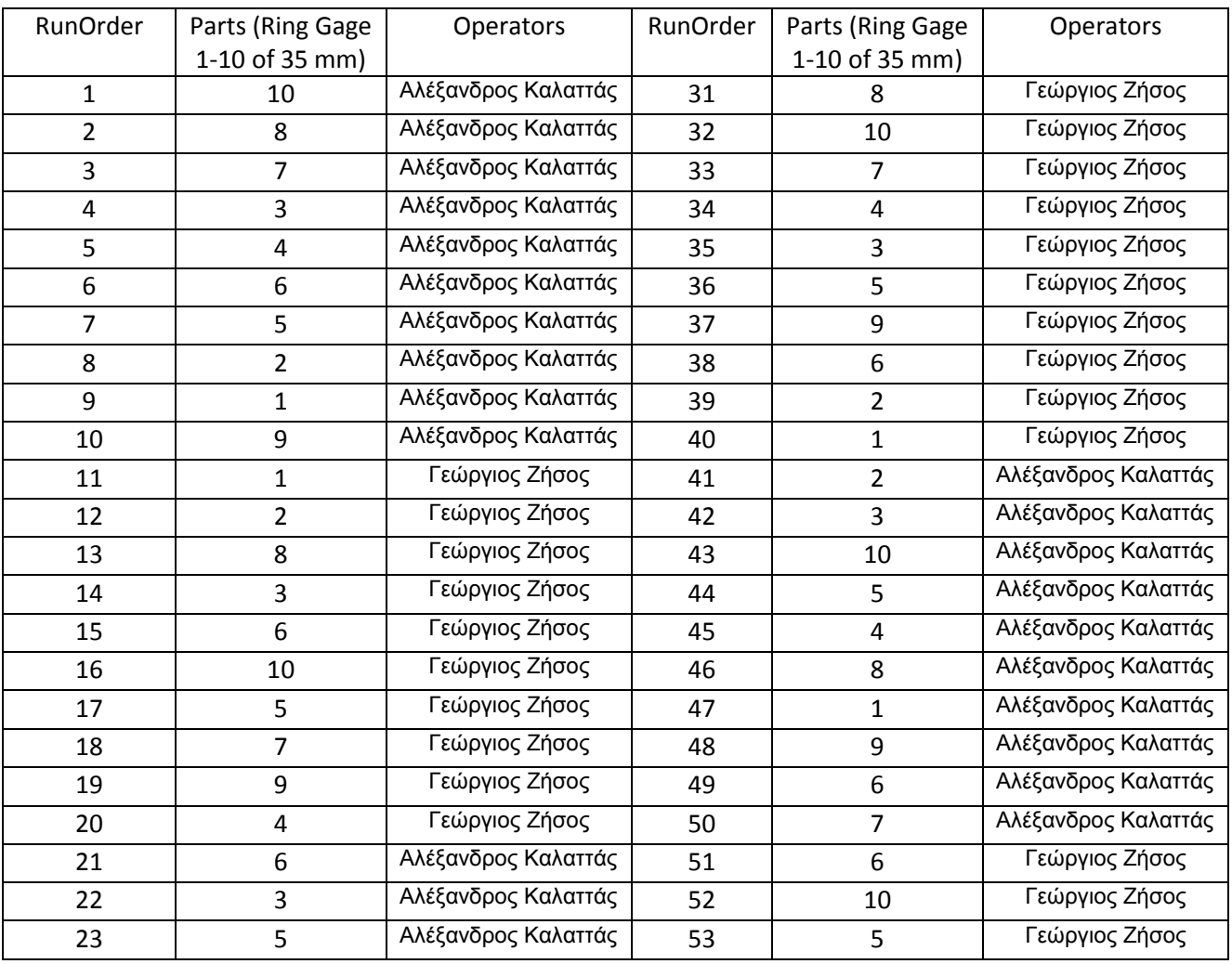

Πίνακας 8.1 Μετρήσεις προτύπων δακτυλίων στην µηχανή CMM

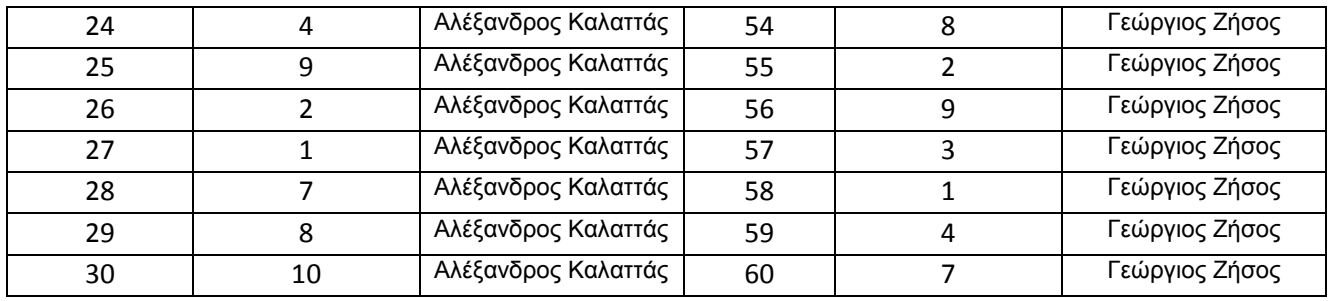

Με την ολοκλήρωση των µετρήσεων στην ULM, ξεκίνησαν η µετρήσεις στην µηχανή CMM όπου οι δύο µετρητές ξεκίνησαν µε τους πρότυπους δακτυλίους επίσης µε τυχαία σειρά. Φαίνετε στον Πίνακα 8.2 η σειρά που ακλουθήσανε.

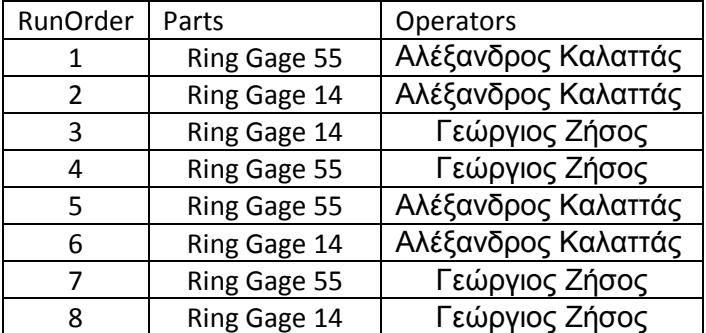

Πίνακας 8.2 : Μετρήσεις προτύπων δακτυλίων στην µηχανή CMM

Με την ολοκλήρωση των µετρήσεων των προτύπων δακτυλίων µετρήθηκαν οι δέκα δακτύλιοι των 35 mm και αυτή με τυχαία σειρά, στον Πίνακας 8.3 βλέπουμε την σειρά που τηρήθηκε. Ο πρώτος µετρητής πραγµατοποίησε 30 µετρήσεις και τις κατέγραψε. Ο δεύτερος µετρήσεις πραγµατοποίησε 60 µετρήσεις και τις κατέγραψε.

Πίνακας 8.3 : Μετρήσεις δακτυλίων 35 mm στην µηχανή CMM

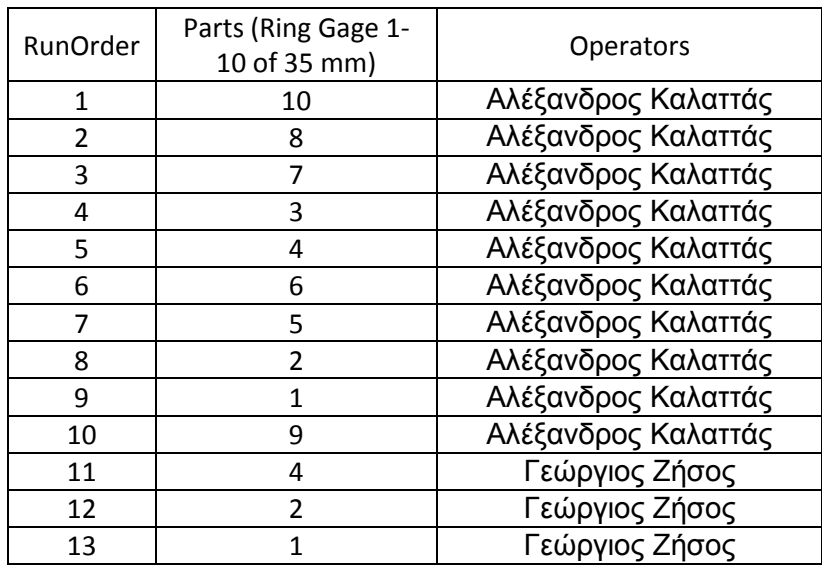

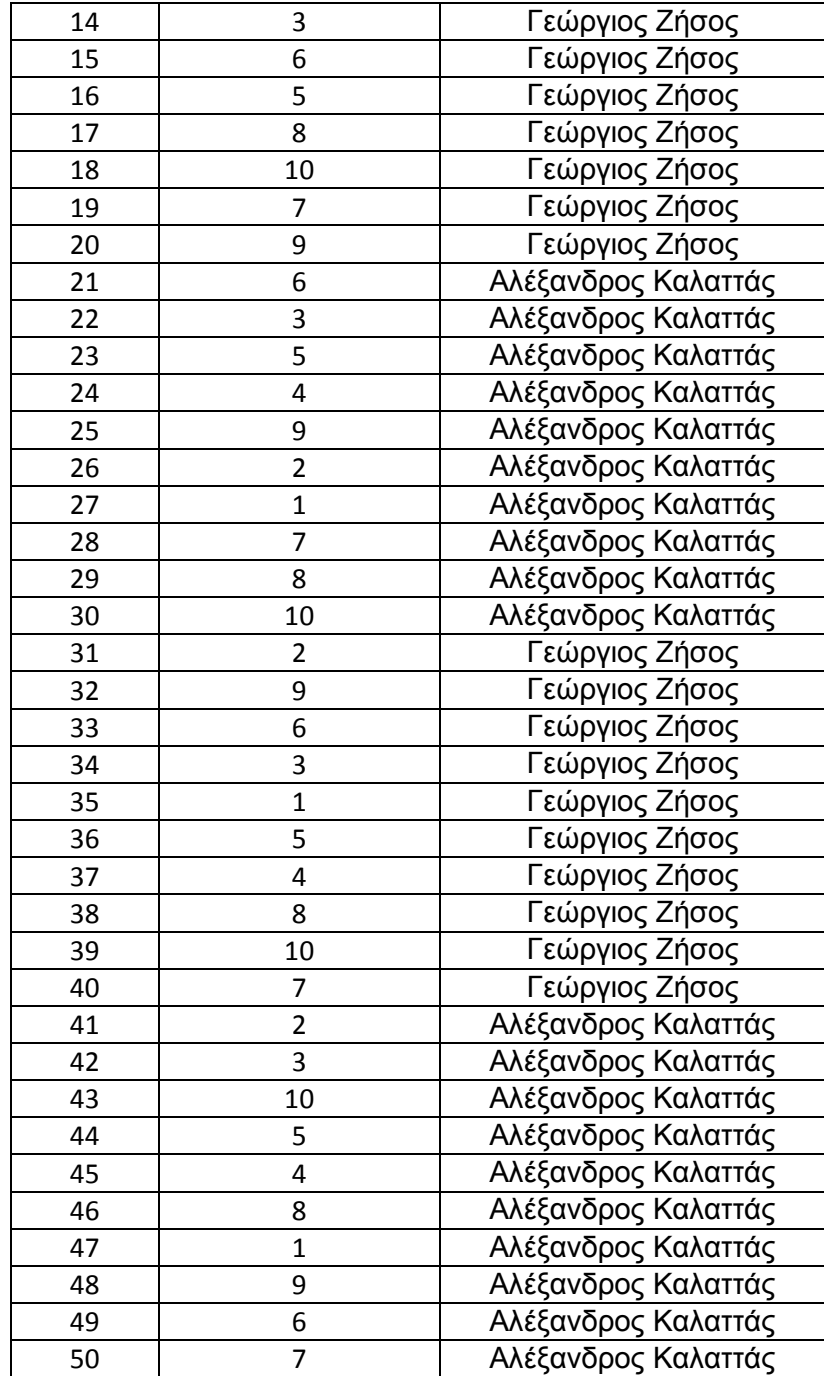

## 8.4 Αποτελέσµατα µετρήσεων

Έκτος από την καταγραφή από την πλευρά του µηχανήµατος, γίνεται καταγραφή και από την πλευρά του χειριστή. Ο πίνακας του σχήµατος 8.36 συµπληρώνεται από τον χειριστή. Ο κωδικός των δοκιµίων είναι ο 35-x όπου x από το ένα έως το δέκα ανάλογα µε πιο τεµάχιο µετράτε. Ο Αρ. µετρήσεων είναι ο αύξον αριθµός που αντιστοιχεί στην κάθε µέτρηση (τελική τιµή). Είναι αναγκαίο να καταγράφει η ηµεροµηνία διεξαγωγής της µέτρησης γιατί δεν γίνονται όλες οι µετρήσεις την ίδια μέρα. Η <sup>ο</sup>C Mahr είναι η θερμοκρασία της βάσης της μηχανής κατά την μέτρηση του προτύπου δακτυλίου και <sup>ο</sup>C RingGage η θερμοκρασία του πρότυπου αναφοράς την στιγµή µέτρησης του. Έπειτα ακλουθούν η τρεις τιµές µέτρησης των τριών διαμέτρων, <sup>ο</sup>C Mahr και η <sup>ο</sup>C part όπου είναι η θερμοκρασία στη βάση της µηχανής και η θερµοκρασία του δοκιµίου που µετράται. Ο µετρητής καταγράφει την ώρα έναρξης και λήξης της διαδικασίας µέτρησης ώστε να γίνει συσχέτιση με τα δεδομένα περιβαλλοντολογικών συνθηκών. Το <sup>ο</sup>C εργαστήριου είναι η θερµοκρασία κατά την διάρκεια της µέτρησης που υπολογίζεται από τα δεδοµένα του data logger, όπως και η υγρασία του εργαστήριου.

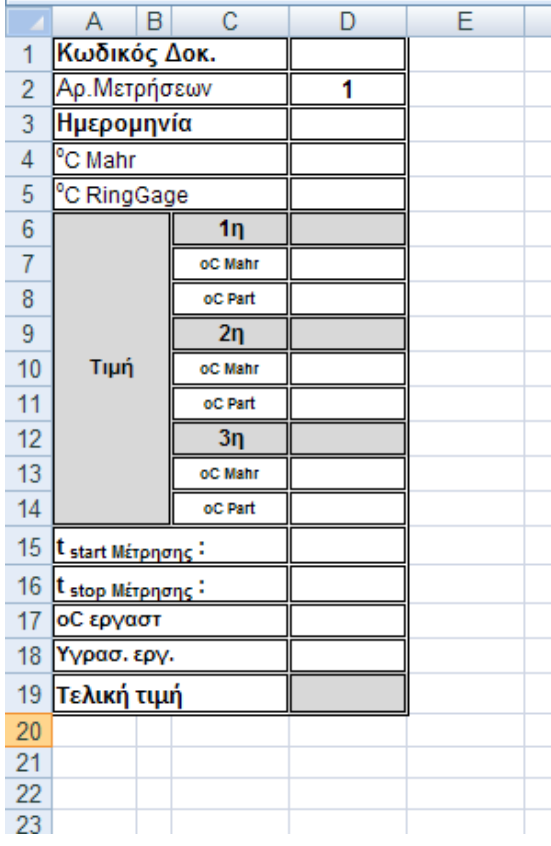

Σχήµα 8.36 : Πινάκας που συµπληρώνεται κατά την διάρκεια των µετρήσεων

Ακλουθούν συγκεντρωτικοί πίνακες µε τις µετρήσεις που πραγµατοποιήθηκαν από της 03/04/2009 έως της 14/05/2009 από τον δεύτερο µετρητή.

|                             |                     |                 |                         |          |          |          |          | ΚΩΔΙΚΟΣ ΔΟΚΙΜΙΩΝ |          |          |          |          |          |
|-----------------------------|---------------------|-----------------|-------------------------|----------|----------|----------|----------|------------------|----------|----------|----------|----------|----------|
|                             |                     |                 |                         | $14-1$   | $14-2$   | $14-3$   | $14-4$   | $14-5$           | $14-6$   | $14-7$   | $14-8$   | $14-9$   | 14-10    |
|                             |                     |                 | Ημερομηνία              | 3/4/2009 | 3/4/2009 | 3/4/2009 | 6/4/2009 | 6/4/2009         | 6/4/2009 | 6/4/2009 | 6/4/2009 | 6/4/2009 | 6/4/2009 |
|                             | <sup>o</sup> C Mahr |                 |                         | 19,83000 | 19,95000 | 19,98000 | 20,13000 | 20,24000         | 20,30000 | 20,42000 | 20,34000 | 20,43000 | 20.37000 |
|                             |                     |                 | <sup>o</sup> C RingGage | 20.09000 | 20,00000 | 20,05000 | 20,31000 | 20,17000         | 20,27000 | 20,28000 | 20,31000 | 20,14000 | 20.14000 |
|                             |                     |                 | 1n                      | 13,99348 | 13,99910 | 13,99942 | 13,99932 | 13,99714         | 14,00218 | 13,99837 | 14,00065 | 13,99840 | 13,99871 |
|                             |                     |                 | oC Mahr                 | 19.93000 | 19,95000 | 20,00000 | 20.19000 | 20,25000         | 20,32000 | 20.43000 | 20.40000 | 20.41000 | 20.35000 |
|                             |                     |                 | oC Part                 | 20,02000 | 20,05000 | 20,30000 | 20.48000 | 20,21000         | 20,50000 | 20,27000 | 20,56000 | 20,19000 | 20,13000 |
| A PIOMOZ METPHZEON (TRIALS) |                     |                 | 2n                      | 13,99816 | 13,99920 | 13.99944 | 13.99917 | 13,99715         | 14,00251 | 13.99798 | 14.00021 | 13,99842 | 13,99863 |
|                             | 1n l                | J               | oC Mahr                 | 19.94000 | 19.96000 | 20,02000 | 20.23000 | 20,25000         | 20,36000 | 20.42000 | 20.43000 | 20.41000 | 20.35000 |
|                             |                     |                 | oC Part                 | 20.00000 | 20.03000 | 20.24000 | 20.31000 | 20.17000         | 20.50000 | 20.26000 | 20.46000 | 20.20000 | 20.14000 |
|                             |                     |                 | 3n                      | 13,99834 | 13.99924 | 13.99944 | 13.99841 | 13,99738         | 14,00228 | 13.99805 | 14.00005 | 13.99824 | 13.99859 |
|                             |                     |                 | oC Mahr                 | 19.95000 | 19.96000 | 20.04000 | 20.26000 | 20.25000         | 20.38000 | 20.42000 | 20.43000 | 20.41000 | 20.34000 |
|                             |                     |                 | oC Part                 | 20.01000 | 20.05000 | 20.23000 | 20.20000 | 20.18000         | 20.49000 | 20.25000 | 20.41000 | 20.20000 | 20,13000 |
|                             |                     |                 | t start Mέτρησης        | 11:37    | 11:56    | 12:15    | 14:43    | 15:21            | 15:41    | 15:50    | 16:30    | 16:50    | 17:18    |
|                             |                     | L stop Mέτρησης |                         | 11:52    | 12:11    | 12:26    | 15:00    | 15:30            | 15:50    | 16:05    | 16:49    | 17:05    | 17:25    |
|                             | οC εργαστ           |                 |                         | 19,39    | 19,25    | 19,58    | 19,79    | 19,24            | 19,92    | 19,67    | 19,72    | 19,54    | 19,23    |
|                             | Υγρασ. εργ.         |                 |                         | 42,70%   | 41,90%   | 48,10%   | 46,40%   | 42,00%           | 47,50%   | 42,50%   | 48,30%   | 42,00%   | 41,80%   |
|                             |                     |                 | Τελική τιμή             | 13,99666 | 13,99918 | 13,99943 | 13,99897 | 13,99722         | 14,00232 | 13,99813 | 14,00030 | 13,99835 | 13,99864 |

Πίνακας 8.4 : Μέτρηση πρότυπου δακτυλίου 13,99930 mm στη µηχανή ULM

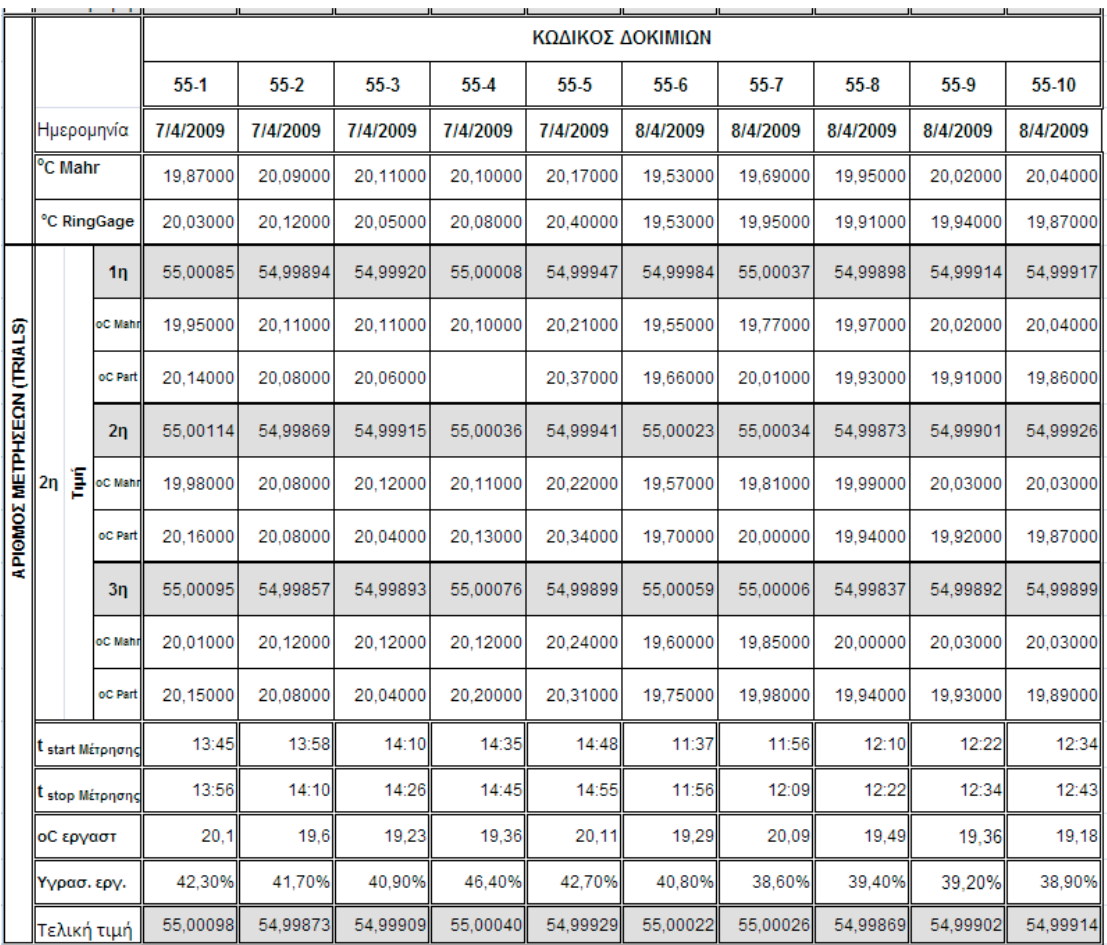

## Πίνακας 8.5 : Μέτρηση πρότυπου δακτυλίου 54,99900 mm στη µηχανή ULM.

Πίνακας 8.6 : Μέτρηση δακτυλίου 35-1 αριστερά και δεξιά του 35-6 στη µηχανή ULM.

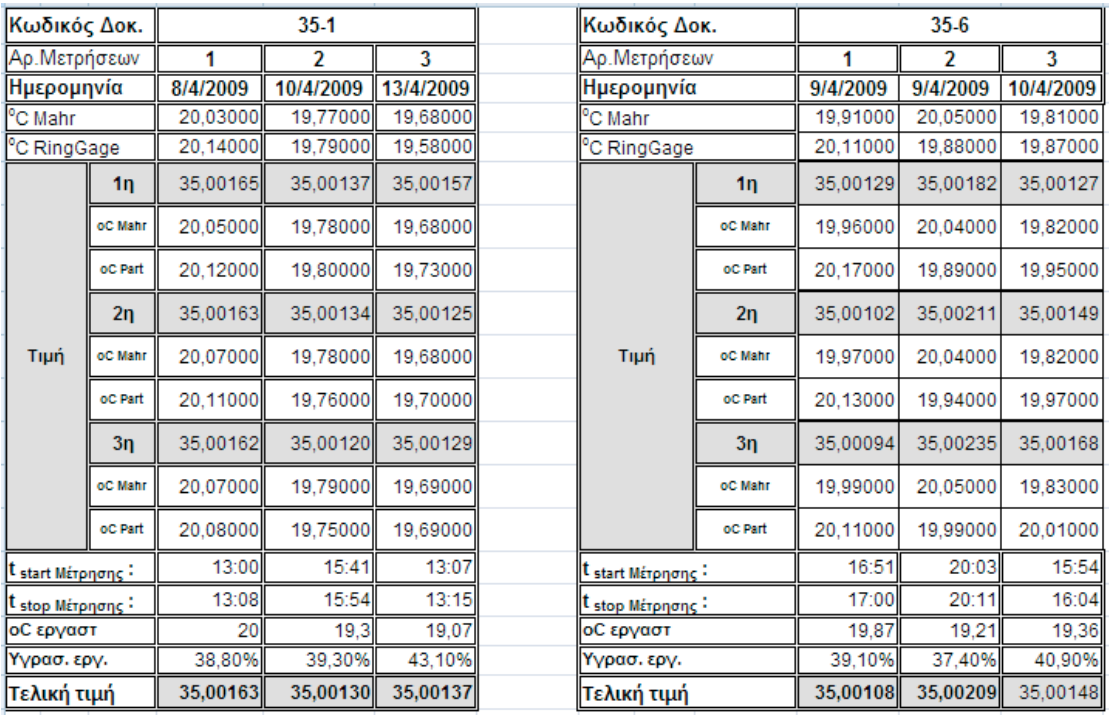

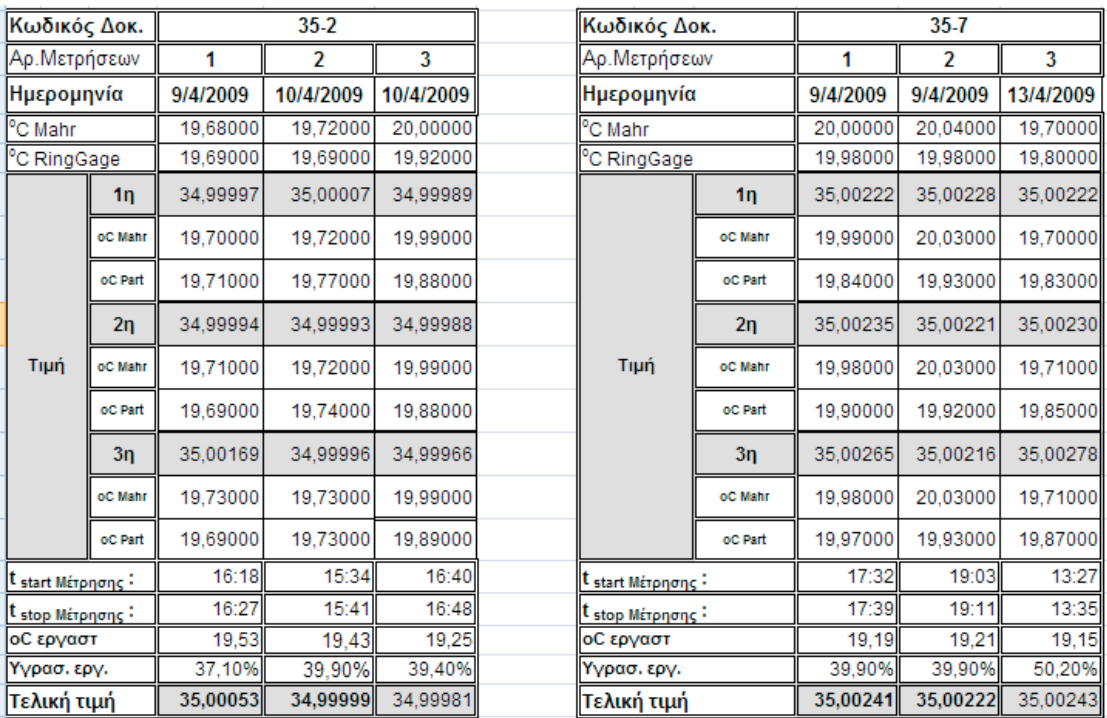

## Πίνακας 8.7 : Μέτρηση δακτυλίου 35-2 αριστερά και δεξιά του 35-7 στη µηχανή ULM.

Πίνακας 8.9 : Μέτρηση δακτυλίου 35-3 αριστερά και δεξιά του 35-8 στη µηχανή ULM.

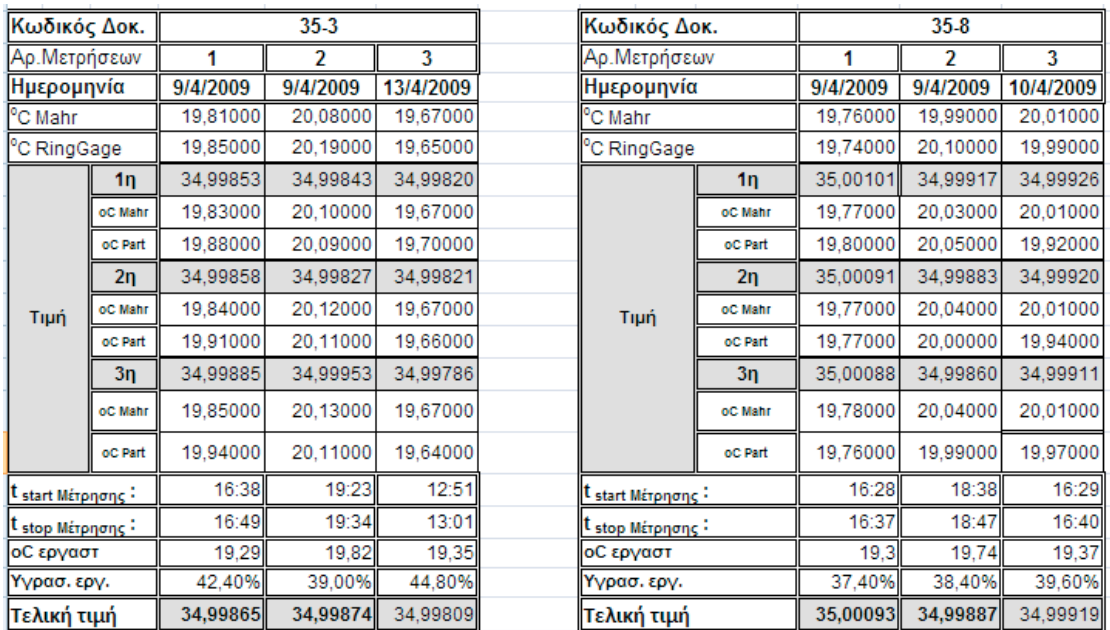

| Κωδικός Δοκ.                 |         |          | 35.4     |           |                               | Κωδικός Δοκ. |          | 35-9     |           |  |
|------------------------------|---------|----------|----------|-----------|-------------------------------|--------------|----------|----------|-----------|--|
| Αρ.Μετρήσεων                 |         |          | 2        | 3         |                               | Αρ.Μετρήσεων |          | 2        | 3         |  |
| Ημερομηνία                   |         | 9/4/2009 | 9/4/2009 | 13/4/2009 | ∥Ημερομηνία                   |              | 9/4/2009 | 9/4/2009 | 10/4/2009 |  |
| °C Mahr                      |         | 20,07000 | 20,03000 | 19,69000  | °C Mahr                       |              | 20,00000 | 20.10000 | 19,99000  |  |
| °C RingGage                  |         | 20,04000 | 19,98000 | 19,69000  | °C RingGage                   |              | 20,13000 | 19,88000 | 19,94000  |  |
|                              | 1n      | 35,00030 | 35,00117 | 35,00068  |                               | 1n           | 34,99981 | 34,99902 | 34,99960  |  |
|                              | oC Mahr | 20,08000 | 20,03000 | 19,69000  |                               | oC Mahr      | 20,02000 | 20,08000 | 19,98000  |  |
|                              | oC Part | 19,93000 |          | 19,71000  |                               | oC Part      | 20,13000 | 19,85000 | 19,94000  |  |
|                              | 2n      | 35,00004 | 35,00130 | 35,00067  |                               | 2n           | 34,99962 | 34,99903 | 34,99972  |  |
| Τιμή                         | oC Mahr | 20,07000 | 20,03000 | 19,69000  | Τιμή                          | oC Mahr      | 20,03000 | 20,08000 | 19,98000  |  |
|                              | oC Part | 19,93000 | 20,02000 | 19,70000  |                               | oC Part      | 20,15000 | 19,88000 | 19,99000  |  |
|                              | 3n      | 35,00001 | 35,00155 | 35,00057  |                               | 3n           | 34,99947 | 34,99890 | 35,00001  |  |
|                              | oC Mahr | 20,07000 | 20,04000 | 19,69000  |                               | oC Mahr      | 20,04000 | 20,08000 | 19,99000  |  |
|                              | oC Part | 19,93000 | 20,07000 | 19,71000  |                               | oC Part      | 20,15000 | 19,89000 | 20,03000  |  |
| t start <u>Μέτρησης</u> -    |         | 17:50    | 19:12    | 13:17     | t <sub>start Μέτρησης</sub> : |              | 17:39    | 19:44    | 16:51     |  |
| <sup>τ</sup> stop Μέτρησης - |         | 18:00    | 19:21    | 13:25     | <sup>τ</sup> stop Μέτρησης -  |              | 17:50    | 19:58    | 16:58     |  |
| οC εργαστ                    |         | 19,59    | 19.3     | 19        | οC εργαστ                     |              | 19.75    | 19,25    | 19,37     |  |
| Υγρασ. εργ.                  |         | 38,30%   | 43,00%   | 42,80%    | Υγρασ. εργ.                   |              | 39,70%   | 37,30%   | 42,20%    |  |
| Τελική τιμή                  |         | 35,00012 | 35,00134 | 35.00064  | Τελική τιμή                   |              | 34,99963 | 34,99898 | 34.99978  |  |

Πίνακας 8.10 : Μέτρηση δακτυλίου 35-4 αριστερά και δεξιά του 35-9 στη µηχανή ULM

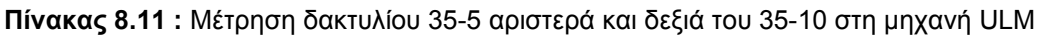

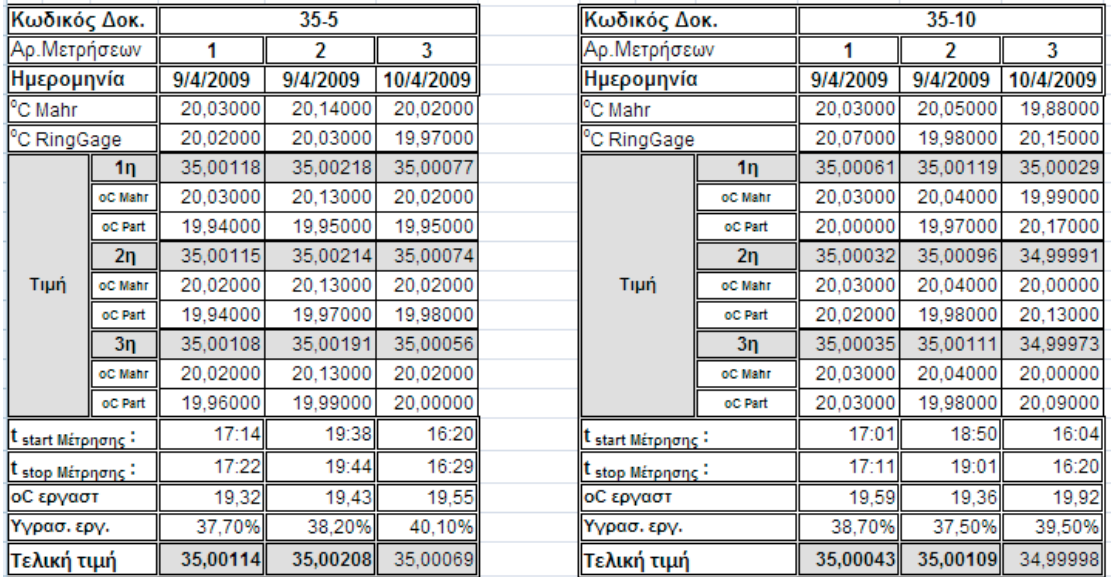

| Κωδικός Τεμαχ.     |    | 14       |                |  |  |
|--------------------|----|----------|----------------|--|--|
| Ημερομηνία         |    | 7/5/2009 | 14/5/2009      |  |  |
| Αρ.Μετρήσεων       |    |          |                |  |  |
|                    | 1ŋ | 13,99838 | 13,99844       |  |  |
| Τελική τιμή        | 2n | 13,99841 | 13,99849       |  |  |
|                    | 3n | 13,99832 | 13,99850       |  |  |
| StdDev:            |    | 0,00035  | 0,00024        |  |  |
| t start Mέτρησης - |    | 17:21    | 14:05          |  |  |
| L stop Μέτρησης ·  |    | 17:41    | 14:11<br>19,35 |  |  |
| οC εργαστ          |    | 19,64    |                |  |  |
| Υγρασ. εργ.        |    | 43,40%   | 44,40%         |  |  |

Πίνακας 8.12 : Μέτρηση πρότυπου δακτυλίου13,99930 mm στη µηχανή CMM.

Πίνακας 8.13 : Μέτρηση πρότυπου δακτυλίου 54,99900 mm στη µηχανή CMM.

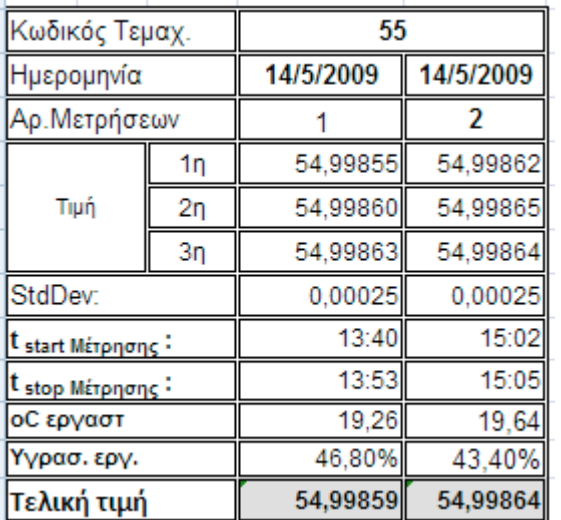

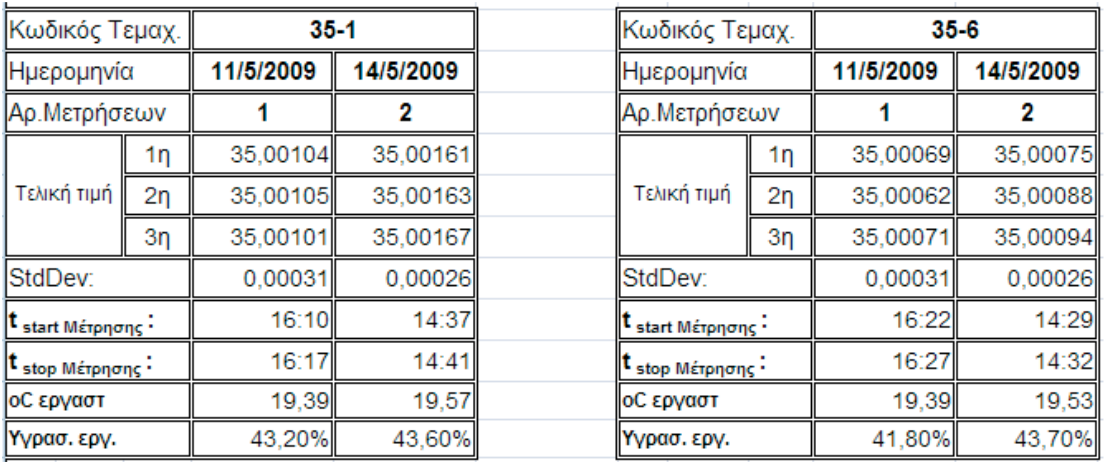

Πίνακας 8.14 : Μέτρηση δακτυλίου 35-1 αριστερά και δεξιά του 35-6 στη µηχανή CMM.

Πίνακας 8.15 : Μέτρηση δακτυλίου 35-2 αριστερά και δεξιά του 35-7 στη µηχανή CMM.

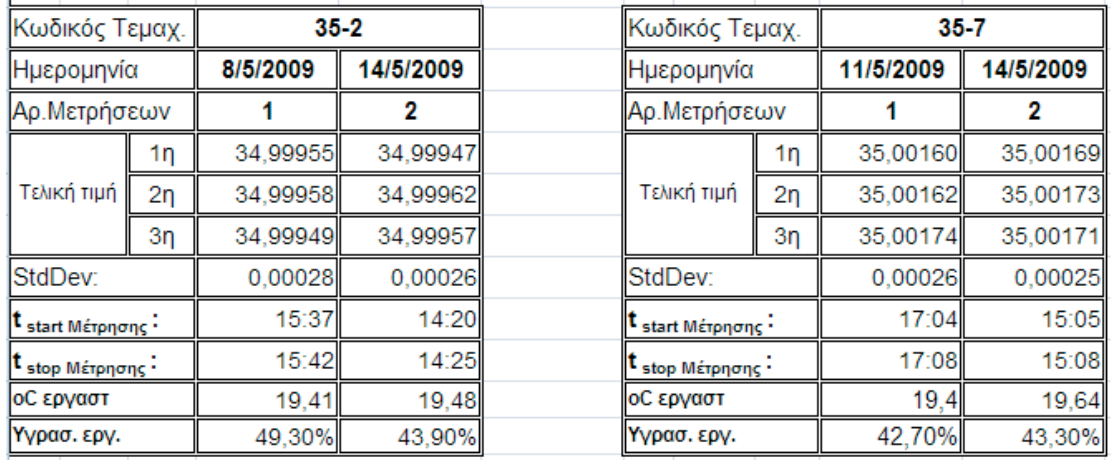

Πίνακας 8.16 : Μέτρηση δακτυλίου 35-3 αριστερά και δεξιά του 35-8 στη µηχανή CMM.

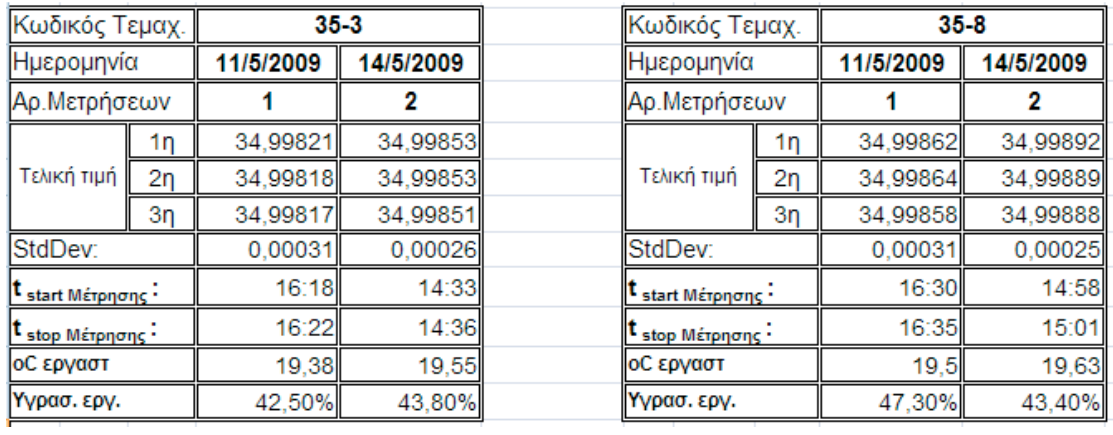

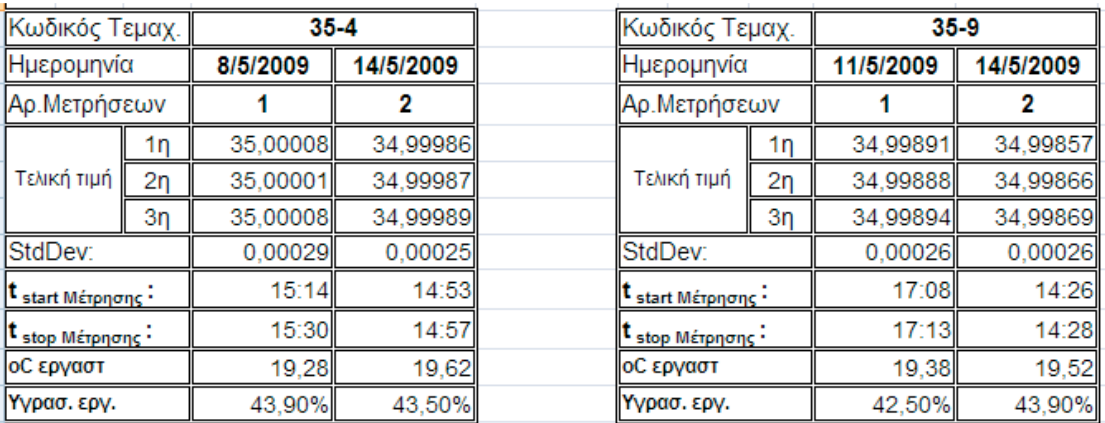

## Πίνακας 8.17 : Μέτρηση δακτυλίου 35-4 αριστερά και δεξιά του 35-9 στη µηχανή CMM.

Πίνακας 8.18 : Μέτρηση δακτυλίου 35-5 αριστερά και δεξιά του 35-10 στη µηχανή CMM.

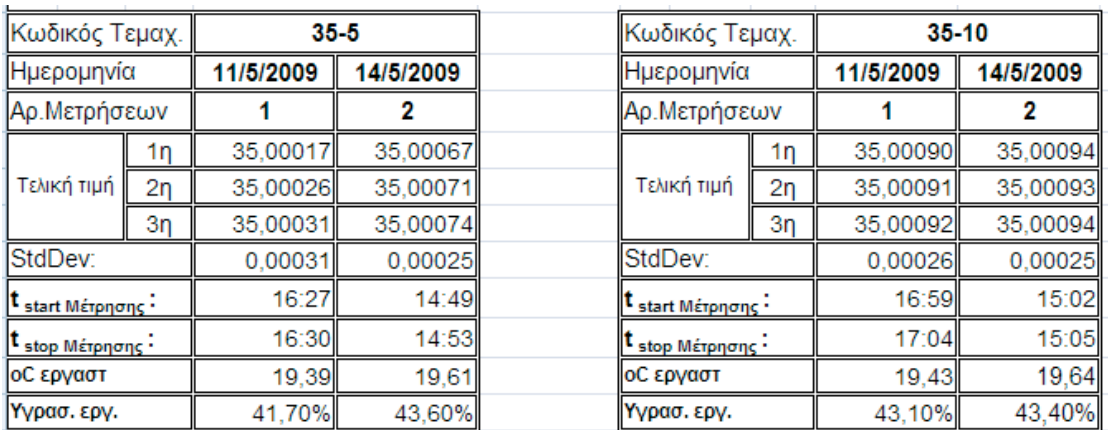

## 9 Επεξεργασία των δεδοµένων

## 9.1 Υπολογισµός µέσου όρου, τυπικής απόκλισης και ακραίας διαφοράς.

Θεωρούµε τους 10 τριανταπεντάρηδες δακτυλίους δείγµα από παρτίδα δακτυλίων 35 mm. Βάση της θεωρίας που περιγράφεται στην παράγραφο §7.5.1 υπολογίζεται η µέση τιµή και καταγράφεται στον πίνακα 9.1. Αυτή η υπολογισµοί γίνονται και για τους 2 µετρητές. Επίσης υπολογίζεται η τυπική απόκλιση και το εύρος των τιµών βάσει της θεωρίας των §7.5.1.

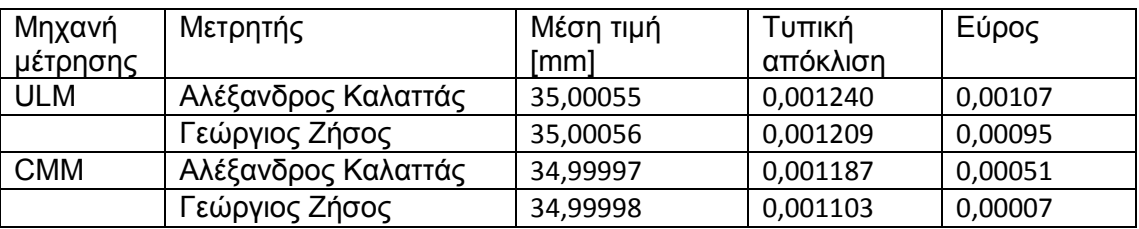

Πίνακας 9.1 : Μέση τιµή, τυπική απόκλιση και εύρος δήγµατος 10 δακτυλίων.

Για τους υπολογισµούς χρησιµοποιήθηκε το λογιστικό φύλλο Excel της Microsoft. Ο πίνακας που έχει ρυθµιστεί για τους υπολογισµούς που καταχωρούνται στο πίνακα 9.1 είναι στο σχήµα 9.1

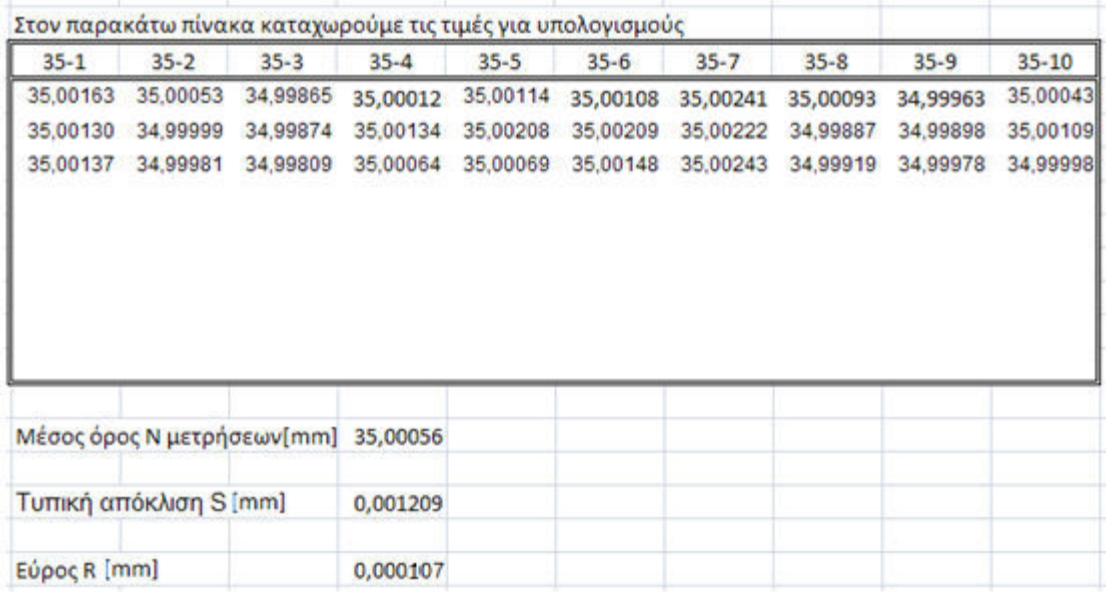

Σχήµα 9.1 : Μέρος πίνακα του Excel που υπολογίζει µέσο όρο, τυπική απόκλιση και ακραία διαφορά.

## 9.2 Υπολογισµοί για την µέθοδο Gage R&R (MSA)

Περνάµε στο φύλλο του Excel τις µετρήσεις ώστε να γίνουν οι υπολογισµοί που αναλύονται στο κεφάλαιο 7. Το παρακάτω φύλλο είναι για τις μετρήσεις της μηχανής ULM OPAL 600, όπου έκαναν µετρήσεις δύο χειριστές. Οι µετρήσεις έγιναν από 31- 3-2009 έως της 11-4-2009 στο ΜΕ.

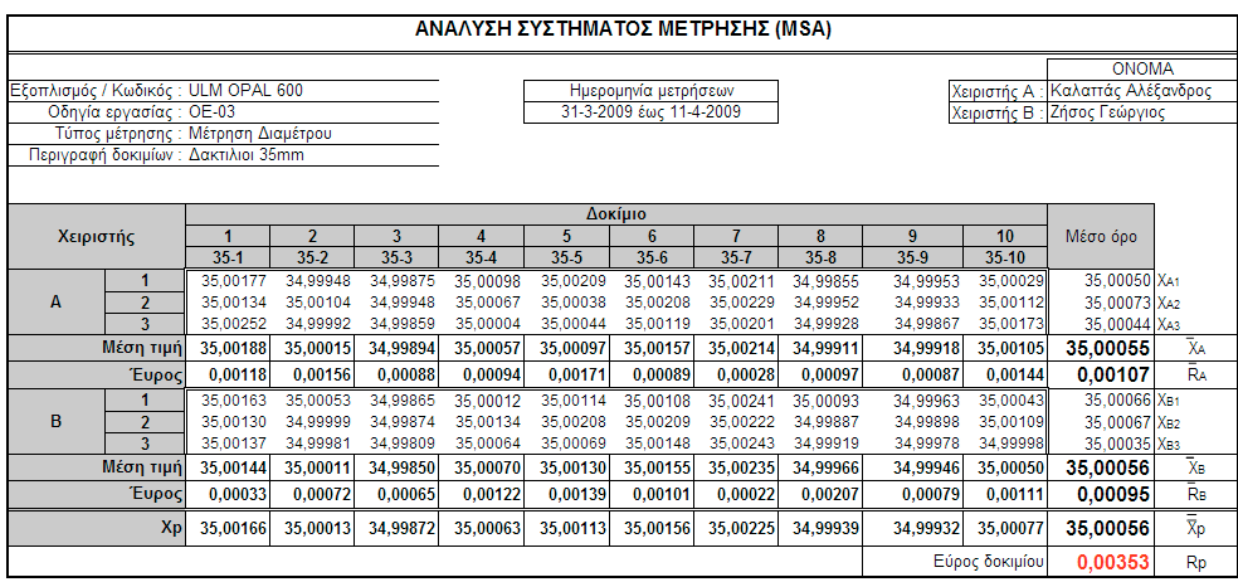

Με την βοήθεια του προγράµµατος Excel έγιναν όλοι οι αναγκαίοι υπολογισµοί

 $\bar{R} = 0,00101 \text{ mm}$ 

 $\bar{X}_{diff} = 0,00000$  mm

UCLR = 0,00261 mm

 $LCLR = 0,00000$  mm

 $(\bar{\bar{x}}) LCL = 34,99952$  mm

 $(\bar{x}) UCL = 35,00159 \text{ mm}$ 

### Αποτελέσµατα Μεθόδου ανάλυσης συστήµατος για την µηχανή ULM

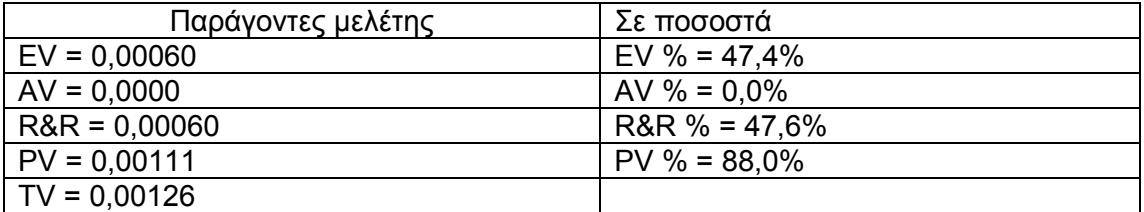

Παρατηρούµε ότι R&R % είναι 47,6% άρα το σύστηµα µετρήσεις απορρίπτεται. Για αυτή την αποτυχία πιθανός να ισχύουν οι παρακάτω λόγοι

- 1. Οι µετρητές δεν είναι κατάλληλα εκπαιδευµένοι ή δεν έχουν τη κατάλληλη εµπειρία για να χρησιµοποιήσουν και να εξάγουν αποτελέσµατα από την µετρητική διάταξη.
- 2. Η διακρίβωση του οργάνου µέτρησης δεν είναι σωστή.
- 3. Χρειάζεται αναπόσπαστη βάση πάνω στην τράπεζα µετρήσεις ώστε οι µετρητές να διευκολυνθούν στις µετρήσεις τους και να γίνεται ορθότερη χρήση της διάταξης.

Range control chart 0,00400 0,00300 음<br>(중 0,00200<br>(소 0,00100 0.00000  $\overline{2}$ 3 4 5 6  $\overline{7}$ 8 9  $10$ 1 Part Ζήσος Γεώργιος Καλαπάς Αλέξανδρος  $---UCLR$ 

Ακόλουθη το διάγραµµα έλεγχου εύρους και το διάγραµµα µέσων τιµών

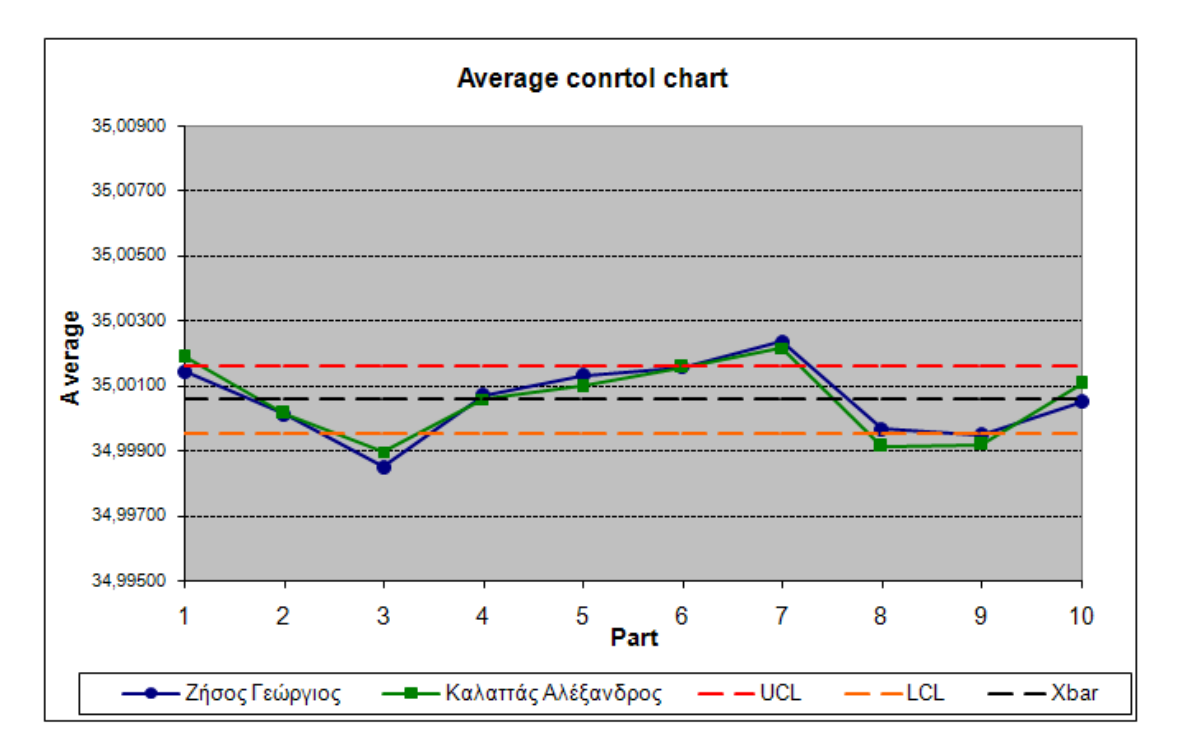

Από τα δύο παραπάνω διαγράµµατα συµπεραίνουµε

1. Η Μέση τιμή είναι εκτός των ορίων και το εύρος μέσα στα όρια. Έχουμε µεταβολή της µηχανής που παρήγαγε τα τεµάχια, χωρίς όµως και να αλλάξει η οµοιοµορφία των παραγόµενων προϊόντων.

2. βλέπουµε ότι δεν προκύπτει κάποια αύξηση διαρκώς, άρα, δεν υπάρχει βαθµιαία απορρύθµιση της παραγωγικής διαδικασίας.

Το παρακάτω φύλλο είναι για τις µετρήσεις της µηχανής DEA CMM, όπου έκαναν µετρήσεις δύο χειριστές. Οι µετρήσεις έγιναν από 8-5-2009 έως της 14-5-2009 στο ΜΕ.

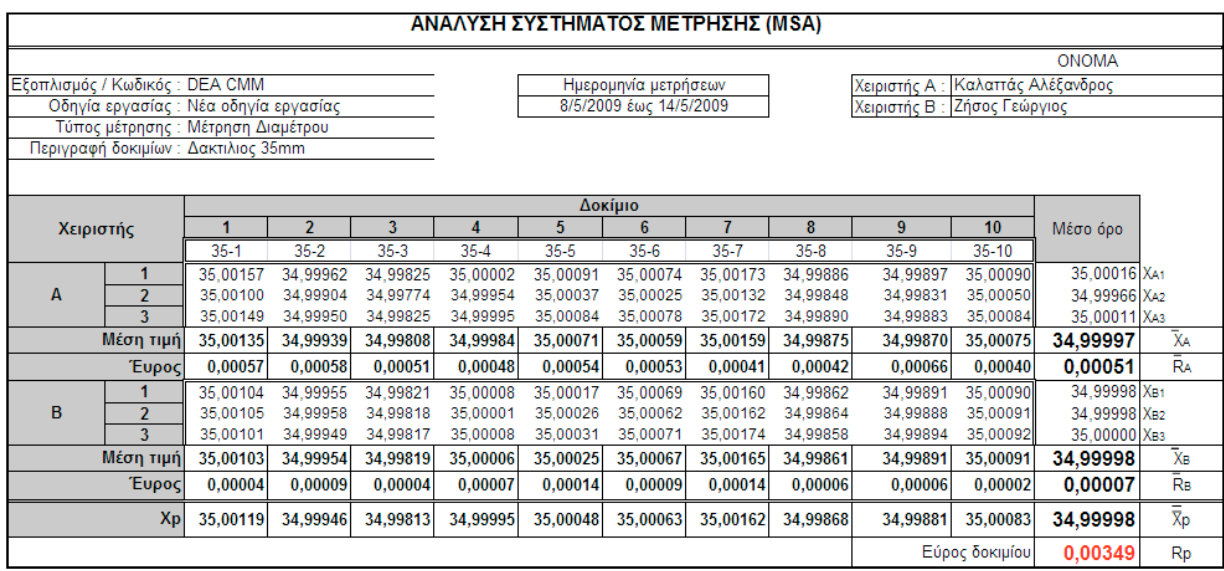

Με την βοήθεια του προγράµµατος Excel έγιναν όλοι οι αναγκαίοι υπολογισµοί

 $R = 0,00029 \text{ mm}$ 

 $\bar{X}_{diff} = 0,00000083$  mm

UCLR = 0,00075 mm

 $LCLR = 0,00000$  mm

 $(\bar{\bar{x}}) LCL = 34,99968$  mm

 $(\bar{x}) UCL = 35,00028 \text{ mm}$ 

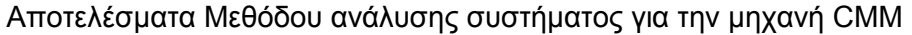

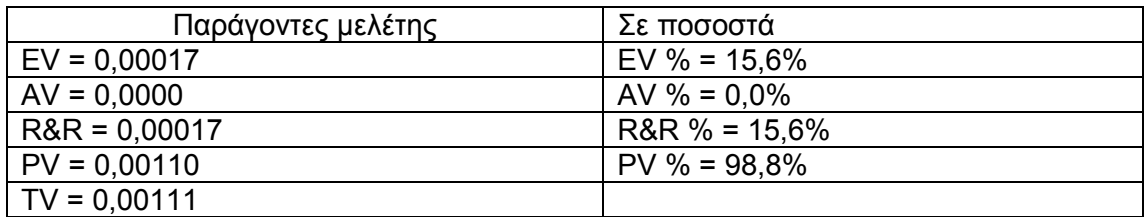

Παρατηρούµε ότι R&R % είναι 15,6% άρα το σύστηµα µετρήσεις γίνεται αποδεκτό. Για αυτό το µεγάλο ποσοστό R&R % πιθανός να έπαιξαν σηµαντικό ρόλο οι παρακάτω λόγοι

- 1. Οι µετρητές δεν είναι κατάλληλα εκπαιδευµένοι ή δεν έχουν τη κατάλληλη εµπειρία για να χρησιµοποιήσουν και να εξάγουν αποτελέσµατα από την µετρητική διάταξη.
- 2. Η διακρίβωση του οργάνου µέτρησης δεν είναι σωστή.
- 3. Χρειάζεται αναπόσπαστη βάση πάνω στην τράπεζα µετρήσεις ώστε οι µετρητές να διευκολυνθούν στις µετρήσεις τους και να γίνεται ορθότερη χρήση της διάταξης.

Ακόλουθη το διάγραµµα έλεγχου εύρους και το διάγραµµα µέσων τιµών

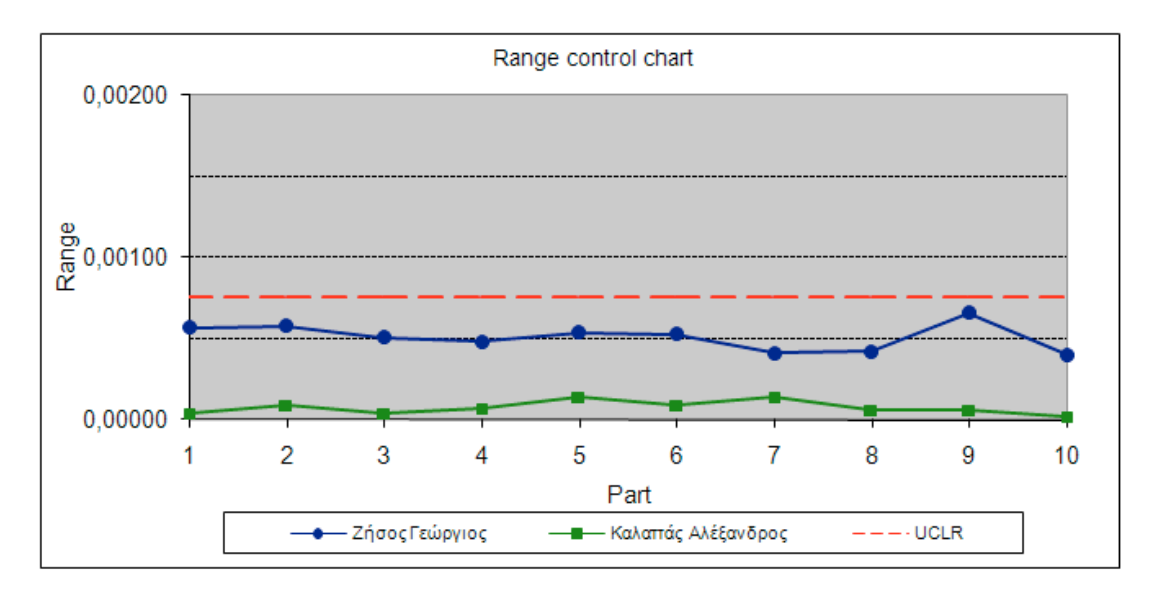

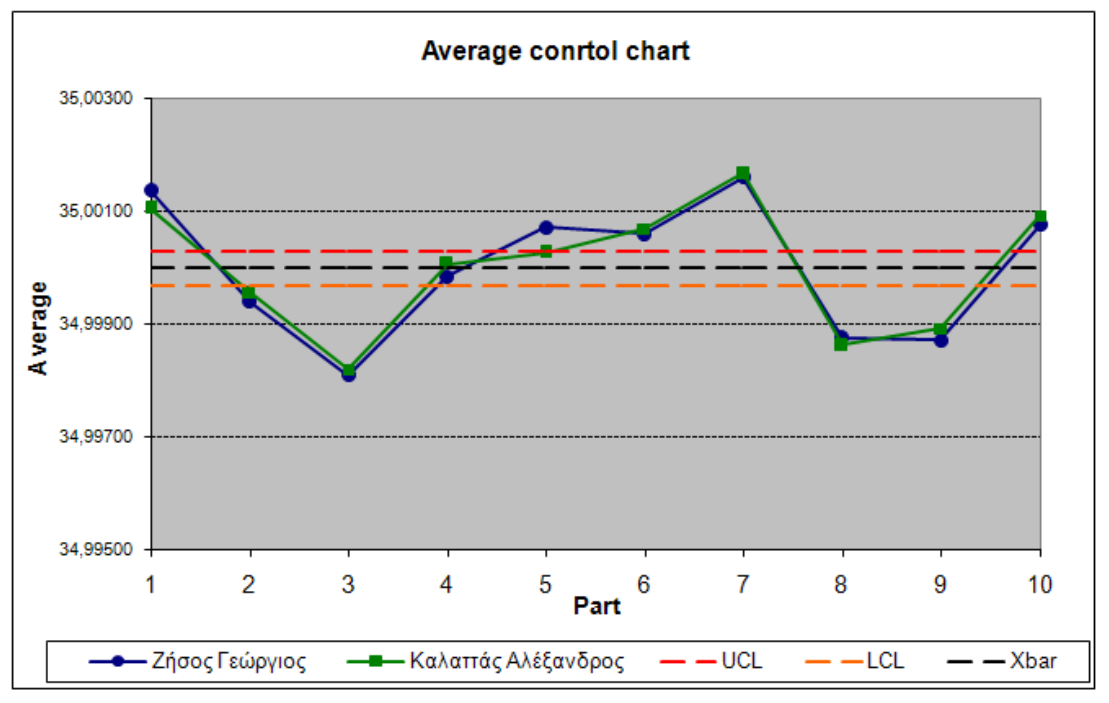

Από τα δύο παραπάνω διαγράµµατα συµπεραίνουµε

- 1. Η Μέση τιμή είναι εκτός των ορίων και το εύρος μέσα στα όρια. Έχουμε µεταβολή της µηχανής που παρήγαγε τα τεµάχια, χωρίς όµως και να αλλάξει η οµοιοµορφία των παραγόµενων προϊόντων.
- 2. Παρατηρείται πολύ µεγαλύτερη διακύµανση στο διάγραµµα µέσων τιµών και στους δύο χειριστές σε σχέση µε τις µετρήσεις της µηχανής ULM.
- 3. Βλέπουµε ότι δεν προκύπτει κάποια αύξηση διαρκώς ή µείωση, άρα, δεν υπάρχει βαθµιαία απορρύθµιση της παραγωγικής διαδικασίας.

Γενικές παρατηρήσεις

• Προσέξαµε τα πολύ µεγάλα ποσοστά στην µεταβλητότητα των δοκιµίων, αυτό είναι λογικό γιατί γνωρίζουµε ότι τα δοκίµια διαφέρουν µεταξύ τους.

## 10 Βιβλιογραφία

## 10.1 Βιβλία

- 1. Braun Herwing, "Μετροτεχνία", Απόδοση στην ελληνική γλώσσα: Μελέτιος Βούλγαρης, Επιµέλεια ελληνικής έκδοσης: Γ. Εµµανουηλίδης, Ευρωπαϊκές Τεχνολογικές Εκδόσεις , 1996
- 2. Dieter Brehme, "Εφαρµογές Μετροτεχνίας", µετάφραση Μελέτιος ∆. Βούλγαρης Ευρωπαϊκές Τεχνολογικές Εκδόσεις , 1997
- 3. Χαρίκεια Καραχάλιου & Γκαµπριέλ Μανσούρ, "∆ιαστατική Μετρολογία", Εκδόσεις ΖΗΤΗ, 2007
- 4. Λάζαρου Ε. Λαζαρίδη, "Μηχανουργική Τεχνολογία", Εκδόσεις Ιδρύµατος Ευγενίδου, 1997
- 5. Γιώργου Παρίκου, "Μηχανουργική Τεχνολογία", Εκδόσεις ΙΩΝ, 1995
- 6. Σ.Ε. Σιµόπουλου, "Μετρήσεις Τεχνικών Μεγεθών", Εκδόσεις Ε.Μ.Π., 1989
- 7. Αλέξης Καρµίρης, "Έλεγχος Ποιότητας", Εκδόσεις Ε.Μ.Π.
- 8. Β.Ι.Ν. Λεώπουλος, "Συστήµατα ∆ιαχείρισης Ποιότητας", Εκδόσεις Ε.Μ.Π., 2003
- 9. Δερβητσιώτη Κώστα Ν., "Ποιοτικός Έλεγχος και Παραγωγικότητα", Τόμος Ι, Εκδόσεις Ν. Αϊβαζίδη – Ζ. Ζουµπούλη, Θεσ/νίκη (1985).
- 10. Τσιότρα Γεωργίου ∆., "Βελτίωση Ποιότητας", Εκδόσεις Ε. Μπένου, Αθήνα (1995).
- 11. Αυλωνίτης Σταµάτης Α., "Στοιχεία Ελέγχου & ∆ιασφάλισης Ποιότητας", Εκδόσεις ΕΛΛΗΝ – Γ. Πάρικος & Σια Ε.Ε., Αθήνα (2003).
- 12. Caplen R.H., "A Practical Approach to Quality Control", Century Business, 5th Edition (1988).
- 13. Πετρίδη Βασίλειου, "Συστήματα Μετρήσεων", University Studio Press, Θεσ/νίκη (1986).
- 14. Doebeli E.O., "Engineering Experimentation", Mc.Graw-Hill Int. Ed.
- 15. Luftig J. & Jordan V., "Design of Experiments in Quality Engineering", Mc.Graw-Hill Int. Ed.
- 16. Stephanie Bell, "A Beginner's Guide to Uncertainty of Measurement", National Physical Laboratory , 1999
- 17. David Flack and John Hannaford, "Fundamental Good Practice in Dimensional Metrology", Crown , 2005
- 18. Jay L. Bucher, "The Metrology Handbook", ASQ, 2004 http://books.google.gr/books?id=GFnjavm90EUC&printsec=frontcover&sourc e=gbs\_v2\_summary\_r&cad=0#v=onepage&g=&f=false

## 10.2 ∆ιαδίκτυο

- 1. http://en.wikipedia.org/wiki/Celsius
- 2. http://www.telecomabc.com/p/prefix.html
- 3. http://en.wikipedia.org/wiki/International\_System\_of\_Units
- 4. http://en.wikipedia.org/wiki/SI\_base\_unit
- 5. http://www1.bipm.org/en/si/base\_units/
- 6. http://www.eim.org.gr/
- 7. http://www.prattandwhitney.com/index.htm
- 8. http://en.wikipedia.org/wiki/Ernst\_Abbe
- 9. http://147.102.46.88/metrotexniko
- 10. http://www.newwayairbearings.com/
- 11. http://en.wikipedia.org/wiki/ANOVA\_Gage\_R%26R
- 12. http://en.wikipedia.org/wiki/Measurement\_Systems\_Analysis
- 13. http://en.wikipedia.org/wiki/Measurement\_uncertainty
- 14. http://www.qimacros.com/free-lean-six-sigma-tips/aiag-msa-gage-r&r.html
- 15. http://www.qimacros.com/free-lean-six-sigma-tips/aiag-msa-gage-r&r.html
- 16. http://www.vrecossis.gr/categories.asp?catid=41
- 17. http://www.siliconfareast.com/grr.htm
- 18. http://www.statsoft.com/TEXTBOOK/stprocan.html#gcomputational
- 19. http://atmae.org/jit/Articles/smith010407.pdf.

## 11 Παράρτηµα

Παρουσιάζεται η νέα οδηγία εργασίας για µετρήσεις τριµµάτων από 10 mm εσωτερικής διαµέτρου έως 650 mm εξωτερικής διαµέτρου την µηχανή DEA CMM (EM.02). Η νέα οδηγία εργασίας περιγράφει τις οδηγίες µέτρησης που καθορίζει ο κατασκευαστής της µηχανής DEA CMM, προσαρµοσµένες στο µετρούµενο δοκίµιο.

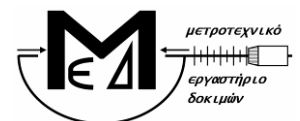

ΕΘΝΙΚΟ ΜΕΤΣΟΒΙΟ ΠΟΛΥΤΕΧΝΕΙΟ ΣΧΟΛΗ ΜΗΧΑΝΟΛΟΓΩΝ ΜΗΧΑΝΙΚΩΝ ΤΟΜΕΑΣ ΒΙΟΜΗΧΑΝΙΚΗΣ ∆ΙΟΙΚΗΣΗΣ & ΕΠΙΧΕΙΡΗΣΙΑΚΗΣ ΕΡΕΥΝΑΣ

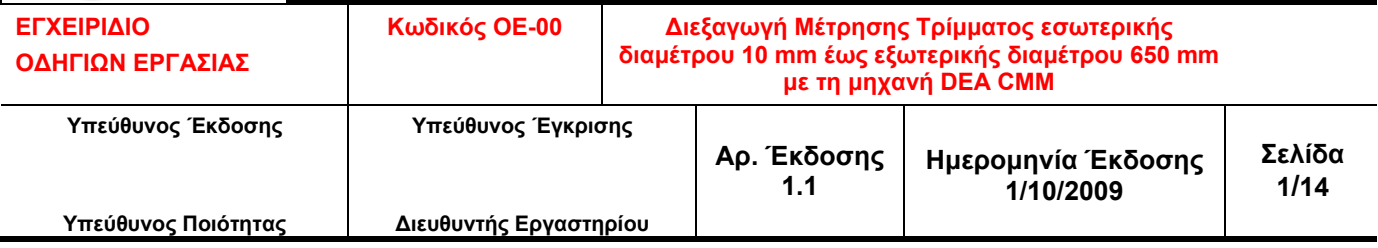

## 1 Σκοπός

Η οδηγία εργασίας αυτή περιγράφει τον τρόπο προσδιορισµού εσωτερικής διαµέτρου κυκλικών δοκιµίων από 10 mm εσωτερικής διαµέτρου έως 650 mm εξωτερικής διαµέτρου µε τη µηχανή DEA CMM (EM.02).

## 2 Υπεύθυνος Εφαρµογής – Εµπλεκόµενα Πρόσωπα

ΜΕΤΡΟΤΕΧΝΙΚΟ

ΕΡΓΑΣΤΗΡΙΟ

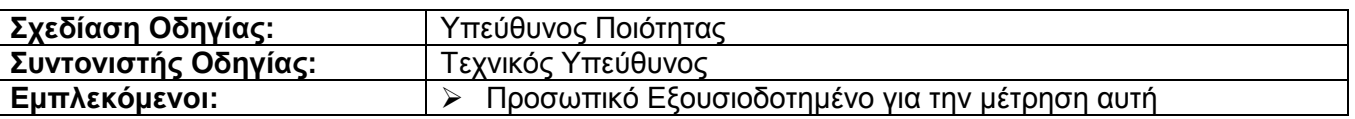

## 3 Περιγραφή

Η παρούσα οδηγία εργασίας περιγράφει τις οδηγίες µέτρησης που καθορίζει ο κατασκευαστής της µηχανής DEA CMM. Τα δοκίµια τοποθετούνται µε την(τις) προς µέτρηση επιφάνεια(ες) προσανατολισµένη(ες) κατά το δυνατόν παράλληλα ως προς το σύστηµα συντεταγµένων της µηχανής.

### 3.1 ∆οκίµια

### 3.1.1 Περιορισµοί διαστάσεων

Η εξωτερική διάµετρος του δοκιµίου δεν µπορεί να υπερβαίνει τα 650 mm.

### 3.1.2 Απαίτηση καθαρών επιφανειών

Θα πρέπει, προφανώς, όλες οι εµπλεκόµενες, µε την µέτρηση, επιφάνειες να είναι απολύτως καθαρές. Για το λόγο αυτό, καθαρίζουµε το δοκίµιο καλά, µε αιθυλική αλκοόλη και ένα λινό πανάκι.

### 3.1.3 Θερµοκρασιακή απαίτηση

Το δοκίμιο πρέπει να βρίσκεται στην ίδια θερμοκρασία με την μηχανή (και συγκεκριμένα στους 20 °C) και για το λόγο αυτό θα πρέπει να βρίσκεται πάνω στην τράπεζα της µηχανής από την προηγούµενη ηµέρα. Ο χειριστής που έχει λάβει εντολή για µέτρηση ενεργοποιεί την κλιµατιστική µονάδα της Αίθουσας Ελεγχόµενων Συνθηκών, τουλάχιστον 24 ώρες πριν την πραγµατοποίηση της µέτρησης. Ο χειρισµός του δοκιµίου γίνεται µε ειδικές λαβίδες ή γάντια ώστε να µην θερµανθεί από την επαφή µε τα χέρια.

### 3.1.4 Άλλες παρατηρήσεις

Για ασφαλέστερα αποτελέσµατα θα πρέπει να έχουµε καθαρίσει το δοκίµιο µια µέρα πριν την µέτρηση, οπότε και να µείνει εντός του εργαστηρίου και πάνω στην τράπεζα εργασίας, ώστε να εξισωθεί με τη θερμοκρασία του χώρου και της μηχανής μέτρησης (20 °C).

## 3.2 Απαιτούµενος εξοπλισµός

- 1. Renishaw Probe PH10MQ
- Αυτόµατη κεφαλή λήψης γωνιών
- 2. ∆ιαµόρφωση (στέλεχος) SP25M και Προεκτάσεις:
	- SM25-1 µε SH25-1
	- SM25-2 µε SH25-2
	- SM25-3 µε SH25-3
- 3. Ακίδες επαφής

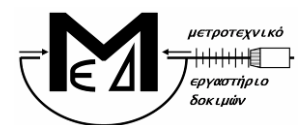

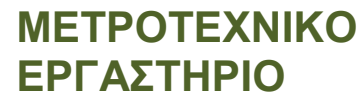

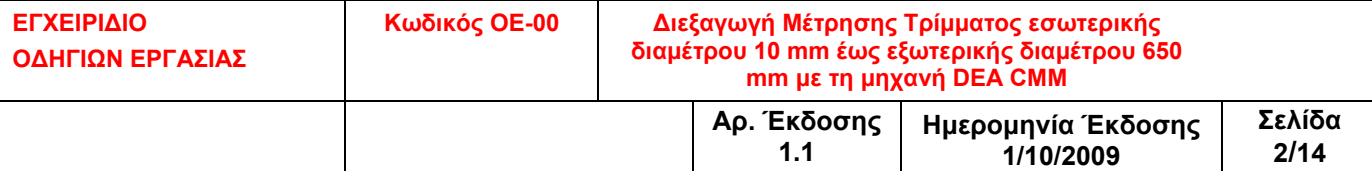

- 4. Πρότυπη σφαίρα
- Για σετάρισµα των εργαλείων µέτρησης της µηχανής σε δυναµική κατάσταση (tip qualification)
- 5. Set ιδιοσυσκευών συγκράτησης

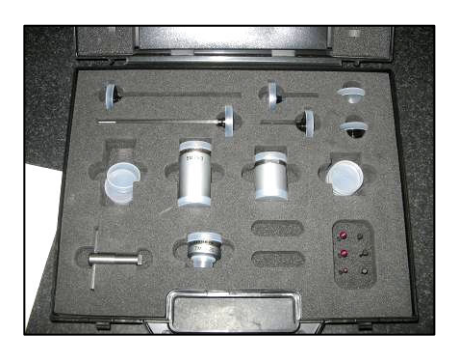

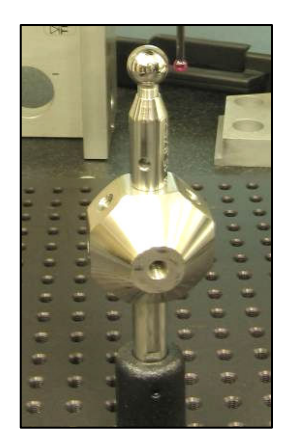

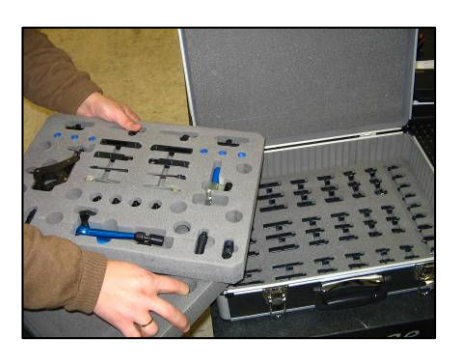

Σχήµα 1: ∆ιαµορφώσεις, προεκτάσεις, ακίδες, πρότυπη σφαίρα, Ιδιοσυσκευές

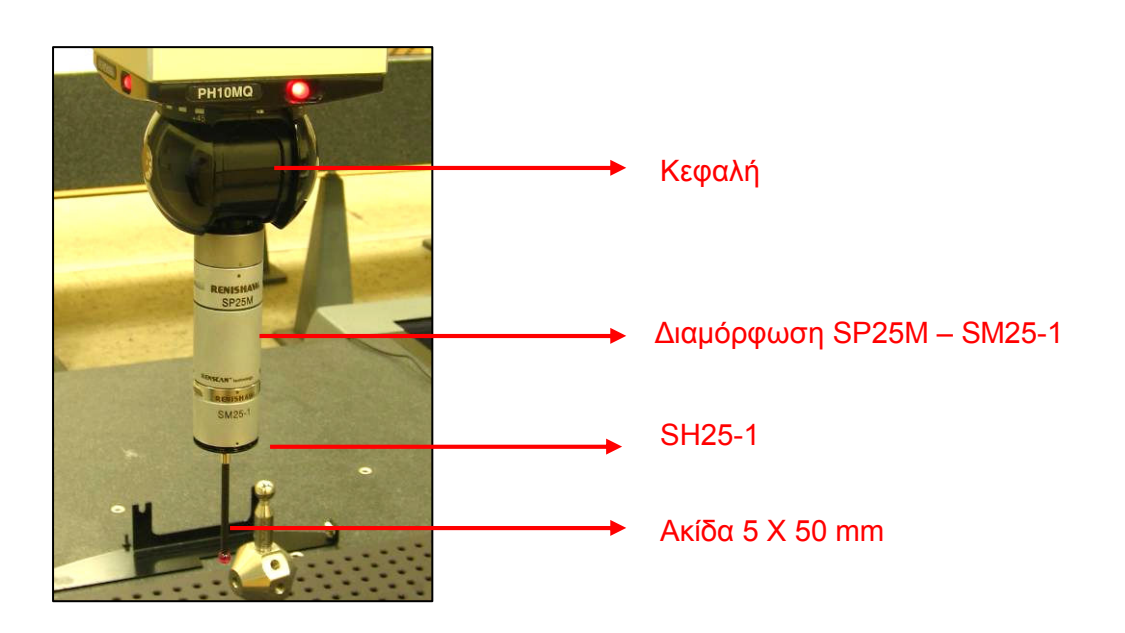

Σχήµα 2: Συγκρότηµα κεφαλής – διαµόρφωσης – ακίδας

## 3.3 Προετοιµασία µηχανής

## 3.3.1 Βήμα 1<sup>ο</sup>

Εκκινούµε το αεροσυµπιεστή που βρίσκεται στο χώρο Χ.8 πριν την είσοδο του εργαστηρίου.

## 3.3.2 Βήμα 2<sup>ο</sup>

Εκκινούμε τον κεντρικό υπολογιστή της Αίθουσας Ελεγχόμενων Συνθηκών και το Data Logger για

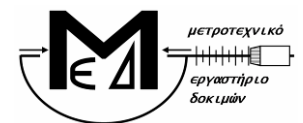

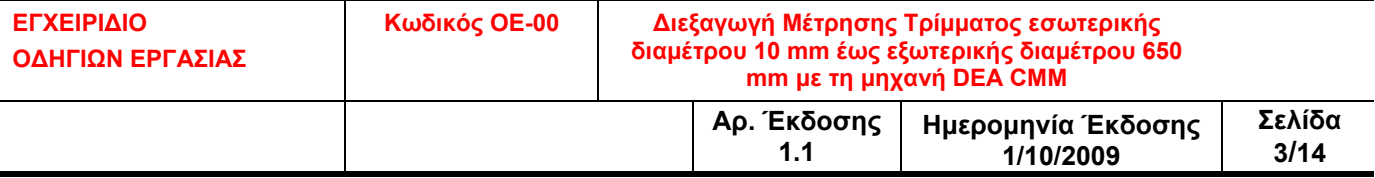

ΜΕΤΡΟΤΕΧΝΙΚΟ

ΕΡΓΑΣΤΗΡΙΟ

την συλλογή των περιβαλλοντικών δεδομένων. Από την επιφάνεια εργασίας επιλέγουμε το "Project 2" που αφορά το πρόγραµµα συλλογής των δεδοµένων. Στην οθόνη λειτουργίας του Project ελέγχουµε ότι είναι τσεκαρισµένο το πεδίο «Internal Table», ότι δεν είναι τσεκαρισµένα τα πεδία «Start...», «Stop...» και επιλέγουμε το εικονίδιο εκκίνησης (πράσινο βέλος) για να αρχίσει η καταγραφή.

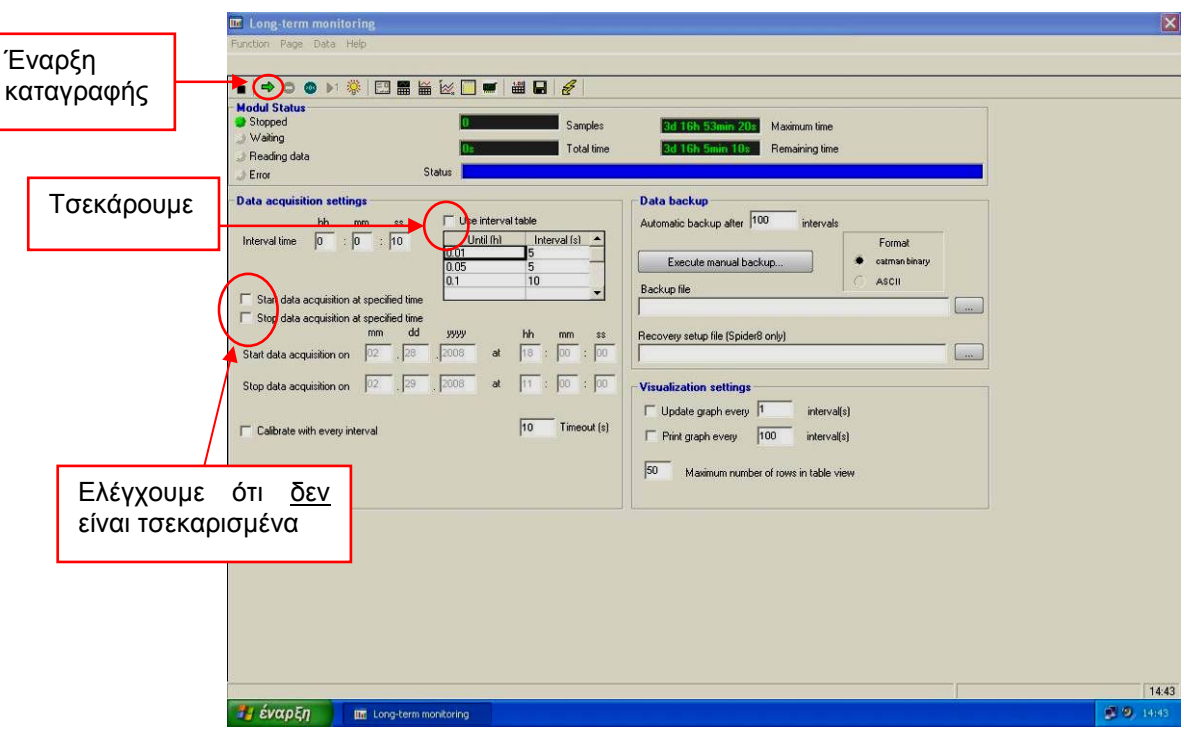

Σχήµα 3: Ρυθµίσεις για την καταγραφή των συνθηκών

## 3.3.3 Βήμα 3<sup>°</sup>

Εκκινούµε τον Η/Υ της µηχανής DEA CMM.

### 3.3.4 Βήμα 4<sup>°</sup>

Ενεργοποιούµε την µηχανή DEA CMM ως εξής: Ανοίγουµε την παροχή αέρα στο πίσω µέρος της µηχανής (κόκκινος διακόπτης) και στρέφουµε το διακόπτη On/Off που βρίσκεται επάνω στον **Controller** 

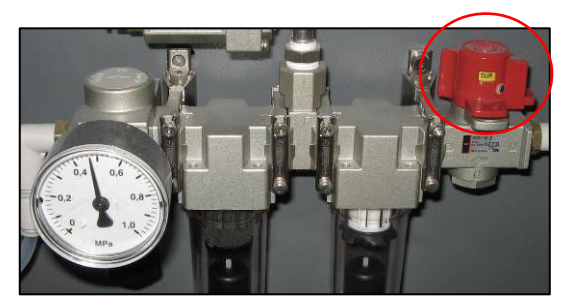

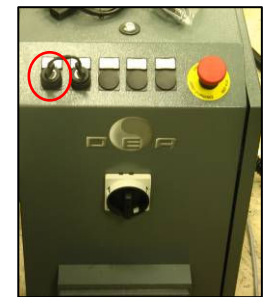

Σχήµα 4: ∆ιακόπτης παροχής αέρα & διακόπτης On/Off

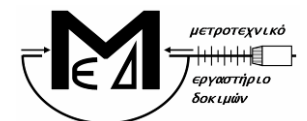

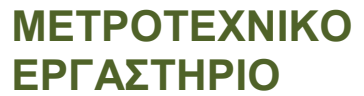

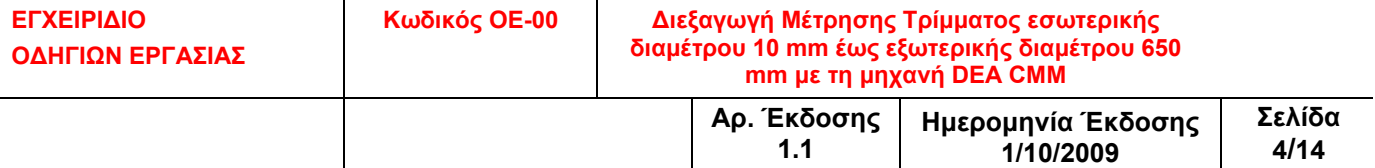

### 3.3.5 Βήμα 5<sup>°</sup>

Ελέγχουµε ότι η πίεση στο µανόµετρο στο πίσω µέρος της µηχανής να βρίσκεται περίπου στα 0,47 MPa.

### 3.3.6 Βήμα 6<sup>°</sup>

Πατούμε από το Jog Box το πλήκτρο machine start (μόλις το led του μείνει σταθερά σβηστό) για 2 δευτερόλεπτα µέχρι το led να σταθεροποιηθεί στο πράσινο χρώµα.

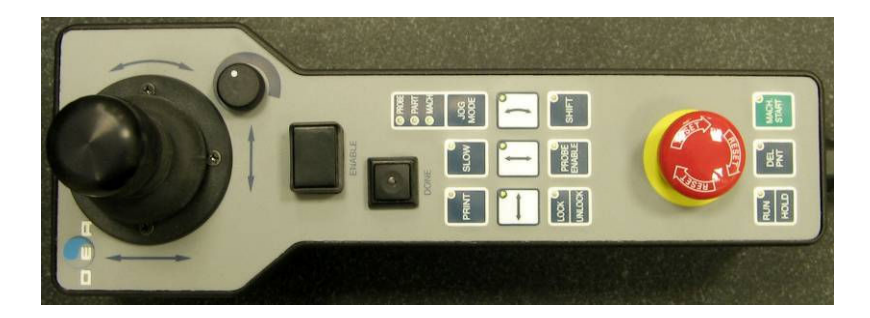

Σχήµα 5: Jog Box

### 3.3.7 Βήμα 7<sup>ο</sup>

Ελέγχουμε ότι τα led των Controllers της Renishaw και της κεφαλής είναι αναμμένα.

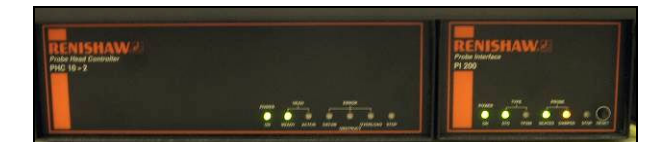

Σχήµα 6: Controllers της Renishaw

## 3.4 Αρχικές Ενέργειες

### 3.4.1 Βήμα 8<sup>°</sup>

Εκκινούµε από την επιφάνεια εργασίας το λογισµικό PC-DMIS.

### 3.4.2 Βήμα 9<sup>°</sup>

Πατούµε ΟΚ στο µήνυµα που εµφανίζεται (αφού βεβαιωθούµε ότι η κεφαλή είναι ελεύθερη να κινηθεί στο χώρο) και ζητά να κινηθεί η µηχανή στο Home Position.

### 3.4.3 Βήμα 10<sup>°</sup>

Η μηχανή κινείται στο Home Position. Όταν ολοκληρώσει την κίνηση ελέγχουμε στο κάτω δεξιά µέρος της οθόνης του λογισµικού ότι οι συντεταγµένες Χ, Υ, Ζ είναι περίπου µηδέν.

Σηµείωση: Τα βήµατα 3.4.2 και 3.4.3 εκτελούνται µόνο εφόσον αµέσως πριν έχει πραγµατοποιηθεί εκκίνηση του Controller.

### 3.4.4 Βήμα 11<sup>°</sup>

Σε περίπτωση που εµφανιστεί προτροπή για άνοιγµα αποθηκευµένου προγράµµατος µέτρησης στο

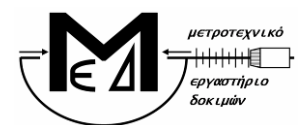

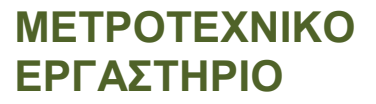

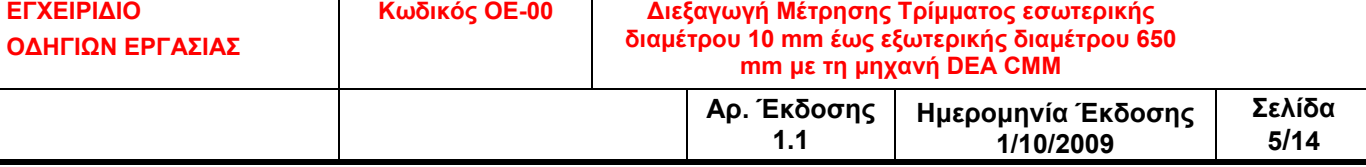

παράθυρο που ανοίγει αυτόµατα, πατούµε cancel.

### 3.4.5 Βήμα 12<sup>°</sup>

Από το menu του λογισµικού επιλέγουµε file – new και συµπληρώνουµε τα απαραίτητα πεδία που αφορούν τη µέτρηση µας

- part name: ονομασία δοκιμίου
- revision number: αριθµός υπόθεσης
- serial number: κωδικός δοκιμίου
- measurement units: mm
- interface: Machine1

Πατούµε ΟΚ για να ολοκληρώσουµε.

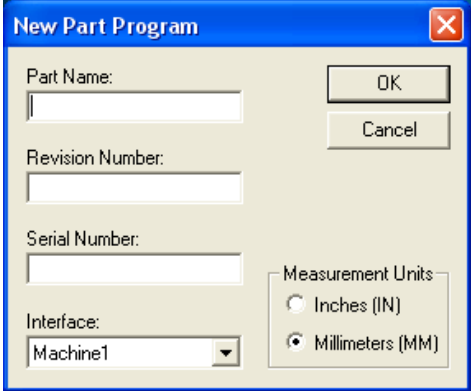

Σχήµα 7: Παράθυρο New Part Program

### 3.5 Καθορισµός εργαλείων

## (βλ. σχετικά PC-DMIS 4.1 Reference Manual, σελ 491)

### 3.5.1 Βήμα 13<sup>°</sup>

Προσαρµόζουµε στην κεφαλή την προέκταση, το στέλεχος και την ακίδα που θα χρησιµοποιήσουµε ώστε να εξυπηρετεί τη µέτρησή του δοκιµίου.

Υπόδειξη: Γενικά προτιµούµε την µικρότερη δυνατή διαµόρφωση για την κεφαλή, την απαραίτητη για την διεξαγωγή της µέτρησης. Χρησιµοποιούµε κατά προτίµηση τους ακόλουθους συνδυασµούς

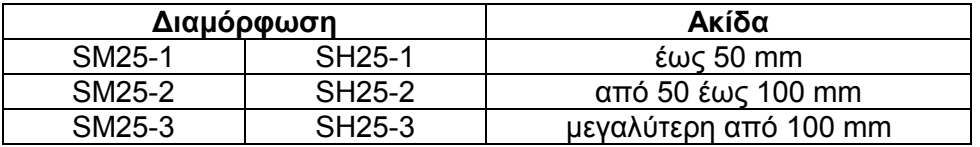

### 3.5.2 Βήμα 14<sup>°</sup>

Εφόσον έχει εµφανιστεί αυτόµατα το παράθυρο Probe Utilities επιλέγω cancel.

### 3.5.3 Βήμα 15°

Επιλέγω διαδοχικά από το menu: Edit – Preferences – Setup. Στην καρτέλα Dimension επιλέγουµε στο Number of Decimal Places το 5 και πατούµε OK.

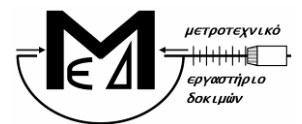

## ΜΕΤΡΟΤΕΧΝΙΚΟ ΕΡΓΑΣΤΗΡΙΟ

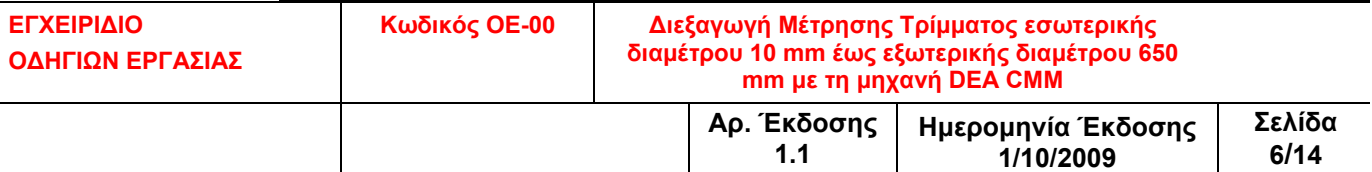

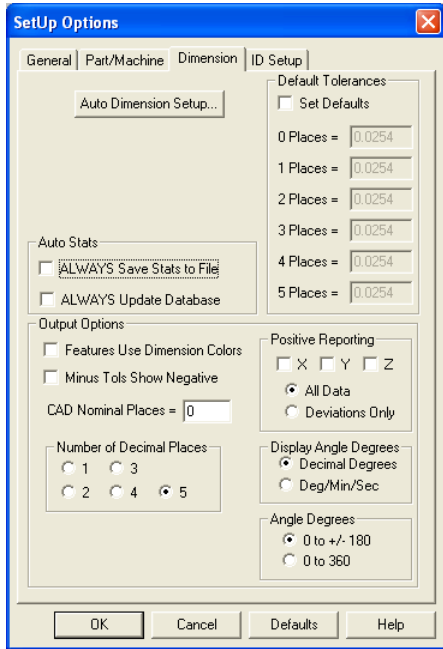

Σχήµα 8: Ρύθµιση Παραµέτρων – Καρτέλα Dimension

### 3.5.4 Βήμα 16<sup>°</sup>

Από το menu επιλέγουμε Insert - Hardware definition - Probe για να εισέλθουμε στο παράθυρο Probe Utilities.

### 3.5.5 Βήμα 17°

Στο πεδίο Probe File δίνουµε όνοµα στο probe (αρχείο εργαλείων – Probe file) που θα χρησιµοποιήσουµε.

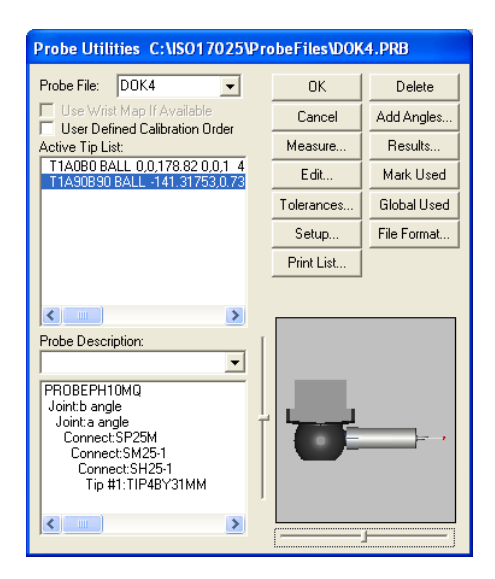

Σχήµα 9: Παράθυρο Probe Utilities

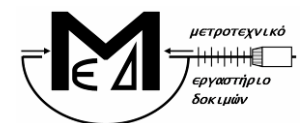

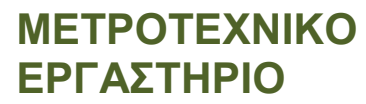

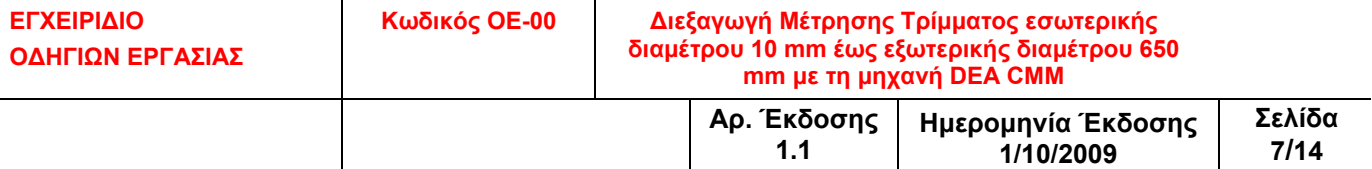

### 3.5.6 Βήμα 18<sup>°</sup>

Στο πλαίσιο κάτω από το probe description, επιλέγουµε Empty Connection #1.

### 3.5.7 Βήμα 19<sup>°</sup>

Στο πεδίο **probe description** επιλέγουμε με τη σειρά από την κυλιόμενη λίστα τα αντίστοιχα εργαλεία που έχουµε προσαρµόσει στην κεφαλή PH10MQ (πχ. SP25M / SM25-1 / SH25-1 / TIP5BY50MM). Παρατηρούµε ότι στο διπλανό παράθυρο σχηµατίζεται εικονικά το εργαλείο που δηµιουργούµε. Για οποιοδήποτε διόρθωση µπορούµε να αναιρέσουµε κάθε εισαγωγή µε delete.

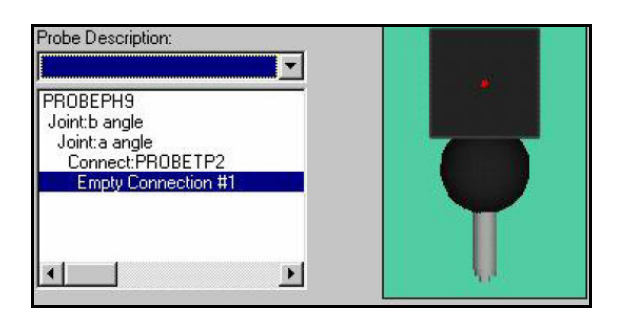

Σχήµα 10: Παράθυρο Probe Utilities (Probe Description)

## 3.5.8 Βήμα 20°

Μετά το παραπάνω βήµα εµφανίζεται συµπληρωµένη η λίστα µε τα διαθέσιµα εργαλεία για µέτρηση (active tip list). Ο αστερίσκος µπροστά από την ονοµασία δηλώνει ότι δεν έχει γίνει calibration στο συγκεκριµένο εργαλείο. Μπορούµε να προσθέσουµε επιπλέον εργαλεία µεταβάλλοντας τις γωνίες a και b της κεφαλής. Από το *active tip list* επιλέγουμε το εργαλείο που θα χρησιμοποιήσουμε.

### 3.6 Calibration εργαλείου (probe)

(βλ. σχετικά PC-DMIS 4.1 Reference Manual, σελ 498)

### 3.6.1 Βήμα 21<sup>°</sup>

Από το παράθυρο Probe Utilities και εφόσον έχουμε επιλέξει το επιθυμητό εργαλείο, πατάμε το κουµπί measure oπότε και ανοίγει το παράθυρο measure probe.

## 3.6.2 Βήμα 22<sup>°</sup>

Στο παράθυρο *measure probe* ορίζουμε τις παραμέτρους σύμφωνα με τις τιμές που δίνονται στο ακόλουθο σχήµα.

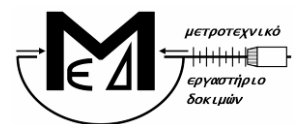

# ΜΕΤΡΟΤΕΧΝΙΚΟ ΕΡΓΑΣΤΗΡΙΟ

ΕΓΧΕΙΡΙ∆ΙΟ Ο∆ΗΓΙΩΝ ΕΡΓΑΣΙΑΣ Κωδικός ΟΕ-00 ∆ιεξαγωγή Μέτρησης Τρίµµατος εσωτερικής διαµέτρου 10 mm έως εξωτερικής διαµέτρου 650 mm µε τη µηχανή DEA CMM Αρ. Έκδοσης 1.1 Ηµεροµηνία Έκδοσης 1/10/2009 Σελίδα 8/14

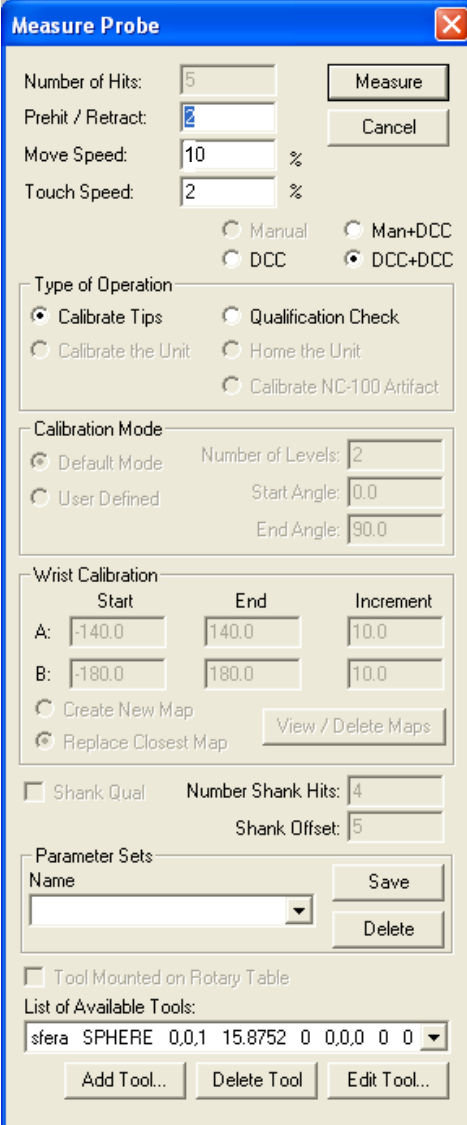

Σχήµα 11: Παράθυρο Measure Probe

## 3.6.3 Βήμα 23<sup>°</sup>

Αφού συμπληρώσουμε τα απαιτούμενα πεδία επιλέγουμε Measure για να ξεκινήσει η διαδικασία του calibration. Στο 1° μήνυμα που εμφανίζεται πατούμε YES και στο 2° μήνυμα πατούμε OK (αναφορικά µε τα εργαλεία που θέλουµε να σετάρουµε).

## 3.6.4 Βήμα 24°

Το λογισµικό µας ζητά να πάρουµε ένα σηµείο στην κορυφή της πρότυπης σφαίρας (ανώτατο σημείο). Λαμβάνουμε χειροκίνητα με το Jog Box το ζητούμενο σημείο και πατούμε το κουμπί done από το Jog Box ή το continue από την οθόνη του λογισµικού. Η διαδικασία του calibration ξεκινά αυτόµατα.

## 3.6.5 Βήμα 25°

Όταν ολοκληρωθεί η αυτόματη διαδικασία του calibration πηγαίνουμε στο παράθυρο **probe utilities** 

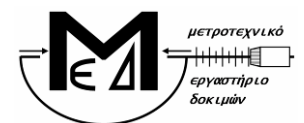

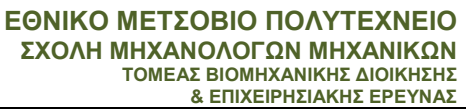

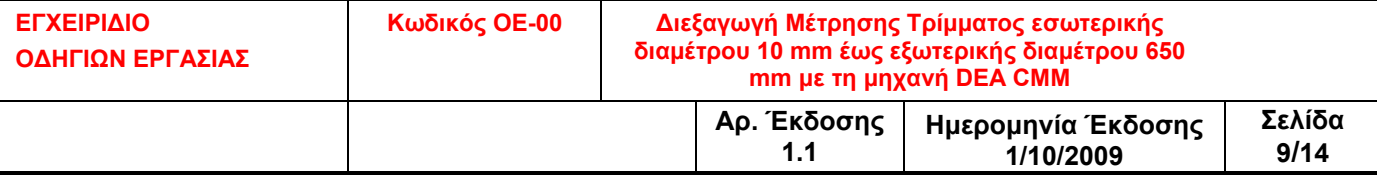

και επιλέγουμε results οπότε και ανοίγει το παράθυρο με τα αποτελέσματα του calibration. Στο παράθυρο ελέγχουμε τις παραμέτρους **Prb Rdv** και **Std Dev** να αποκλίνουν το πολύ σε 4<sup>ο</sup> δεκαδικό ψηφίο. Αν αποκλίνουν περισσότερο επαναλαµβάνουµε τη διαδικασία 3.6.

### 3.6.6 Βήμα 26<sup>°</sup>

Επιστρέφουµε στο probe utilities και πατούµε ΟΚ.

### 3.7 ∆ηµιουργία Προγράµµατος Μέτρησης – ∆ιαστασιολόγηση

ΜΕΤΡΟΤΕΧΝΙΚΟ

ΕΡΓΑΣΤΗΡΙΟ

(βλ. σχετικά PC-DMIS 4.1 Reference Manual, σελ 351 και 379)

### 3.7.1 Βήμα 27°

Επιλέγω mode DCC (από το εικονίδιο της γραμμής εργαλείων Probe Mode όπως φαίνεται στο Σχήμα 12)

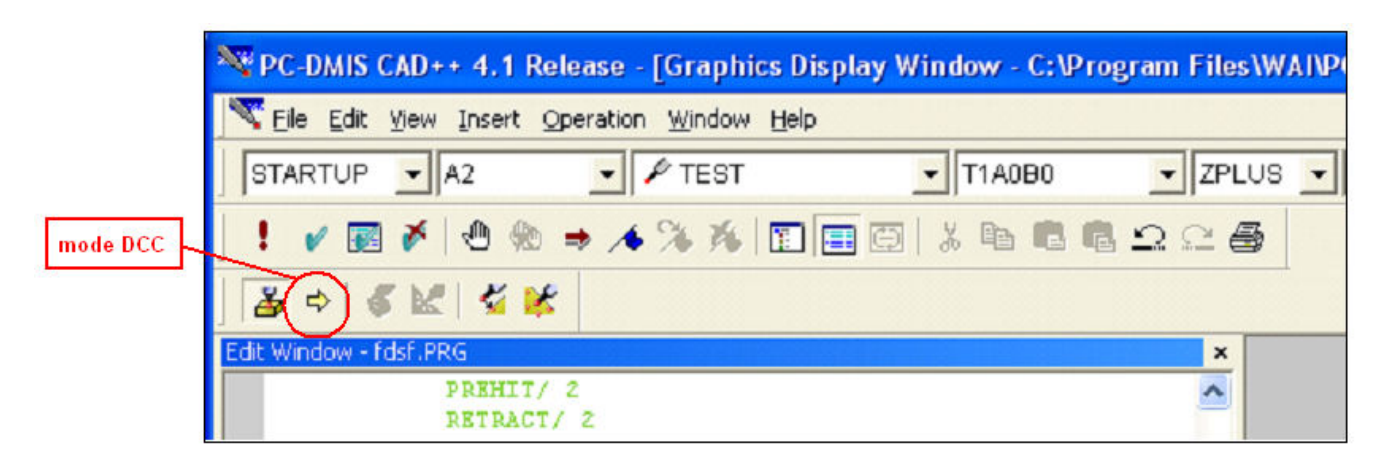

Σχήµα 12: Γραµµή Εργαλείων Probe Mode. Πλήκτρο επιλογής Mode DCC

### 3.7.2 Βήμα 28<sup>°</sup>

Κάνουμε κλικ στο παράθυρο Edit Window, στη γραμμή Mode DCC και πατούμε F10. Στην καρτέλα Motion ορίζουμε τιμές αυτές που φαίνονται στο παρακάτω Σχήμα 13. Πατάμε Apply και OK.

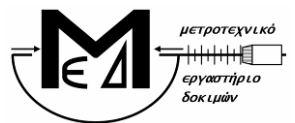

#### ΕΘΝΙΚΟ ΜΕΤΣΟΒΙΟ ΠΟΛΥΤΕΧΝΕΙΟ ΣΧΟΛΗ ΜΗΧΑΝΟΛΟΓΩΝ ΜΗΧΑΝΙΚΩΝ ΤΟΜΕΑΣ ΒΙΟΜΗΧΑΝΙΚΗΣ ∆ΙΟΙΚΗΣΗΣ & ΕΠΙΧΕΙΡΗΣΙΑΚΗΣ ΕΡΕΥΝΑΣ

ΕΓΧΕΙΡΙ∆ΙΟ Ο∆ΗΓΙΩΝ ΕΡΓΑΣΙΑΣ Κωδικός ΟΕ-00 ∆ιεξαγωγή Μέτρησης Τρίµµατος εσωτερικής διαµέτρου 10 mm έως εξωτερικής διαµέτρου 650 mm µε τη µηχανή DEA CMM Αρ. Έκδοσης 1.1 Ηµεροµηνία Έκδοσης 1/10/2009 Σελίδα 10/14

ΜΕΤΡΟΤΕΧΝΙΚΟ

ΕΡΓΑΣΤΗΡΙΟ

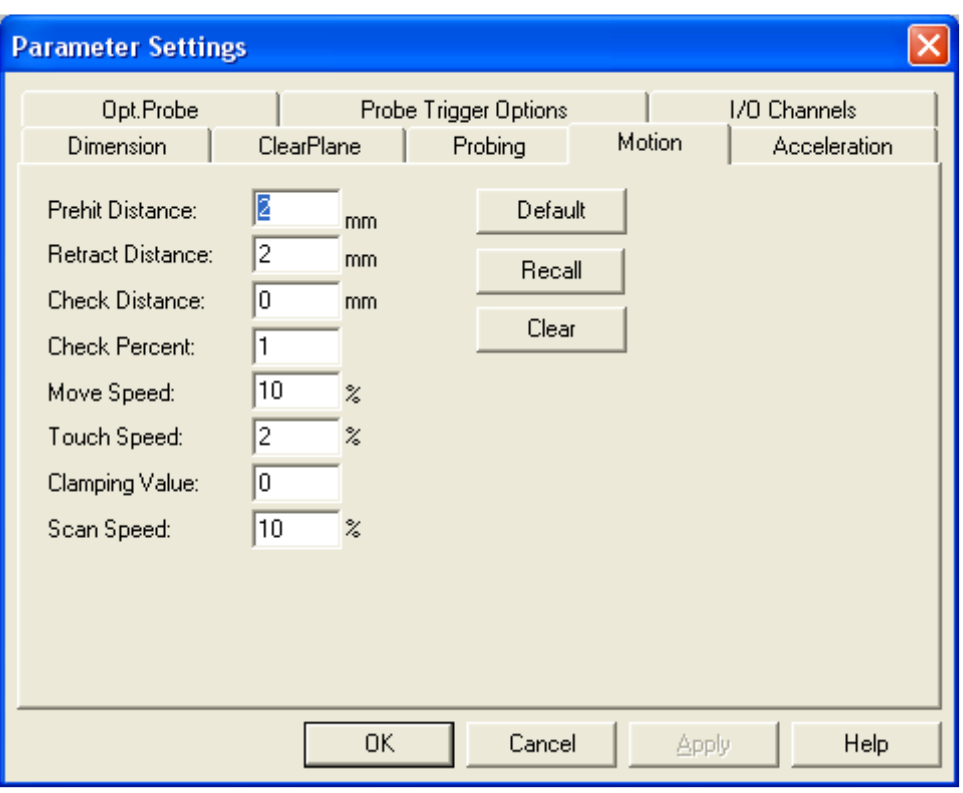

Σχήµα 13: Παράθυρο Parameter Settings – Ορισµός βασικών παραµέτρων

### 3.7.3 Βήμα 29°

Επιλέγουµε κατάλληλο επίπεδο, ώστε να βρίσκονται τα σηµεία µετρήσεις στο µέσο ύψος (βάθος) του δακτυλίου. Η επιλογή των έξι (6) σημείων γίνεται με χειροκίνητη λήψη με χρήση του Jog Box. Αφού επιλέξουµε σηµεία για µια γεωµετρία πατούµε Done από το Jog Box. Το PC-DMIS αναγνωρίζει αυτόµατα την γεωµετρία του κύκλου. Αν δεν αναγνωριστεί η προσδοκώµενη γεωµετρία από το παράθυρο Edit Window την επιλέγουμε και τη διαγράφουμε (εναλλακτικά πατούμε [Ctrl] + [D]). Επαναλαµβάνουµε την επιλογή σηµείων και την εκ νέου αναγνώριση της γεωµετρίας.

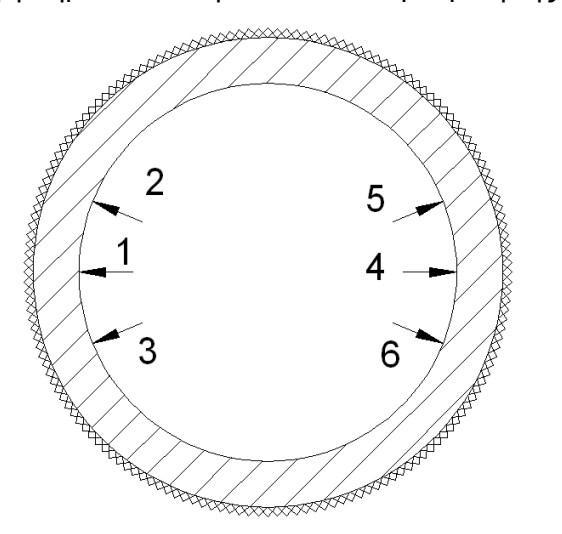

Σχήµα 14: Τοµή δακτυλίου – Προτεινόµενα σηµεία για µέτρηση

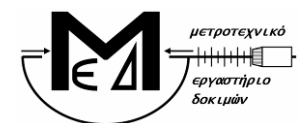

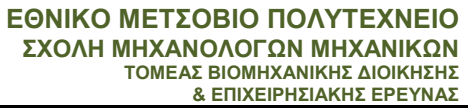

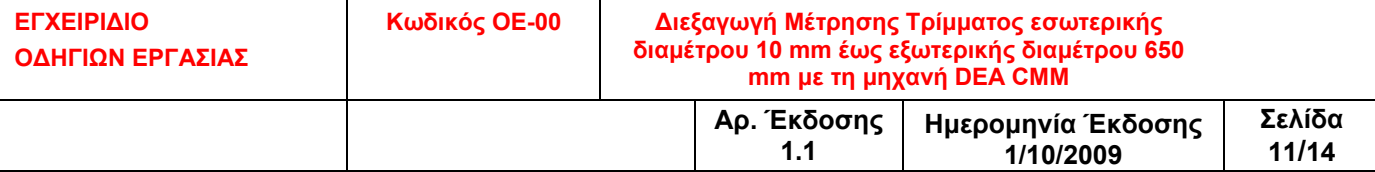

ΜΕΤΡΟΤΕΧΝΙΚΟ

ΕΡΓΑΣΤΗΡΙΟ

Προσοχή: Η λήψη των σηµείων κάθε γεωµετρίας γίνεται έχοντας προηγούµενα ενεργοποιήσει το πλήκτρο Slow στο Jog Box.

Προσοχή: Πριν, και μετά από την επιλογή σημείων για κάθε γεωμετρία ορίζουμε σημεία ασφαλείας (Move Points) στα οποία αναγκάζουμε την κεφαλή να κινηθεί έτσι ώστε να μην υπάρξει σύγκρουση. Πατώντας το πλήκτρο Print από το Jog Box ορίζεται αυτόματα ως Move Point η τρέχουσα θέση της κεφαλής και καταγράφεται στο Edit Window στο µέρος που αναβοσβήνει ο κέρσορας.

### 3.7.4 Βήμα 30°

Αφού ολοκληρώσουμε την δημιουργία του προγράμματος μέτρησης, ελέγχουμε στο Edit Window ώστε να έχουν καταχωρηθεί οι ζητούµενες γεωµετρίες και τα αντίστοιχα Move Points που παρεµβάλλονται, µε λογική σειρά.

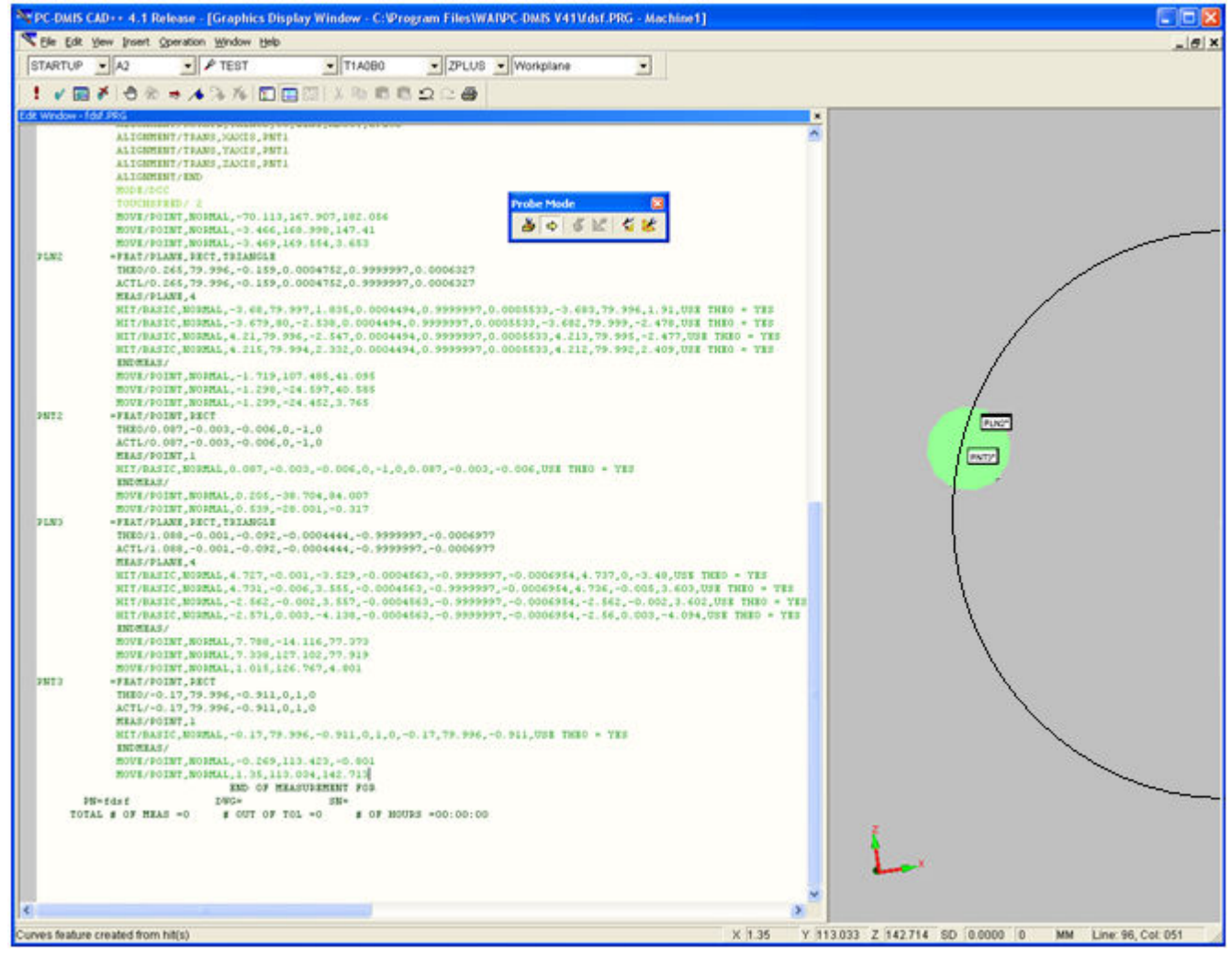

Σχήµα 145: Οθόνη προγραµµατισµού (Edit Window) – Έλεγχος Προγράµµατος Μέτρησης

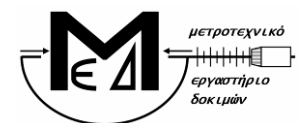

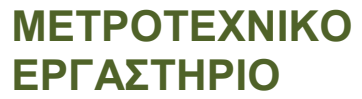

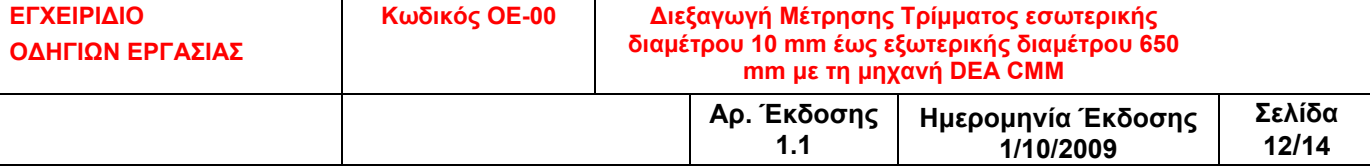

### 3.7.5 Τρέξιµο Προγράµµατος Μέτρησης

Κάνουμε κλικ στο Edit Window και πατάμε [Ctrl] + [A] για να επιλεγεί το πρόγραμμα μέτρησης στο σύνολό του. Από την εργαλειοθήκη Edit Window επιλέγουµε Clear Marked.

### 3.7.6 Βήμα 31<sup>°</sup>

Μαρκάρουµε στο παράθυρο Edit Window το πρόγραµµα µέτρησης από το σηµείο MODE/DCC µέχρι σηµείου END OF MEASUREMENT FOR. Στην εργαλειοθήκη Edit Window επιλέγουµε διαδοχικά: Mark (εναλλακτικά F3) και Execute (εναλλακτικά [Ctrl] + [Q]).

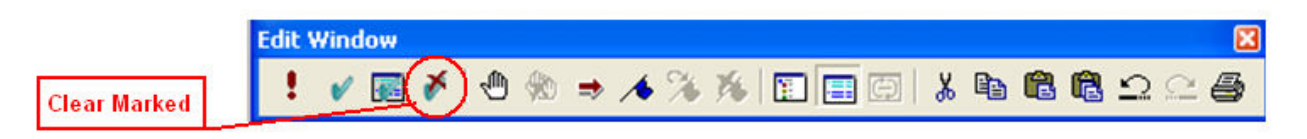

Σχήµα 15: Εργαλειοθήκη Edit Window

Στην οθόνη που ακολουθεί επιλέγουμε **ΟΚ** αφού πρώτα βεβαιωθούμε πως δεν θα προσκρούσει η κεφαλή κατά την κίνησή της.

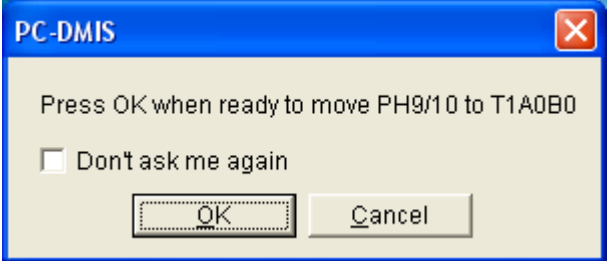

Σχήµα 16: Εργαλειοθήκη Dimension

Προσοχή: Κατά την πρώτη εκτέλεση του προγράμματος επιλέγουμε χαμηλές ταχύτητες κίνησης από το Jog Box με το αντίστοιχο περιστροφικό κομβίο. Επίσης είναι απαραίτητο να κρατάμε διαρκώς το Jog Box στα χέρια μας, ώστε να μπορούμε άμεσα να πατήσουμε το RESET (emergency stop) εφόσον αντιληφθούµε πιθανή πρόσκρουση της κεφαλής.

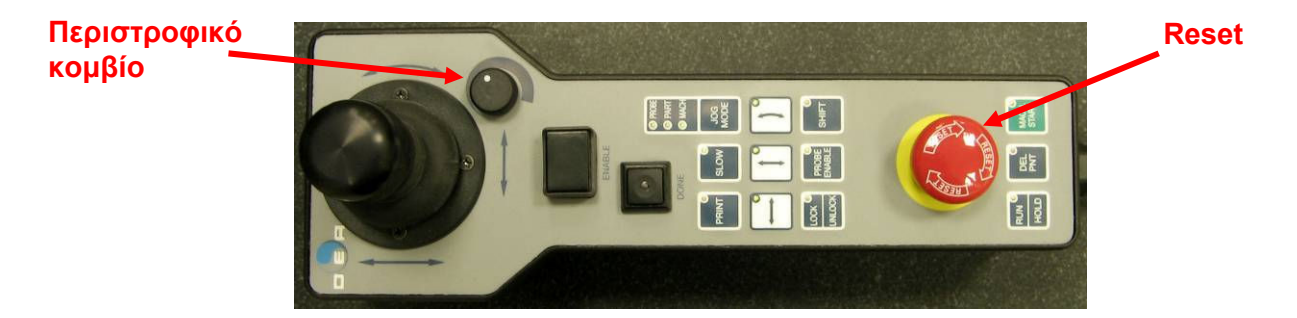

Σχήµα 17: Εργαλειοθήκη Jog Box

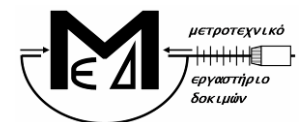

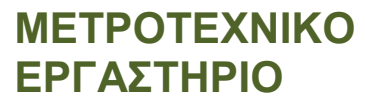

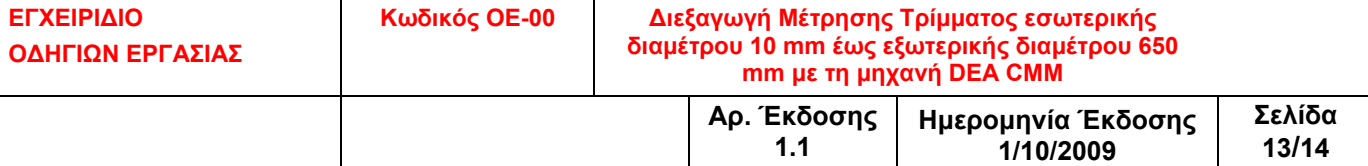

### 3.7.7 Βήµα 32<sup>ο</sup>

Μετά την πρώτη δοκιµαστική εκτέλεση και εφόσον αυτή έχει εξελιχθεί οµαλά προχωρούµε σε εκτέλεση µε κανονική ταχύτητα (ίδια µε αυτή που καλιµπραρίστηκε η κεφαλή) του προγράµµατος µέτρησης, διατηρώντας πάντα επαφή µε το Jog Box για άµεση πρόσβαση στο κοµβίο RESET (emergency stop) σε περίπτωση ανάγκης.

Αν η πρώτη δοκιµαστική εκτέλεση του προγράµµατος µέτρησης δεν εξελιχθεί οµαλά προχωρούµε σε εκ νέου δηµιουργία προγράµµατος µέτρησης 3.7.

### 3.8 Εξαγωγή αποτελεσµάτων

#### 3.8.1 Βήµα 33<sup>ο</sup>

Μετά το τρέξιμο του προγράμματος μέτρησης συνέχεια αντιγράφουμε (copy-paste) τα αποτελέσματα της μέτρησης στο φύλλο αποτελεσμάτων (Δ-06-EN-6.xlt) που βρίσκεται στο φάκελο Αποτελέσματα Μετρήσεων της Επιφάνειας Εργασίας. Στο λογιστικό φύλλο αυτό συµπληρώνονται και τα πεδία που αφορούν τον κωδικό του δοκιµίου και την Εντολή Μέτρησης. Αποθηκεύουµε το αρχείο µε τη µορφή:

 $\lceil \Delta - 06 - EN - 6 \rceil$  [ εντολή μέτρησης ] (πχ. Δ-06-ΕΝ-6 ΕΣ5.xls).

Σηµείωση: Αν πραγµατοποιηθούν κι άλλες δοκιµές που προβλέπονται από την ίδια εντολή µέτρησης τότε τα αποτελέσµατα συµπληρώνονται πάλι στο ίδιο λογιστικό φύλλο.

#### 3.8.2 Βήµα 34<sup>ο</sup>

Εκτυπώνουµε και υπογράφουµε το λογιστικό φύλλο το οποίο και παραδίδεται στον Τεχνικό Υπεύθυνο.

### 3.9 Επαναλαµβανόµενες µετρήσεις

#### 3.9.1 Βήµα 35<sup>ο</sup>

Σε περίπτωση που ζητείται να µετρηθεί κάποια διάσταση περισσότερες από µια φορά, τότε τρέχουµε επαναληπτικά το πρόγραµµα µέτρησης ακολουθώντας τα βήµατα των παραγράφων 3.7.5 έως 3.8.2.

#### 3.10 Εξαγωγή αποτελεσµάτων περιβαλλοντικών συνθηκών

#### 3.10.1 Βήμα 36°

Μετά την ολοκλήρωση της µέτρησης µεταβαίνουµε στην οθόνη του κεντρικού Η/Υ και επιλέγουµε το εικονίδιο διακοπής καταγραφής δεδοµένων (κόκκινο απαγορευτικό εικονίδιο) για να σταµατήσει η καταγραφή των περιβαλλοντικών συνθηκών.

#### 3.10.2 Βήµα 37<sup>ο</sup>

Επιλέγουµε το εικονίδιο αποθήκευσης και στο παράθυρο που ακολουθεί επιλέγουµε «Select Channels Containing Data», τσεκάρουµε «ASCI II», επιλέγουµε φάκελο αποθήκευσης «C:/TEMP LOG», δίνουμε όνομα αρχείου με τη μορφή " [ αριθμός υπόθεσης ] – [ α/α μέτρησης ] " και πατούµε ΟΚ.

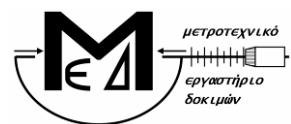

ΕΓΧΕΙΡΙ∆ΙΟ Ο∆ΗΓΙΩΝ ΕΡΓΑΣΙΑΣ

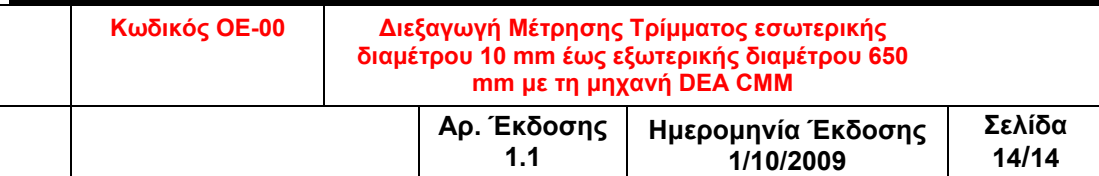

### 4 Έντυπα

- 4.1 ∆-06-ΕΝ-1: «Εντολή Μέτρησης»
- 4.2 ∆-06-ΕΝ-6: «Φύλλο Αποτελεσµάτων Μετρήσεων CMM»

ΜΕΤΡΟΤΕΧΝΙΚΟ

ΕΡΓΑΣΤΗΡΙΟ

4.3 ∆-06-ΕΝ-4: «Περιβαλλοντικές Συνθήκες Μέτρησης»

## 5 Αρχεία

Τα ηλεκτρονικά αρχεία που τηρούνται στον Η/Υ που συνοδεύει την µηχανή DEA CMM, όπως αναφέρεται στην παράγραφο 3.8.1, αλλά και τα ηλεκτρονικά αρχεία που τηρούνται στον Η/Υ που συνοδεύει το Data Logger, όπως αναφέρεται στην παράγραφο 3.10.2, είναι µη ελεγχόµενα αρχεία. Με το πέρας των µετρήσεων, τα εκτυπωµένα και υπογεγραµµένα από τον αρµόδιο για την µέτρηση τεχνικό ∆-06-ΕΝ-6 και ∆-06-ΕΝ-4, παραδίδονται µαζί µε το ∆-06-ΕΝ-1 στον Τεχνικό Υπεύθυνο, ο οποίος και τα αρχειοθετεί όπως προβλέπεται στη σχετική διαδικασία ∆06: «Μετρήσεις & Έκδοση Αποτελεσµάτων».

### 6 Ιστορικό Τροποποιήσεων

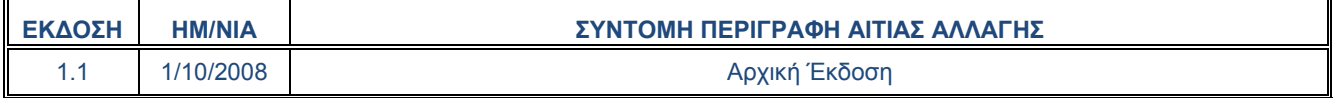